# **ectronics worldwide**

**Nr. 363 SEPTEMBRE 2008** (B) 6,75 e • (CH) 11,70 FS • CAN 8,60 \$CAN • DOM surface 7,20

## **Logiciels CAO téléchargement gratuit**

## **Balançoire PID ...un exercice périlleux...**

 $^{\circ}$   $^{\circ}$ 

## **Brain Machine votre cerveau aux commandes**

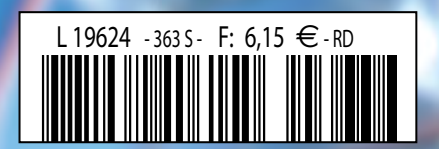

**ENERONE** 

i<br>1

## SIDÉRANT !

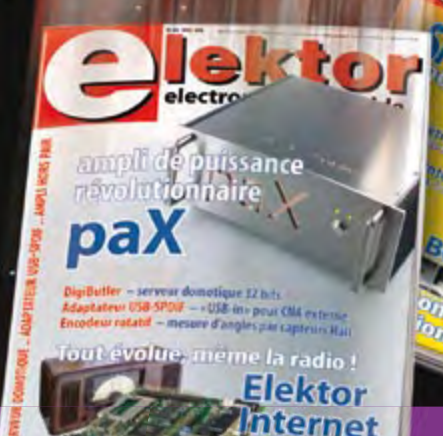

adio

**Within it is no** 

### **L'abonnement Elektor PLUS**

**OIII** 

**MM** 

### **Economisez** 74 **€** !

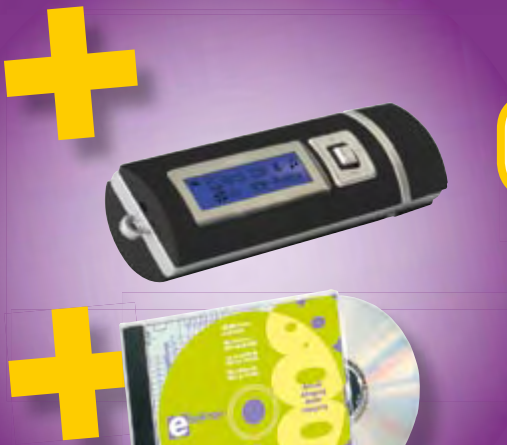

#### **Les avantages exclusifs de l'abonné :**

- 30% d'économie sur le prix de vente au numéro
- jusqu'à 40% de remise sur certains produits d'Elektor
- beau baladeur MP3 2 Go (valeur marchande : 39,95 €) en cadeau de bienvenue
- collection complète, livraison ponctuelle à domicile  $\bigcirc$

electronics worldwide

toujours à jour, toujours une longueur d'avance  $\bigcirc$ 

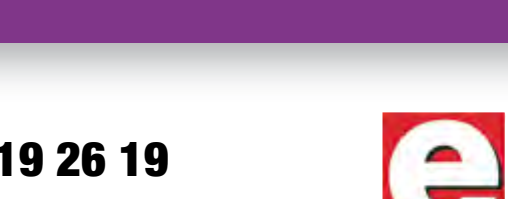

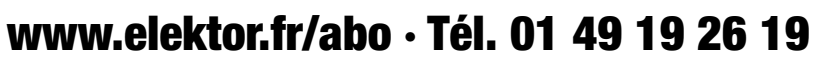

Veuillez utiliser le bon encarté à la fin de la revue.

Les avantages de l'abonnement Elektor PLUS 61,50 € 10 numéros mensuels 10,90 € 1 numéros double (en été)

39,95 € baladeur MP3 (2 Go) ------------------------------------------------- -----------------------<br>**≘ 148,35 €** valeur marchande totale – 74,50 **€** abo Elektor PLUS

36,00 € 1 CD-ROM annuel 2008 (port inclus)

------------------------------------------------- = 73,85 **€** économisés. Y a pas photo !

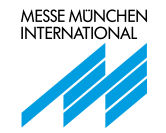

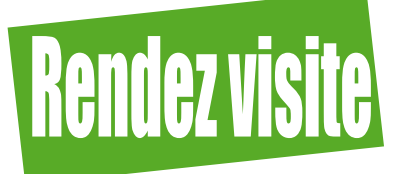

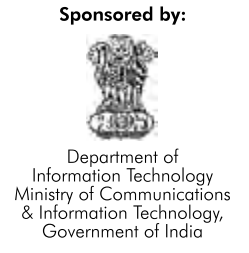

#### **Au Plus Grand Salon en Inde Consacré aux Composants Électroniques, Modules, Matériels et Technologies de Production**

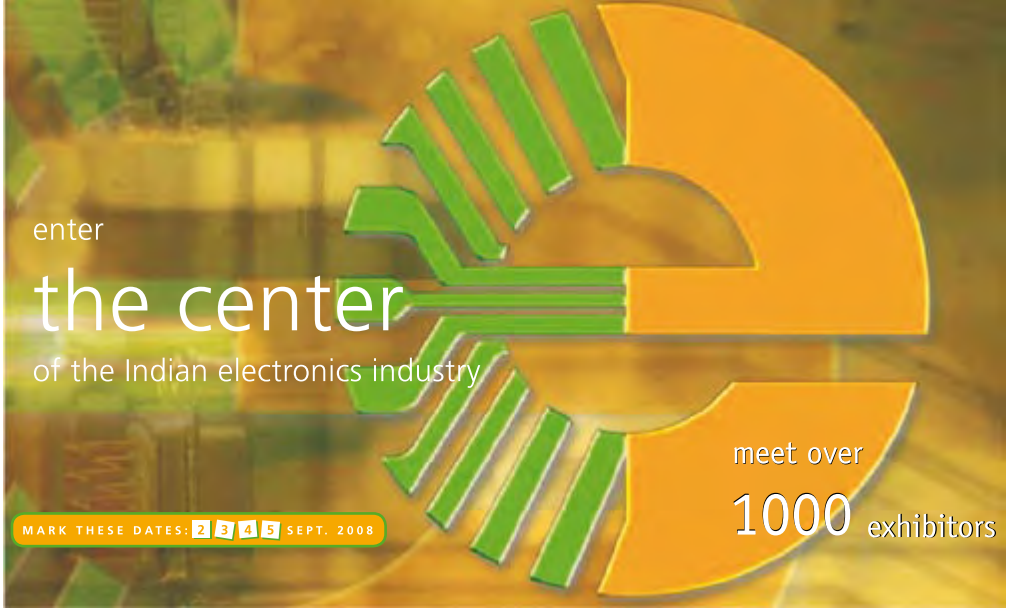

En Inde, l'industrie électronique est, en tous points, florissante. Faites vôtre cette croissance dynamique et exposez au 9ème electronicIndia avant lieu à Bangalore, la « Silicon Valley » de l'Inde et connectez-vous à sa puissante industrie d'Électronique et de TIC (Technologies de l'Information et de la Communication). Mettez à profit cette occasion unique et présentez vos produits et services au forum d'électronique No 1 de l'Inde à un auditoire de décideurs de premier rang.

Participez également à Trois Conférences Internationales :

- 1) EMS/Fabrication sous Contrat: La Perspective en Inde
- 2) Symposium: Les Tendances et Exigences Futures en Électronique Auto
- 3) Découverte des Dernières Technologies et Outils en Conception Électronique

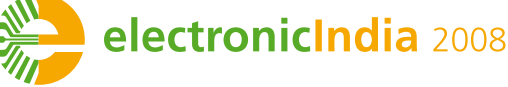

Du 2 au 5 Septembre 2008

Centre d'Exposition International de Bangalore (BIEC) Banaalore, Inde

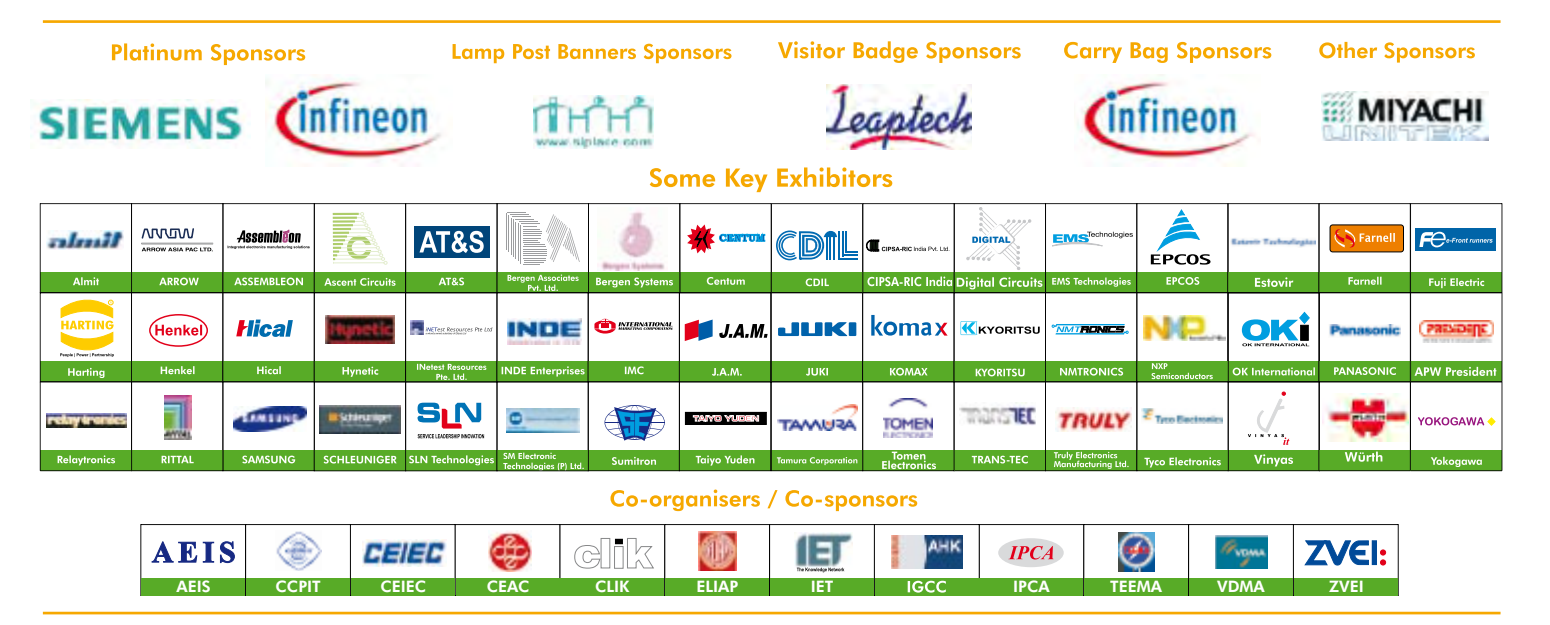

#### **MMI India Private Limited**

23, Deccan Court, S. V. Road, Bandra (West), Mumbai - 400 050. India Tel.: +91 22 26452101 / 2 / 3, Telefax: +91 22 26516372 E-mail: info@mmi-india.in, info@electronicindia.net URL: www.electronicindia.net

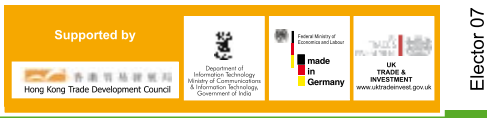

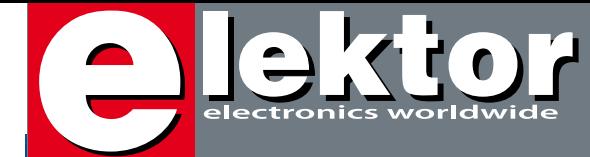

#### **Le tout dernier…**

…en ce qui me concerne, rassurez-vous ! Vous n'aurez pas manqué de le constater, en le feuilletant, que ce numéro possède une « saveur » différente de celle des numéros auxquels vous étiez habitués, lecteurs assidus d'Elektor que vous êtes. Souhaitant lui donner un caractère spécial, j'ai invité quelques-uns de mes auteurs les plus prolifiques à faire partie de ce numéro qui marque la fin de ma carrière chez Elektor. 27 ans ce n'est pas si mal que cela !. C'est ainsi que dans la partie « Spécial Guy » vous découvrirez quelques secrets bien cachés de la technologie des composants, un récepteur GPS polyvalent, TuneCharger, un maillon étonnant entre toute source d'énergie et tout élément pouvant en assurer le stockage, un article décrivant l'utilisation de Radio Logicielle pour l'écoute des Ondes Courtes ainsi qu'un petit article évoquant une famille de composants au futur des plus prometteurs, les M.E.M.S. Il est temps maintenant de passer au contenu « classique » de ce numéro. Prenons-le dans l'ordre numérique de ses pages.

La « centrale de commande DCC » ne manquera pas de convaincre les ferromodélistes réticents à s'essayer (enfin ?) à la numérisation de leur réseau. L'« interface USB->CAN » est un projet innovant qui devrait inciter tous ceux d'entre nos lecteurs ayant affaire au bus CAN à s'y attaquer par le biais d'un PC (port USB). « Panorama, notre collection de logiciels de CAO » mérite que l'on s'y intéresse de plus près. Elle est mise à votre disposition sous deux formes, celle d'un fichier .iso à graver soi-même sur DVD et sous celle d'un accès individualisé sur notre site (www.elektor.fr/panorama). « Bille et Barre pour la carte AD USB d'Elektor » est un projet qui ne pourra qu'intriguer les enseignants en électronique et leurs élèves. L'association matériel + logiciel ouvre des perspectives on ne peut plus évocatrices… Bonne lecture.

Mes souhaits de succès les plus sincères à la tête de la rédaction française d'Elektor, à mon successeur à ce poste. *May The Force Be With You…* Au revoir chers lecteurs…

Guy Raedersdorf Rédacteur en Chef Elektor Que vous le vouliez ou non, le thème « Bille & Barre » est un sujet obligatoire dans tout enseignement d'ingénierie électronique, dans les cours sur les contrôleurs PID (Proportionnel Intégral Dérivé) en particulier. Le but de la manoeuvre est de garder une bille en équilibre sur une barre en utilisant une boucle de contrôle. Si on fait se déplacer la bille, le système agit sur la barre pour que la bille retrouve sa position initiale.

## **bille & barre** pour la carte AD USB d'Ele

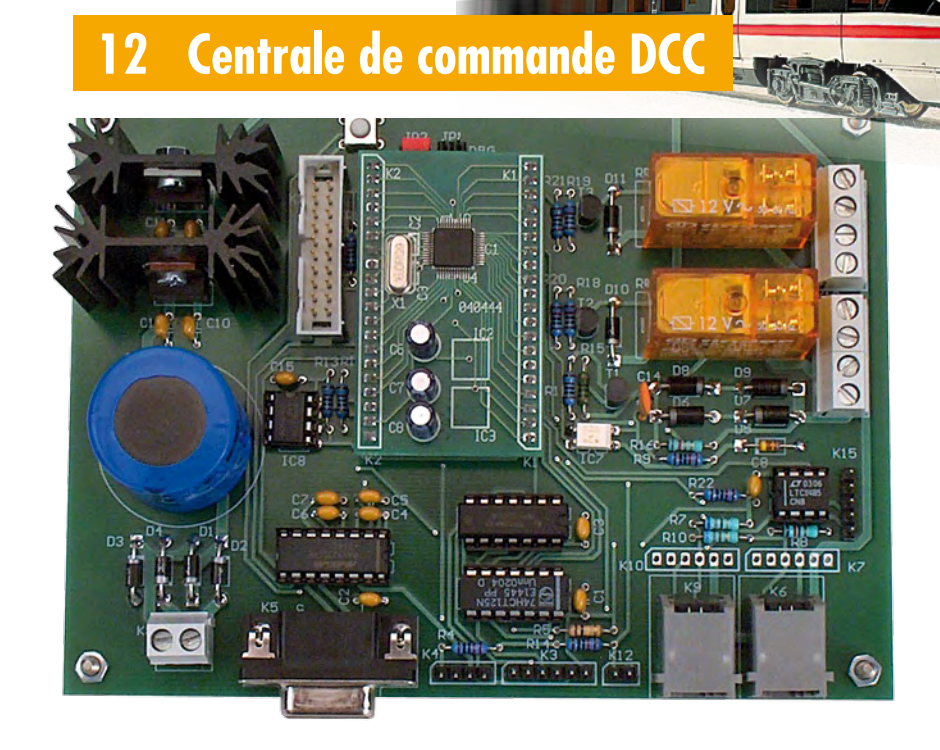

L'essentiel dans un réseau à commande numérique actuel est une unité de commande qui se charge de produire les signaux numériques de conduite des locomotives. En outre ce circuit s'acquitte de tâches annexes, telles que la communication avec un PC. Cet article décrit une unité de pilotage (en parler ferrovipathe une centrale de commande) qui applique la norme DCC, construite autour d'un puissant processeur ARM7, celui qu'utilise également la carte ARMee.

## SOMMAIRE

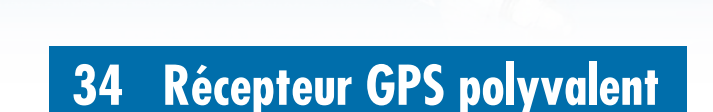

Pour vous, qui voulez tout savoir ! Si les navigateurs GPS ont envahi l'automobile depuis déjà quelques années, les récepteurs GPS autonomes à destination des amateurs ne sont apparus sur le marché que récemment. Ils n'ont cependant rien à envier à leurs prédécesseurs et, pour peu

Created Streams

**PIMPTONIA** 

**pour la carte AD USB d'Elektor 72**

qu'on les associe à une électronique appropriée, ils permettent de réaliser du positionnement ou de la navigation avec autant de précision que les produits manufacturés.

#### **62 Panorama**

#### **Florilège de programmes de CAO**

En novembre 2005, nous vous avions proposé « Kaléidoscope » un article, accompagné d'un DVD-ROM comportant près d'une trentaine de programmes ayant trait à la CAO (Conception Assistée par

Ordinateur). Nous avons essayé, au cours de notre nouvelle « quête » aux logiciels de CAO, de « récolter » un maximum de versions d'évaluation (démo plus ou moins bridées, mais aussi versions de programmes fonctionnels à 100%) de cette famille de logiciels.

**31ième année Septembre 2008 N° 363**

### **« Spécial Guy »**

- **27** Elektor, au plaisir…
- **28** L'électronique du microscope
- **34** Récepteur GPS polyvalent
- **44** Les M.E.M.S. et leurs applications
- **48** TuneCharger
- **56** La Radio Logicielle…

#### **pratique**

- **12** Centrale de commande DCC
- 22 Adaptateur USB->CAN compact
- **70** Mini-projet testeur de LED
- **72** Bille & Barre pour la carte AD USB d'Elektor

### **technologie**

**68** Curseur pensant Comment fonctionne une interface cerveau-ordinateur

### **info & marché**

- **6** Ours
- **8** Courrier
- **10** Infos & Actualités
- **62** Panorama
- **84** Avant-première

### **récréation**

- **79** Rétronique
- **83** Hexadoku

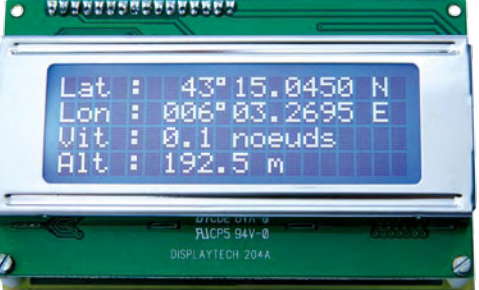

## elektor international media

Elektor International Media propose une plateforme multimédia et interactive destinée à tous les électroniciens. Du professionnel passionné par son métier à l'amateur aux ambitions professionnelles. Du débutant à l'expert, de l'étudiant au professeur. Information, éducation, inspiration et récréation. Analogue et numérique. Théorie et pratique.

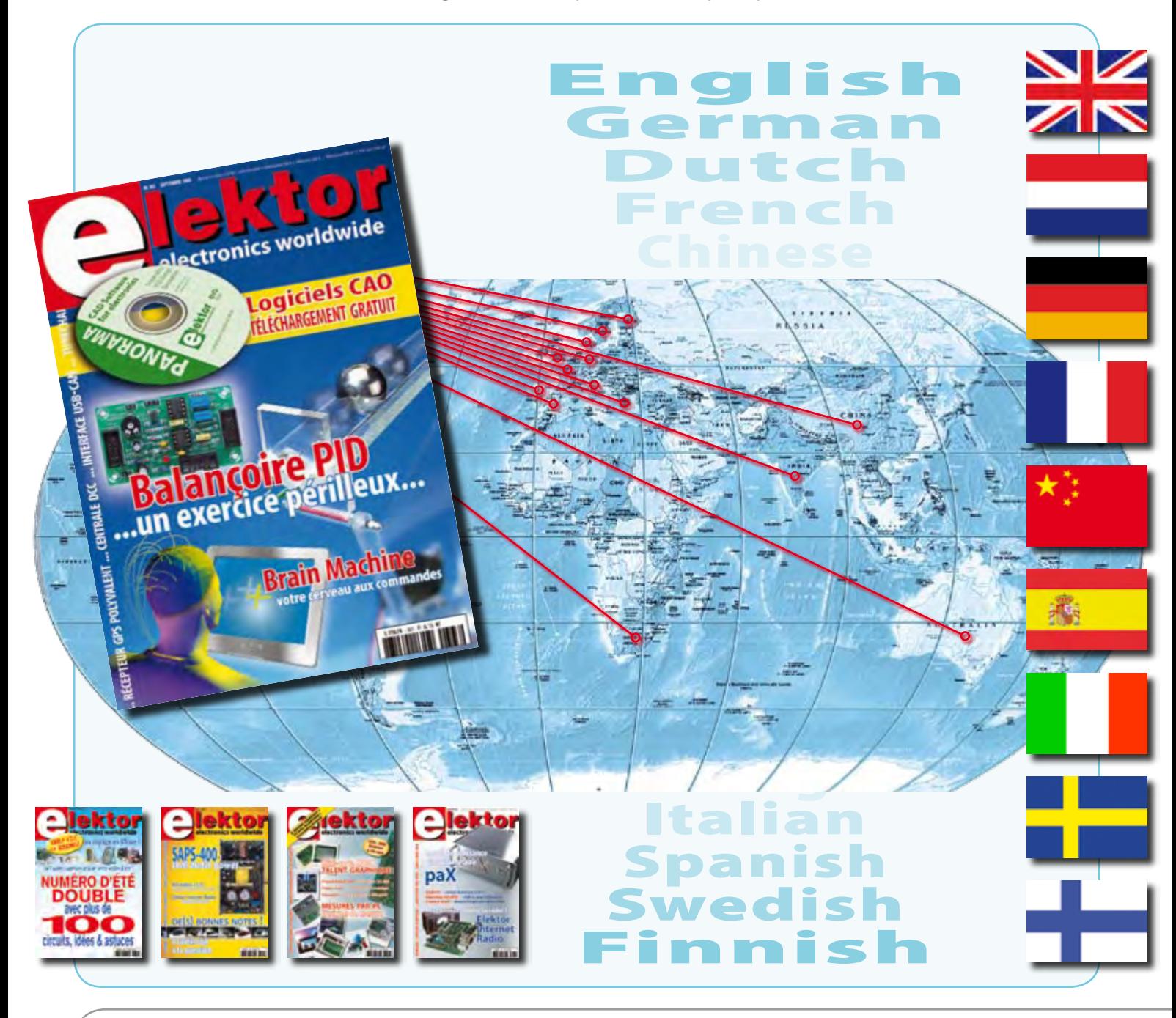

#### **31ème année, N° 363 septembre 2008** ISSN 0181-7450 CPPAP 1108 U 83713

**ELEKTOR / PUBLITRONIC SARL** c/o Regus Roissy CDG - 1, rue de la Haye - BP 12910 95731 Roissy CDG Cedex - France Tél. : (+33) 01.49.19.26.19 - Fax : (+33) 01.49.19.22.37 Internet : www.elektor.fr

Numéro de compte : 002-007-69-901 IBAN : FR76 1873 9000 0100 2007 6990 192 BIC : ABNAFRPP Monnaie : Euro – Branche ABN AMRO : Paris, France *Elektor désire être une source d'inspiration pour ses lecteurs, les intéresser à l'électronique, par la description de projets à faire soi-même, et les tenir au courant des développements en électronique et en micro-informatique.*

Elektor paraît 11 fois, le numéro de juillet/août est un numéro double. Il existe, sous le nom Elektor, des éditions anglaises, allemande, espagnole, française et néerlandaise. Elektor est vendu dans plus de 50 pays.

*Conformément à la loi "Informatique et Liberté", vous bénéficiez d'un droit d'accès et de rectification des données vous concernant. Sauf refus écrit de votre part auprès du service abonnement, ces informations pourront être utilisées par des tiers.* **Rédacteur en chef international :** Wisse Hettinga

**Rédacteur en chef France :** Guy Raedersdorf (redaction@elektor.fr)

**Maquette et graphisme :** Giel Dols, Mart Schroijen

**Rédaction internationale :** Harry Baggen, Thijs Beckers, Jan Buiting, Ernst Krempelsauer, Jens Nickel

**Secrétariat de rédaction :** Hedwig Hennekens

**Rédaction technique :** Antoine Authier (chef labo), Ton Giesberts, Luc Lemmens, Daniel Rodrigues, Jan Visser, Christian Vossen

## **FPGA Cours en 9 leçons**

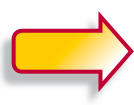

**Le train des FPGA est en marche, montez-y avant qu'il ne prenne de la vitesse !**

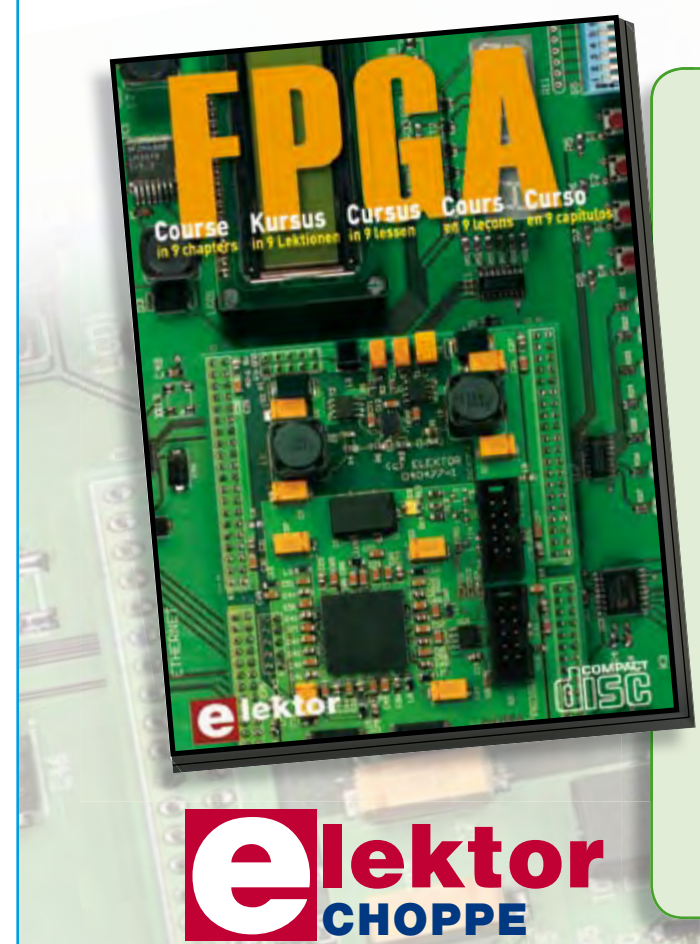

Il en va un peu aujourd'hui des FPGA comme autrefois des microcontrôleurs : apparus dans les années 70, les  $\mu$ C ne se sont imposés que bien plus tard, une fois les outils appropriés mis au point et disponibles pour le plus grand nombre. Les Field Programmable Gate Arrays, c'est-à-dire « réseaux de portes logiques programmables de l'extérieur », brillent par leurs performances et leur versatilité. Pourtant leur utilisation dans des réalisations est encore trop timorée. L'avènement récent des nouveaux compilateurs C2H va accélérer le mouvement. Désormais les FPGA ont le profil requis pour battre en brèche le monopole des  $\mu$ C.

Elektor a réuni sur CD-ROM son cours en 9 leçons, qui entend mener le lecteur de la logique numérique à la construction d'un serveur web FPGA.

**ISBN 978-90-5381-225-9 • 19,95 €**

**Commandez tranquillement sur www.elektor.fr/e-choppe ou à l'aide du bon de**  commande encarté à la fin de la revue. **Retrouvez page 80 les autres produits de l'e-choppe d'Elektor.**

**Directeur/éditeur :** Paul Snakkers

**Responsable du marketing :** Carlo van Nistelrooy

**Responsable des ventes :** Anouska van Ginkel

**Administration des ventes :** (ventes@elektor.fr)

**Publicité :** SL Régie - Sophie Lallonder 12, allée des Crételles - 37300 Joué-Lès-Tours Tél : 02.47.38.24.60 - Fax : 02.90.80.12.22 E-mail : sophie.lallonder@wanadoo.fr

**DROITS D'AUTEUR : © 2008 Elektor International Media B.V.**

Toute reproduction ou représentation intégrale ou partielle, par quelque procédé que ce soit, des pages publiées dans la présente publication, faite sans l'autorisation de l'éditeur est illicite et constitue une contrefaçon. Seules sont autorisées, d'une part, les reproductions strictement réservées à l'usage privé du copiste et non destinées à une utilisation collective, et, d'autre part, les analyses et courtes citations justifiées par le caractère scientifique ou d'information de l'oeuvre dans laquelle elles sont incorporées (Loi du 11 mars 1957 -art. 40 et 41 et Code Pénal art. 425).

Certains circuits, dispositifs, composants, etc. décrits dans cette revue peuvent bénéficier de droits propres aux brevets; la Société éditrice n'accepte aucune responsabilité du fait de l'absence de mention à ce sujet. Conformément à l'art. 30 de la Loi sur les Brevets, les circuits et schémas publiés dans Elektor ne peuvent être réalisés que dans des buts privés ou scientifiques et non commerciaux. L'utilisation des schémas n'implique aucune responsabilité

de la part de la Société éditrice. La Société éditrice n'est pas tenue de renvoyer des articles qui lui parviennent sans demande de sa part et qu'elle n'accepte pas pour publication. Si la Société éditrice accepte pour publication un article qui lui est envoyé, elle est en droit de l'amender et/ou de le faire amender à ses frais; la Société éditrice est de même en droit de traduire et/ou de faire traduire un article et de l'utiliser pour ses autres éditions et activités, contre la rémunération en usage chez elle.

Elektor est édité par Elektor International Media B.V. Siège social : Allee 1 - 6141 AV Limbricht, Pays-Bas

Imprimé aux Pays-Bas par Senefelder Misset – Doetinchem

Distribué en France par M.L.P. et en Belgique par A.M.P.

#### **Pilote de LED gratuit**

Cela fait plus de 30 ans que je suis abonné à votre magazine et je ne cesse de le lire avec plaisir. Votre numéro de septembre était accompagné d'un pilote de LED gratuit. D'après votre article, ce pilote était capable d'attaquer plu-

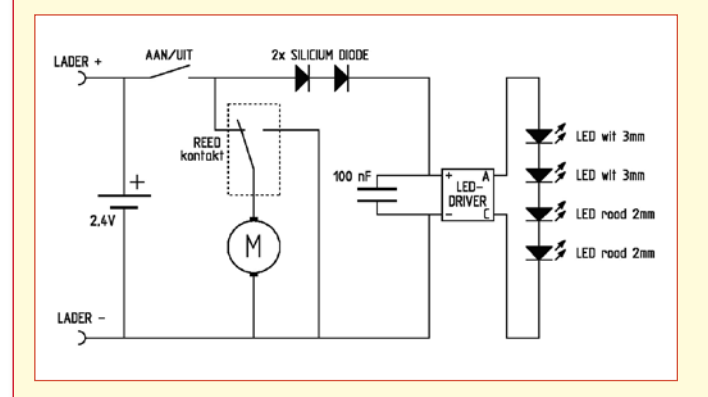

sieurs LED en série. Sachant que je suis dans le ferromodélisme, j'ai pensé à utiliser cette mini-platine dans mon autobus de Faller. Ce bus est doté d'un accu constitué d'une paire de cellules de 1,2 volts et je voulais y implanter un éclairage à base de 4 LED.

Après quelques essais, le montage à 4 LED fonctionnait parfaitement, mais en raison de la tension de 2,4 volts il arrivait que le circuit ne démarre pas. J'ai quelque peu diminué la

tension à l'aide d'une paire de diodes au silicium ; à partir de cet instant, le montage fonctionna parfaitement. Sur le schéma vous trouverez l'électronique complète du bus avec le pilote de LED et les LED. Sur les photos on voit le résultat. Je tiens à vous remercier de la platine fournie à l'époque. **Fred van Etteger**

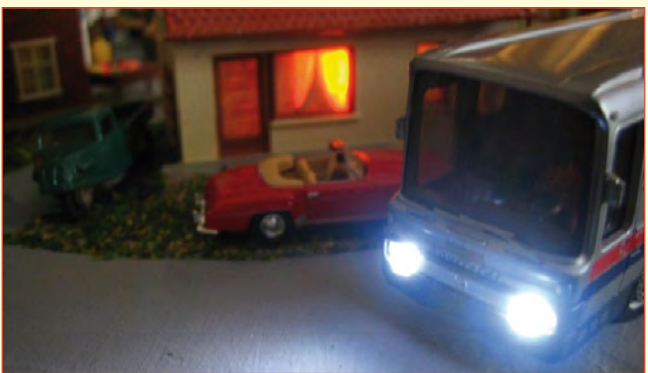

*Une application indéniablement intéressante ! Ce qui nous a frappé sur le schéma est la prise en série des diodes en vue de faire chuter la tension. C'est bien dommage. La suppression d'une diode pourrait se traduire par des problèmes quant à la tension d'alimentation maximale, cet aspect nous ayant paru critique. On pourrait peut-être envisager d'utiliser une paire de pilotes de LED en série ? Il nous faut cependant avouer que nous n'avons pas testé nous-mêmes le bien-fondé de cette option…*

(080600-I)

#### **Récepteur GPS-USB (mai 2005)**

Suite à l'article GPS via USB «navigation sur portable» Revue 323 ma question. Peut on adapter un récepteur GPS 18PC de Garmin à la place du GPS Trimble Lassen iQ comme indiqué? Merci de votre coopération. Cordialement. **G. Quiles**

*puis http://www8.garmin.com/manuals/425\_TechnicalSpecification.*

*pdf). Il nous semble par conséquent qu'il est bien prévu à cet effet. Le 18PC devrait fonctionner avec tous les programmes de navigation prévus pour un tel périphérique... Vaut sans doute la peine d'être essayé. N'hésitez pas à nous faire part de vos résultats, cela pourrait peut-être faire l'objet d'une petite intervention dans la rubrique Courrier des Lecteurs. Remarque générale : N'hésitez pas à nous faire part des résultats (positifs ou négatifs) de vos modifications, adaptations de nos montages. Cela peut être une source d'information riche pour tous nos autres lecteurs qui planchent sur le même sujet.*

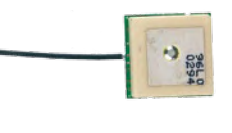

*Nous ne disposons pas d'informations particulières sur le GPS 18PC de Garmin, mais il est à supposer qu'il est prévu pour être connecté à un PC (ce que pourrait signifier le PC en fin de sa dénomination et si l'on en croit les spécifications téléchargeables de-*

#### **Alimentation à découpage (juin 2008)**

Bonsoir Messieurs, Dans le dernier numéro d'Elektor, j'ai trouvé un article particulièrement intéressant

sur les alimentations à découpage et je vous en remercie. Ayant eu besoin d'une alimentation puissante, compacte et assez souple, j'ai trouvé un modèle très bien conçu qui mérite d'être signalé, soit à vos lecteurs, soit à vos collaborateurs du labo : c'est modèle de chez Volcraft (SNG-24-48W-A) disponible chez Conrad (réf 510525) qui présente les avantages suivants :

– sortie de 6 V à 24 V sous 2 A max

– choix de la tension (par bonds de 3 V) par des cavaliers contenant une résistance CMS de précision que l'on peut avantageusement remplacer par un potentiomètre, le support du cavalier étant un petit connecteur au pas de 2,54 mm. J'ai fait l'essai avec un potentiomètre de précision (50 kΩ, 20 tours) et j'ai pu obtenir une variation continue de 6,2 V à 30 V (sans aller au delà, même si cela semble possible).

– le boîtier est une coquille en

2 parties fixées par 4 vis que l'on peut facilement ouvrir si l'on dispose d'un embout dit «à fourche» ! C'est exceptionnel car la plupart des blocs de ce genre sont collés et difficiles à ouvrir autrement qu'avec une scie !

Ce modèle est si bien conçu que j'ai pensé à vous le signaler (mais vous le connaissiez peut être déjà) car il permet d'obtenir, en quelques minutes, une alimentation sur mesure (en remplaçant éventuellement le cavalier par un potentiomètre ajustable). Quand on ouvre le boîtier, on récupère une jolie platine (de 60x120 mm environ) avec des trous pour la fixation. La construction est soignée et le boîtier vide est récupérable pour un autre usage car les contacts avec le secteur se font par un système à ressort. Le câble de sortie (1,5 m) est même équipé d'un filtre en ferrite, ce qui n'est pas courant. En conclusion, un article intéressant que l'on peut facilement détourner de son usage

initial tant il est souple et bien conçu ! Cordialement, **JP Reiser**

*La raison d'être d'un magazine comme Elektor est d'informer ses lecteurs dans le maximum de domaines et de se faire le relais des informations fournies par ses lecteurs. Nous ne pouvons donc que véhiculer ici l'information de notre lecteur Mr Reiser en espérant qu'elle puisse être utile à nombre de nos lecteurs.*

#### **Article dans numéro double**

Bonjour, la lecture de votre numéro double de vacances est toujours source de découvertes (je les ai tous). L'article Témoin de chauffe pour fer à souder m'a rappelé un circuit indicateur de charge que j'avais réalisé pour un

#### **MISES AU POINT**

**Onde carrée symétrique Elektor n°354, décembre 2007, page 101 et suivante (070050-I)** Le schéma de la figure 1 comporte une petite erreur. L'anode de la diode la plus à gauche ne doit pas être reliée au pôle + de l'alimentation (+U) mais au point nodal de R1/R2 et IC1. Le schéma correct est proposé ci-contre.

#### **+U R1**  $\frac{18}{18}$ **18k 18k8 4** ্ক **R R2 7 DIS IC1 2 TR OUT 3**  $\bigcap$ **NE555 6 THR CV C1 1 5 10n** ര **070050 - 11**

chargeur. Je l'ai modifié et testé pour qu'il fonctionne en alternatif sur mon fer à souder. Transistor NPN, VCE

diodes 3 A, tension directe 0,6 V et voilà. Bonnes

*Nous sommes toujours heureux de servir de véhicule de transfert d'informations « lecteur 2 lecteur ». lorsqu'il s'agit d'infos pratiques.*

Led

3k

Z

Vers fer

à souder

50 V,

 $24V -$ 

vacances **Hélios**

#### **Datalogger « tout confort »**

**Elektor n°357, mars 2008, page 38 et suivante (0707405-I)** Le schéma de la page 40 comporte une erreur d'interversion de valeur au niveaux des paires de résistances R5/R6, R7/ R8 et R9/R10. Les résistances de référence impaire, R5, R7 et R9 doivent prendre une valeur de 2,2 kΩ, celles de référence paire, R6, R8 et R10 doivent prendre une valeur de 3,3 kΩ.

#### **Carte d'acquisition de données USB**

**Elektor n°353, novembre 2007, page 42 et suivante (070148-I)** *Important en cas de problèmes de compilation de CUSTOM\_TAD*

Contrairement à ce que pensent certains lecteurs, le progiciel CUSTOM\_TAD ne comporte as de bogue. S'il est compilé comme le dit le magazine dans la section «Progiciel PIC», sous le compilateur MPLAB C18 C v3.02, il se compile parfaitement (il apparaît 6 messages d'avertissement, sans importance) et le fichier .hex est généré sans le moindre problème.

#### **ATiny comme émetteur RDS de test**

Bonsoir, voici il y a une erreur dans le schéma de la page 36 du numéro 347 : R3 vaut 100 K, en effet une telle attaque sur la varicap provoque un saut de fréquence énorme !, de plus elle doit souffir du courant inverse injecté de la sorte car la DS indique un maximum de 10n A @ 28 V. Cette valeur est visible sur la photo de la maquette. Pour ma part la

> maquette fonctionne à présent sans autres modifs. **Florent Simonnot**

*Le sujet est fortement débattu dans le Forum. Il est certain que tout le monde ne sonde pas les secrets de la HF, sachant que certains des modèles fonctionnent. Mais cette erreur de valeur pour R3 semble bien confirmée.*

#### Règles du jeu

- Publication de la correspondance de lecteurs à la discrétion du rédacteur en chef
- Les points de vue et opinions exprimées par les correspondants ne sont pas nécessairement ceux du rédacteur en chef ou de l'éditeur.

• La correspondance pourra, le cas échéant, être traduite ou éditée en longueur, clarté et style.

- En cas de réponse à COURRIER, veuillez s.v.p. indiquer le numéro concerné.
- Veuillez s.v.p. adresser votre correspondance : redaction@elektor.fr ou

Elektor – le rédacteur en chef c/o Regus Roissy CDG 1, rue de la Haye BP 12910 95731 Roissy CDG Cedex

Cependant, si le progiciel est compilé avec une version plus récente du compilateur C18, sous MPLAB C18 C v3.14 (version récente) par exemple, il apparaît certaines erreurs qui empêchent la compilation. Pour pouvoir effectuer une compilation réussie il faut procéder à quelques modifications :

- 1. Fichier main.c, ligne 52 Le texte: #pragma config FCMEM = OFF Doit devenir : #pragma config FCMEN = OFF
- 2. Fichier user.c, ligne 76 Le texte : OpenPWM2(0xFF); Doit devenir : TRISCbits.TRISC1=0; CCP2CON=0b00001111;
- 3. Fichier user.c, ligne 79 Le texte : OpenADC(ADC\_FOSC\_64 & ADC\_RIGHT\_JUST & ADC\_6\_TAD,ADC\_CH0 & ADC\_INT\_OFF & ADC\_ VREFPLUS\_VDD & ADC\_VREFMINUS\_VSS,7); Doit devenir : OpenADC(ADC\_FOSC\_64 & ADC\_RIGHT\_ JUST & ADC\_6\_TAD,ADC\_CH0 & ADC\_INT\_OFF & ADC\_REF\_VDD\_VSS,7);

Ces 3 modifications sont indispensables. Après avoir procédé à ces modifications le progiciel se compile parfaitement (il apparaît 6 messages d'avertissement, sans importance) et le fichier .hex est généré sans le moindre problème.

#### **Matériel**

Sur le schéma, les broches USB+ et USB– du bornier K2 doivent être interverties. Il faudra également modifier en conséquence le dessin des pistes de la platine proposé dans l'article. Les platines fournies par Elektor Shop comportent le routage correct du signal USB et ne sont donc pas concernées. Bien que le schéma et la liste des composants donnent des valeurs différentes pour R3 et R4, il n'y a pas de problème à utiliser des valeur de 27 Ω ou de 33 Ω pour R3 et R4.

#### **PIC18F13K50 et PIC18F14K50**

Les PIC 18 F 1 3 K 5 0 et PIC18F14K50 font partie d'une nouvelle famille de microcontrôleurs PIC® de 8 bits pour les applications USB. Au coût le plus faible, ils disposent de nombreuses fonctions que l'on ne trouve habituellement pas dans des microcontrôleurs 8 bits de ce niveau de prix. Ces nouveaux circuits sont supportés par la pile logicielle USB device gratuite de Microchip et l'environnement de développement IDE MPLAB3 (gratuit, lui aussi), procurant ainsi une plate-forme de développement conséquente pour tous les microcontrôleurs PIC.

Davantage d'ingénieurs vont pouvoir intégrer l'USB comme une interface standard dans leurs systèmes, en l'associant aux autres protocoles série habituels. Les microcontrôleurs PIC18F1XK50 incluent les in-

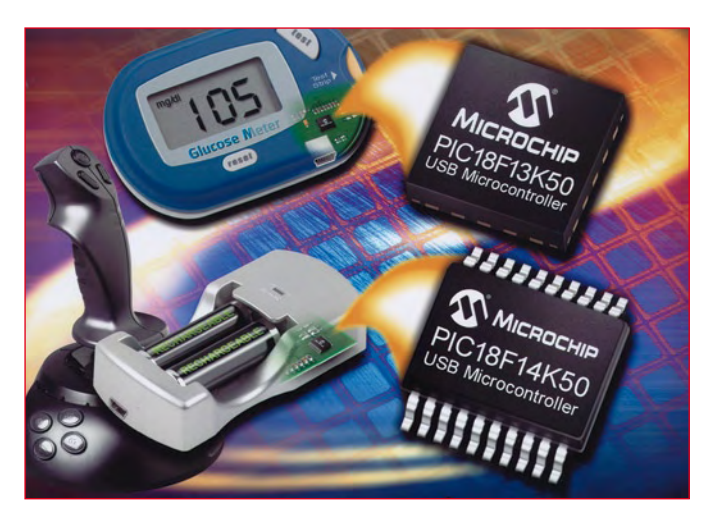

terfaces I2C™, SPI, USART, et l'USB device 2.0, ce qui permet de transférer des données entre l'USB et d'autres liaisons séries embarquées. En outre, ils disposent d'un convertisseur analogique/numérique (9 canaux de 10 bits), et de deux comparateurs avec verrouillage S/R. Les utilisateurs peuvent donc gérer divers types d'entrées allant de la température, à l'humidité jusqu'aux claviers à touches tactiles capacitives.

Le PIC18F13K50 a 8 Ko de Flash et 512 octets de RAM. Le PIC18F14K50 loge 16 Ko de Flash et 768 octets de RAM. Tous deux ont de plus 256 octets d'EEPROM pour le stockage de données non-volatiles.

Microchip annonce aussi deux nouveaux kits de développement, pour aider les ingénieurs à démarrer plus rapidement leurs conceptions avec les PIC18FxxK50. Le kit de développement USB pour les boîtiers à faible nombre de broches livré avec le PlCkit™ 2 (Référence : DV164126) inclut des cartes câblées et non câblées de design de référence courants, un débogueur/programmateur PICkit 2, un CD avec des cours et d'autres matériels de support.

**Pour plus d'informations, visitez le site Internet de Microchip : www.microchip.com/USB.**

(080573-II)

#### **LTM4616**

Le LTM4616 de Linear Technology peut réguler soit deux tensions dans la gamme 0,6 à 5 V jusqu'à 8 A pour chacun des régulateurs, ou une tension de sortie jusqu'à 16 A, en partageant le courant de chaque sortie en une configuration à plusieurs phases. L'universalité d'emploi du LTM4616 s'est étendue par sa possibilité de fonctionner à partir de deux rails de tensions d'entrée allant de 2,375 à 5,5 V (6 V max.) ou d'une tension en reliant les deux broches d'entrée ensembles. Ce système DC/DC complet possède tous les composants nécessaires pour un régulateur à deux sorties : inductances, condensateurs, contrôleur DC/DC, circuit de compensation et commutateurs de puissance. Le LTM4616 est garanti pour une erreur totale en continu de ±1,75% sur toute la gamme de températures, incluant la régulation de ligne et de charge. Présentant une architecture à mode courant avec une fréquence de commutation élevée, le LTM4616 assure une réponse rapide aux transitoires de ligne et de charge, tout en fonctionnant avec une excellente stabilité avec une grande variété de condensateurs de sortie, incluant tous les condensateurs à diélectrique céramique. Le rendement peut atteindre 94%, dépendant des con-

ditions de tension et d'intensité. Le composant permet la synchronisation de la fréquence, le fonctionnement multiphase, la modulation de phase à étalement de spectre, le suivi de tension et le contrôle des marges de la tension de sortie. Les caractéristiques de sécurité incluent une protection contre les surtensions et les surintensités ainsi que l'arrêt thermique.

(080573-61)

#### **Texas Instruments lance sa solution NaviLink 6.0™**

Texas Instruments présente la première puce à intégrer GPS, Bluetooth® et la FM. Elle constitue une solution tous azimuts pour un positionnement rapide, une navigation précise et une connectivité à fleur de peau.

Répondant à une demande insistante des consommateurs ne sachant plus comment survivre avec un téléphone portable ne possédant que le GPS, la technologie Bluetooth® ou/et la radio FM, Texas Instruments a lancé sa solution NaviLink 6.0™ (NL5500), la première puce combinant l'A-

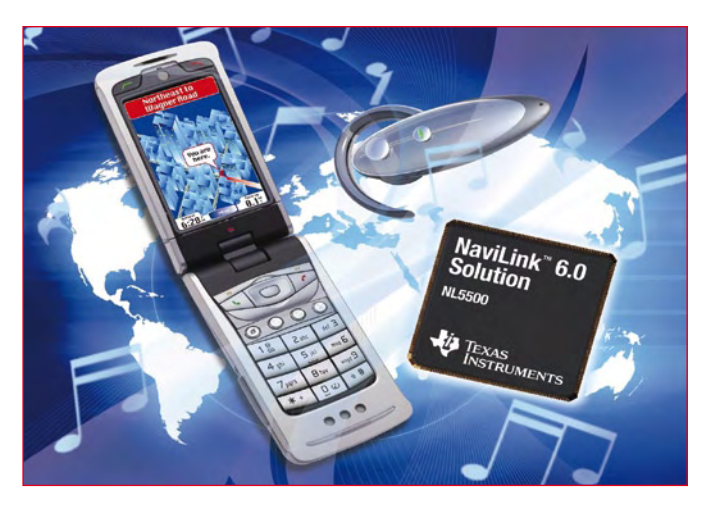

GPS (Assisted Global Positioning by Satellite), Bluetooth 2.1 à consommation très faible ainsi que des capacités d'émission/réception FM.

Cette intégration, la technologie 65 nm oblige, offre aux fabricants la possibilité de créer un «handy» mince, compact et abordable doté de capacités GPS le destinant au secteur milieu de gamme du marché, «forçant» la main à son utilisateur en l'initiant à des technologies GPS aussi modernes que le 3-D mapping, les services de repérage et de sécurisation. Il ne sera bien-

tôt plus nécessaire d'avoir quatre mains pour conduire une voiture, cette nouvelle génération de téléphones permettant, simultanément !, de naviguer, de converser par le biais d'une oreillette Bluetooth, tout en transmettant un fichier .mp3 à l'auto-radio de son véhicule grâce à la possibilité de transmission FM.

TI s'est attaqué à l'un des points faibles du GPS, le TTFF (Time To First Fix), pierre d'achoppement de tout utilisateur de TomTom ou autre Garmin, et la précision de la première position obtenue. La solution NaviLink 6.0 incorpore des algorithmes en cours de brevetage qui réduisent ce TTFF à 20% seulement des solutions proposées auparavant par TI. Le logiciel d'optimisation de position intégré supporte les capteurs de navigation (accéléromètres)

donnant une précision meilleure dans les zones de signal satellite faible telles que les villes ou les forêts.

Il vous faudra cependant encore faire preuve d'une peu de patience, les premiers modèles de téléphones dotés de NaviLink 6.0 devant faire leur apparition sur le marché au cours du second semestre de 2009 (la question se pose d'ailleurs de

savoir s'il faudra attendre aussi longtemps lorsque l'on sait avec quelle férocité les différents fabricants de téléphones portables s'empoignent pour le moindre pourcent de marché).

Pour en savoir plus

**http://focus.ti.com/docs/pr/ pressrelease.jhtml?prelId=sc08042** (080573-XVII)

#### **MeshNetics ZigBee™ 802.15.4 ZigBit™ chez Lextronix**

Lextronic vient d'annoncer un accord de distribution pour la France avec MeshNetics, un des fournisseurs leaders de modules ZigBee™ et de logiciels embarqués pour intégrateurs systèmes. Lextronic va ainsi désormais stocker les modules MeshNetics Zig-Bee™ 802.15.4 ZigBit™ et leurs starter-kits associés.

Deux versions différentes de modules ZigBit™ existent actuellement - Le module ZDM-A1281- B0 qui dispose d'une sortie RF prévue pour être associée à une antenne imprimée sur circuit ou à une antenne externe - et le module ZDM-A-1281-A2 conçu pour les applications nécessitant un faible encombrement (rendu possible grâce à ses deux antennes 'chip' intégrées). Ces modules au standard 802.15.4/ZigBee™ disposent de certifications importantes telles que FCC, CE et ARIB.

Ces modules se caractérisent par des dimensions extrêmement compactes (24 x 13.5 mm pour le ZDM-A-1281-A2 et 18.8 x 13.5 mm pour le ZDM-A1281- B0), par une excellente portée radio (des distances de l'ordre de 1 000 m peuvent être atteintes dans les meilleures conditions avec le module ZigBit™ associé à une antenne externe sans avoir recours à un amplificateur externe) et par une très faible consommation (suivant leur utilisation, il est possible de développer des base de modules Zig-Bit™ capables de bénéficier d'une autonomie de plus de 5 années). Les Starter-Kits Zig-Bit™ offrent aux développeurs la possibilité de disposer d'un outil de test de portée et de consommation ainsi qu'une base propice à la conception d'applications embarquées. Chacune des platines des Starter-Kits intègre divers capteurs et accessoires associés à des do-

applications sur pile à

cumentations détaillées.

**Pour plus d'informations, un petit tour aux sites: www.lextronic.fr et www.meshnetics.com. s'impose.**

(080573-VII)

#### **CPLD MAX® IIZ**

Huayu Communications a choisi les CPLD MAX® IIZ pour équiper ses nouveaux appareils de communications mobiles P1200 annonce Altera. Choisis pour leur capacité à mettre rapidement en œuvre et de façon sécurisée les nouvelles fonctions et capacités tout en consommant très peu d'énergie et d'espace sur la carte, les CPLD MAX IIZ d'Altera gèrent plusieurs périphériques des appareils P1200, dont un lecteur RFID, un capteur IRDA, une interface Bluetooth et un contrôle LED.

Pour gérer cette affluence touristique avec la tenue des Jeux Olympiques de Pékin 2008, les employés du transport public de Pékin utiliseront les appareils de communications mobiles P1200 pour scanner les badges des participants et autres moyens de paiement.

Les principaux développeurs de téléphones comme Huayu doivent faire face au défi d'ajouter très rapidement de nouvelles fonctions réclamées par leurs clients. Les longs cycles de développement des ASIC et le manque de flexibilité des ASSP ont li-

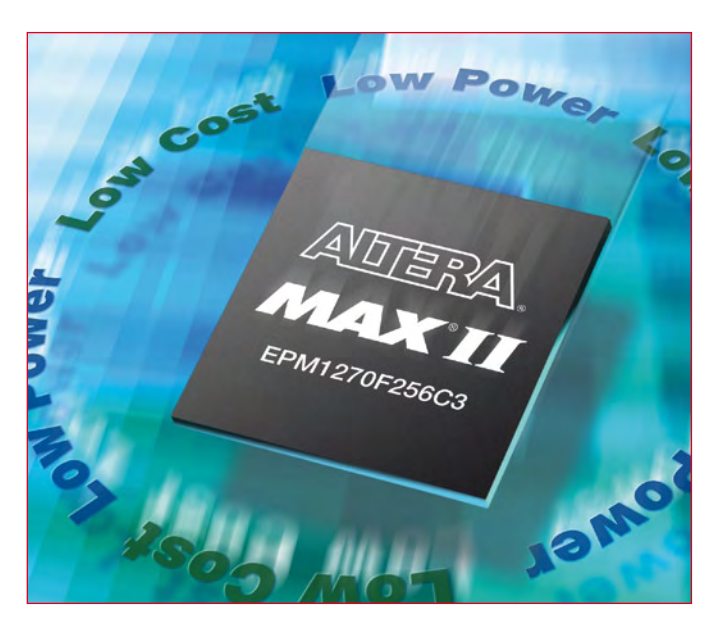

mité la capacité des développeurs pour répondre à ce défi. De plus, les fonctions basées sur des composants finis comme les ASSP sont facilement dupliquées par les autres fabricants, ce qui diminue grandement les bénéfices apportés par le fait d'être le premier à mettre de nouvelles fonctions sur le marché. La gamme MAX IIZ répond à tous ces problèmes en ayant la plus faible consommation d'énergie des CPLD du marché, les plus grosses ressources en logique personnalisable par le client et la sécurité de conception.

**Pour plus d'infos sur les circuits MAX IIZ, visitez le site www.altera.com/maxiiz et le site www.altera.com/b/maxiizportable.html pour l'utilisation des MAX IIZ dans les applications portables.**

(080573-VI)

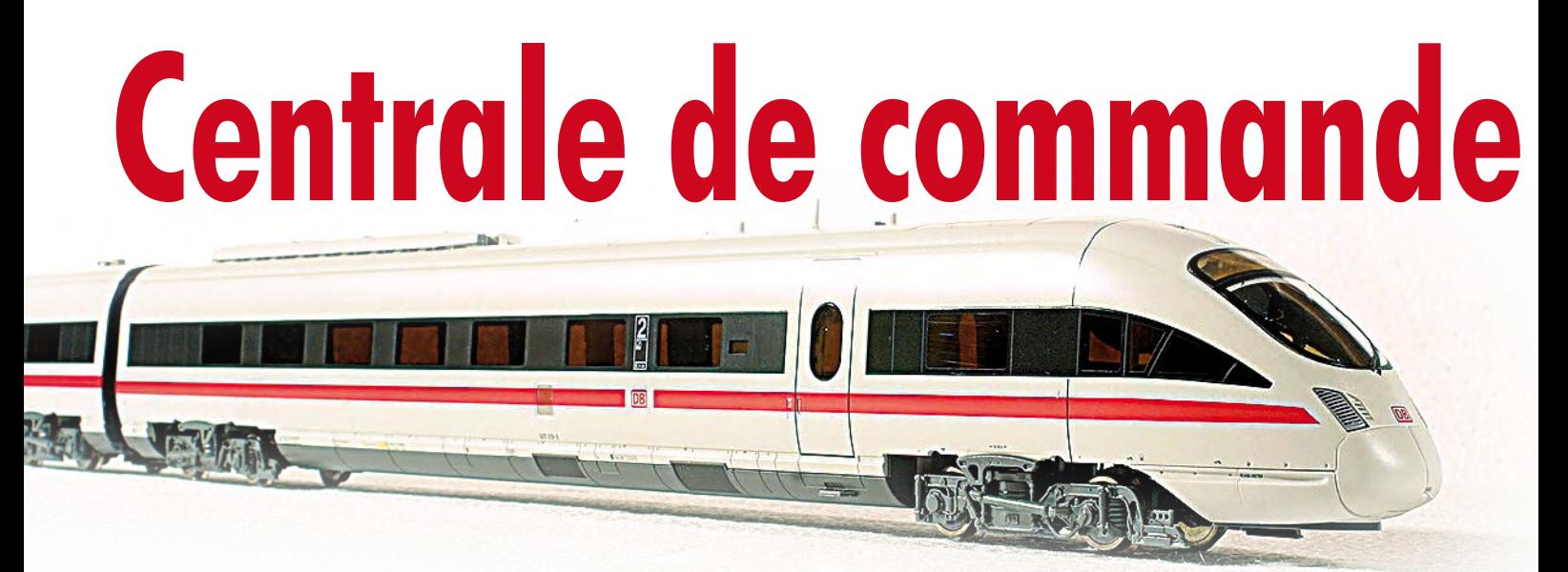

## **Commande numérique ARI de trains en modèle réduit**

Patrick Smout

**L'utilisation de l'électronique se répand aussi dans le monde du modélisme ferroviaire. Les trains sont pilotés par des codes numériques et souvent la gestion complète peut se faire aussi à partir d'un ordinateur. Nous vous proposons dans cet article un montage qui constitue le cœur d'un réseau à commande numérique, à savoir une centrale de commande DCC. La partie intelligente de ce circuit est un puissant processeur ARM7.**

L'essentiel dans un réseau à commande numérique actuel est une unité de commande qui se charge de produire les signaux numériques de conduite des locomotives. En outre ce circuit s'acquitte de tâches annexes, telles que la communication avec un PC.

Cet article décrit une unité de pilotage (en parler ferrovipathe une centrale de commande) qui applique la norme DCC, construite autour d'un puissant processeur ARM7, celui qu'utilise également la carte ARMee.

Tout d'abord une petite introduction de ce sujet.

Dans la commande analogique traditionnelle d'un réseau ferroviaire, la vitesse des locomotives est réglée par la variation de la tension appliquée entre les rails. La version la plus simple est constituée d'un transformateur et d'un potentiomètre, éventuellement complétée par un redresseur. Des systèmes plus avancés font appel à un signal modulé en largeur d'impulsion. Leur avantage principal tient dans de meilleures caractéristiques de traction. Si bonnes que soient ces caractéristiques, il reste très difficile de commander dans une locomotive d'autres fonctions, telles que le sifflet ou un générateur de fumée.

En logeant un décodeur dans la locomotive, en remplaçant le transformateur par un pilotage électronique et un amplificateur de puissance (*booster*), on pénètre dans le monde du réseau miniature à commande numérique.

Le système numérique qui rend tout cela possible s'appelle centrale de commande. Celle qui est présentée ici est adaptée aux systèmes qui appliquent la norme dite DCC. Le DCC n'est pas le seul mode de commande numérique d'un réseau ferroviaire miniature. C'est en tous cas une des rares normes

qui ne soient pas liées à un fabricant. Voici une série d'avantages de la traction numérique :

• Forte amélioration des performances de traction des locomotives, surtout à faible vitesse et en rampe ;

• Fonctions supplémentaires de la locomotive commutables individuellement, telles que sifflet, générateur de fumée, dételage à distance, éclairage (même train à l'arrêt) ;

• Plusieurs locomotives peuvent rouler simultanément sur la même voie, voire le même canton ;

• Simplicité du block automatique et de la protection par l'adjonction d'un ordinateur.

Aux avantages du système présenté ici s'ajoutent encore : norme très répandue, exploitation simultanée de produits de fabricants divers.

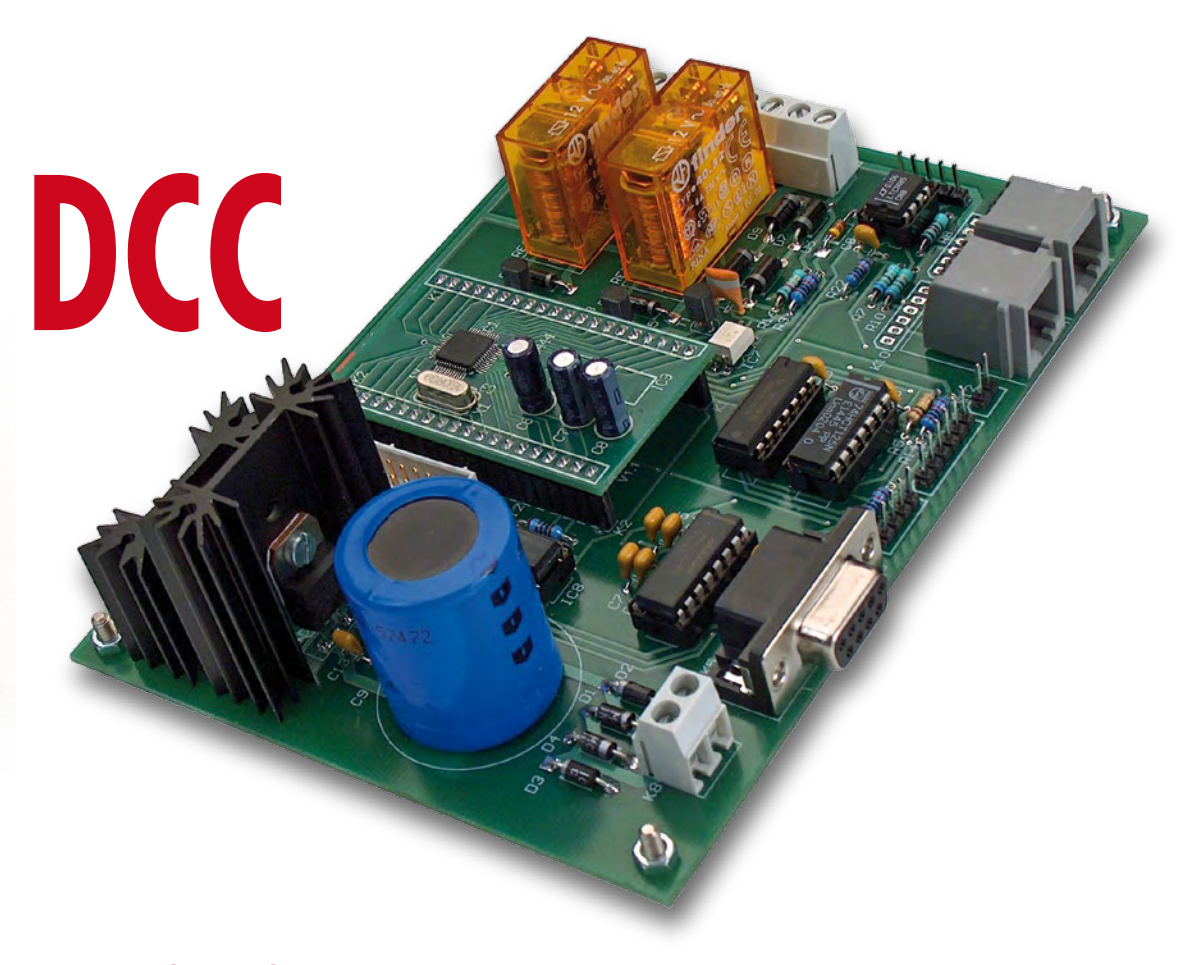

#### **Petite histoire du DCC**

Contrairement à ce qu'on pourrait croire, le DCC (abréviation de *Digi‑ tal Command Control*) n'est pas nouveau. Son origine remonte à la fin des années quatre-vingts. À cette époque, un groupe de travail interne de la NMRA (*National Model Rail Asso‑ ciation*, une organisation fédérative d'amateurs de trains miniatures aux États-Unis d'Amérique, dont le siège se trouve à Chattanooga, dans le Tennessee. Hasard ?) était à la recherche d'une norme utilisable pour la commande numérique des trains miniatures. Les systèmes disponibles sur le marché d'alors, propres aux fabricants, n'étaient pas interchangeables. Après une étude approfondie des systèmes disponibles et quelques errances, la NMRA a porté son choix au début des années quatre-vingtdix sur un système développé par la firme allemande Lenz. Les critères les plus importants étaient un transfert fiable des données et un fonctionnement sans perturbation. En outre la nouvelle norme devait pouvoir évoluer avec les technologies disponibles et s'adapter à de nouvelles exigences du monde modéliste.

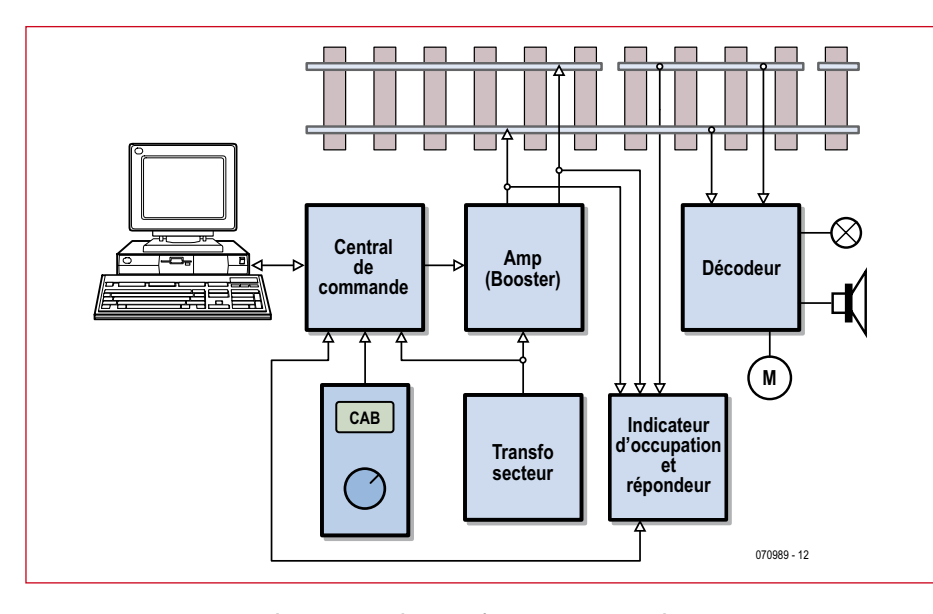

**Figure 1. Schéma synoptique d'un réseau ferré miniature à commande numérique.**

Les exigences et attentes que devait satisfaire la nouvelle norme ont été fixées par un groupe de travail DCC à l'intérieur de la NMRA, dans des documents dits *Standards* et *Recom‑ mended Practices* (RP). Ils définissent précisément aussi bien les caractéristiques électriques des signaux que la forme et le contenu des données transmises. Un certain nombre de méthodes conseillées s'appliquent entre autres aux amplificateurs numériques (qui alimentent la voie en énergie électrique).

#### **Conception d'un réseau ferroviaire miniature à commande numérique**

On peut distinguer dans un réseau miniature à commande numérique les blocs suivants (**figure 1**) :

• Transformateur. Tout système a besoin d'une alimentation.

• Décodeur. Celui-ci traite les signaux, en provenance en provenance de la centrale de commande, appliqués aux rails par l'amplificateur. Un décodeur peut être monté dans une motrice, mais aussi bien être utilisé pour la commande d'aiguilles ou de signaux (dans ce cas on parle de décodeur d'accessoires). Un point remarquable d'un tel décodeur est que son alimentation et les signaux de commande lui parviennent par les mêmes connexions. Les connexions d'alimentation ne sont donc pas nécessaires. Comme une

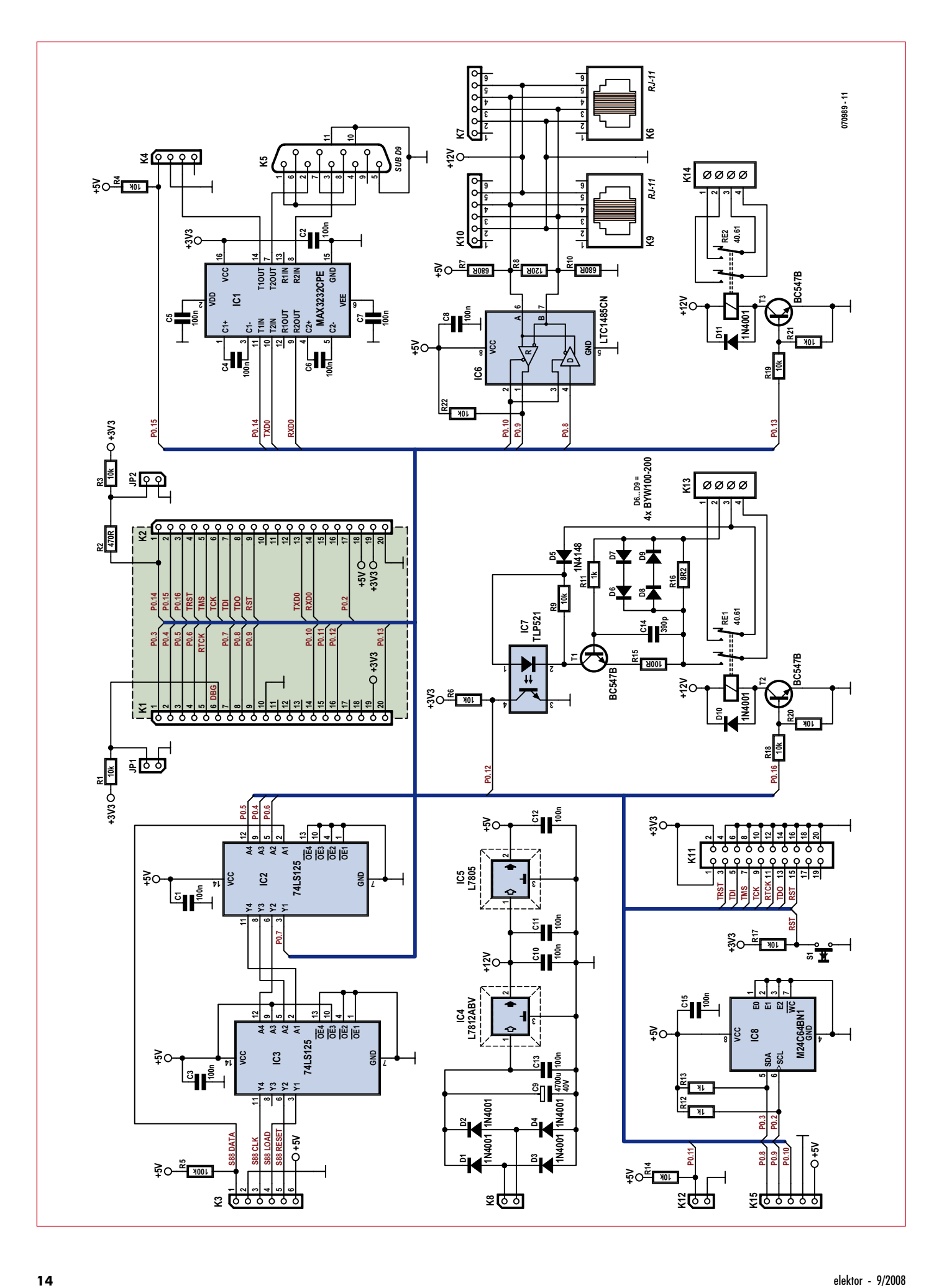

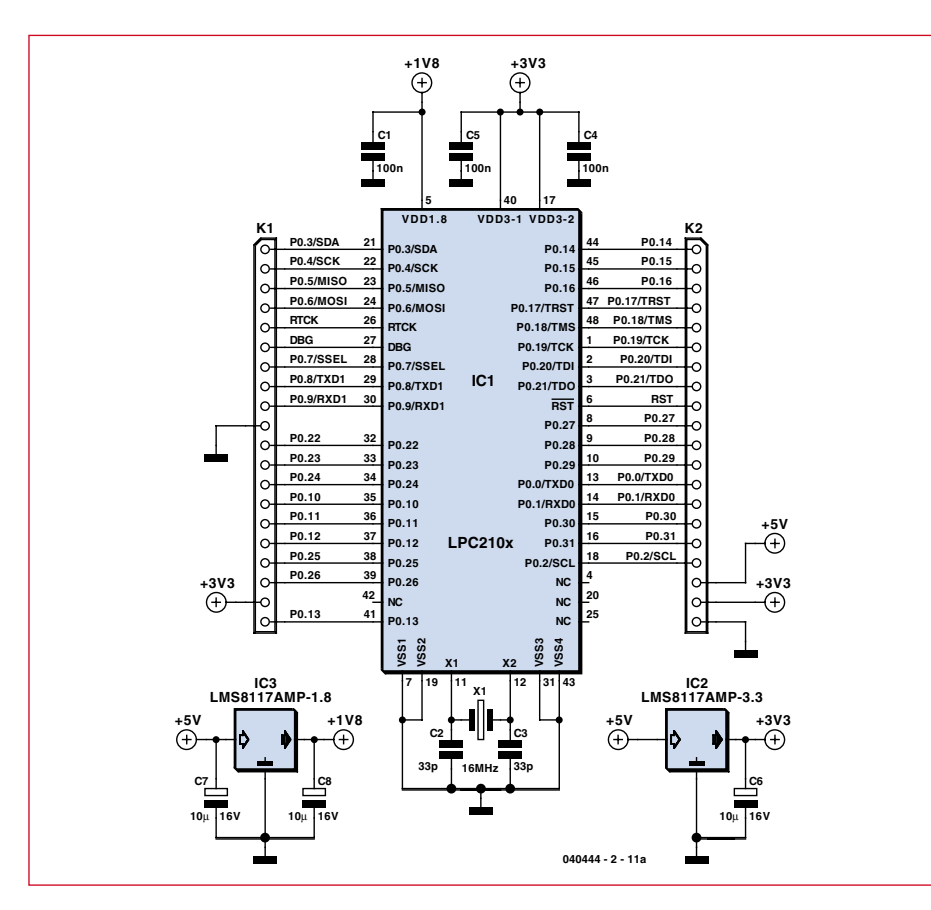

**Figure 2b. Schéma du module ARM.**

adresse unique configurable est affectée à chaque décodeur, il est possible d'en raccorder plusieurs en parallèle sur les rails. Chaque décodeur réagira exclusivement aux informations qui lui seront destinées.

• Rétro-signalisation et signal d'occupation. Ces derniers sont utilisés pour se tenir au courant des cantons occupés et libres. À cette fin, les voies sont divisées en plusieurs petits segments dont les rails n'ont pas de liaison galvanique avec d'autres segments. Dans chacun de ces segments, le rail interrompu est relié à un circuit de rétrosignalisation. La forme la plus courante est une détection de courant. Quand un segment est occupé, une consommation de courant (même minime) est mesurable. Ce signal de mesure est renvoyé à la centrale de commande le plus souvent sous la forme d'un signal tout ou rien.

• Régleur manuel, dit aussi régleur de cabine (de conduite). Le régleur manuel remplace le bouton rotatif traditionnel sur le transformateur. Il offre

**Figure 2a. Le schéma de la centrale de commande DCC. Le module ARM se monte sur les connecteurs K1 et K2.**

aussi d'autres fonctions, comme la commande du son et de l'éclairage. Chaque régleur peut être affecté à une locomotive, mais il est possible aussi de prendre en compte plusieurs motrices avec un seul régleur.

• PC. Même si elle n'est pas nécessaire, l'adjonction d'un ordinateur est une forte valeur ajoutée dans la traction numérique. Sous sa forme la plus simple, il peut être utilisé pour reproduire les informations d'occupation des voies. Au-delà, bien d'autres choses sont possibles. Il existe sur le marché différents paquetages logiciels, commerciaux ou gratuits, qui peuvent assurer le pilotage complet et la sécurité d'un réseau. Cela ne doit certainement pas rejeter aux oubliettes le côté ludique. Pendant que vous, mécanicien expérimenté, dirigez avec le régleur manuel une rame de marchandises vers une voie de garage, le PC veille à ce qu'aucune catastrophe ne se produise dans un autre coin du réseau.

• Amplificateur (*booster*). Pour répondre à la consommation de courant, un ou plusieurs amplificateurs alimentent les rails. Dans le cas où ils sont plusieurs, ils restent pilotés par la même

OUTILS DE DÉVELOPPEMENT | COMPILATEURS | LIVRES Dotées de périphériques utiles implémentés, épaulées<br>supportées par une riche palette de platines de conseil expression,<br>supportées par une riche palette de platines d'extension,<br>les platines de développement de mikroElekt

mikroElektro

Publicité

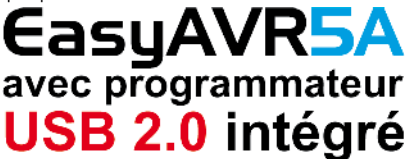

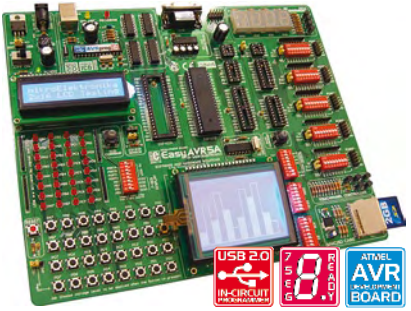

La platine supporte les microcontrôleurs 8, 14, 20, 28 et<br>40 broches (livrée avec un **ATMEGA16)**. Chaque d'availer, composant et broche est claiment identifié sur<br>la care La plupart des applications industrielles peuvent<br>d

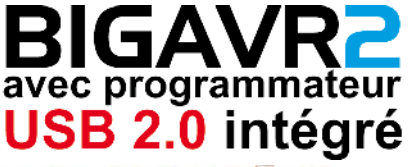

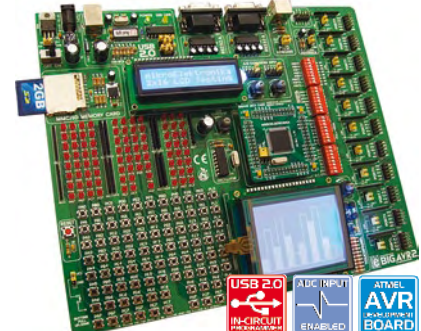

La platine supporte les microcontrôleurs AVR 64 et 100<br>broches (livrée avec un **ATMEGA128** cadencé à 10<br>MHz). Les nombreux exemples assurent une prise en main rapide. Conviviale, la platine de développement est<br>est dotée

**Extensions pour outils de développement Palette étoffée de cartes-filles pour la carte de développement**

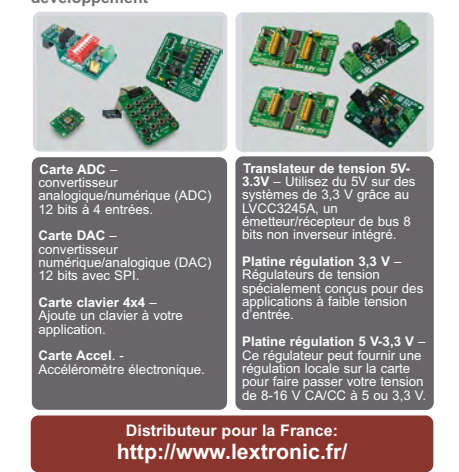

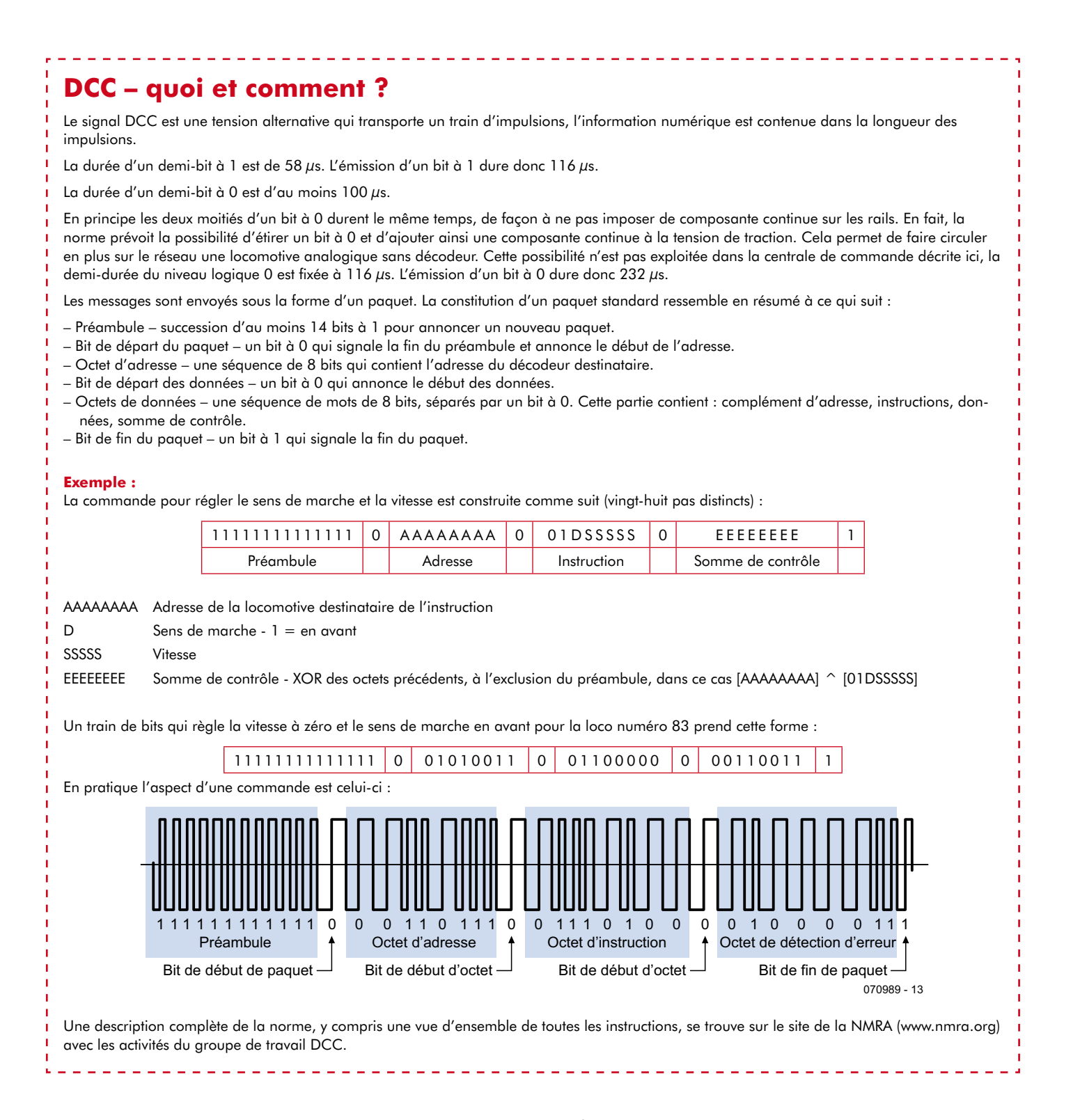

centrale de commande. Chacun prend en charge l'alimentation d'une partie du réseau.

• Centrale de commande. Le cœur vivant de l'ensemble. Sa tâche principale est d'émettre les signaux numériques qui pilotent les motrices et tous les autres composants numériques qui font partie du réseau. De plus la centrale de commande assure la communication avec une ou plusieurs commandes à main, le plus souvent raccordées par un bus. Le bus utilisé ici s'appelle XpressNet. C'est un bus RS-485 monomaître à scrutation. Le raccordement aux indicateurs d'occupation est indispensable. Pour cela on peut faire appel à un bus indépendant, mais on trouve aussi en pratique l'utilisation d'un bus commun sous la forme du bus CAB. Dans ce circuit, on a choisi un bus indépendant, le S88.

Pour finir, il reste le raccordement à l'ordinateur, dans notre cas par un port RS-232. L'utilisation d'un protocole ouvert, accepté par différents paquetages logiciels, permet des extensions faciles.

#### **Schéma**

Le cœur du circuit de la **figure 2** est un LPC2106. Il s'agit d'un puissant microcontrôleur 16/32 bits de NXP (ex-Philips), organisé autour d'un noyau ARM7TDMI-S avec une fréquence d'horloge maximale de 60 MHz. Le

microcontrôleur est équipé de 128 Ko d'EPROM Flash et de 64 Ko de RAM, ce qui est largement suffisant pour bon nombre de projets. Sont disponibles en plus : deux ports sériels compatibles 16C550, deux compteurs universels à 16 bits, une interface I2C et une interface SPI. Pour le couplage au monde extérieur, on dispose d'un maximum de 32 lignes d'entrée-sortie.

On trouve le microcontrôleur au milieu du schéma sous la forme d'une petite platine distincte que certains reconnaîtront certainement. Cette platine (EPS040444-1) a déjà été utilisée dans un autre projet Elektor, la carte de développement « ARMee », publié en avril 2005. Tous les signaux importants sont ramenés à l'extérieur par deux connecteurs (K1 et K2). La platine elle-même est alimentée en +5 V. Les tensions de 1,8 V et 3,3 V nécessaires pour le microcontrôleur sont produites sur la carte. L'alimentation de 3,3 V est ramenée sur les connecteurs, à la disposition des entrées-sorties qui ont besoin d'une tension d'alimentation inférieure.

Malheureusement le LPC2106 n'est pas pourvu d'une EEPROM interne. Comme certaines données doivent tout de même être sauvegardées dans une mémoire non volatile, nous avons trouvé notre salut dans une petite EEPROM externe (IC8, 8 K x 8). Le raccordement au microcontrôleur luimême n'est heureusement pas très compliqué. Il suffit d'utiliser pour cela l'interface I2C présente en standard dans le microcontrôleur. L'EEPROM est le seul composant sur le bus I2C, aussi ses lignes d'adresse E0, E1 et E2 sont mises à la masse. Les résistances de polarisation R12 et R13 sont nécessaires pour le bon fonctionnement du bus.

Pour la communication avec l'ordinateur, on utilise une liaison RS-232. Un demi-MAX3232 alimenté sous 3,3 V effectue l'adaptation de niveau des lignes émission et réception de l'UART 0. En passant par l'UART 0, on peut très simplement charger un nouveau programme avec le chargeur (*bootloader*) intégré. Le brochage de K5 correspond à un DCE (comme un modem). La liaison entre l'ordinateur et la centrale de commande peut donc être assurée par un câble droit standard.

La deuxième moitié du MAX3232 est utilisée pour la conversion de signaux nécessaire au pilotage d'un amplificateur (ou *booster*) externe. Ces signaux sont disponibles pour le monde extérieur sur le connecteur K4. On y trouve aussi un avertisseur de court-circuit. Si le niveau de la broche 1 est ramené à la masse (par l'amplificateur), la centrale de commande déconnecte la sortie.

À droite on trouve les connexions des commandes à main raccordées par XpressNet. La liaison matérielle est au format RS485. L'interface IC8 (LTC1485) transpose le signal asymétrique sur la ligne différentielle. La résistance R8 assure le bouclage correct de la ligne. Au débit utilisé, ce n'est certes pas critique, mais mieux vaut prévenir que guérir. Les résistances R7 et R10 polarisent les lignes en l'absence d'activité sur le bus. Cela évite aux récepteurs de recevoir des messages invalides s'ils captent des parasites sur un bus en l'air. Le raccordement des commandes à main peut se faire par des connecteurs RJ12 6P/4C ou des bornes à vis.

Au milieu en bas, on voit deux relais. Les contacts de RE2 peuvent être utilisés pour la commutation de la tension de traction de l'amplificateur à la voie principale. Les contacts de RE1 peuvent commuter la tension de sortie de l'amplificateur vers une voie particulière pour la programmation. Ce relais ne collera que si la centrale de commande reçoit du logiciel des commandes spéciales de programmation. En même temps le relais RE2 est relâché, ce qui évite que les commandes de programmation d'une locomotive arrivent aussi aux machines qui sont sur la voie principale.

La différence d'utilisation des deux relais explique aussi pourquoi la zone du relais RE1 comporte un circuit supplémentaire. Il s'agit ici d'un détecteur de courant simple pour la détection des impulsions d'acquittement (accusé de réception) renvoyées par un décodeur lors de la programmation. L'acquittement est constitué par une consommation de courant de 60 mA au minimum, pendant une durée définie (environ 6 ms), par exemple par l'alimentation fugitive du moteur. La présence ou l'absence de cette impulsion permet à la centrale de commande de reconstituer le mot de réponse du décodeur. Pendant la programmation, le courant du décodeur traverse R16. Cette résistance détermine donc la sensibilité du détecteur. Quatre diodes rapides (deux fois deux diodes tête-bêche, puisque l'amplificateur délivre une tension alternative) limitent la chute de tension à deux seuils de diode. Deux diodes en série garantissent que le tran-

mikroElektron OUTILS DE DÉVELOPPEMENT | COMPILATEURS | LIVRES Dotées de périphériques utiles implémentés, épaulées<br>par de nombreux exemples de code pratiques et<br>supportées par une riche palette de platines d'extension,<br>les platines de développement de mikroElektronika<br>constituent des

Publicité

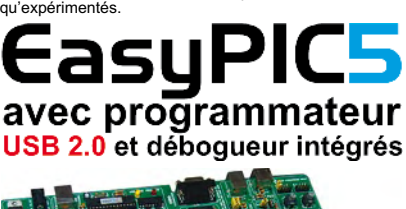

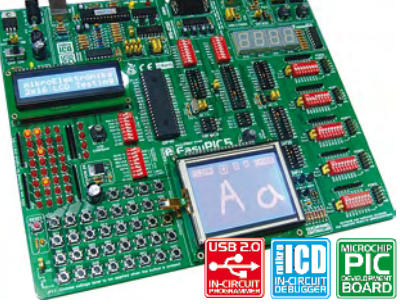

EasyPIC5 supporte les microcontrôleurs 8, 14, 18, 20, 28<br>et 40 broches de la famille PIC (est livré avec un<br>PIC16F887). mikrolCD (ICD = débogueur en circuit)<br>permet un débogage extrêmement efficace. Il est livré<br>avec des e

### avec programmateur SB 2.0 et débogueur intégrés

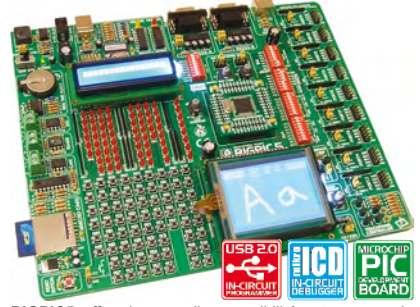

**BIGPICS** offre de nouvelles possibilités et ce pour le<br>même prix. Le système supporte les derniers<br>microcontrôleurs PIC en date (64) et 80 broches (est livré<br>avec le PIC18F8520). Les nombreux exemples en C,<br>**BASIC** et **Pa** utilisation réussie du système. La carte comporte un contrôleur pour écran tactile avec connecteur correspondant. Cette carte de développement embarque un programmateur USB 2.0 ultrarapide, mikrolCD et des connecteurs inté

**Extensions pour outils de développement Palette étoffée de cartes-filles pour la carte de développement**

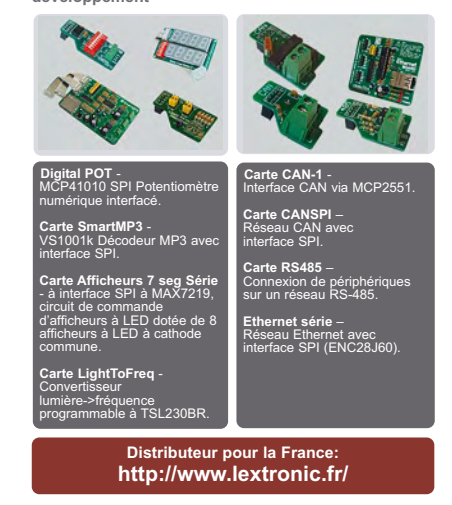

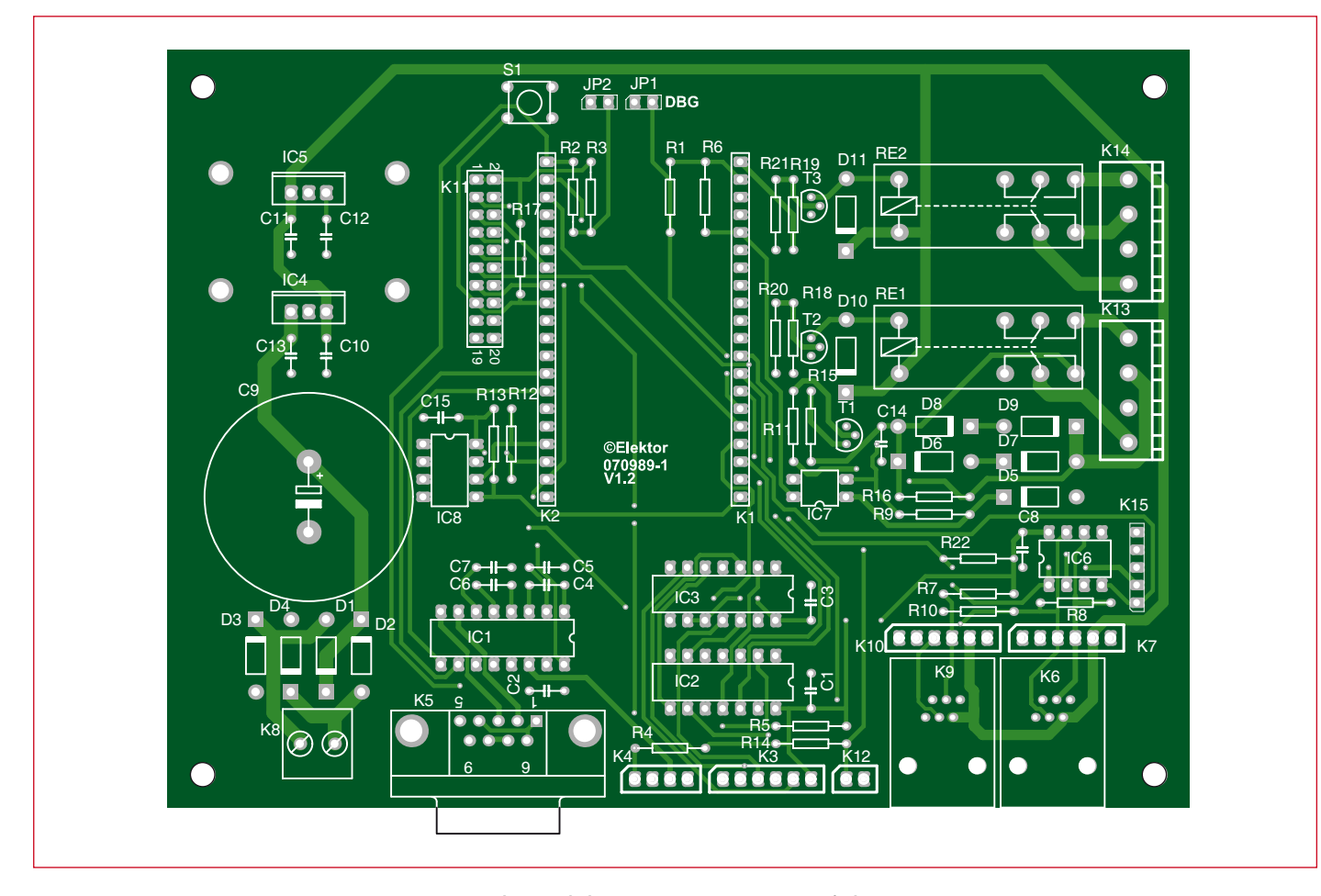

**Figure 3. La platine est de dimensions assez généreuses pour être facile à monter.**

sistor T1 devient suffisamment conducteur. Le réseau R11/C4 forme un filtre passe-bas qui atténue les impulsions parasites. Le collecteur de T1 alimente la LED de l'opto-coupleur IC7. Le courant de collecteur de T1, qui est aussi le courant de la LED, est fixé par la résistance R15. L'opto-coupleur transmet au microcontrôleur (séparé galvaniquement de la tension de traction) l'impulsion d'acquittement.

Le connecteur K11 permet le raccordement JTAG. Le poussoir S1 effectue la remise à zéro. Les lecteurs qui veulent écrire eux-mêmes du logiciel pour ce projet et disposent des outils *ad hoc* peuvent charger et déboguer leurs applications par cette voie. Pendant l'utilisation normale, dans le réseau et alentour, cette connexion reste inutilisée.

Pour l'alimentation du circuit, nous utilisons un transformateur avec une tension secondaire de 13 à 14 V, raccordé à K8. Un modèle de 16 à 20 VA suffira largement. Un transformateur standard de train électrique ne convient

#### **Liste des composants**

-----------

#### **Résistances :**

R1,R3,R4,R6,R9,R14,R17 à R22 = 10 kΩ  $R2 = 470 \Omega$  $R5 = 100 k\Omega$  $R7.R10 = 680 \Omega$  $R8 = 120 \Omega$ R11 à R13 = 1 kΩ R15 = 100  $\Omega$  $R16 = 802$ 

#### **Condensateurs :**

C1 à C8,C10 à C13,C15 = 100 nF  $C9 = 4700 \mu F/40 V$  radial  $C14 = 390$  pF

#### **Semi-conducteurs :** D1 à D4,D10,D11 = 1N4001

 $D5 = 1N4148$ D6 à D9 = BYW100-200 T1 à T3 = BC547 IC1 = MAX3232CPE  $IC2 = 74$ HCT125  $IC3 = 74LS125$  $IC4 = 7812$  $IC5 = 7805$  $IC6 = LTC1485CN$  $IC7 = TI$  P521-1  $IC8 = 24C64$ 

#### **Divers :**

S1 = bouton-poussoir 6 mm encartable RE1,RE2 = 12-V-relais, bipolaire tel que, par exemple, Finder 40.52 radiateur SK104/25 mm pour IC5 radiateur SK104/35 mm pour IC4 K1,K2 = support SIL 20 broches K3,K7,K10 = embase à 1 rangée de

------------------

#### 6 contacts

K4 = embase à 1 rangée de 4 contacts

-----------

- $K5$  = embase sub-D 9 points femelle en
- équerre encartable
- K8 = bornier à vis à 2 contacts au pas de 5 mm
- K6,K9 = connecteur modulaire 6P4C encartable, tel que, par exemple, TM5RE1-66 (Hirose)
- K11 = embase à 2 rangées de 10 contacts
- K12,JP1,JP2 = embase à 2 contacts
- K13,K14 = bornier à vis à 4 contacts au pas de 5 mm
- K15 = embase à 1 rangée de 5 contact module ARM 040444-91
- platine EPS 070989-11
- kit complet, module ARM préprogrammé y compris : EPS 070989-71 (cf. www.elektor.fr)
	-

--------------

pas, parce que sa tension de sortie est un peu plus élevée (14 à 16 V) et par suite IC4 chauffe assez fortement. La tension du transformateur est redressée en double alternance par quatre diodes et lissée par C9. Cette tension est ensuite ramenée en deux paliers à  $+12$  V et  $+5$  V. La tension de 12 V est utilisée directement pour alimenter les relais et les commandes à main raccordés au bus XpressNet. La tension de 5 V alimente le microcontrôleur et la logique environnante. Quatre condensateurs en céramique écrasent efficacement toute oscillation indésirable.

La partie qui entoure IC2 et IC3 sert à la lecture des indicateurs S88. En principe le bus S88 est un gigantesque registre à décalage dans lequel chaque indicateur actionne une bascule RS jusqu'à ce qu'elle soit lue en série. Le gros du travail est effectué par le logiciel du microcontrôleur. La part du matériel se limite à tamponner les signaux de commande. Les signaux sortants (*Clk*, *Load* et *Reset*) sont tamponnés par IC3, IC2 prend en charge les signaux entrants (*Data*). Les données sérielles sont cadencées à 5 kHz. Avec le nombre maximal d'indicateurs raccordés (496 entrées), cela signifie que chaque entrée peut être scrutée 10 fois par seconde.

Le fonctionnement est celui-ci :

• Les données présentées en parallèle par les indicateurs sont chargées à partir des bascules RS dans le registre à décalage par le passage à l'état haut du signal *Load*, suivi d'une impulsion d'horloge sur *Clk*.

• Les bascules RS sont remises à zéro par le passage à 1 du signal *Reset*, pour qu'elles soient prêtes à enregistrer la prochaine impulsion.

• Les données sérielles sont ensuite lues par le microcontrôleur, par l'émission d'une suite d'impulsions d'horloge sur *Clk*.

Le connecteur à six points K3 ouvre à ces signaux le chemin vers le monde extérieur. La ligne +5 V de ce connecteur alimente les indicateurs raccordés.

On voit encore en bas à gauche un connecteur (K15) pour un autre bus de commandes à main et d'indicateurs. Nous en reparlerons sans doute plus tard.

#### **Construction et platine**

La **figure 3** représente la platine de la centrale de commande. L'assemblage lui-même est très simple et ne demande pas d'attention spéciale. Prendre son temps et travailler soigneusement sont les seules recommandations à observer pour arriver à un bon résultat. Monter d'abord les composants les plus bas, les plus hauts ensuite. Souder en dernier le condensateur C9, les régulateurs IC4/ IC5 avec leurs radiateurs et les relais RE1/RE2.

Les circuits intégrés IC1, IC2, IC3 et IC6 seront montés de préférence dans des supports. Ils constituent l'interface avec le monde extérieur. Ils risquent de passer un mauvais moment en cas de court-circuit et le montage sur support permet de les remplacer rapidement.

Les composants suivants sont optionnels :

• JP1 et K11 ne doivent être montés que si on veut utiliser effectivement l'interface JTAG.

• Des paires de connecteurs K7/K8 et K9/K10, il ne faut monter que celui (ou ceux) que l'on préfère, les quatre sont connectés en parallèle.

#### **Mise en service et tests**

Connectez le transformateur à K8 et appliquez ensuite la tension du secteur. Vérifiez les tensions d'alimentation +5 V (par exemple sur IC6 entre les broches  $8$  et  $5$ ) et  $+3.3$  V (sur IC1, entre 16 et 15).

L'étape suivante consiste à charger le logiciel de l'application dans la centrale DCC. On utilise pour cela un outil standard de NXP : *LPC2000 Flash ISP Utility*. Cet outil nous permet de charger le logiciel dans le processeur par le port sériel du PC. L'utilisation de cet outil est décrite par le menu dans les informations complémentaires qui accompagnent cet article sur le site Internet d'Elektor. Vous y trouverez aussi le fichier .hex du code à charger. Le kit Elektor pour cette réalisation contient un module pré-programmé.

Lors du premier démarrage, la centrale de commande recharge les données non-volatiles qui sont stockées dans l'EEPROM. Cela peut durer un certain temps (environ 20 s), prenez donc une petite pause avant l'étape suivante. Montez un poussoir à fermeture entre les deux points de K12. C'est le bouton STOP/GO/COLDSTART.

Une pression sur le bouton doit coller le relais RE2 et envoyer le signal numérique de pilotage de l'amplifica-

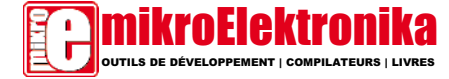

Publicité

Dotées de périphériques utiles implémentés, épaulées<br>par de nombreux exemples de code pratiques et<br>supportées par une riche palette de platines d'extension,<br>les platines de développement de mikroElektronika<br>constituent des

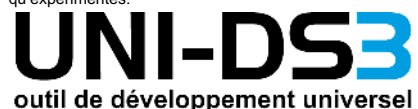

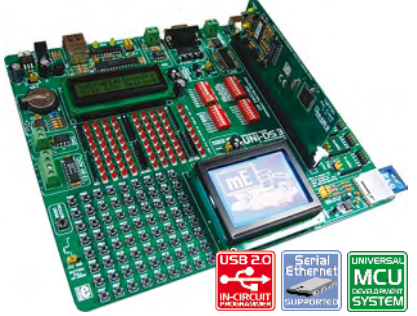

Grâce aux nombreuses possibilités qu'elle offre,<br>UNI-DS3 est la carte de développement pour différents<br>types de microcontrôleurs la plus facile à utiliser.<br>Le système supporte les microcontrôleurs PIC, dsPIC, **AVR**, **8051**, **ARM** et **PSoC** dotés de nombreux périphériques. Il vous suffira, pour passer à un autre processeur dans le même environnement de développement, de substituer une carte à une autre. Choix de l'alimentation entre USB ou externe. Chaque carte MCU comporte son propre programmateur **USB 2.0**

### avec programmateur USB 2.0 et débogueur intégrés

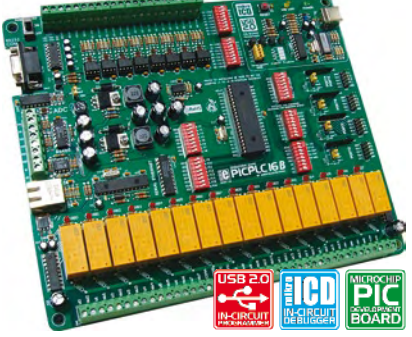

Minimisez le temps nécessaire pour passer du prototype<br>au produit final en utilisant la platine de développement<br>**PICPLC16B** éprouvée. PICPLC16B est un système **PICPLC16B** éprouvée. PICPLC16B est un système conçu pour la commande d'automates et machines<br>industrielles. 16 entrées à opto-coupleur et 16 relatis<br>industrielles. Le débogueur mikrolcD (ICD = débogueur mikrolcD<br>giusqu'à **RS485**, **RS232**, **Ethernet série**, programmateur **USB 2.0** et **mikroICD** embarqués.

**Extensions pour outils de développement Palette étoffée de cartes-filles pour la carte de développement**

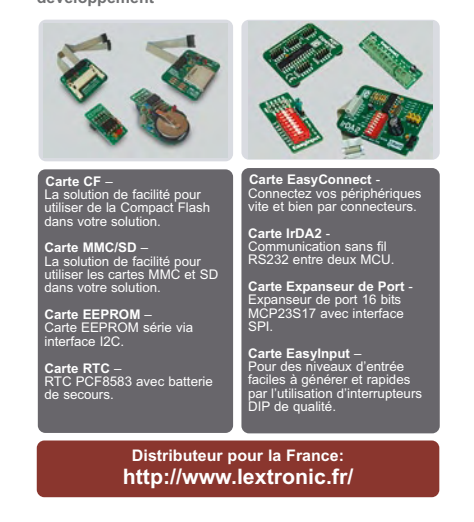

teur sur le connecteur K4. Le pilotage DCC est maintenant activé pour la marche normale.

Une nouvelle pression sur le bouton relâche le relais RE2. Le signal numérique n'est plus appliqué au connecteur K4.

Le poussoir peut aussi être utilisé pour commander une remise à zéro du système. Si la centrale de commande ne répond plus, même après interruption de la tension d'alimentation, vous pouvez le rappeler à l'ordre en maintenant le bouton enfoncé pendant la mise sous tension. Cela provoque le rechargement de toutes les données non-volatiles avec les valeurs standard. À nouveau, le processus dure une vingtaine de secondes.

Nous sommes arrivés au point où nous pouvons établir une liaison entre notre centrale de commande et l'amplificateur de puissance. On peut utiliser pour cela un montage tel que ceux qui ont déjà paru dans Elektor (*boos‑ ter* EDiTS EdiTS Pro), ou bien choisir un modèle du commerce (par exemple Lenz LV02). On dispose en principe de deux bornes pour raccorder la commande au *booster* (0 V sur la borne 2 de K4, signal DCC sur la borne 3). Un signal de retour optionnel peut avertir d'un court-circuit (borne 1). En cas de court-circuit, ce signal doit être ramené à 0 V, avec comme conséquence que la centrale de commande déconnectera le signal de pilotage.

#### **Logiciel de conduite**

Différents programmes sont disponibles pour la conduite d'un réseau miniature avec un PC et la centrale de commande décrite ici. Un programme d'origine néerlandaise, complètement gratuit, nommé *Koploper* est disponible sur www.pahasoft.nl.

Pour la programmation des décodeurs, vous pouvez utiliser le programme gratuit PT, en anglais, d'origine néerlandaise aussi. Il offre également des possibilités étendues pour le test des indicateurs et des décodeurs (http:// people.zeelandnet.nl/rosoft).

Parmi les logiciels gratuits et francophones, on peut se tourner vers ADAPT (*Advanced Driving and Program‑ ming Tool*) de STP Software (www. stp.software.at). Seule la version de démonstration est gratuite, mais elle permet de tester toutes les fonctions, avec une base de données limitée à trois enregistrements.

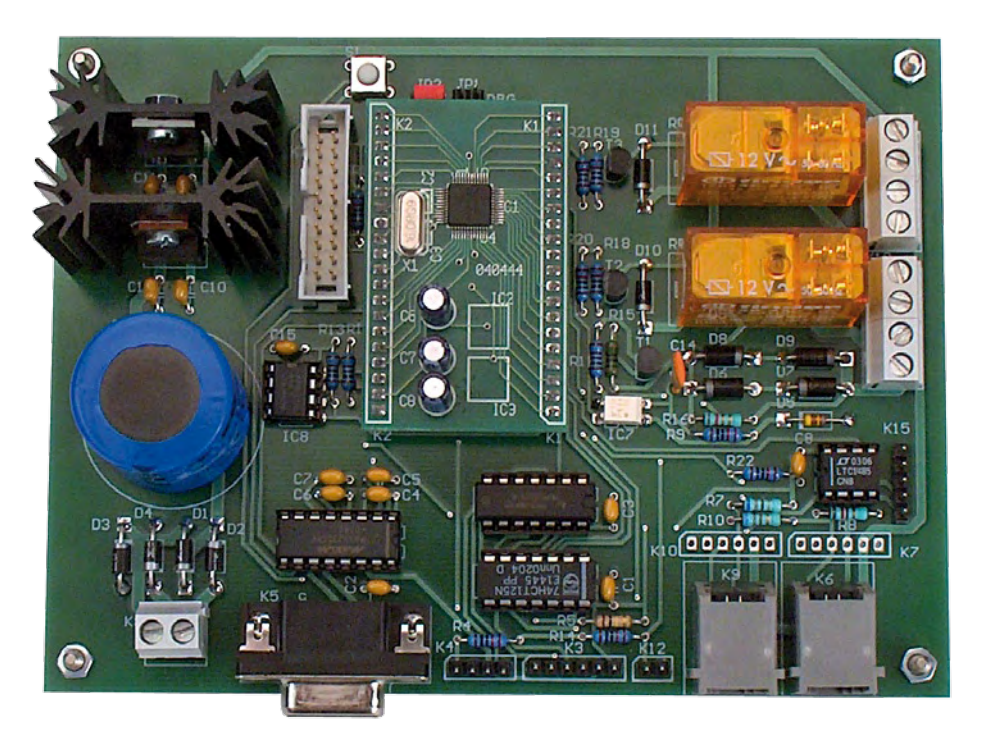

**Figure 4. Le prototype de platine terminé avec le module ARMee enfiché.**

Vous pouvez aussi céder à la tentation d'écrire votre logiciel vous-même. Pour vous faciliter le démarrage, l'auteur a développé un contrôleur *Active‑X*, à télécharger du site Elektor. Un exemple de programme pour Visual Studio Express 2008 (Microsoft) est disponible aussi.

(070989-I)

#### **Liens ouèbe**

**DCC :** www.nmra.org/standards **XpressNet :** www.lenz.com **P50x :** www.uhlenbrock.com **Koploper :** www.pahasoft.nl **PT :** http://people.zeelandnet.nl/rosoft **NXP :** www.nxp.com **Chattanooga :** www.youtube. com/watch?v=00giGIsauiQ

#### **L'auteur**

Patrick Smout a suivi une formation en Télécommunications et Microprocesseurs et il développe de l'électronique (matériel-logiciel) depuis 1985. Il ne connaît plus guère le fer à souder ces dernières années, il est maintenant coordinateur de la section développement.

Parmi ses premières réalisations électroniques figure le Junior Computer et à peu près toutes les extensions qui ont été publiées. Elles ont été complétées par des extensions personnelles comme une carte graphique.

Ses dadas sont le modélisme ferroviaire, l'électronique et les logiciels embarqués.

Selon Patrick, le plus plaisant dans ce métier est de voir un projet prendre vie lentement depuis son tout début, pour voir ensuite un produit fini faire le tour du monde.

Émile : dcccommandstation@versateladsl.be

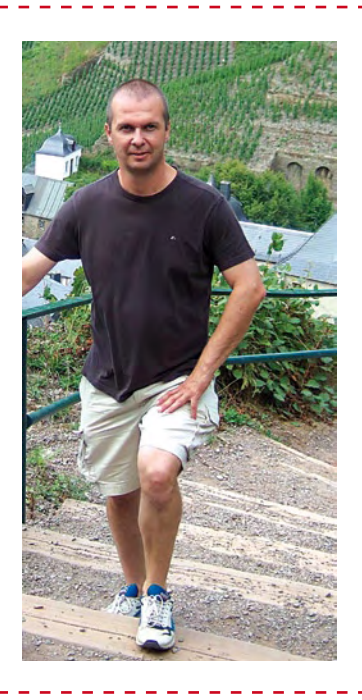

## **La connectivité USB pour les systèmes embarqués**

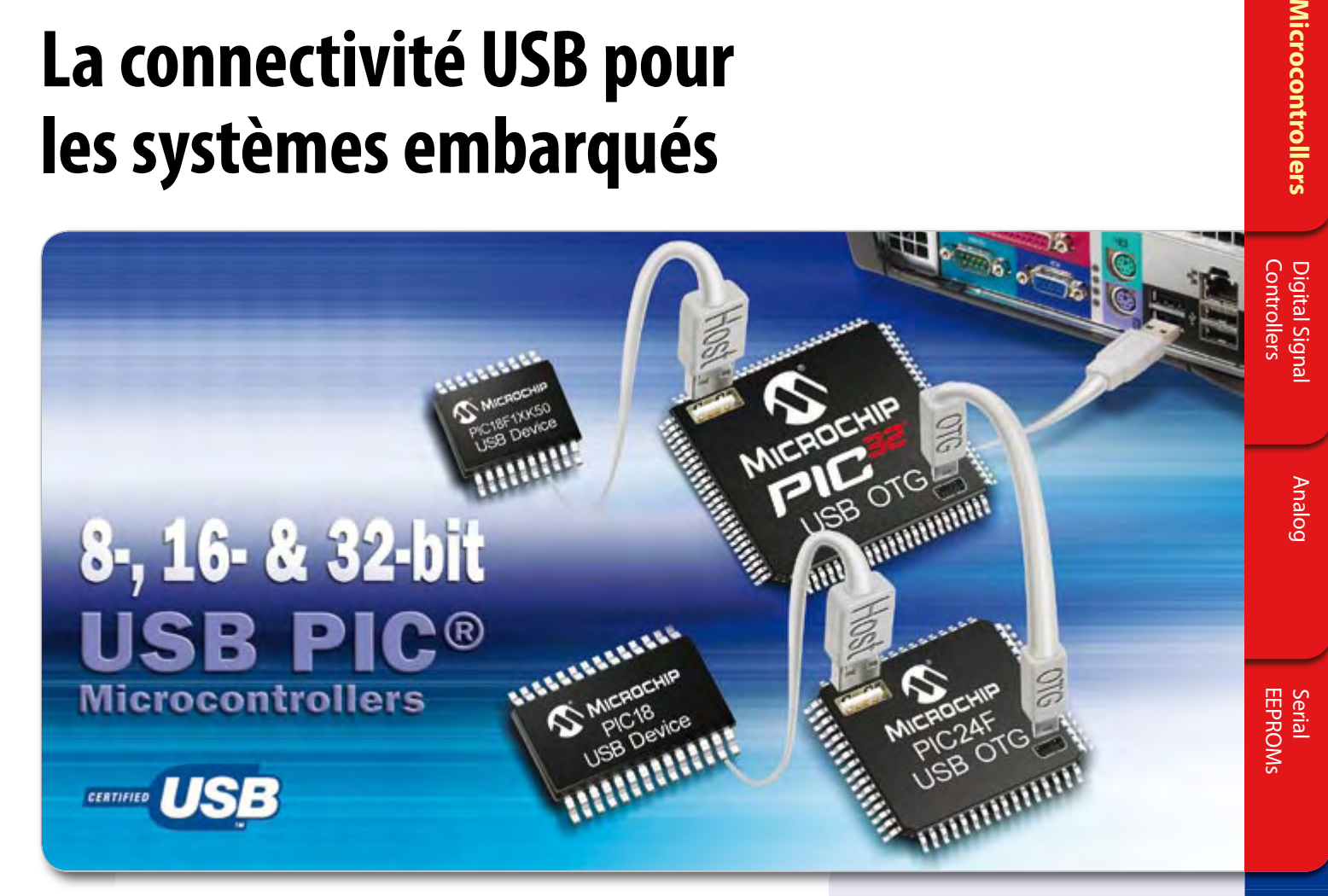

Si vous avez besoin de composants USB 2.0 Full Speed, embedded Host, Dual Role et On-The-Go (OTG), Microchip Technology a ce qu'il vous faut aujourd'hui. Nous offrons des microcontrôleurs 8, 16 et 32 bits avec connectivité USB, permettant une migration aisée utilisant le même environnement de développement (MPLAB). Cela maximise la compatibilité du brochage et la migration du code sans problème de 20 à 100 broches, vous permettant ainsi de faire évoluer facilement et rapidement votre système USB.

#### **Téléchargez GRATUITEMENT le code source de la pile de protocole USB !!!** Les starter kits USB accélèrent le développement

16-bit Up to 256 Kbytes 64 - 100 Device, Embedded Host, Dual Role, OTG 32-bit Up to 512 Kbytes 64 - 100 Device, Embedded Host, Dual Role, OTG

**Coeur** Mémoire programme Flash Broches Type USB 8-bit Up to 128 Kbytes 20 - 80 Device

- Pile HOST
- Pile OTG
- Pile DEVICE
- Drivers (Drivers HID, MSD et CDC)
- Support de clés mémoires (driver de MSD, interface SCSI, gestion de fichiers 16 bits et 32 bits, exemples d'applications)

#### DEMARREZ EN TROIS ETAPES SIMPLES

- 1. Achetez un starter kit USB faible coût
- 2. Téléchargez la pile de protocole USB gratuite 3. Faites vous envoyer des échantillons gratuits Tous les renseignements sur le centre de design: www.microchip.com/usb

**Microcontrollers** 

des systèmes USB utilisant des microcontrôleurs 8, 16 ou 32 bits et sont immédiatement disponibles sur www.microchipDIRECT.com ou chez un de nos distributeurs agréés

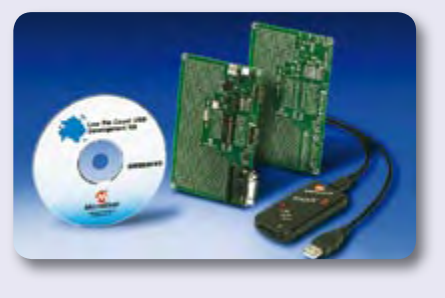

### **Intelligent Electronics start with Microchip**

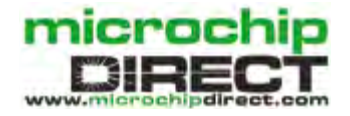

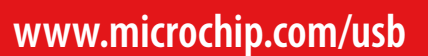

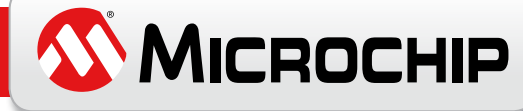

## **Communiquer avec le bus CAN**

## **Adaptateur USB-CAN compact**

Klaus Demlehner

Bien que le protocole CAN soit un protocole sériel **il n'est pas question de le connecter sans plus à un (port sériel d'un) ordinateur. L'adaptateur USB-CAN tous usages faisant l'objet de cet article constitue une solution compacte et pratique. Le logiciel qui l'accompagne permet de suivre le transfert de données et d'effectuer des traitements tels que filtrage ou enregistrement en un tour de main, ou plus précisément par un clic de souris.**

Le protocole CAN (*Controller Area Network*) prévu à l'origine pour le secteur automobile a fêté ses 20 bougies il y a quelque temps déjà, ce qui ne l'empêche pas de rester d'actualité. Le protocole développé par Bosch a pour but de permettre à des microcontrôleurs et autres systèmes électroniques de communiquer entre eux. Il avait été développé spécialement pour les environnements pollués par des parasites électromagnétiques et utilise à cet effet des lignes de signaux différentiels, ce qui explique que le secteur automobile en soit friand.

#### **Le concept**

Grâce à l'adaptateur USB-CAN décrit ici la communication avec le bus CAN

devient un jeu d'enfant. On se trouve en mesure, par le biais d'un port USB présent sur tout ordinateur moderne, de lire les données véhiculées par le bus CAN. Il va sans dire que l'on peut également envoyer des données. Le logiciel recommandé, Tiny-CAN View se distingue par une interface utilisateur pratique et bien organisée.

L'adaptateur USB-CAN s'accommode, outre du logiciel mentionné plus haut, de logiciels « tierce partie » tels que CANopen Device Monitor et CAN-REport. Une fois les pilotes de la puce d'interface USB de FTDI installés, l'adaptateur est accessible directement depuis le système d'exploitation Windows ou Linux. Il est également possi-

ble, le cas échéant, d'effectuer, par le biais de la connexion USB, une mise à jour (*update*) du progiciel (*firmware*).

#### **Le schéma**

La taille du schéma de la **figure 1** ne présage en rien de la taille réelle de la platine de ce montage. Le microcontrôleur en particulier est, de par son boîtier CMS bien plus compact « en réalité ». Il n'est pas très difficile, sur ce schéma, d'identifier les différents blocs fonctionnels : la quasi-totalité d'entre eux prend la forme d'un circuit intégré distinct.

L'interface USB prend l'aspect physique d'une puce de conversion USB-

#### **Caractéristiques du matériel ...**

- Isolation galvanique
- Alimentation externe de 9 à 48 V
- Circuit de protection pour le CAN et l'alimentation externe, plus spécifiquement pour les applications automobiles
- Tampon d'émission matériel avec temporisateur d'intervalle pour 16 messages CAN
- Surveillance du microcontrôleur par un « chien de garde » matériel
- Possibilité de mise à jour du progiciel du module par le biais du bus USB

sériel, IC1. Il s'agit de l'archiconnu FT232RL de FTDI. Windows et Linux savent parfaitement s'en accommoder. En externe, le FT232RL ne requiert qu'un condensateur, C6, chargé de la stabilisation de la tension d'alimentation interne de 3,3 V.

Le coeur de l'électronique prend la forme d'un microcontrôleur 16 bits de Fujitsu à fonctionnalité CAN intégrée, IC3.

Nous n'utilisons que certaines des fonctions du contrôleur, l'interface sérielle et la fonctionnalité CAN en

#### **... et logicielles**

- Réception des données en mode d'interrogation (polling) ou d'événement (fonction call back)
- Sélection des données reçues par filtre
- Tampon d'émission avec temporisateur d'intervalle
- Enregistrement de fichiers de log

particulier. Il est bon de savoir que le contrôleur comporte également un convertisseur analogique/numérique (A/N) à 15 canaux et d'une résolution de 10 bits qui reste inutilisé ici. Un quartet de LED, LD1 à LD4, visualisent l'état de l'adaptateur USB-

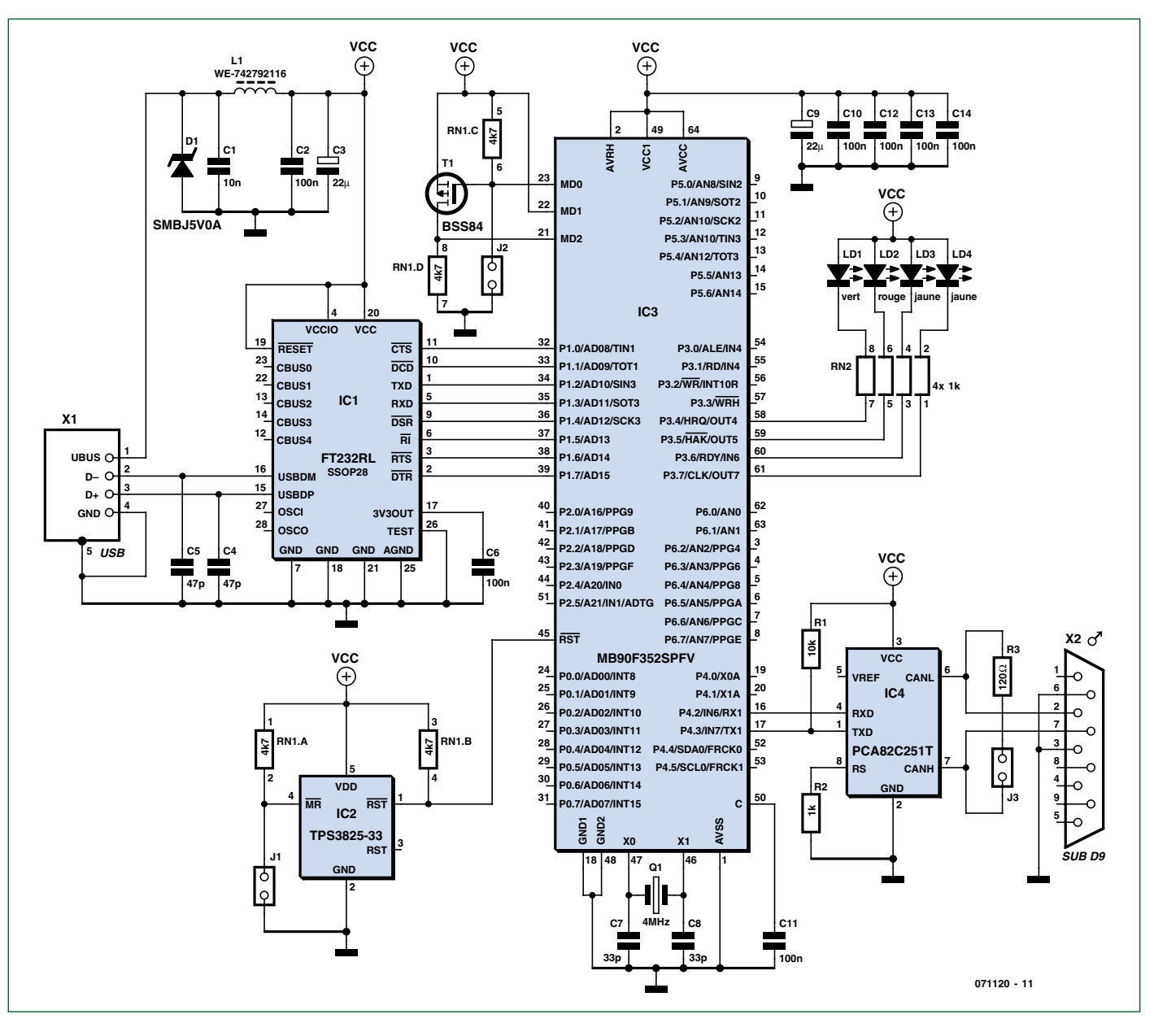

**Figure 1. La taille du schéma dépasse largement celle de la platine. Le coeur du montage, un microcontrôleur de Fujitsu, IC3, saute aux yeux.**

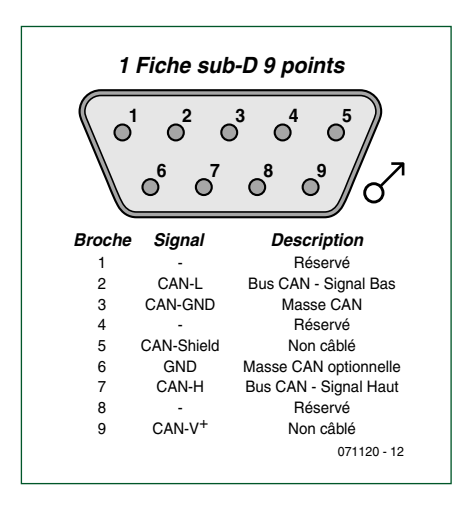

**Figure 2. Brochage du connecteur sub-D à 9 contacts servant à assurer la connexion au bus CAN.**

#### CAN. **Le tableau 1** en récapitule la signification.

Le microcontrôleur peut être programmé par le biais de l'interface USB. La diode D1 sert ici de protection contre une éventuelle surtension. La combinaison des condensateurs C1, C4, C5 et de la self L1 a pour fonction de bloquer les parasites HF que pourrait capter le câble USB, mais aussi de protéger IC1. Lorsque le cavalier de programmation JP2 est absent, la broche 23 (MD0) se trouve forcée, au travers de RN1C, au potentiel de la tension d'alimentation, la broche 21 se trouvant à la masse. Dans ces conditions, le contrôleur se trouve en mode exécutoire (RUN-mode). En cas d'im-

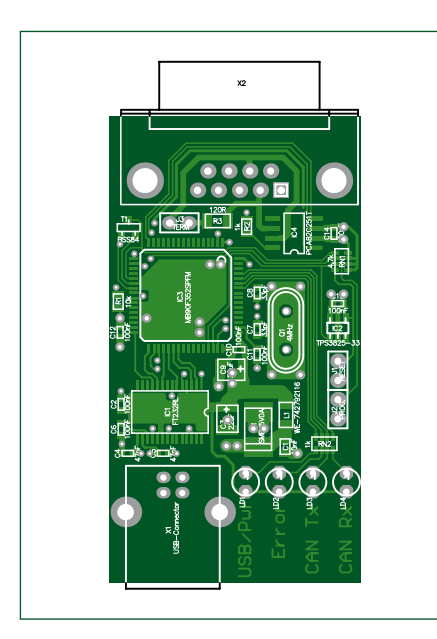

**Figure 3. Sérigraphie de l'implantation des composants. Les dimensions de la platine sont témoins de la compacité de ce projet.**

plantation du cavalier de programmation cette broche 23 se trouve forcée à la masse. Le transistor T1 entre en conduction ce qui se traduit par la présence d'une tension « haute » sur la broche 21 (MD2). Le contrôleur se trouve en mode de programmation. IC2 est un contrôleur de réinitialisation qui, de concert avec le cavalier J1, constitue l'électronique de réinitialisation (reset) pour le microcontrôleur. Comme c'est toujours le cas avec un montage CAN, notre projet requiert également un émetteur/récep-

#### **Liste des composants :**

**Résistances :**  $R1 = 10 k\Omega$  $R2 = 1$  kΩ  $R3 = 120 \Omega$ RN1 = réseau de 4 résistances de 4 kΩ7 RN2 = réseau de 4 résistances de 1 kΩ

#### **Condensateurs :**

 $Cl = 10 nF$ C2,C6,C10 à C14 = 100 nF  $C3$ , $C9 = 22 \mu F$  $C4$ , $C5 = 47$  pF  $C7, C8 = 33$  pF

#### **Semi-conducteurs :**

 $DI =$ SMBJ5V0A  $T1 = BSS84$ 

de J3, on procède à la terminaison du bus CAN par R3 (120  $Ω$ ). C2, C3, C9, C10, C12, C13 et C14 sont des condensateurs anti-parasites. On retrouve en **figure 2** le dessin des pistes de l'adaptateur CAN, la **figure 3** en donnant la sérigraphie de l'implantation des composants.

#### **Le logiciel**

Le programme moniteur Tiny-CAN View repose sur la bibliothèque GTK+. Il faut, dans le cas d'un système Win-

 $IC1 = FT232RI$  $IC2 = TPS3825 - 33$ IC3 = MB90F352SPFV  $IC4 = PCA82C251T$ LD1 = LED 3 mm verte faible conso LD2 = LED 3 mm rouge faible conso LD3,LD4 = LED 3 mm jaune faible conso **Divers :**  $Q1 =$  quartz 4 MHz  $LI = WE-742792116$  ferrite CMS (Würth)

X1 = embase châssis USB 2.0 type B  $X2 =$  connecteur sub-D 9 points J1,J2 = embase autosécable à 2 rangées de 2 contacts  $J3$  = embase autosécable à 2 contacts kit constitué de la platine dotée des composants CMS et des autres composants dispo-

nible via Elektor no EPS071120-71

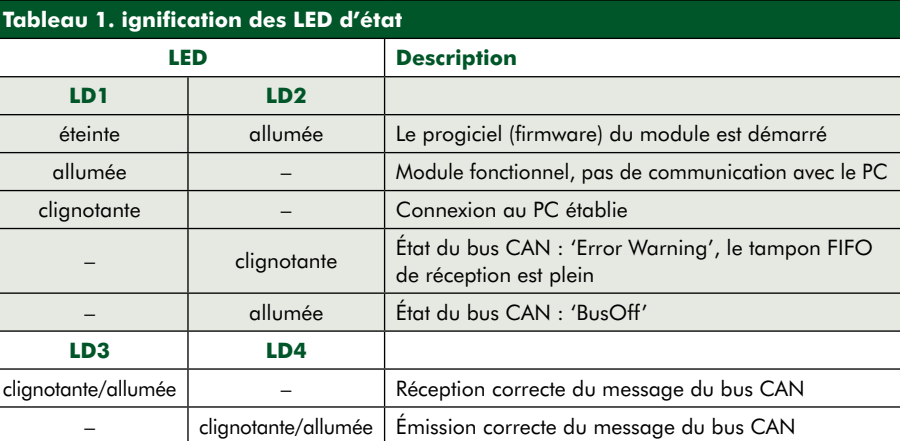

teur (*transceiver*) CAN qui prend ici la forme d'un PCA82C251, composant respectant le standard ISO-11898. Dans le présent montage, ce circuit remplit la fonction d'un MAX232 dans le cas d'un PC : il convertit les signaux CAN sous 24 V en niveau TTL et inversement.

R1 a pour fonction d'empêcher que le microcontrôleur ne puisse, au moment de l'initialisation, bloquer le bus CAN. R2 sert au « slope control », fonction non activée ici. Par la mise en place

dows, commencer par installer cette bibliothèque.

Lorsque l'on démarre Tiny-CAN View pour la première fois le programme signale qu'il n'y a pas encore de fichier de configuration de chargé. Après un clic sur « OK » il faut commencer par déterminer le paramétrage.

Dans la fenêtre principale (cf. **figure 4**) on retrouve toutes les informations d'un coup. La fenêtre 1 montre les messages reçus. Il faut pour cela que la fonction « trace » soit activée. Dans

la fenêtre 2 on retrouve les messages filtrés, la fenêtre 3 donnant la liste des macros, la fenêtre 4 la liste d'émission. Dans le cas présent une macro est un message CAN enregistré qu'il est alors possible d'envoyer simplement et donc rapidement. Le menu « macro » permet de créer facilement des macros. Il est possible, en cas de besoin, d'ajouter des lignes supplémentaires à la liste d'émission par le biais du menu de setup (*Options - Setup*, option transmit). Il est également possible de filtrer les messages à l'aide du sous-menu « *Filter* ». Ce filtrage de messages peut se faire selon 3 critères :

• *single* : on filtre du flux de données un message CAN doté d'un identificateur (ID) spécifique.

• *range* : les messages possédant un ID compris entre deux valeurs déterminées (« ID start » et « ID stop » sont mis en réserve.

• *masked* : Le filtrage de l'ID se fait par le biais d'un masque. Seuls les bits se trouvant à « 1 » dans le champ de masquage (cf. **figure 5**) subissent une comparaison. La valeur des autres bits des données reçues sont sans importance.

Il est possible, dans la liste d'émission, de rendre les ID CAN et les données de différentes façons. Un préfixe sert à identifier la notation; « x » indique qu'il s'agit d'hexadécimal, « d » de décimal « b » d binaire et « c » d'ASCII. Pour passer d'un mode de représentation à un autre il suffit d'un clic de souris sur le préfixe.

#### **Mettons-nous au travail**

Nous vous proposons le module déjè doté de ses composants CMS. Il ne vous reste plus qu'à monter et souder les composants traversants (**figure 6**).

Une fois l'embase USB montée, il devient possible de programmer le contrôleur. Il faut pour cela commencer par installer les pilotes pour la puce FTDI (interface USB). Pour cette opération, le module NE DOIT PAS se trouver connecté au port USB. On téléchargera du site de FTDI [1] les pilotes les plus récents. À l'écriture de ces lignes, on en était à la version 1.35r1 pour Linux et 2.04.06 pour Windows dont il existe également une version baptisée CDM2.04.04.exe à télécharger. Il faut, nous le disions, que le cavalier J2 soit implanté pour pouvoir programmer le contrôleur. Ce n'est qu'après que l'on

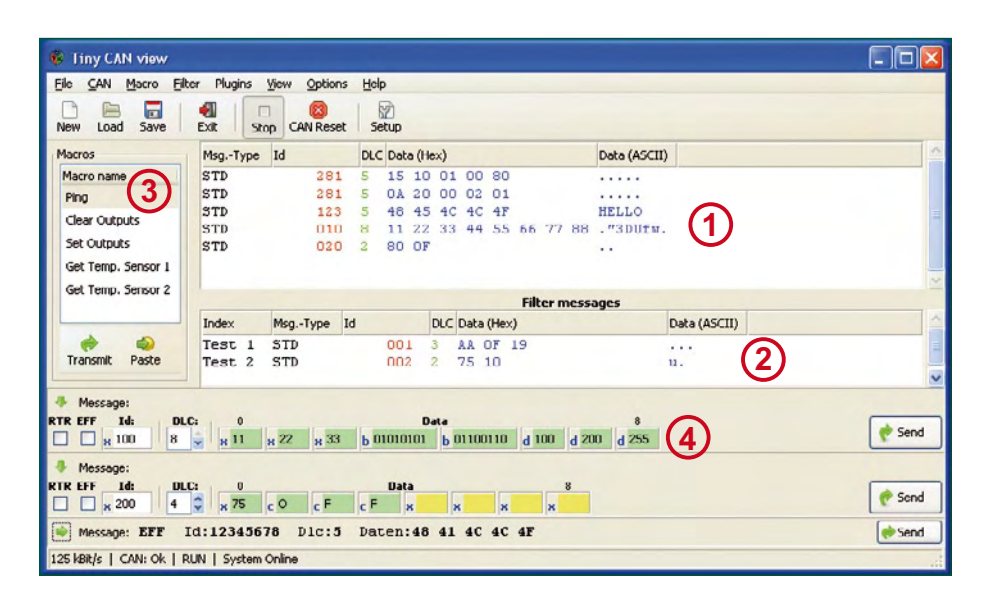

**Figure 4. Il est facile de lire les données visualisées par la fenêtre principale du programme.**

pourra brancher le câble USB (Attention : NE PAS enficher ou enlever J2 lorsque le câble USB est connecté !). L'ordinateur détectera le nouveau matériel (Windows) et l'identifier en tant que port USB sériel.

Télécharger le logiciel du site Web d'Elektor et décompacter le fichier .zip. Ouvrir ensuite le programme TCan-First se trouvant dans le dossier .../ Tiny-CAN/FU\_down/TCanFirst. Il programme le BIOS en Flash du module. Une fois que s'est affiché le message de succès du flashage, interrompre la liaison USB et enlever le cavalier de programmation (J2).

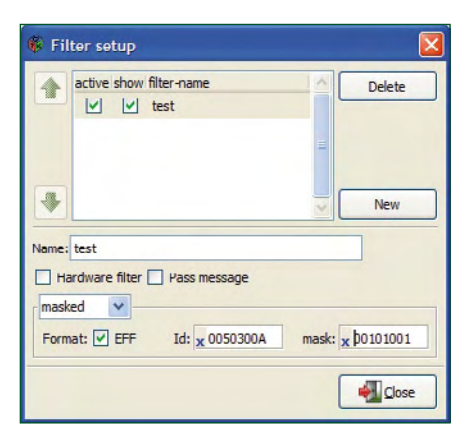

**Figure 5. La fenêtre de paramétrage de filtre permet une définition aisée des paramètres auxquels doit répondre ce dernier.**

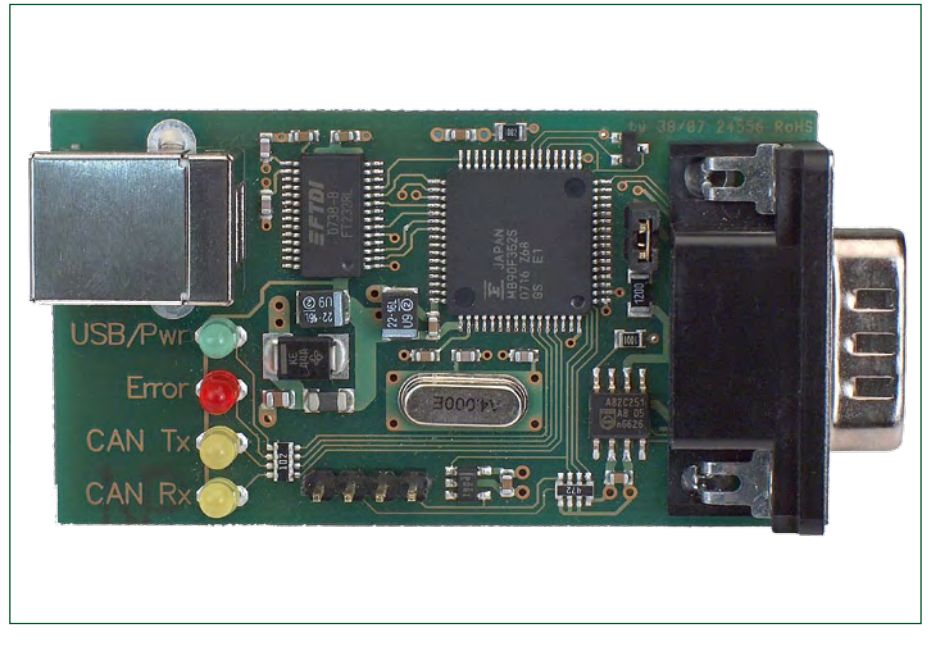

**Figure 6. Le module terminé brille par sa compacité et sa netteté. Les LED d'état visualisent la situation du moment.**

Après rétablissement de la connexion USB on verra s'allumer la LED rouge. Il est possible maintenant de programmer le progiciel proprement dit. Pour cela, démarrer le programme TCanProg dans le dossier ../Tiny-CAN/fu down/ TCanProg. Si la LED verte s'allume c'est que tout s'est bien passé. Dans le cas d'une remise à jour (update) du progiciel il vous suffira d'effectuer cette dernière opération (exécuter TCanProg). On peut ensuite lancer le programme de moniteur CAN.

Tiny-CAN View est un programme de moniteur CAN pour Windows et LInux. On pourra le télécharger du site Elektor par le biais du lien présent sur la page consacrée à ce projet. Le programme est un projet GNU - OpenSource développé en C sous MinGW/Gtk+ et utilise, nous le disions, la bibliothèque GTK+ que l'on pourra télécharger en [2]. Optez pour *Development Environment Revision* et installez la bibliothèque. Tiny-CAN View établit automatiquement une liaison avec l'adaptateur CAN-USB lorsque le pilote mhstcan1. dll a été choisi. Sous l'onglet CAN du menu de setup on pourra paramétrer la vitesse de transfert. Il n'est pas nécessaire de s'intéresser aux autres onglets pour un premier essais. Le programme sait, nous le disions, utiliser des filtres pour augmenter la lisibilité du flux de données. Il est également possible d'enregistrer les données reçues dans un fichier ou encore d'émettre des messages CAN. Les trames Standard (ID de 11 bits) et Extended (ID de 29 bits) sont reconnues.

On trouvera sur la page du site Elektor consacrée à ce projet tous les liens et programmes nécessaires. Les premiers vous permettront d'accéder facilement à tous les programmes et pilotes. Vous y trouverez également les dessins des pistes de la platine. Si vous trouvez le soudage des CMS trop délicat, rien en vous empêche d'acquérir le module en kit chez www.elektor.fr, ce module comportant déjà tous les composants CMS. Il vous suffira de monter les composants traversants.

(071120-I)

#### **Liens Internet**

[1] www.ftdichip.com

[2] http://gladewin32.sourceforge.net

[3] www.mhs-elektronik.de/tiny-can

#### **Projets à base de CAN :**

#### **Domotique**

http://caraca.sourceforge.net - CARACA est l'acronyme de CAN Remote Automation and Control with the AVR. CARACA est un projet d'automatisation domestique reposant sur un réseau de circuits programmables interconnectés. Ces circuits peuvent effectuer différentes opérations telles qu'activation/coupure d'équipements, décodage d'instructions fournies par une télécommande IR, surveillance de thermostats, etc. Chaque noeud du réseau peut communi-

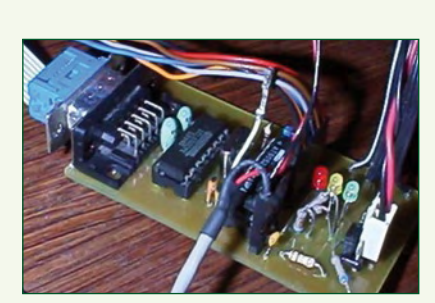

quer avec n'importe quel autre noeud par le biais du protocole CAN à la robustesse légendaire, la situation instantanée pouvant être suivie à l'aide d'un PC (que l'on pourra, le cas échéant, connecter à Internet.

#### **Toyota Prius**

www.eaa-phev.org/wiki/Prius\_PHEV\_User\_Interfaces - On parle, sur cette page, des options offertes par une modification de l'interface utilisateur et des possibilités de la gestion du State Of Change de la Toyota Prius. Un tel appareil devrait pouvoir interpréter les mêmes signaux logiques que la Prius PHEV Pseudo Code.

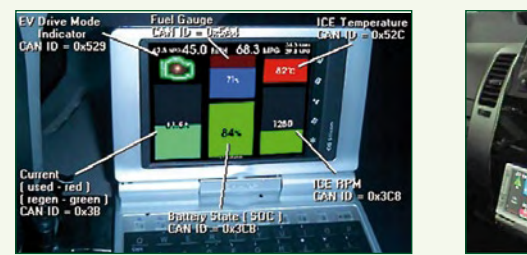

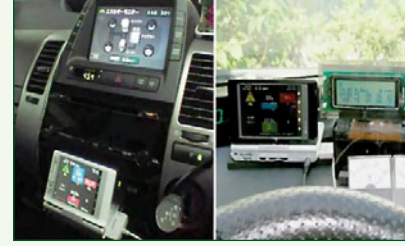

#### **Satellite**

http://can-do.moraco.info - CAN-Do! est un microcontrôleur (widget) conçu pour servir d'interface vers un réseau câblé d'un satellite et d'avoir, par le biais de ce réseau, accès à l'unité de gestion (Housekeeping) qui surveille et pilote différents sous-systèmes du satellite. Les objectifs principaux sont de réduire la complexité du câblage indispensable et de faciliter l'intégration dans un engin spatial.

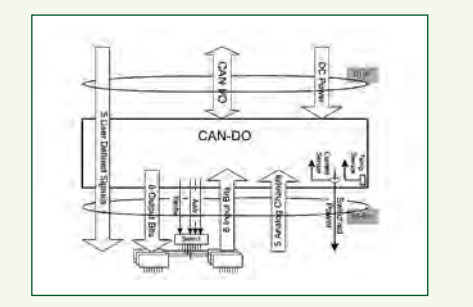

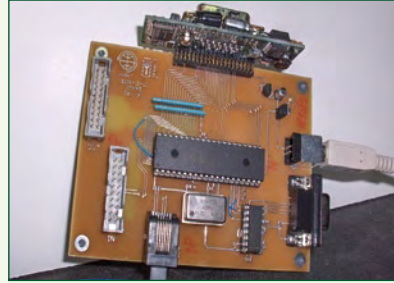

#### **Gestion de température**

www.ece.usu.edu/experiences/5770\_projects/zone\_heating system\_s p03/index.htm - On démantèle ici un système développé par des étudiants et chargé de gérer la température de plusieurs pièces d'une maison. Une application tournant sur PC permet à l'utilisateur de paramétrer la température de différentes « zones » et d'interroger les éléments actuels. Un contrôleur spécifique garde à l'oeil l'état de chacune des zones et met en route soit le chauffage soit le conditionnement d'air.

Le contrôleur principal communique par le biais d'un bus CAN avec les contrôleurs de zone qui pilotent eux les vannes du chauffage et lui envoient la température instantanée mesurée. Le PC et le contrôleur principal communiquent par le biais d'une liaison sérielle.

\_ \_ \_ \_ \_ \_ \_ \_ \_ \_ \_ \_ \_ \_ \_ \_ \_

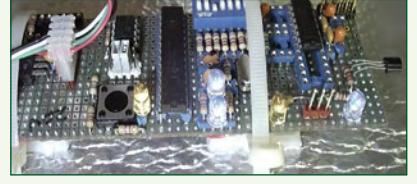

## **Elektor, au plaisir…**

*Il est venu, le moment de tourner une nouvelle page de mon « agenda de vie ». Après 27 ans de présence à Elektor, il était (plus que ?) temps de faire place à du sang nouveau. Je vais donc quitter Elektor, équipe dans laquelle j'ai oeuvré (épaulé tout ce temps par, entre autres, Denis Meyer) avec un rare plaisir. Et je sais de quoi je parle quand je parle de plaisir, venant*  juste de quitter, fin 1980, le siège éjectable de l'Etendard IV pour *« m'aff aler » sur celui (moins virulent au niveau de l'éjection…) disposé devant une machine à écrire mécanique. Les IBM électriques étaient, à cette époque, réservées à la production des bandes de texte montées sur des trames avant que le résultat de cet assemblage tenant par de la cire ne soit photographié pour devenir les pages sur fi lm nécessaires à l'imprimeur pour produire le magazine (tâche dévolue aujourd'hui à Guillaume Dols). Quelque temps plus tard la rédaction est, elle aussi, passée au tout électrique. Ces machines ont très vite fait place, en 1982, au Kaypro II, un ordinateur « portable » doté de 64 Koctets (si, si, c'était déjà des Koctets) de RAM, équipé de 2 disquettes 5''¼, d'un écran vert de 9'' sur lequel nous pouvions disposer 24 lignes de 80 caractères et tournant sous CP/M. Combien de*  textes n'ont-ils pas fini au Nirvana des écrivains en raison de *problèmes de fi abilité des disquettes…*

*Le PC d'IBM ayant fait ses preuves, nous passâmes au Schneider PC sur lequel nous fîmes nos premières armes en QBASIC. Suivirent des Compaq 286 dont le seul remplacement de clavier aux touches « furtives » coûtait plus, qu'actuellement, un PC moderne … Et c'est ainsi, qu'année après année, nous avons vu passer des 386 (un processeur mathématique 387 -à prix d'ami SVP- coûtait à l'époque près de 5 000 FF), des 486, Pentium en tous genres pour fi nir avec les Intel Core et autres Celeron. Rien de tel pour illustrer combien les choses ont évolué en ce quart de siècle.*

*J'ai la ferme conviction que mon successeur, Clemens Valens,*  saura reprendre le flambeau et continuer de faire d'Elektor, avec *l'aide de tous ses collègues des rédactions et du labo, le magazine d'électronique non seulement le plus international, mais aussi le plus intéressant, au monde.*

*Je tiens aussi ici à remercier les dizaines de milliers de lecteurs qui ont suivi, avec un coeur énorme, les pérégrinations d'Elektor tout au long des années, car sans eux Elektor ne serait pas ce qu'il est,* 

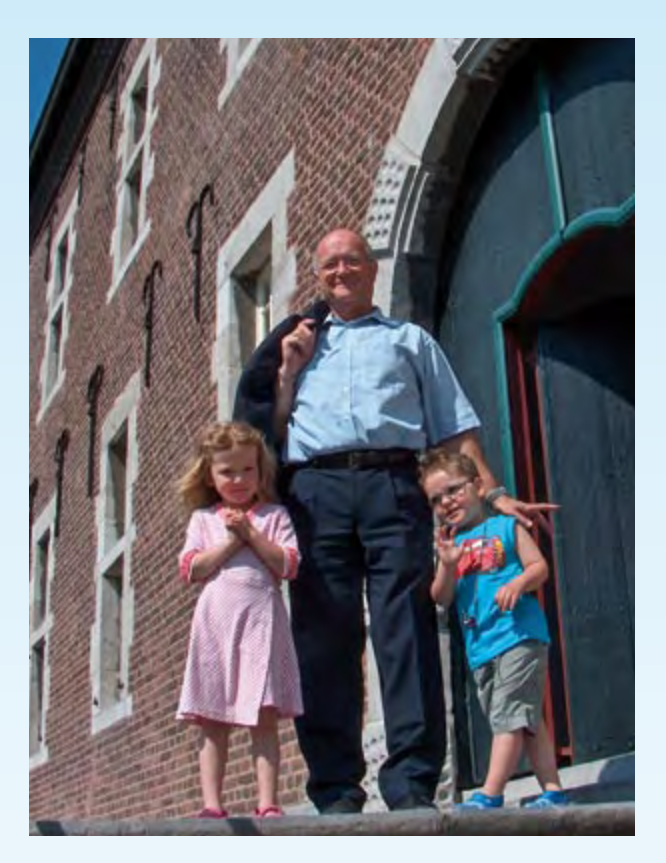

*ainsi que les nombreux auteurs qui m'ont fait l'honneur de proposer leur « progéniture ».*

*Il est temps maintenant de se consacrer à autre chose… (Cf. la photo)…*

*Un grand merci aussi, en guise de conclusion à cette aventure, à mon épouse Géraldine qui a vécu, 27 ans durant, les péripéties épiques de la naissance, mois après mois, d'un magazine…*

*Guy Raedersdorf Rédacteur en Chef Elektor*

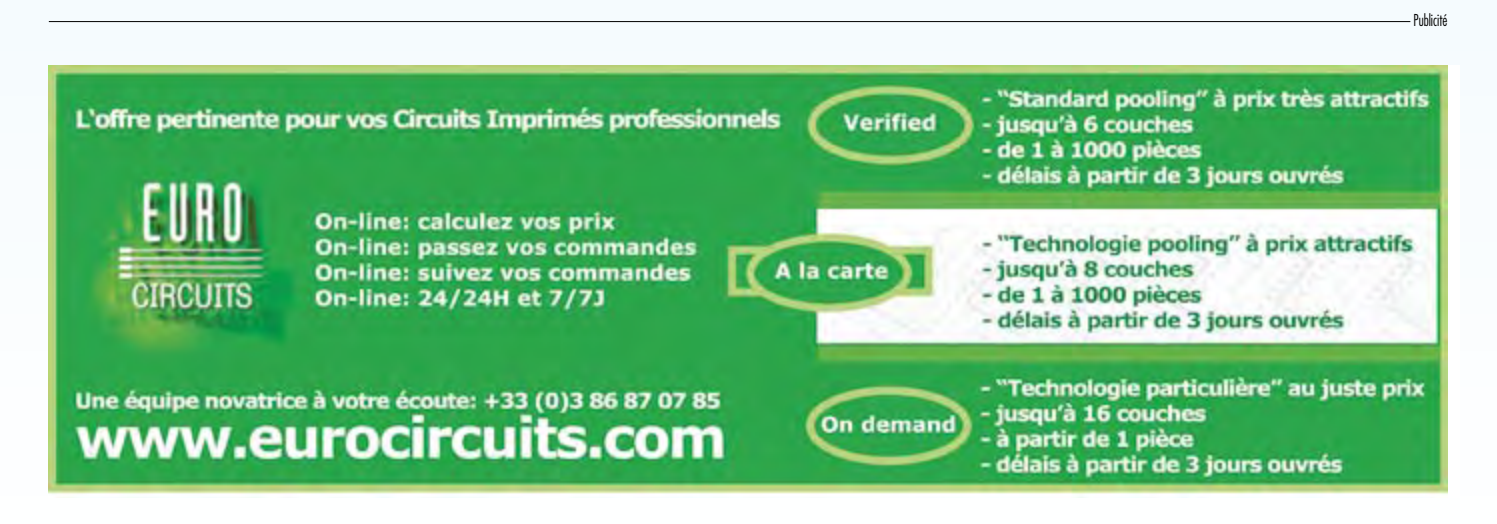

## **Balade dans le su** L'électronique vue par le petit bout

Patrick Gueulle

**La microélectronique est un domaine fascinant, mais en principe hors de portée du hobbyiste : pas question de « lever le capot » pour bricoler à l'intérieur des circuits intégrés ! Et pourtant...**

Pour peu que l'on dispose d'un microscope décent et d'une panoplie du parfait petit chimiste, il est bel et bien possible de se lancer dans l'exploration interne de toutes sortes de composants, avec un émerveillement toujours renouvelé. Visite guidée de quelques puces de silicium trouvées dans nos fonds de tiroirs.

#### **Le microscope métallographique**

Point n'est besoin d'un MEB (microscope électronique à balayage) pour aller risquer un oeil sur la puce d'un circuit intégré de faible ou moyenne densité : la longueur d'onde de la lumière visible allant sensiblement de 420 à 725 nm

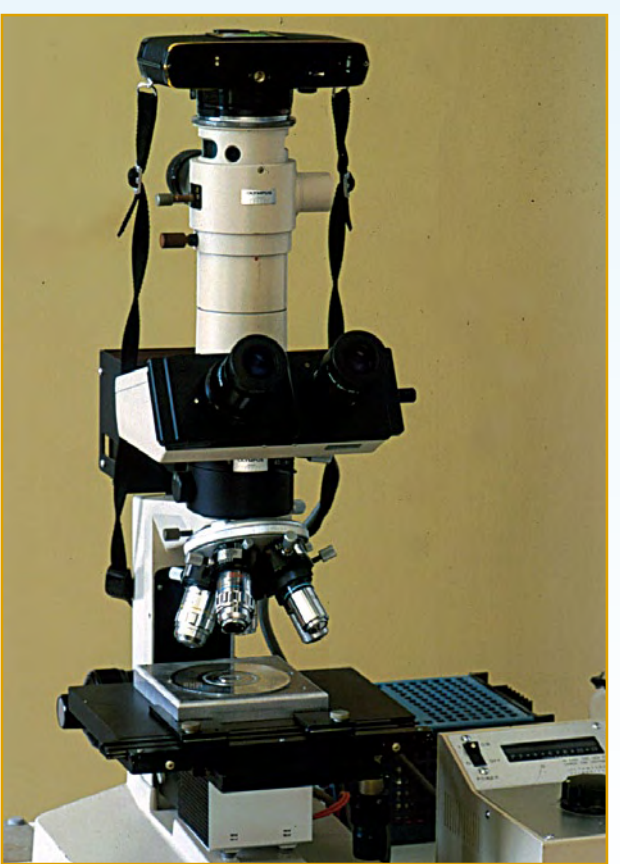

**Figure 1. Ce genre de microscope est couramment utilisé par les fabricants de circuits intégrés.** (nm = nanomètre = millionième de millimètre), des détails déjà « submicroniques » sont parfaitement à la portée de la bonne vieille microscopie optique.

Mais contrairement aux « préparations » pour les sciences de la nature, que l'on éclaire presque toujours par transparence (on parle alors de microscopie par « transmission »), les tranches de silicium ou « wafers » sont résolument opaques, tout comme leurs métallisations superficielles.

Pour y voir quelque chose, il faut donc éclairer par réflexion, autrement dit par dessus et non plus par dessous. Principalement destiné à l'examen de structures cristallines en métallurgie, le microscope dit « métallographique » est couramment employé en microélectronique, car son système d'éclairage à travers l'objectif fait idéalement l'affaire.

Équipé d'un appareil photographique de la même marque, le gros microscope Olympus dont nous avons pu disposer est muni de cinq objectifs en « tourelle » grossissant respectivement 5, 10, 40, 50, et 100 fois, chiffres qu'il convient de multiplier encore par le grossissement des oculaires (10 x) ou de l'adaptateur pour appareil photo (3,3 x), et éventuellement par le rapport d'agrandissement du cliché 24x36 obtenu.

Ajoutons un dispositif de « contraste interférentiel », et grâce à un éclairage en lumière polarisée associé à des prismes mobiles placés derrière les objectifs, nous pourrons visualiser en « fausses couleurs » et en pseudo-relief des détails normalement imperceptibles.

#### **L'extraction des puces**

Dans l'immense majorité des cas, la puce de silicium est protégée par un enrobage hermétique et rarement transparent, duquel il va s'agir de l'extraire. Si l'on excepte le cas de certains boîtiers métalliques que l'on peut ouvrir mécaniquement sans endommager ni la puce ni ses fils de connexion, il est généralement nécessaire de désagréger chimiquement une encapsulation en résine synthétique (par exemple époxy).

Les laboratoires spécialisés disposent de machines et de réactifs permettant de procéder à cette opération de façon non destructive, voire même de recâbler ensuite la puce dans un nouveau boîtier.

C'est par exemple ainsi que l'on procède, à grands frais, pour expertiser des cartes à puce ayant subi des dommages les rendant inutilisables (visiter par exemple [1]).

## **bmicronique** de la lorgnette

Moyennant de strictes précautions, il est cependant possible de se contenter d'un équipement étonnamment rudimentaire : un tube à essais en pyrex, une pince en bois, et une lampe à alcool ou un petit brûleur à gaz !

Le produit miracle, hélas fort dangereux, est l'acide sulfurique concentré (95 à 98%) et en ébullition (à plus de 300 °C !). Quelques centimètres-cube au fond du tube suffisent pour décaper une carte à puce en une à deux minutes, ou pour dissoudre, en trois ou quatre passes, un boîtier DIP en époxy « B ».

Bien évidemment, une extrême prudence s'impose pour la dilution, goutte à goutte au fond d'un seau d'eau et après son refroidissement, de la « soupe » noirâtre dans laquelle on retrouvera la précieuse puce qu'il faudra ensuite rincer énergiquement à l'acétone (très inflammable).

#### **Nostalgie ?**

A tout seigneur tout honneur, commençons notre voyage dans l'infiniment petit par ce vénérable composant qu'est l'amplificateur opérationnel « 741 ». Ses teintes surprenantes sont tout simplement dues aux épaisseurs différentes des couches photolithographiées qui le composent et qui, du fait de leur semi-transparence, font office de filtres interférentiels. On remarquera tout particulièrement, et il est vrai qu'il saute aux yeux du fait de la couleur claire de sa métallisation, le « gros » condensateur (0,5 mm de côté) assurant la compensation en fréquence de l'ampli. A l'époque (années 70), il s'agissait d'un progrès notable par rapport au « µA709 », ce pionnier qui nécessitait un condensateur externe.

Très proprement extraite (d'un boîtier DIP métallique à usage militaire), cette puce est quasiment intacte, y compris au niveau des très fins fils qui y sont soudés (par ultrasons). Moyennant un grossissement supérieur, on voit (ici sur un échantillon différent) tous les détails de ce mode de raccordement respectueux de la fragile pastille de silicium. Pour donner l'échelle, précisons que le diamètre du fil est de l'ordre de 20 µm, et donc nettement inférieur à celui d'un cheveu (50 à 100 µm)...

#### **Compact-discs et compagnie**

Ne quittons pas encore le domaine des grossissements modérés (50 à 100 x) pour observer la curieuse photodiode à plusieurs éléments que l'on trouve dans tous les blocs optiques de lecteurs ou graveurs de CD.

Le carré central, divisé en quatre secteurs, sert à assurer la focalisation du faisceau laser : le courant circulant dans la bobine de mise au point est en effet asservi à l'égalité des éclairements reçus par ceux-ci, après réflexion du faisceau sur le disque.

Son positionnement correct sur la spirale enregistrée est

confié, pour sa part, à un second asservissement exploitant les courants délivrés par les deux éléments photosensibles disposés latéralement, lesquels sont illuminés par deux lobes secondaires, extraits optiquement du faisceau réfléchi par le disque.

Le CD lui-même est également un dispositif submicronique, dans la mesure où ses « pits », minuscules creux servant à coder les bits enregistrés, sont larges de 0,4 µm, pour une profondeur de 0,12 µm. Le pas de la spirale, quant à lui,

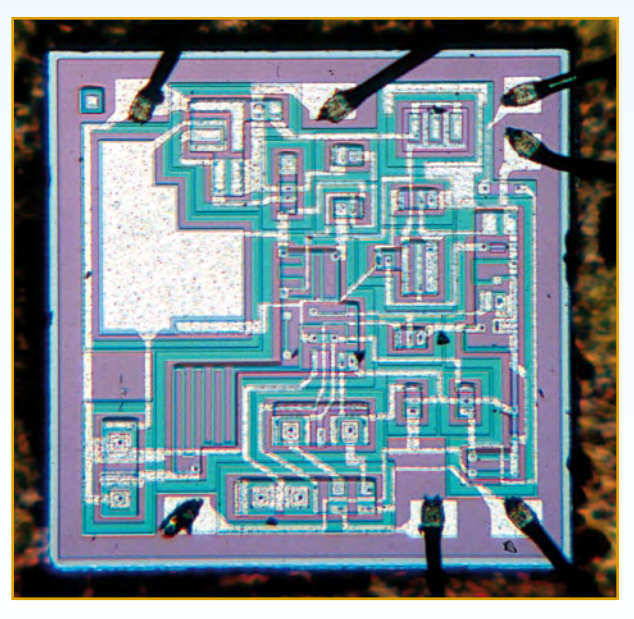

**Figure 2. La puce d'un amplificateur opérationnel « 741 ».**

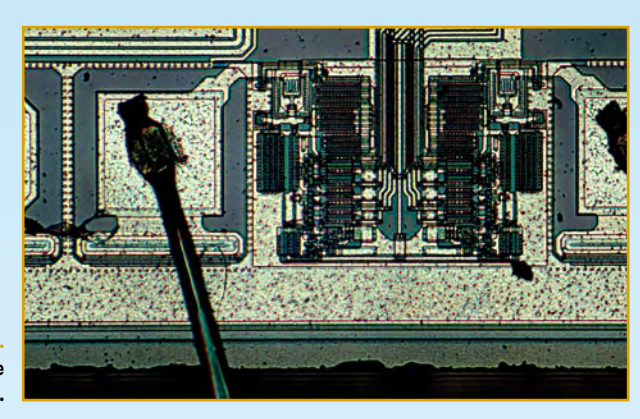

**Figure 3. Gros plan sur la soudure d'un fil de connexion.**

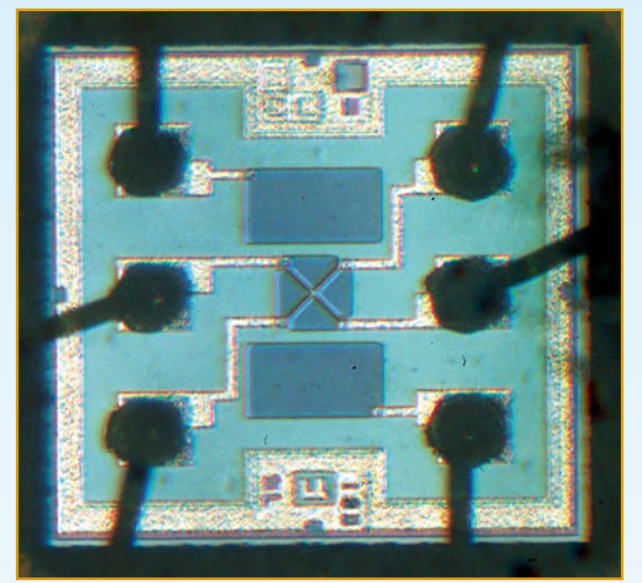

**Figure 4.**

**La photodiode d'asservissement d'un bloc optique de lecteur CD.**

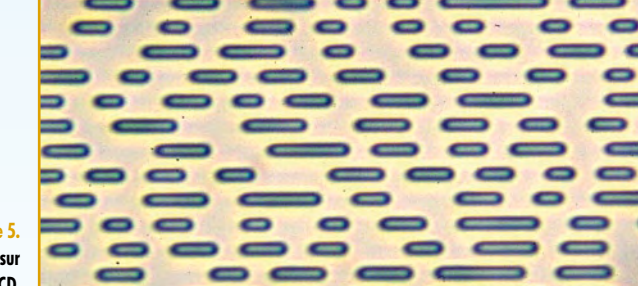

**Figure 5. Les données gravées sur un CD.**

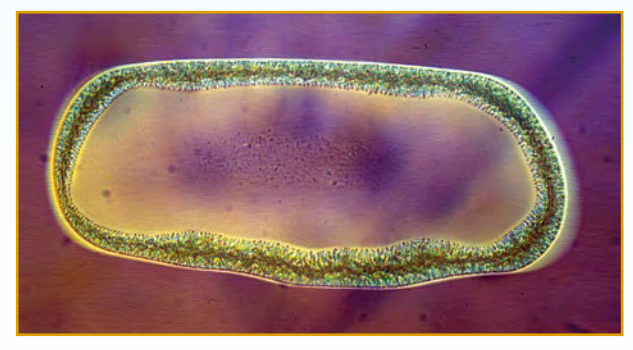

**Figure 6. Un défaut de la couche réfléchissante d'un CD.** est de 1,6 µm, contre 0,74 µm pour un DVD d'une capacité plus de 7 fois supérieure.

Photographier, avec un grossissement suffisant, les données gravées sur un CD n'a pas été chose facile, dans la mesure où la distance de mise au point des objectifs courants de 50 x et 100 x est inférieure à l'épaisseur de la galette transparente !

En plus, il a fallu recourir au contraste interférentiel pour restituer une certaine impression de relief, conforme à la réalité physique.

C'est par contre un grossissement plus modeste (et donc une distance objet plus praticable) qui a été employé pour observer en entier un défaut de la couche réfléchissante, dont les dimensions de 0,5 x 1,25 mm permettent le dépistage à l'oeil nu.

Courantes sur les CD-R de piètre qualité, de telles perforations ne rendent pas nécessairement le disque inutilisable, en raison de la puissance de correction d'erreurs du code Reed-Solomon mis en oeuvre. Sans entrer dans le détail, notons en effet qu'il peut tolérer jusqu'à 4 000 bits erronés de suite, ce qui équivaut à des défauts de 2,5 mm de long au maximum, soit le double du nôtre !

Grossissons davantage, et admirons l'allure littéralement « plissée » de la mince couche métallique sur le pourtour du trou. On remarquera aussi, de part et d'autre, le fin sillon pressé qui, sur les seuls disques enregistrables, permet le guidage du faisceau lorsque rien n'y est encore inscrit, évoquant au passage les bons vieux vinyles.

#### **Cartes à puce**

Sujet de prédilection s'il en est pour le photomicrographe électronicien, les cartes à puce « synchrones » cachent bien difficilement leurs petits secrets, même sous des grossissements modestes : fusible de sécurisation (il faut le dire vite...) des anciennes générations, ou partie cryptographique (en logique câblée) des nouvelles, dont la complexité semble assez limitée, ne serait-ce que par la surface de silicium fort minime qu'elle occupe.

Le seul fait d'avoir pu réaliser cette photo est la preuve palpable que des cartes à technologie « T1G » sont passées au travers des contrôles très stricts censés garantir la bonne destruction du fusible de protection, en écriture, de leurs 96 premiers bits.

La différence est en effet évidente avec l'aspect d'un fusible dont la coupure a réussi, ce qui est aisément vérifiable en mesurant la résistance de fuite vers la masse du contact ISO 8 de la carte.

On peut se faire une idée de la taille (environ 2 µm de large) de ce fusible rappelant ceux rencontrés dans les mémoires PROM et les PAL non reprogrammables, en réduisant le grossissement jusqu'à voir la puce en entier : où se cache-t-il donc ?

Comme il s'agit là du tout premier composant (ET1001 au masque datant de 1983) ayant servi à produire des télécartes, il est pourtant curieux d'observer qu'en tout juste un quart de siècle, la miniaturisation a infiniment moins affecté ces puces (d'environ 1 mm de côté) que celles équipant, par exemple, les cartes à mémoire « flash » des appareils photo numériques (d'une capacité de plusieurs Go contre... 256 bits).

Le composant TMS3582 de Texas Instruments, concurrent relativement récent des T2G longtemps produites exclusivement par STMicroelectronics, ne s'en distingue effectivement pas par une densité d'intégration massivement supérieure. Sans doute y a-t-il des raisons mécaniques à cela, liées aux processus industriels d'encartage.

Dans le cas des puces Eurochip d'Infineon, ni plus ni moins complexes, il semble même que l'on se soit creusé la tête pour remplir de la surface de silicium inutilisée ! En effet, comment expliquer autrement la présence plutôt inattendue d'un petit oiseau stylisé, si ce n'est pour rappeler qu'il faut prononcer « Euro-Tchip » ?

#### **Cartouches d'imprimante a jet d'encre**

Loin de ne constituer que de simples réservoirs garnis d'une éponge, les cartouches « inkjet » à tête d'impression incorporée (Lexmark, HP, Canon, etc.) sont de véritables bijoux de haute technologie.

Leur partie active se compose généralement d'une grande puce de silicium comparable à celles des circuits intégrés, mais ayant subi des étapes de fabrication supplémentaires telles que le perçage de micro-trous faisant office de buses. De puissantes résistances plates (d'environ 25 µm de large !) peuvent aussi y être incorporées, afin de chauffer l'encre de façon quasiment instantanée, déclenchant ainsi la projection d'une gouttelette.

Selon les modèles, l'éjection de l'encre peut se faire par la tranche, ou perpendiculairement à la surface du silicium. Récupérer de telles puces sur des cartouches hors d'usage n'est pas très difficile, mais les observer au microscope est une autre paire de manches, dans la mesure où elles sont souvent assemblées en sandwich avec des éléments opaques (circuit imprimé souple, lame métallique perforée, etc.), délicats à retirer sans causer de dégâts. De plus, elles sont presque toujours bien trop grandes pour être visibles en entier, même au grossissement le plus faible.

A côté de liaisons nombreuses et souvent compliquées vers le connecteur de la cartouche, on y découvre parfois des composants pouvant aller jusqu'à un petit processeur décentralisé. Des dispositifs « anti-remplissage » (car il faut bien appeler un chat un chat !) peuvent ainsi fort bien y résider, mais dans les cartouches n'intégrant pas de tête d'impression, ils se présentent plutôt sous la forme de minuscules modules « *chip on board* » indépendants (puces « Intellidge » d'Epson, par exemple).

Très comparables à des cartes à puce synchrones (mémoires EEPROM série à peine sécurisées), ceux-ci sont intéressants à décapsuler à l'acide pour examen sous microscope.

Le plus frappant est que malgré un comportement pratiquement identique, les puces ne sont visiblement pas les mêmes d'une référence à l'autre, et surtout entres les cartouches de marque, « compatibles », ou « génériques ». Il y a donc à l'évidence imitation, si ce n'est dans certains cas contrefaçon, mais à coup sûr « reverse engineering ».

C'est bien sûr par cette approche de l'ingénierie à l'envers qu'ont été mis au point les différents outils permettant de réinitialiser la plupart de ces puces après un rechargement « à la seringue », véritable bête noire des fabricants d'imprimantes (voir par exemple [2]).

En l'absence de toute sécurisation par fusible ou par cryptographie, la tâche n'était d'ailleurs pas d'une immense complexité, notre photo montrant bien que le circuit est encore plus simple que celui d'une télécarte.

Compte tenu des intérêts commerciaux qui sont en jeu, également en ce qui concerne les batteries de téléphones et or-

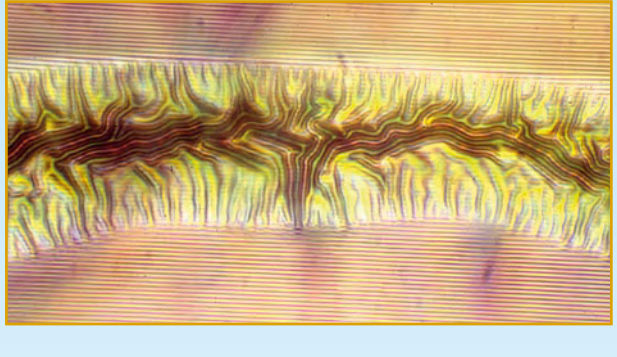

**Figure 7. Le sillon d'un CD-R, vu de part et d'autre du défaut.**

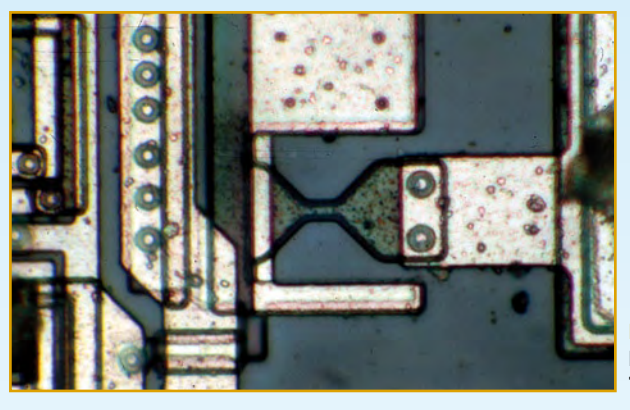

**Figure 8. Le fusible d'une télécarte T1G avant sa destruction.**

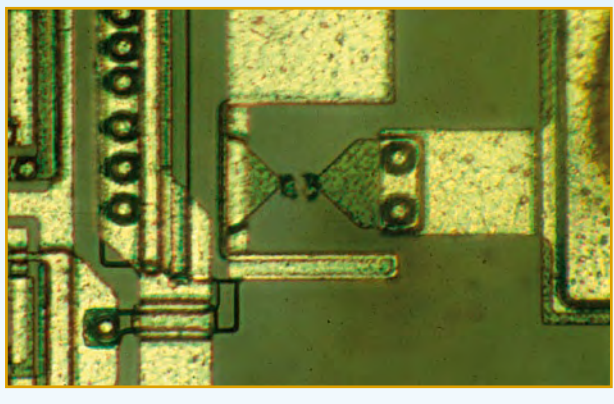

**Figure 9. La coupure de cet autre fusible est nettement visible.**

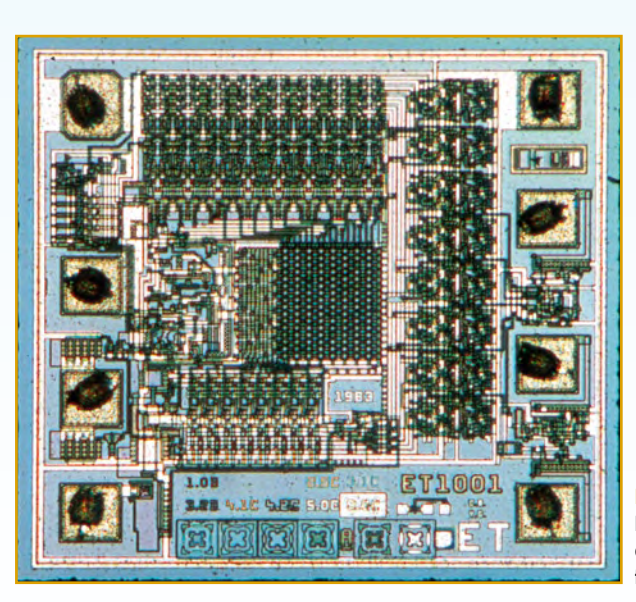

**Figure 10.**

**La première puce à avoir équipé les télécartes françaises.**

### **TECHNIQUE AU MICROSCOPE LE CHOIX DE VOIRE EDITEUR DE VOTRE EDITEUR**

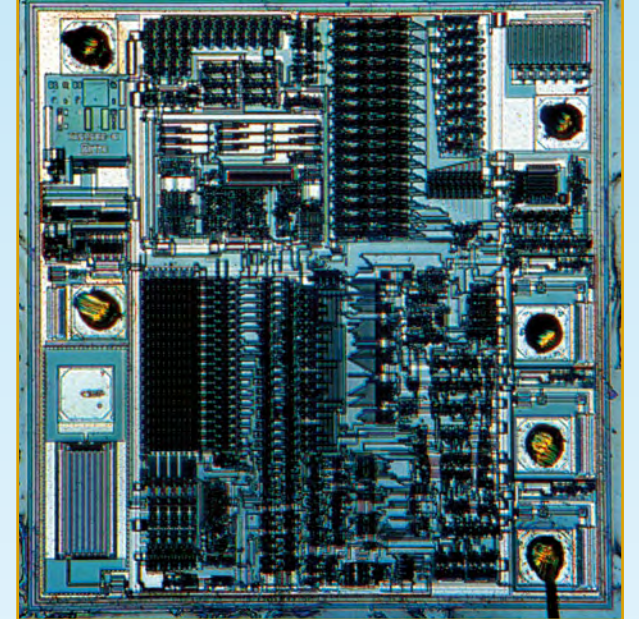

**Figure 11. La puce « Texas Instruments » pour télécartes T2G.**

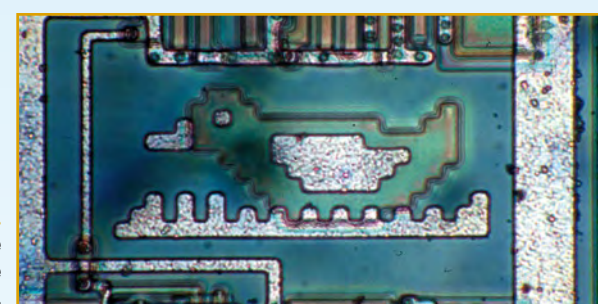

**Figure 12. Curieux détail déniché en explorant une puce Eurochip.**

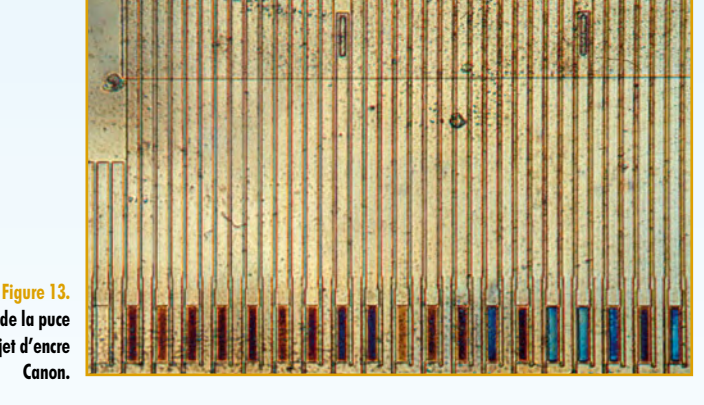

**Une petite zone de la puce d'une cartouche jet d'encre** 

**Canon.**

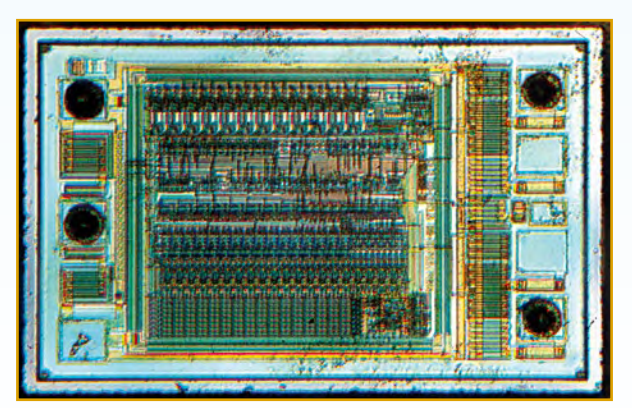

**Figure 14. La puce d'une cartouche compatible Epson.** dinateurs portables, cela pourrait cependant évoluer vers une opacité grandissante...

En attendant, et même s'il ne s'agit plus là d'électronique, on pourra céder à la tentation d'examiner, au microscope, les encres très spéciales que contiennent ces cartouches. En diluer une infime quantité dans une goutte d'eau permet de distinguer au premier coup d'oeil les encres composées de fins pigments en suspension, de celles formulées à base de colorants solubles (*dyes*). De quoi ne pas se tromper en remplissant une cartouche avec une encre grossièrement inadaptée !

#### **Et pour finir...**

Tout comme en photographie conventionnelle, des images étonnantes peuvent être réalisées en promenant l'objectif au dessus de sujets très divers, quitte à faire varier hardiment la mise au point, le cadrage, et l'éclairage.

Deux exemples pour vous mettre l'eau à la bouche si ce n'était déjà fait :

Auriez vous deviné que cette surface tourmentée, d'un bleu

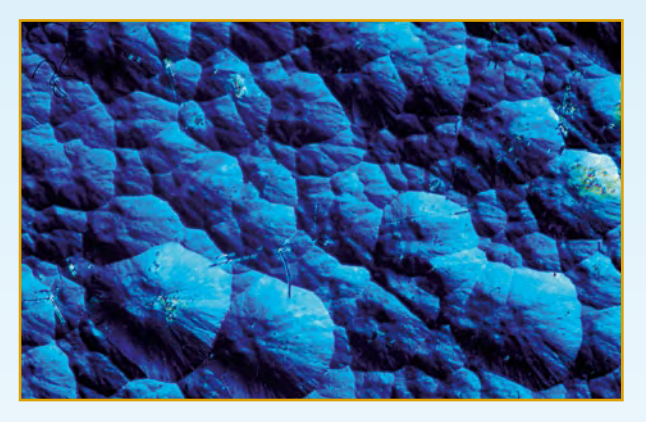

**Figure 15. La surface d'une cellule solaire.**

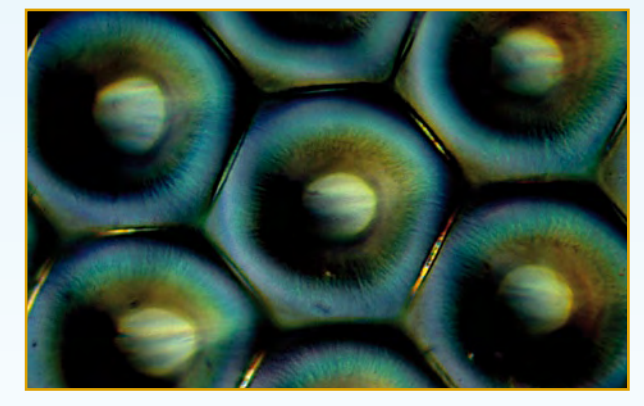

**Figure 16. Dame nature n'a décidément rien à envier à la microélectronique !**

irréel, est celle d'une cellule solaire ? Rien à voir avec l'aspect d'un circuit intégré, n'est-ce pas ?

Quant à cette matrice de minuscules éléments photosensibles, elle fait partie non pas d'un capteur perfectionné mais... d'un oeil de mouche !

(080203-I)

#### **Liens Internet**

- [1] www.3gforensics.co.uk/sim-card-data-recovery.htm
- [2] www.ssclg.com/epsone.shtml

## **Construire une radio gicielle**

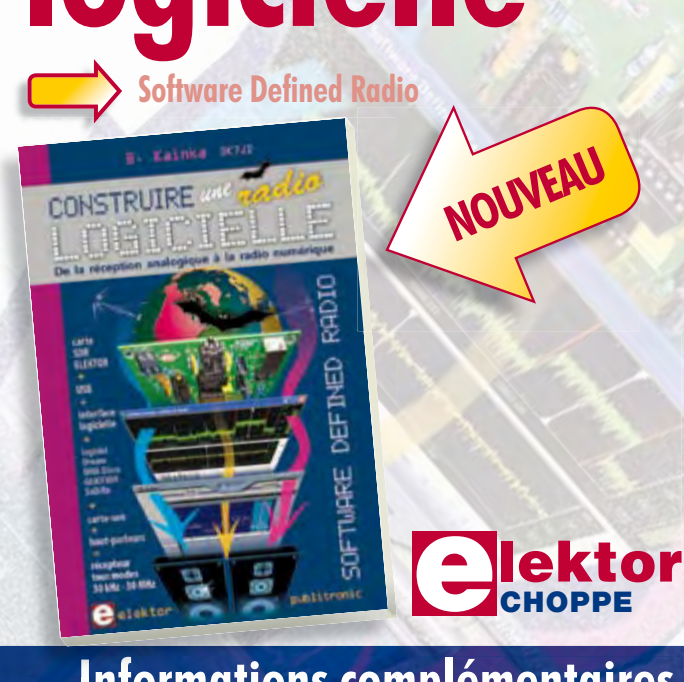

Pour dessiner une radio à l'ancienne, prenez un HP et une antenne, et entre les deux des transistors, bobines, transformateurs, diodes, condensateurs etc. Pour une radio logicielle (ou définie par le logiciel), on garde juste l'antenne et les HP du PC. Entre les deux on écrit quelques équations appliquées par un traitement numérique du signal (DSP) sur l'ordinateur. Imaginez les possibilités inouïes de ce procédé !

Le matériel est certes extensible et adaptable, mais les logiciels, par nature, le sont infiniment plus. Ils sont tous mis à disposition gratuitement et enrichis en permanence par des auteurs passionnés.

#### **176 pages • 14 x 21 cm • ISBN 978-2-86661-163-7 • 33,50 €**

Elektor / Publitronic SARL 1, rue de la Haye BP 12910 95731 Roissy CDG Cedex Tél. : +33 (0)1.49.19.26.19 Fax : +33 (0)1.49.19.22.37 E-mail : ventes@elektor.fr

**Informations complémentaires et catalogue complet sur www.elektor.fr/e-choppe** 

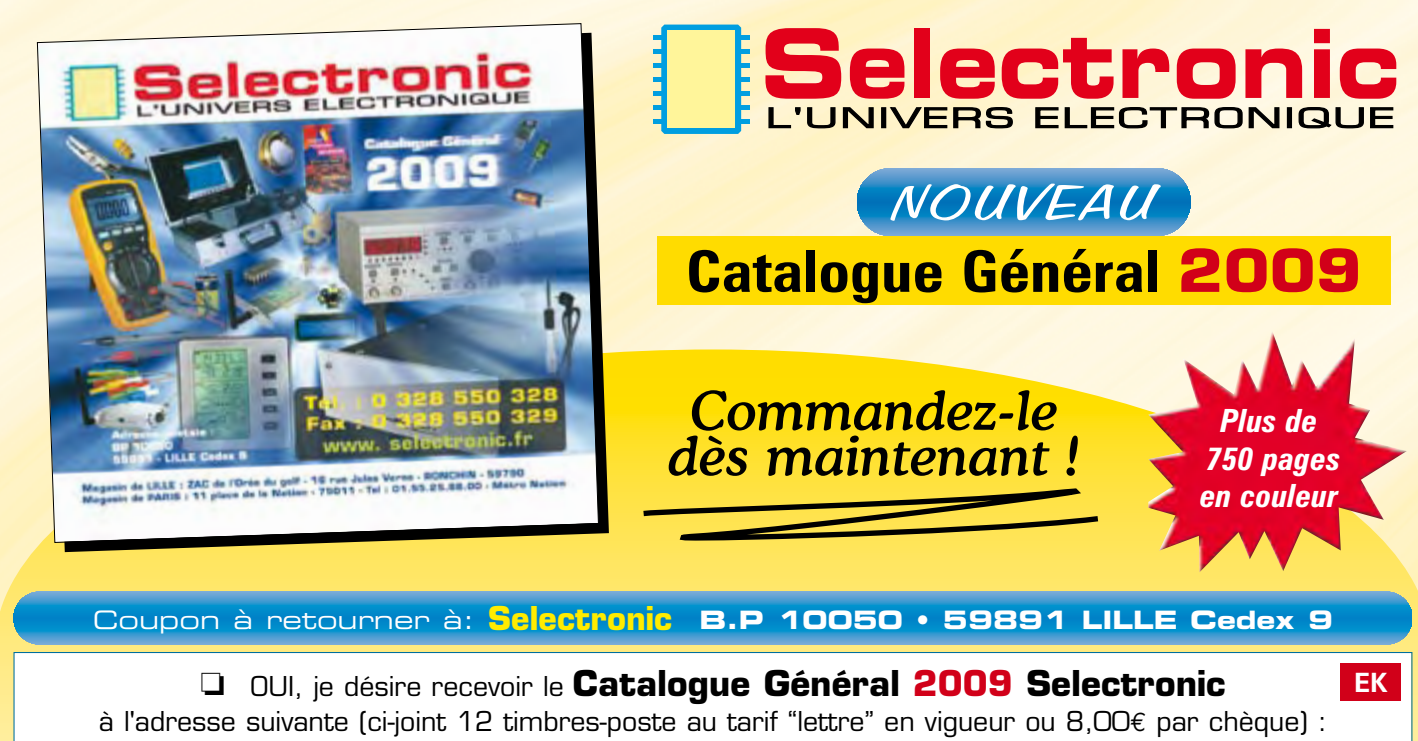

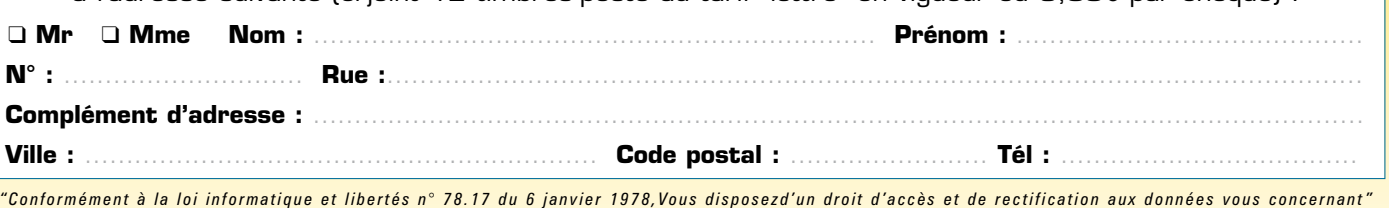

## **Pour vous, qui voulez tout savoir ! Récepteur GPS poly**

Christian Tavernier

**Si les navigateurs GPS ont envahi l'automobile depuis déjà quelques années, les récepteurs GPS autonomes à destination des amateurs ne sont apparus sur le marché que récemment. Malgré leurs petites dimensions et leurs prix souvent très abordables, ils n'ont cependant rien à envier à leurs prédécesseurs et, pour peu qu'on les associe à une électronique appropriée, ils permettent de réaliser du positionnement ou de la navigation avec autant de précision que les produits manufacturés.**

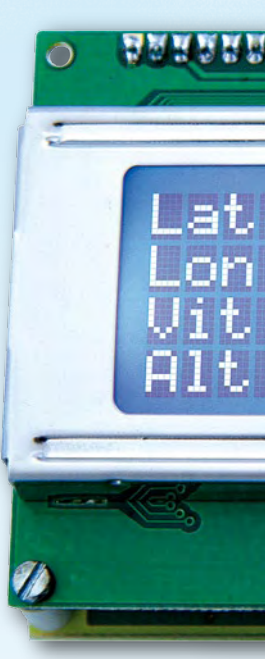

Bien que la mise en œuvre de tels récepteurs soit relativement simple, quelques recherches réalisées sur Internet montrent que de nombreux amateurs électroniciens ou roboticiens ne savent pas comment s'y prendre pour exploiter ces petits bijoux technologiques. Nous vous proposons donc, avec cet article, d'apprendre à utiliser ces récepteurs avec trois montages différents.

#### **Un mode de dialogue parfaitement normalisé, ou presque !**

Historiquement, les premières informations GPS ont été utilisées par les marins, militaires de surcroît. Il n'est donc pas surprenant que le protocole de communication adopté par les GPS soit le protocole NMEA (*National Marine Electronics Association*). Ce protocole a en effet été conçu à l'origine pour faciliter les échanges de données entre les différents instruments de bord, et ce bien avant l'existence des GPS.

Si vous souhaitez seulement réaliser les récepteurs GPS décrits dans ces pages, peu vous importe les subtilités de ce protocole. Par contre, si vous voulez modifier ces récepteurs ou bien encore intégrer un récepteur GPS dans votre robot, nous vous invitons à lire

l'encadré que nous lui avons consacré. Vous constaterez alors que cela reste relativement simple … ou presque.

En effet, si tous les récepteurs GPS actuels respectent bien la partie matérielle du protocole ainsi que le format de base des caractères, nous avons constaté, au cours de nos diverses expérimentations, que certains récepteurs prenaient quelques libertés avec le contenu des trames. Le format de certaines données, altitude ou vitesse au dessus du sol par exemple, peut en effet varier d'un appareil à un autre ce qui complique un peu le décodage des informations ; nous y reviendrons.

#### **Le récepteur choisi pour ces réalisations**

Nous avons retenu pour ces réalisations le récepteur EM-406A, fabriqué en Asie du Sud-Est (mais pouvait-il en être autrement aujourd'hui) par Globalsat Technology Corporation [1] et disponible notamment chez Lextronic [2].

Ce récepteur, très peu encombrant puisqu'il ne mesure que 30 x 30 x 10,5 mm, présente des caractéristiques à faire pâlir de jalousie certains mo-

dèles automobiles. Doté d'un chipset SiRF Star III ; il présente en effet une sensibilité remarquable de –159 dBm au point que nous avons pu acquérir 8 satellites alors qu'il était enfermé dans le tiroir métallique de notre bureau, situé pourtant dans un bâtiment en béton armé.

Il s'alimente sous une tension comprise entre 4,5 et 6,5 V et consomme un peu moins de 45 mA. Seuls petits bémols à ce concert de louanges : sa documentation technique qui, sous ses apparences complètes, est en fait imprécise notamment sur le format des trames NMEA ; son niveau de sortie, décrit comme TTL mais qui ne l'est pas vraiment ce qui peut poser des problèmes d'interfaçage avec certains microcontrôleurs comme nous le verrons dans un instant, et enfin le format de quelques données de ses trames NMEA qui est un peu fantaisiste.

Malgré cela, l'EM-406A reste un excellent choix comme vous allez pouvoir le constater dans un instant. Cependant, comme les diverses réalisations proposées exploitent en fait les trames NMEA délivrées par tous les récepteurs GPS, rien ne vous interdit de

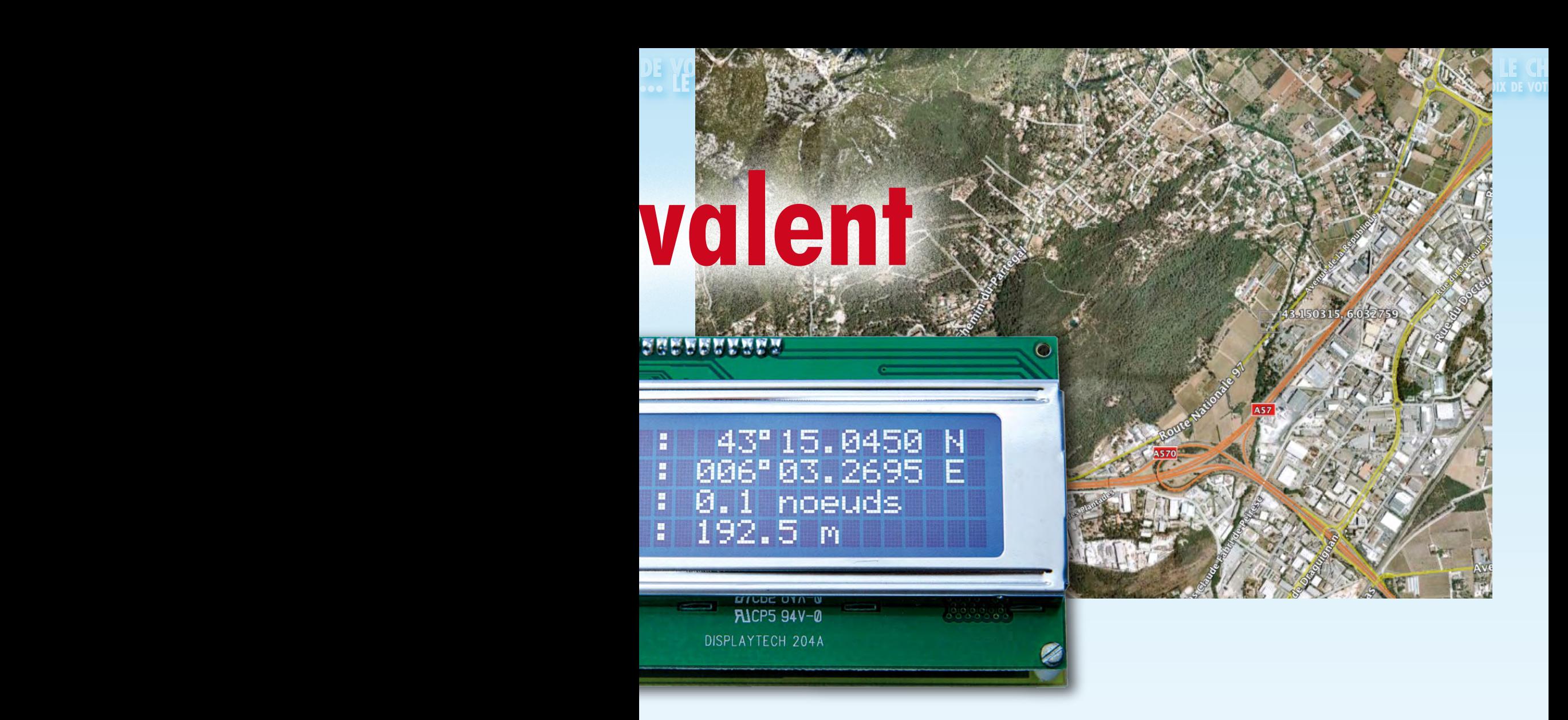

choisir un autre modèle de récepteur, voir même d'utiliser votre GPS automobile pour peu que sa sortie de données soit accessible, ce qui est le cas sur les meilleurs d'entre eux.

#### **Une interface GPS – PC**

La première réalisation que nous vous proposons est d'une extrême simplicité puisqu'elle permet d'interfacer le récepteur GPS avec le port série RS-232 de n'importe quel équipement informatique, et donc d'un PC. Elle vous permettra de faire de la navigation avec votre PC au moyen de divers logi-

#### **Les trames NMEA des GPS**

La norme NMEA a été créée pour faciliter les échanges de données entre équipements électroniques de navigation. Il est donc normal que les GPS y fassent appel puisque les premiers utilisateurs de ces appareils ont été les marins.

La norme utilisée par les récepteurs GPS est la version NMEA 0183 qui précise que la transmission des données a lieu sous forme série asynchrone avec 8 bits de données, 1 bit de stop et aucune parité, à la vitesse de 4 800 bits par seconde. Cette norme fonctionne par envoi de messages ou trames, toutes organisées de la façon suivante.

Une trame commence toujours par le caractère \$ (dollar) suivi de deux lettres qui identifient le type d'émetteur (GP dans le cas d'un GPS, mais on peut aussi avoir EP pour une balise de position, HC pour un compas, etc.). Viennent ensuite trois autres lettres qui identifient le type de trame pour l'émetteur concerné. Dans le cas des GPS, la trame RMC est la plus courante (et même la seule pour les appareils les plus simples) mais on trouve aussi GGL, GGA, GSA, etc.

Les différents champs de données viennent ensuite, séparés chacun par des virgules. L'ordre et la taille de ces champs dépendent de la trame concernée et il n'existe donc pas de règle commune à toutes les trames. Le caractère \* (astérisque) suit quant à lui immédiatement la dernière donnée (sans virgule de séparation donc) et précède une somme de contrôle ou checksum de 2 caractères qui est calculée en

réalisant un OU exclusif de tous les caractères du message de \$ à \* compris. Voici donc par exemple à quoi ressemble une trame RMC délivrée par un GPS :

\$GPRMC,114630.325,A,4315.0426,N,00603.2734,W,0.20,307.53, 310508,,E\*54

Si une donnée est absente d'un champ, l'emplacement de celui-ci doit tout de même être présent. On rencontre alors deux virgules successives comme indiqué à la fin de l'exemple ci-dessus. Les différentes trames se suivent sans ordre défini par la norme puisque, de toute façon, elles sont clairement identifiables par leur en-tête (les 5 lettres qui suivent le caractère \$).

En ce qui concerne les seuls GPS, il existe plus de 30 trames définies par la norme. Il est donc hors de question de les reproduire toutes ici, et ce d'autant que la majorité des récepteurs GPS ne fournit que quelques unes d'entre elles. Nous vous proposons donc, dans les deux tableaux ci-joints, les deux trames les plus utiles. Libre à vous de découvrir les autres dans la notice de votre GPS si tant est qu'il les délivre.

Pour ce qui est du récepteur EM-406A retenu dans cet article, sachez qu'il fournit les trames : GGA, GLL, GSA, GSV, RMC et VTG dont le format est (à peu près) décrit dans sa fiche technique, téléchargeable sur le site de son fabricant (voir le carnet d'adresses).

Avant de découvrir ces formats, notez que la trame RMC est la trame minimale nécessaire à la navigation, au point que c'est parfois la seule à être exploitée par les appareils les plus simples.

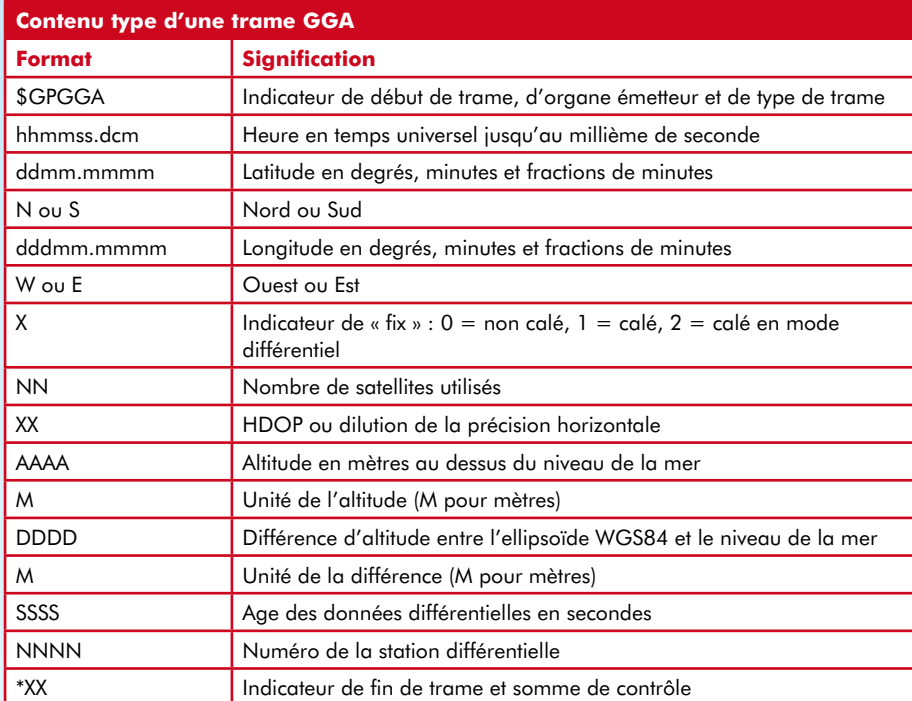

deviennent inutiles.

Même si l'essentiel des communications va aller du GPS vers le PC, notez que cette interface est tout de même bidirectionnelle puisque le récepteur EM-406A est capable de comprendre un certain nombre d'ordres élémentaires.

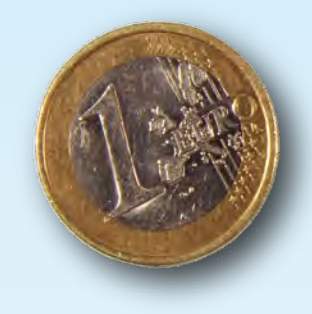

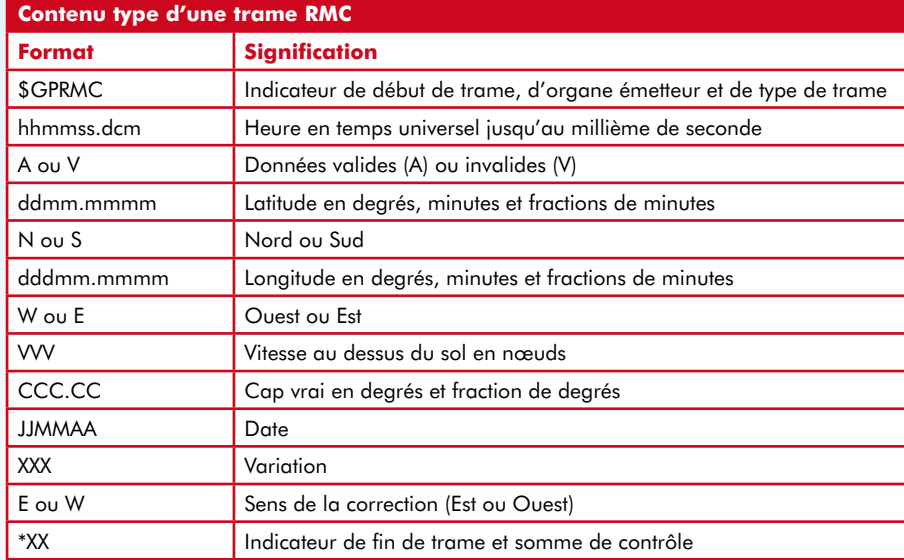

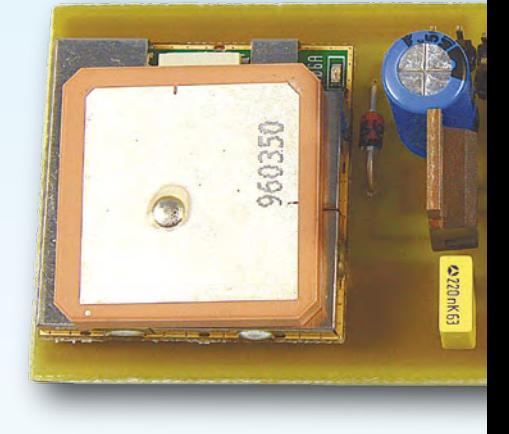

L'adaptateur GPS – PC.

ciels ; logiciels qui ne sont pas nécessairement payants puisque l'on vous présentera ci-dessous d'excellents freewares.

Mais cette interface vous permettra aussi de visualiser sur PC les trames NMEA réellement émises par le récepteur GPS. Si vous voulez intégrer ce récepteur à une réalisation de votre cru, ou bien encore modifier le logiciel du récepteur GPS autonome que nous vous proposons ; ce sera donc là un outil d'investigation très utile.

La **figure 1** présente le schéma de cette interface qui ne fait preuve d'aucune originalité puisqu'il lui suffit juste de convertir les signaux aux niveaux TTL

(ou presque) délivrés par le récepteur en niveaux RS-232 et vice versa. Un banal MAX232, que l'on ne présente plus, câblé de façon très classique, se charge de ce travail. Comme il nous faut du +5 V pour le MAX et pour le récepteur GPS, un régulateur « 3 pattes » permet de l'obtenir à partir de toute tension comprise entre +8 à +12 V lorsque le strap S1 est mis en place.

Il est également possible de « voler » cette alimentation +5 V sur le PC associé, soit au niveau de la prise PS2 de son clavier, soit au niveau d'une prise USB quelconque. Dans ces conditions, le strap S1 est évidemment enlevé et les composants situés sur sa gauche

La réalisation de ce montage ne présente aucune difficulté grâce au circuit que nous avons réalisé, dont la sérigraphie vous est proposée en **figure 2**. Afin de minimiser le câblage, il supporte tous les composants de la figure 1. Le connecteur dont est muni le câble de liaison du GPS étant vraiment minuscule et son réceptacle femelle étant très difficile à souder sur un circuit imprimé, nous avons assuré la liaison avec le récepteur au moyen de quatre picots mâles au pas de 2,54 mm. Le câble fourni avec le récepteur est quant à lui coupé en deux afin que les fils ainsi libérés puissent être équipés d'un connecteur femelle en bande au
pas de 2,54 mm, réduit à une largeur de quatre contacts.

Comme le récepteur ne dispose d'aucun trou de fixation, un petit morceau d'adhésif double face le maintient à la place qui lui revient sur le circuit imprimé.

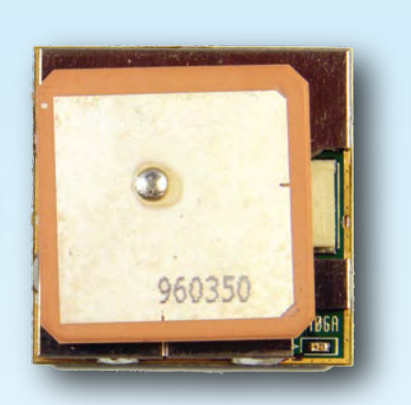

Le module récepteur GPS EM-406A.

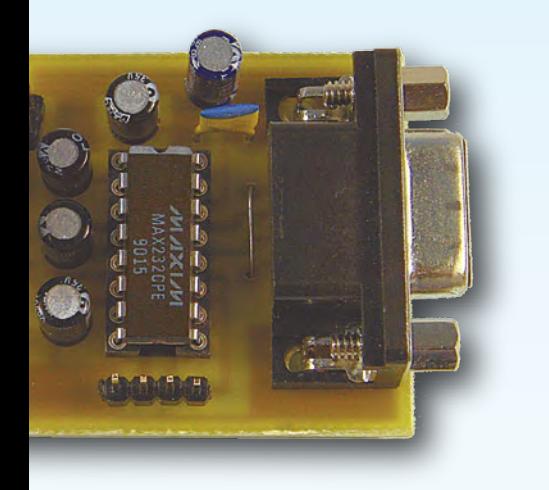

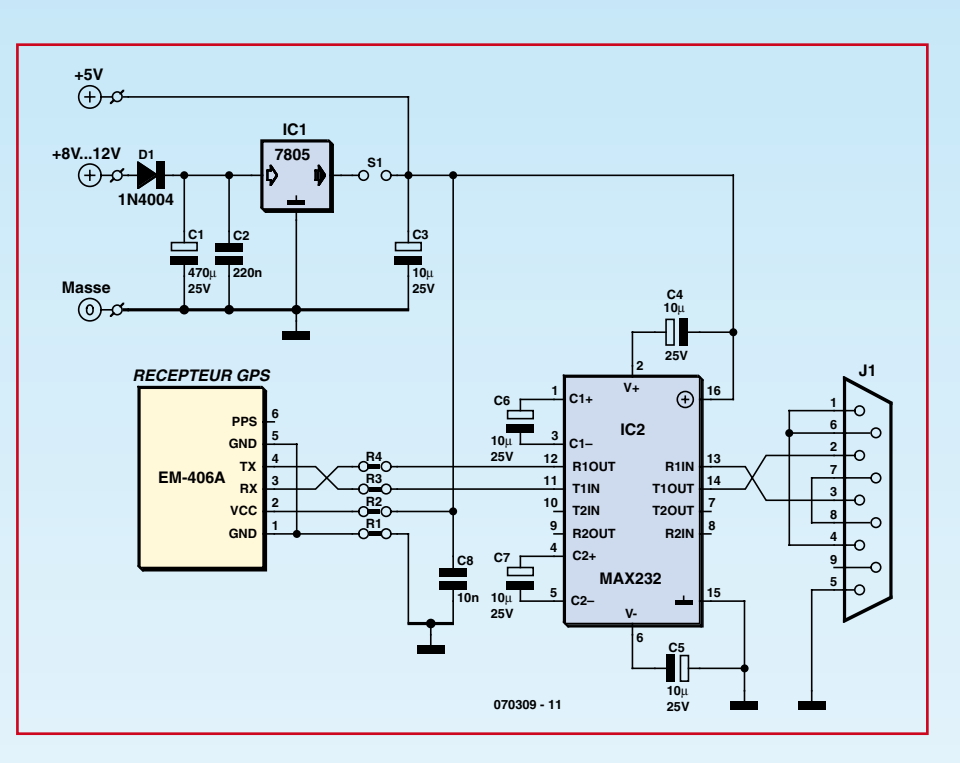

**Figure 1. Schéma de l'adaptateur GPS – PC.**

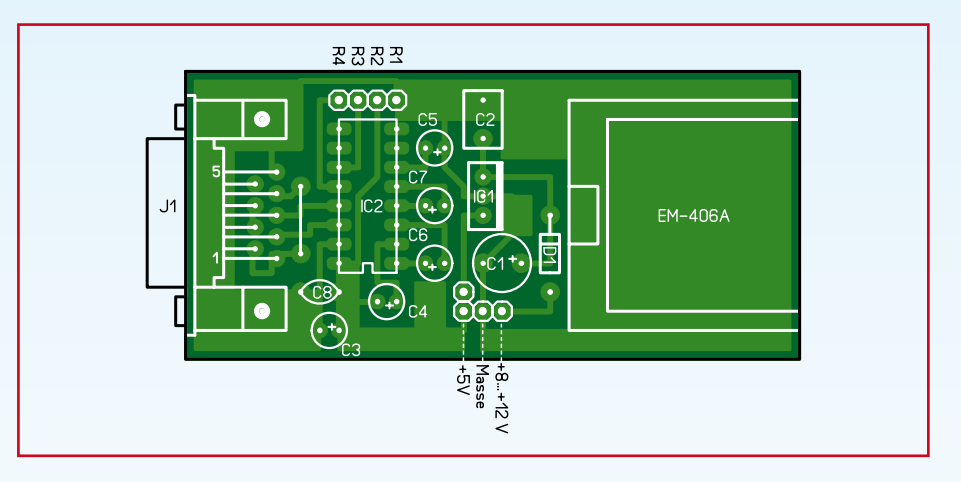

**Figure 2. Sérigraphie de l'adaptateur GPS – PC.**

#### **Les logiciels GPS pour PC**

L'utilisation de ce module ne présente aucune difficulté. Il suffit de le raccorder au PC avec un câble muni de connecteurs DB9. Attention ! Vu le brochage de J1, il faut utiliser un câble droit (le plus courant) et non un câble croisé.

L'alimentation est à appliquer entre les broches repérées +8 à +12 V et masse si l'on utilise un bloc secteur prise de courant, qui doit être capable de délivrer une centaine de mA et n'a alors pas besoin d'être régulé. Le strap S1 doit, dans ce cas, être mis en place.

Si l'on prélève l'alimentation +5 V sur le clavier ou sur un port USB, S1 est enlevé ce qui libère le picot de connexion +5 V destiné justement à recevoir cette tension.

Dès que le montage est mis en marche, la LED rouge du GPS s'allume, de manière fixe tout d'abord lors de l'acquisition des satellites, puis en mode clignotant lorsque le GPS en a reçu suffisamment pour pouvoir fournir des informations valides.

Notez que la présence dans ce dernier d'une super capa lui permet de redémarrer à chaud, c'est-à-dire d'acquérir très vite les satellites s'il n'a pas été déplacé depuis son arrêt précédent, pour peu qu'il ne soit pas resté non alimenté trop longtemps.

Pour exploiter les informations délivrées par le GPS, vous pouvez faire appel à l'un des innombrables logiciels gratuits ou payants disponibles sur Internet. Une simple recherche avec Google vous offrira l'embarras du choix mais, en ce qui nous concerne, nous vous conseillons d'essayer par exemple :

– **VisualGPS** [3] qui est un des plus complets et offre tout à la fois, comme le montre la **figure 3**, un affichage en clair des informations fournies par le GPS, ainsi que le contenu des trames délivrées par celui-ci avec, en outre, la possibilité de les enregistrer dans

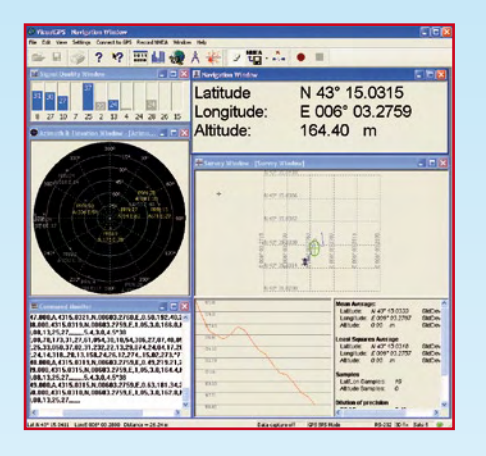

**Figure 3. VisualGPS offre un affichage très complet.**

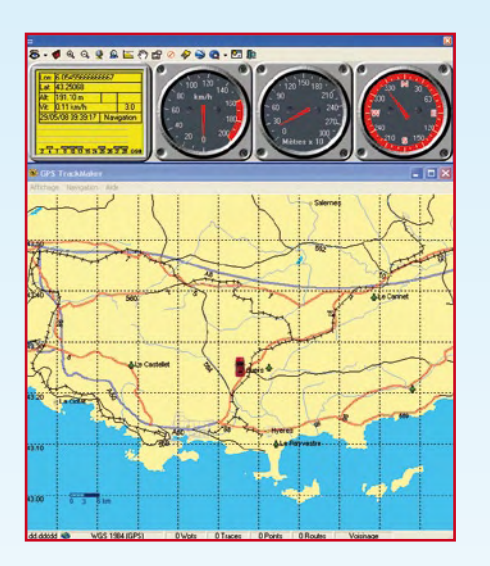

**Figure 4. GPS TrackMaker dispose d'une cartographie.**

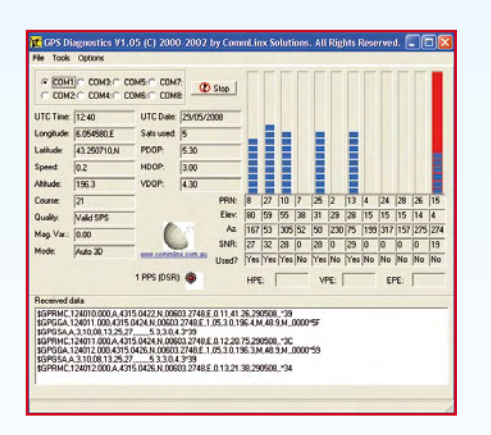

**Figure 5. GPS Diagnostics permet de visualiser et de décoder les trames NMEA.**

un fichier. Attention ! Ne vous trompez pas : VisualGPS est gratuit alors que VisualGPSXP est payant.

– **GPS Track Maker** [4], tout aussi gratuit que le précédent, permet également d'afficher les informations délivrées par

le GPS mais propose en outre de faire de la navigation, comme le montre la **figure 4**, grâce à de nombreuses cartes téléchargeables sur Internet.

– **GPS Diagnostics** [5], comme le montre la **figure 5**, dispose d'une interface un peu moins riche mais n'en affiche pas moins toutes les informations délivrées par le récepteur GPS ainsi que le contenu brut des trames qu'il fournit.

Que ce soit avec GPS Diagnostics ou avec VisualGPS vous disposez donc d'un excellent outil pour enregistrer les trames délivrées par le récepteur GPS et les analyser ensuite, si nécessaire, à tête reposée. Rappelons, comme c'est indiqué en encadré, que ces trames ne sont qu'une suite de caractères codés en ASCII et qu'elles peuvent donc être manipulées avec n'importe quel éditeur de texte.

#### **Un récepteur GPS autonome très simple**

Ce premier récepteur est de réalisation très simple au point que nous n'avons même pas dessiné de circuit imprimé pour le recevoir. Rendons toutefois à César ce qui est … à Lextronic. Il provient en effet directement de la note d'application n°36 proposé dans le cadre des circuits Cubloc de Comfile Technology par cet annonceur, bien connu d'Elektor.

Comme le montre la **figure 6**, le schéma est criant de simplicité car, hormis le récepteur GPS, il ne faut qu'un afficheur LCD, certes un peu spécial nous y reviendrons, et un Cubloc CB220. Rappelons que ce circuit, que nous avons déjà présenté dans notre numéro double spécial robotique de l'été 2007, est en fait un microcontrôleur hybride, similaire dans son concept aux célèbres Basic Stamp de Parallax avec lesquels il est d'ailleurs compatible broche à broche. Basé toutefois sur un processeur Atmel ATMega128, le Cubloc CB220 est notablement plus puissant que le Basic Stamp et dispose d'un interpréteur Basic beaucoup plus riche et performant.

La sortie série du récepteur GPS est reliée à l'entrée de l'UART intégré dans le CB220 tandis que ce dernier pilote l'afficheur ; un modèle LCD alphanumérique de 4 lignes de 20 caractères, via seulement ses deux lignes de port P8 et P9. Un bus I<sup>2</sup>C y est en effet disponible et, comme l'afficheur choisi est un modèle CLCD de Comfile Technology [6], il est également muni d'une interface de ce type ; interface baptisée Cunet chez Comfile. Seules les résistances de tirage des lignes SDA et SCL du bus I2C ont besoin d'être ajoutées. L'interrupteur S1 permet de choisir deux écrans d'affichage distincts : le premier indique les huit premiers satellites reçus avec leurs niveaux respectifs sous forme de barregraphes ; le second quant à lui affiche l'heure, la latitude, la longitude, le nombre de satellites reçus et indique si les informations visualisées sont valides.

Le connecteur DB9 repéré J1 est inutile en fonctionnement normal et ne sert qu'en phase de programmation du CB220, qui a lieu à partir du port série d'un PC quelconque sur lequel a été installé préalablement le logiciel de développement gratuit Cubloc Studio. Vu la simplicité du schéma, nous avons réalisé le montage sur une plaquette de prototypage, également proposée par Comfile sous la référence CB220 proto, car les 10 euros qu'elle coûte sont moins chers que les composants nécessaires à sa réalisation.

Le câblage de la platine se résume à la mise en place des résistances R1 et R2, du connecteur destiné à l'afficheur ainsi qu'à celui de liaison au récepteur GPS. Nous avons procédé pour ce dernier comme indiqué ci-dessus pour l'interface RS-232, mais avec seulement 3 picots de contacts puisque ce montage ne fonctionne ici que dans le sens GPS vers microcontrôleur.

Attention ! Le CB220 peut être alimenté via sa patte 24 (VIN) par une tension non régulée comprise entre +5,5 et +12 V et il peut alors délivrer sur sa patte 21 (VDD) une tension stabilisée de +5 V. Il ne faut toutefois pas utiliser cette possibilité dans ce montage car le régulateur intégré dans le CB220 est incapable de fournir le courant consommé par le récepteur GPS et l'afficheur réunis. Il faut donc alimenter l'ensemble du montage via la patte 21 (VDD) du CB220 qui devient, dans ce cas, une entrée d'alimentation.

Si vous voulez malgré cela utiliser le jack qui est câblé sur la platine CB220 proto, il faut réaliser deux petites modifications. La première consiste à tordre légèrement la patte 24 du CB220 afin qu'elle ne puisse plus rentrer dans le support 24 pattes et reste ainsi « en l'air ». La seconde consiste à réaliser un strap, sous le circuit par exemple, entre la cathode de la diode D1 et les pastilles de la zone de câblage expérimental repérées + 5 V afin que le contact central du jack applique bien le +5 V à l'entrée VDD du CB220.

La programmation du CB220 est à réaliser au moyen du logiciel Cubloc Studio que vous pourrez télécharger gratuitement depuis le site Internet de Lextronic. Il faut ensuite relier un des ports série du PC au connecteur DB9 de la platine CB220 proto, configurer en conséquence Cubloc Studio et lancer la programmation du logiciel correspondant à la note d'application n°36. Ce logiciel est également téléchargeable sur le site de Lextronic sous forme d'un fichier zip contenant l'intégralité des sources de toutes les notes d'applications relatives au CB220.

Ce listing étant fourni sous forme de source, en Basic de surcroît, et étant largement commenté dans la note d'application précitée, nous ne reproduirons donc pas ici à nouveau ces commentaires que nous vous conseillons toutefois d'analyser seulement après avoir lu au préalable notre encadré consacré au contenu des trames NMEA. Remarquez que le logiciel procède par détection des virgules, qui sont les séparateurs de champs des trames, pour décoder ces dernières.

Une fois le programme téléchargé dans le CB220, la liaison avec le PC peut être définitivement interrompue et le montage devient alors autonome. En

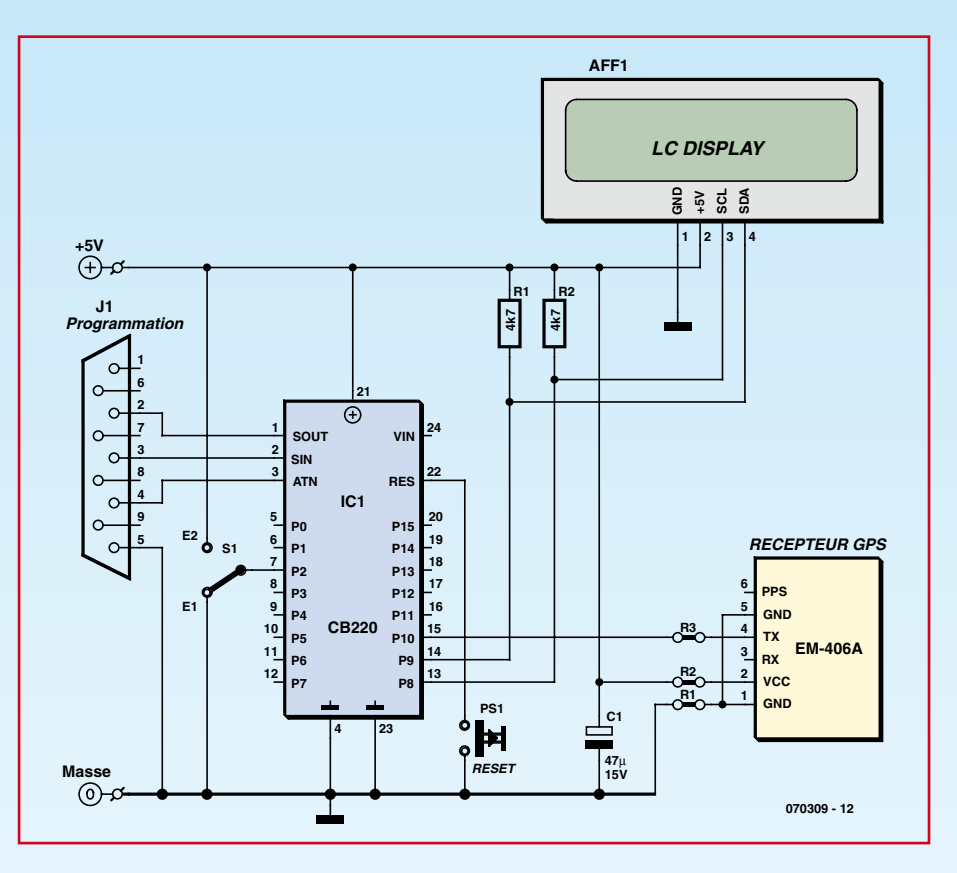

**Figure 6. Schéma du récepteur GPS autonome très simple.**

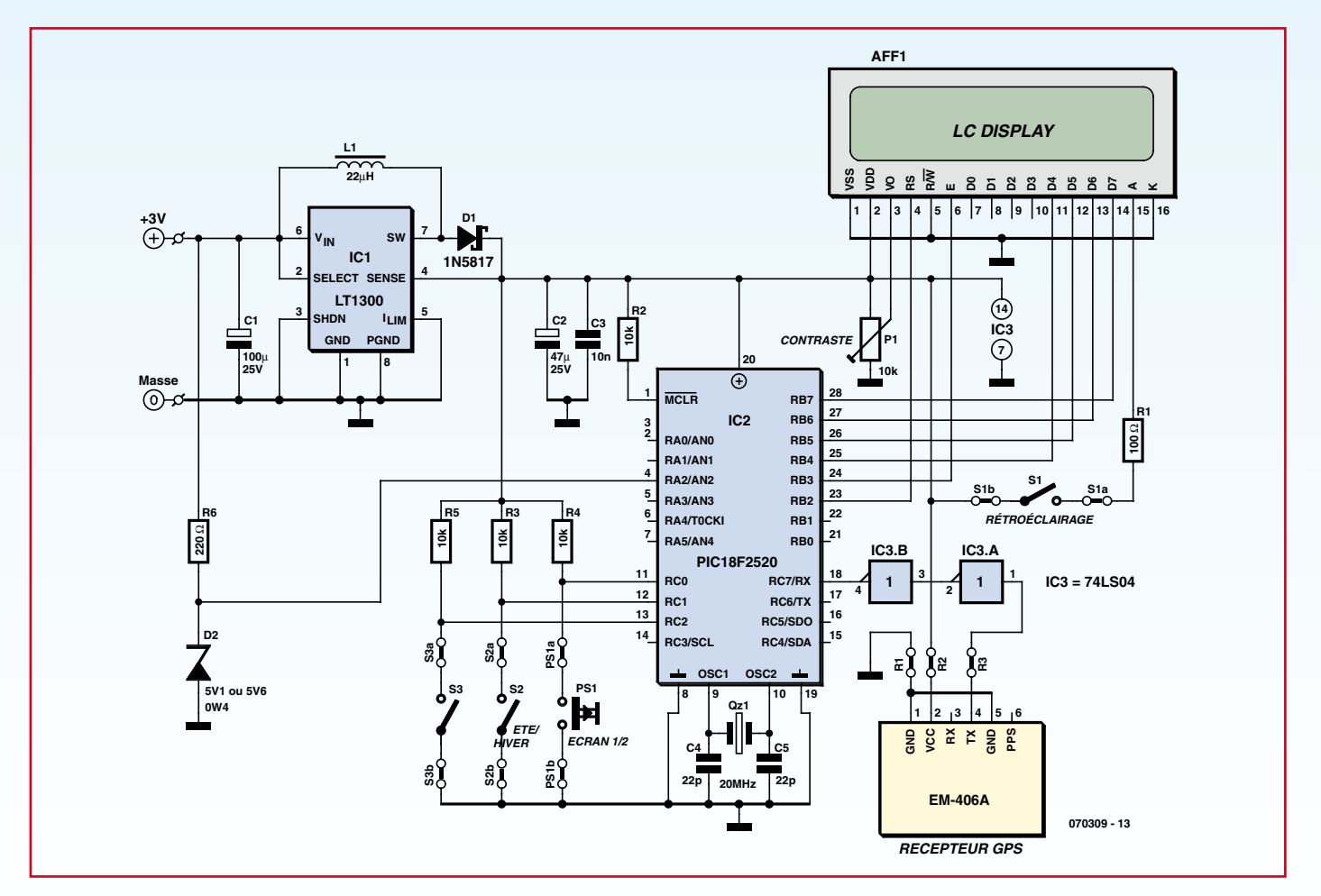

**Figure 7. Schéma du récepteur GPS autonome complet.**

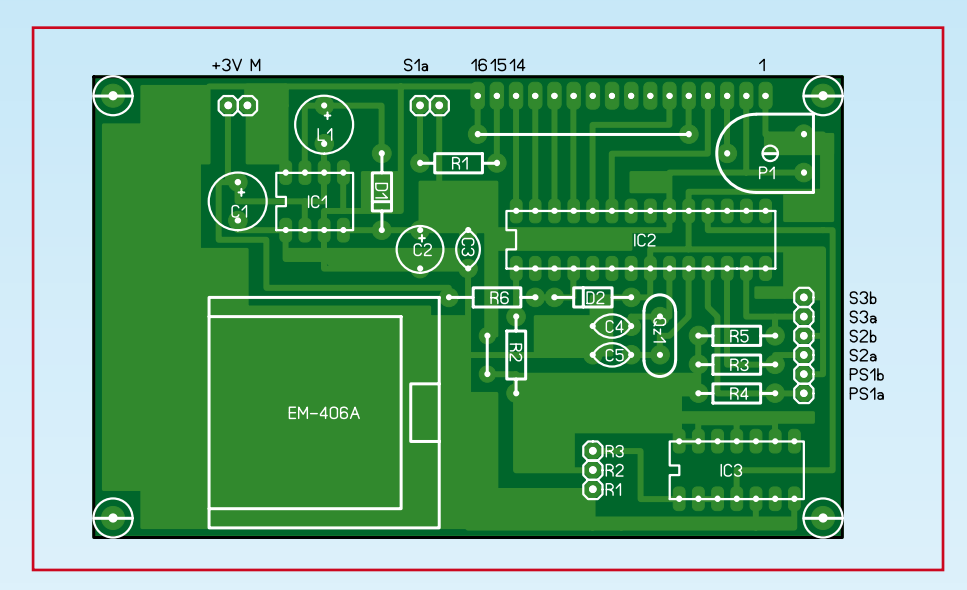

**Figure 8. Sérigraphie du récepteur GPS autonome complet.**

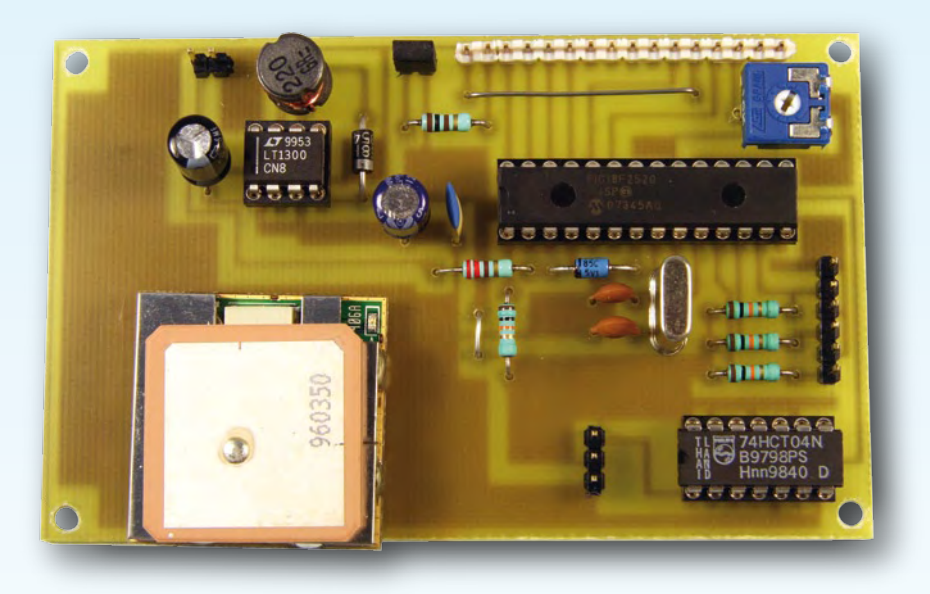

Le récepteur GPS autonome complet.

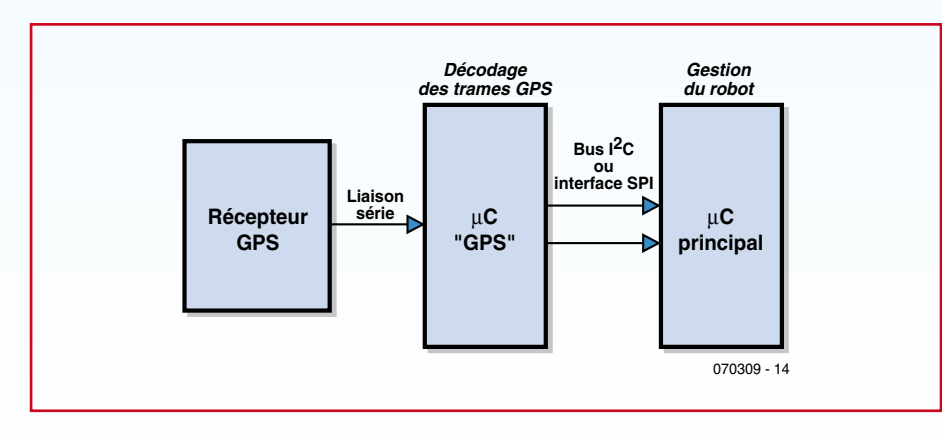

**Figure 9. Synoptique d'implantation d'un récepteur GPS dans un robot.**

outre, comme vous disposez tout à la fois du listing source et de l'outil de développement Cubloc Studio, vous pouvez modifier ce logiciel tout à loisir si les informations affichées ne vous conviennent pas. Vous pouvez ainsi, en décodant la fin de la trame GGA par exemple, ajouter l'affichage de l'altitude du lieu ou bien encore de la vitesse de déplacement du récepteur grâce à la fin de la trame RMC.

Le montage fonctionne dès le téléchargement du programme terminé mais, si l'afficheur ne vous présente que son curseur clignotant en lieu et place des informations du GPS, pensez à vérifier son adresse I<sup>2</sup>C. Elle est en effet fixée à 1 par la ligne : Set Display 2,0,1,50 du programme alors que les afficheurs CLCD sont semble-t-il livrés avec une adresse I2C paramétrée à 0. Modifiez en conséquence : soit la position des interrupteurs DIL de l'afficheur pour l'amener à l'adresse 1, soit la ligne de programme qui devient alors Set Display 2,0,0,50 pour utiliser un afficheur d'adresse I2C nulle.

#### **Un récepteur GPS autonome complet**

Le récepteur précédent est certes parfaitement fonctionnel et très rapidement mis en œuvre mais son prix de revient reste assez important, principalement à cause du coût du CB220 et de l'afficheur CLCD associé, aussi nous vous proposons maintenant de « mettre les mains dans le cambouis » en réalisant de toutes pièces un tel récepteur.

À l'instar du précédent, il dispose d'un afficheur LCD à 4 lignes de 20 caractères mais il s'agit d'un modèle sans interface série ou I2C et donc beaucoup plus économique à l'achat. De plus, les informations fournies sont différentes et plus nombreuses. Notre récepteur est en outre parfaitement autonome car il s'alimente à partir de deux piles de 1,5 V ou, mieux, de deux batteries de 1,2 V et il est relativement compact puisqu'il tient sur un circuit imprimé qui prend place au dos de celui de l'afficheur. Le listing source du logiciel utilisé vous étant en outre fourni gratuitement en téléchargement, vous pourrez l'adapter à vos besoins si les choix que nous avons retenus ne vous conviennent pas.

Le schéma de ce récepteur est présenté **figure 7** et se laisse facilement analyser. Le cœur du montage est constitué par IC2 qui est un microcontrôleur PIC18F2520. Le recours à un circuit de la famille PIC18 permet en effet de dis-

poser d'un jeu d'instructions étendu et de mémoires de programme et de données plus importantes que dans la famille PIC16 pour un prix de revient quasiment identique. Il commande un afficheur LCD classique à interface parallèle en mode 4 bits, ce qui justifie que DB0 à DB3 ne soient pas connectées. L'interrupteur ou le strap S1 permet de choisir pour cet afficheur un modèle rétro éclairé, au prix bien sûr d'une consommation plus importante mais avec, en contrepartie, de meilleures conditions de lecture en ambiance faiblement lumineuse.

Le signal issu du récepteur GPS arrive sur l'entrée de l'UART intégré dans le PIC mais il doit avant cela être remis à niveau par IC3. En effet, est c'est une des critiques formulées ci-dessus à l'encontre du module EM-406A, le niveau haut qu'il délivre (2,85 V) est inférieur au seuil haut minimum de l'entrée RC7 du PIC (4,00 V). Sans la présence de IC3, l'UART ne reçoit donc jamais rien …

Un poussoir connecté à RC0 permet de sélectionner l'un des deux écrans d'affichage proposés par le logiciel tandis que l'interrupteur S2 permet de choisir entre heure d'été et heure d'hiver afin de bénéficier sur l'afficheur de la « véritable » heure et non de l'heure UTC (temps universel) brute délivrée par le satellite. L'interrupteur S3 n'est pas utilisé dans la version présentée ici. Nous l'avons cependant prévu pour ceux d'entre vous qui souhaiteraient ajouter des fonctions au montage.

Afin de disposer d'une alimentation à haut rendement, nous avons banni tout régulateur linéaire série classique et avons fait appel pour IC1 à un LT1300 de Linear Technology. À partir d'une tension d'entrée comprise entre  $+2$  et  $+5$  V, ce remarquable circuit délivre en effet une tension stabilisée de +5 V sous un courant pouvant atteindre 400 mA dans la configuration utilisée ici. Deux piles de 1,5 V ou deux batteries de 1,2 V conviennent ainsi à merveille pour alimenter le montage et lui confèrent une autonomie de l'ordre d'une dizaine d'heures.

La tension de ces piles ou batteries est également appliquée, via la résistance R6 et la zener de protection D2, à l'entrée AN2 du convertisseur analogique/ digital du PIC ce qui permet de visualiser sa valeur sur l'afficheur, et ainsi de pouvoir apprécier l'autonomie dont on dispose.

La réalisation est particulièrement simple car aucun composant CMS n'est utilisé et le circuit imprimé est un modèle simple face au tracé facile à reproduire, même avec des moyens limités comme vous pouvez le constater à l'examen de la **figure 8**. Sa taille est identique à celle de l'afficheur retenu afin qu'il puisse se fixer au dos de celui-ci.

Le choix des composants ne présente pas de difficulté mais, si vous n'utilisez pas pour L1 le modèle préconisé, veillez à vous assurer que la self que vous aurez choisie sera capable de supporter un courant de 800 mA sans saturer. Faute de quoi, le LT1300 ne fonctionnera pas ou très mal.

La connexion au récepteur GPS fait appel, comme pour les deux autres montages, à des picots mâles au pas de 2,54 mm et à un câble modifié comme expliqué ci-dessus. Les liaisons avec les batteries et les différents interrupteurs sont également toutes ramenées sur des picots du même type.

Pour ce qui est de l'afficheur, nous avons monté des contacts femelles en bande au pas de 2,54 mm au dos de ce dernier et des picots mâles au même pas du côté cuivre du circuit imprimé. Il est ainsi possible de réaliser un assemblage facilement démontable en cas de difficulté.

Afin de simplifier le tracé du circuit imprimé et de rester en simple face sans vous imposer trop de straps, nous n'avons pas mis en place de connecteur de programmation « en circuit » du PIC. Il faudra donc programmer ce-

# **Liste des composants**

### **L'interface GPS – PC**

#### **Condensateurs :**

 $C1 = 470 \,\mu$ F/25 V radial  $C2 = 220$  nF MKT C3 à C7 =  $10 \mu$ F/25 V radial  $C8 = 10$  nF céramique

#### **Semi-conducteurs :**

 $IC1 = 7805$  $IC2 = MAX232$  $D1 = 1N4004$ 

#### **Divers :**

récepteur GPS = EM-406A (voir texte) J1 = prise Sub-D 9 points femelle coudée à souder sur CI  $S1 =$  strap au pas de 2,54 mm dessin des pistes téléchargeable depuis le

site Elektor sous le n° 070309-1

### **Le récepteur GPS autonome très simple**

**Résistances :** (¼ W/5%)  $R1, R2 = 4k\Omega$ 

#### **Condensateurs :**

 $C1^* = 47 \mu$ F/15 V radial

#### **Semi-conducteurs :**

IC1 = Cubloc CB220 AFF1 = afficheur alphanumérique LCD 4 lignes de 20 caractères à interface I2C (modèle CLCD 420 de Comfile Technology)

#### **Divers :**

- S1 = interrupteur 1 circuit/2 positions PS1\* = bouton-poussoir unipolaire à contact travail
- récepteur GPS : EM-406A (voir texte) J1\* = connecteur Sub-D 9 points femelle coudé à souder sur CI
- Note : les composants repérés par un astérisque sont fournis avec la carte CB220 proto

# **Récepteur GPS autonome complet**

**Résistances :** (¼ W/5%)  $R1 = 100 \Omega$ R2 à R5 =  $10 \text{ k}\Omega$  $R6 = 220 \Omega$ 

#### **Condensateurs :**

 $C1 = 100 \mu F/25$  V radial  $C2 = 47 \mu F/25 V$  radial  $C3 = 10$  nF céramique  $C4$ , $C5 = 22$  pF céramique

#### **Semi-conducteurs :**

#### AFF1 = afficheur alphanumérique LCD

- 4 lignes de 20 caractères  $IC1 = L$  $I1300$
- IC2 = PIC18F2520 (programmé avec fichier .hex de 070309-11)
- $IC3 = 741S04$
- D1 = 1N5817 (Schottky impératif)
- $D2 =$  diode zener 5,1 ou 5,6 V/400 mW

#### **Divers :**

L1 = 22  $\mu$ H ELC08D Panasonic (disponible chez Radiospares par exemple)

- $Qz1 =$  quartz 20 MHz
- P1 = potentiomètre ajustable horizontal de  $10 kQ$
- S1 = interrupteur 1 circuit/2 positions ou strap (au choix)
- $S2 =$  interrupteur 1 circuit/2 positions  $S3$  = interrupteur 1 circuit/2 positions (facultatif, voir texte)

PS1 = poussoir unipolaire à contact travail récepteur GPS = EM-406A (voir texte) dessin des pistes téléchargeable depuis le site Elektor sous le n° 070309-2

lui-ci au moyen d'un programmateur externe avant de l'enficher dans son support. Elektor a décrit de nombreux montages de ce type et vous en trouverez également un à réaliser vous-même sur le site de l'auteur.

Le logiciel à programmer dans le PIC est à votre disposition en téléchargement sur le site d'Elektor ainsi que sur le site de l'auteur sous deux formes : un fichier objet (suffixe hex), prêt à être programmé dans le PIC, et le fichier source en Basic Mikroelektronika [7] puisque c'est ce compilateur que nous avons utilisé pour cette réalisation.

Avant d'enficher le PIC dans son support et de connecter l'afficheur et le récepteur GPS, reliez les piles ou batteries au montage et vérifiez que vous disposez bien de +5 V en sortie du LT1300. Si tel est le cas, vous pouvez alors mettre en place ces derniers éléments et mettre à nouveau le montage sous tension. L'afficheur doit d'abord indiquer « Acquisition Sat. » puis « Donnees Invalides » tant que le récepteur n'est pas prêt. Par contre, dès que sa LED se met à clignoter, les informations qu'il fournit doivent apparaître sur l'écran.

Une action sur PS1 permet de passer alternativement d'un écran à l'autre. Sur l'un on dispose de : latitude, longitude, altitude et vitesse de déplacement. Sur l'autre de : heure (réelle été/ hiver en fonction de la position de S2), date, nombre de satellites utilisés et tension des batteries.

#### **Logiciel et intégration dans un robot**

Le logiciel utilisé pour ce récepteur est inspiré de celui proposé par Marcel Durieux sur le forum Mikroelektronika, après un certain nombre d'adaptations aptes à le rendre fonctionnel avec le récepteur EM-406A ce qui n'était pas le cas de la version originale.

Alors que le récepteur précédent décodait les trames en détectant puis en comptant les virgules, qui sont rappelons-le les séparateurs de champs, celui-ci reçoit une trame complète et la range dans une variable indexée. L'avantage de cette méthode est qu'elle est plus simple à mettre en œuvre. La réception des caractères émis par le module EM-406A est en effet assurée par la très courte fonction suivante :

sub function ReadChr as byte do

loop until USART Data Ready = 1 result=USART\_Read end sub

Il ne reste plus en effet qu'à l'appeler dans une boucle pour ranger les caractères émis par le récepteur GPS dans une variable indexée. La détection de fin de trame peut avoir lieu soit par réception de l'astérisque qui précède la somme de contrôle, soit lorsque le nombre de caractères reçus est manifestement supérieur au maximum autorisé par la norme. En voici un exemple :

```
do
```

```
 GPSstr[i]=ReadChr
 if GPSstr[i] = " * " theni=0 else
 i=i+1 end if
loop until (i=0) or (i=75)
```
Le décodage de la trame est ensuite réalisé en fonction de la position des données dans la variable indexée GPSstr[i]. Selon la norme NMEA en effet, cette position est fixe pour une information donnée. Malheureusement, le récepteur EM-406A est un peu fantaisiste au niveau de la longueur des champs situés en fin de la trame RMC ce qui impose quelques ajustements pour l'affichage de la date, comme vous pouvez le constater si vous regardez le listing en BASIC.

Nous n'allons pas continuer à détailler ce listing ici mais, si nous avons mis en avant ces deux extraits de ce dernier c'est pour aider ceux d'entre vous qui souhaiteraient intégrer un tel récepteur à leur robot mobile par exemple. Une telle opération est en effet très facile avec les informations dont vous disposez grâce à cet article mais il nous faut toutefois attirer votre attention sur deux points.

Le premier concerne la précision d'un récepteur GPS qui n'est pas illimitée et dépend fortement du nombre de satellites qu'il reçoit correctement. Dans le meilleur des cas, on peut espérer de l'ordre de 2 à 3 m avec 7 ou 8 satellites reçus. Lorsque ce nombre diminue, la précision tombe très vite et avoisine les 10 mètres, voir plus, avec seulement 4 satellites. Cela suffit pour guider une voiture mais pas pour que votre robot passe entre le fauteuil et la table du salon, à moins bien sûr que vous n'habitiez dans un château !

Le second concerne le décodage des trames GPS qui est une tâche consommatrice de temps surtout si vous voulez une « bonne » précision et donc une réactualisation constante de la position.

Il ne faut donc pas la confier au processeur principal du robot car il passera le plus clair de son temps à accomplir cette tâche. Nous vous conseillons donc l'architecture présentée **figure 9** dans laquelle un microcontrôleur, pourquoi pas le PIC18F2520 de notre récepteur précédent, reçoit et décode les trames. Il ne lui reste plus alors qu'à fournir au robot les seules informations utiles, latitude et longitude le plus souvent. Ceci peut avoir lieu par exemple au travers de son port SPI ou bien encore I2C. Le processeur principal du robot peut ainsi vaquer à ses occupations les plus importantes et venir recueillir ces informations prêtes à l'emploi, uniquement lorsqu'il en a besoin.

#### **Conclusion**

Outre le fait de vous avoir proposé trois réalisations qui, nous l'espérons, vous auront intéressés, nous souhaitons que cet article ait pu répondre aux interrogations maintes fois rencontrées sur Internet quant à la façon d'interfacer un récepteur GPS avec un microcontrôleur.

(070309-I)

# **Carnet d'adresses**

#### **[1] Globalsat Technlogy Corporation :** www.globalsat.com.tw

Fabricant du récepteur GPS. Téléchargement de sa fiche technique

**[2] Lextronic :** www.lextronic.fr Distributeur du récepteur GPS et des produits Comfile. Téléchargement des fiches techniques et notices du CB220, de l'afficheur CLCD, de Cubloc Studio et du logiciel du récepteur GPS très simple.

**[3] VisualGPS LLC :** www.visualgps.net Téléchargement du logiciel VisualGPS.

**[4] GPS Track Maker :** www.gpstm.com Téléchargement du logiciel GPS Track Maker

**[5] CommLinx Solutions :** www.commlinx.com.au

Téléchargement du logiciel GPS Diagnostics

**[6] Comfile Technlogy :** www.comfile.co.kr Fabricant des Cubloc. Téléchargement des fiches techniques et notices du CB220, de l'afficheur CLCD et de Cubloc Studio

**[7] Mikroelektronica :** www.mikroe.com Éditeur du compilateur Basic MikroBasic utilisé pour le récepteur GPS complet

#### **[8] Site de l'auteur de l'article :**

www.tavernier-c.com

Téléchargement des logiciels des deux récepteurs GPS

#### **[9] Site Elektor :** www.elektor.fr Téléchargement des logiciels des deux récepteurs GPS

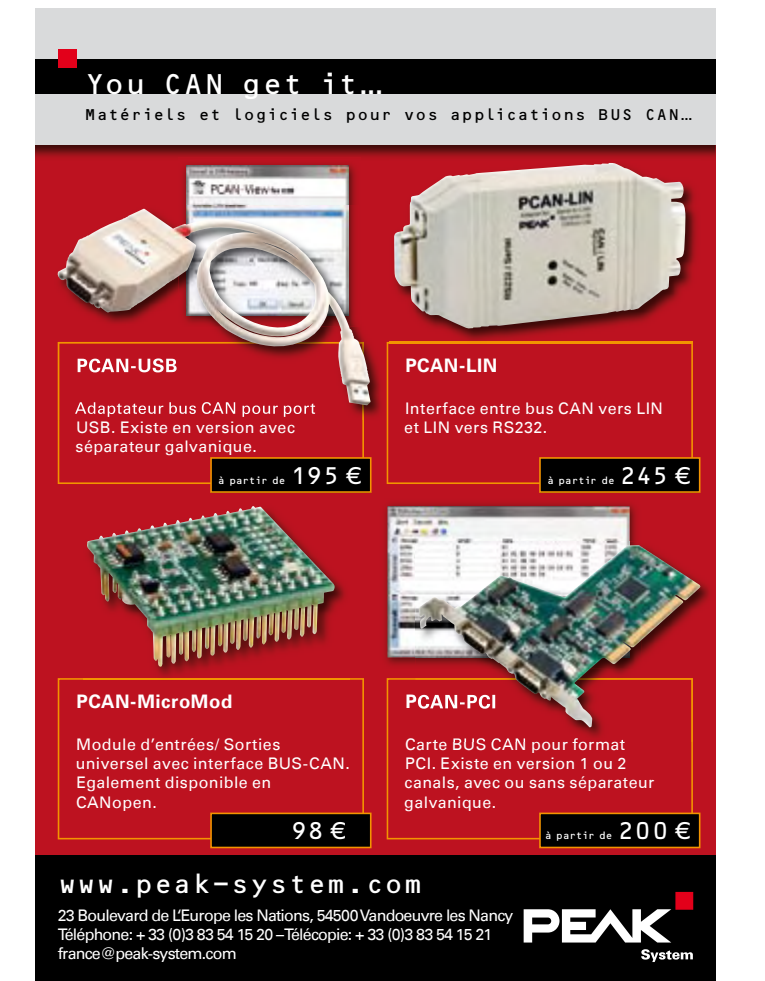

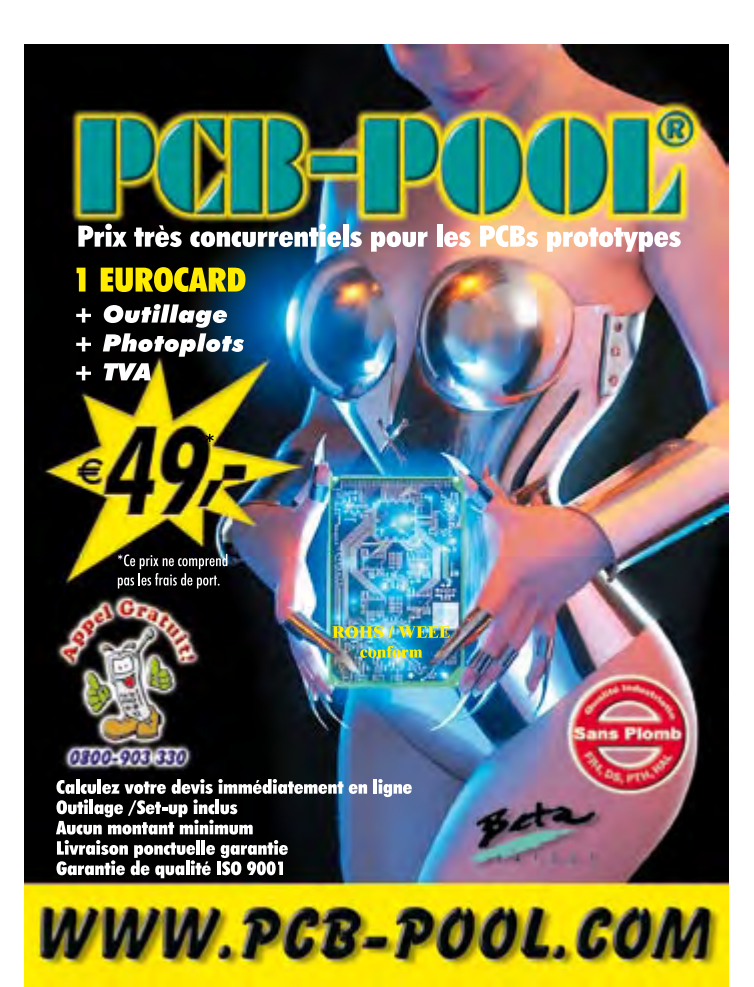

# Une solution complète pour les TP d'électronique

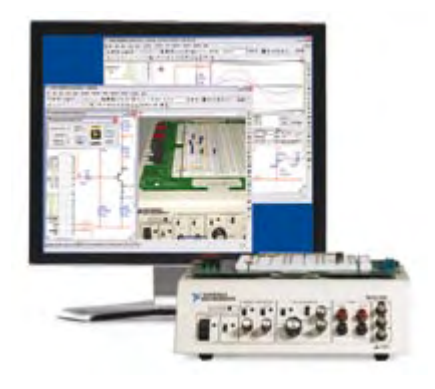

#### **Simuler, prototyper et tester des circuits avec une seule plate-forme.**

NI Multisim, NI ELVIS et NI LabVIEW permettent d'illustrer concrètement la théorie électronique. Les étudiants peuvent utiliser le logiciel NI Multisim pour simuler les circuits électroniques et analyser leur comportement de façon interactive, la station NI ELVIS pour créer des prototypes physiques, et le logiciel de développement graphique NI LabVIEW pour tester les circuits avec les 12 instruments intégrés à la station. Ainsi, le comportement simulé peut être comparé aux résultats des tests.

>> Présentations multimédias et tutoriaux sur **ni.com/academic/f/circuits**

**01 57 66 24 24**

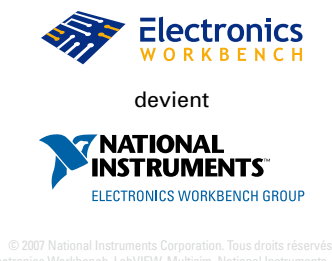

ni.com sont des marques de National Instruments. Les autres noms de

**PRATIQUE M.E.M.S.** The GROUX DE YOURE DITEUR COURT DUTIEUR SOO LE CHOIX

# **Les M.E.M.S et leurs applications**

Frank Bigrat

**L'évolution des systèmes électroniques embarqués nécessitant une miniaturisation poussée des actionneurs et des capteurs (nécessaires pour le déclenchement des airbags dans les automobiles, ou le contrôle de la trajectoire des avions et des missiles), les grands fabricants de composants électroniques ont réussi l'incroyable prouesse technique d'intégrer sur des puces de silicium des systèmes associant des fonctions électroniques (Circuits de mise en forme, amplificateurs…) et des organes mécaniques dont la taille ne dépasse pas quelques centaines de microns.**

Ce sont ce que l'on a appelé les M.E.M.S : *Micro Electro Mechanicals Systems*, ce qui peut se traduire en Français par Micro-Systèmes Électromécaniques.

Apparus au début des années soixante dix, les M.E.M.S appartiennent à un domaine de recherche récent en plein développement et ont avantageusement remplacé des systèmes difficiles à miniaturiser avec des procédés classiques de fabrication.

Commercialisés durant les années 80, ils sont utilisés depuis plusieurs années dans des domaines de pointe tel que l'automobile, l'aéronautique, l'aérospatiale ou le médical. Par exemple, un accéléromètre intégré dans un stimulateur cardiaque permet de détecter un changement de rythme dans l'activité physique du malade. L'appareil réagit en fonction de ces nouveaux paramètres pour adapter les caractéristiques des impulsions électriques envoyées au cœur.

Les M.E.M.S sont également présents dans des applications

touchant le grand public car ils sont utilisés pour fabriquer, entre autre, les injecteurs des cartouches d'imprimantes à jet d'encre, les vidéo-projecteurs utilisant des matrices de micro-miroirs (technologie DMD : *Digital Micromirror Device*) ou encore, la manette à détection de mouvement de la console de jeu WII de Nintendo.

Les applications des M.E.M.S étant de plus en plus diversifiées, les termes suivants désignent certaines utilisations spécifiques :

- M.O.E.M.S : *Micro OptoElectrico Mechanical Systems*, spécialisés dans le domaine de l'optique adaptative (Micro miroirs déformables pour les télescopes…)
- Bio M.E.M.S : spécialisés dans le domaine de la biologie ou de la médecine (micro pompes, puces ADN, micro préhenseurs…)
- RF M.E.M.S : spécialisés dans le traitement du signal (filtres, mélangeurs…)

Illustration : STMicroelectronics.

 $\mathcal{A}_{C_{C_{\ell}}}$ 

**VOTRE ÉDITEUR ET GEORGI DE VOTRE ÉDITEUR 000 LE CHOIX DE VOTRE ÉDITEUR VOTRE ÉDITEUR DOU LE CH<br>LE CHOIX DE VOTRE ÉDITEUR .... LE CHOIX DE VOTRE ÉDITEUR ...... LE CHOIX DE VOTRE ÉDITEUR .... LE CHOIX DE VOT** 

Pourquoi une telle miniaturisation ?

La recherche d'une miniaturisation extrême n'est pas un simple défi scientifique ou technologique. Elle répond à des besoins précis. Outre un réduction de taille et de poids évidente, la miniaturisation d'un système permet également de :

• Réduire sa consommation d'énergie,

• Améliorer ses performances (accroissement de la vitesse, de la sensibilité…),

• Baisser ses coûts de production.

#### **Un exemple de M.E.M.S : les accéléromètres**

Les accéléromètres font partie des premiers microsystèmes a avoir été développés et leur taille n'a cessé de décroître depuis les années quatre vingt. À cette époque (pas si éloignée…), la surface d'un accéléromètre complet (capteur + électronique de mise en forme) était légèrement inférieure à 50 cm2. En 2003 elle ne dépassait pas 4 mm2…

Rappelons tout d'abord ce qu'est une accélération : les physiciens définissent l'accélération A comme étant la variation de vitesse par unité de temps. Cette définition se traduit par la relation mathématique :

$$
A = dv/dt = V(t1)-V(t2)/t1-t2
$$

avec le terme t1 – t2 très proche de 0. Une accélération se mesure en m/s2.

Le principe de fonctionnement d'un accéléromètre est assez simple et repose sur une masse M (appelée masse sismique) guidée en translation sur un support et retenue par

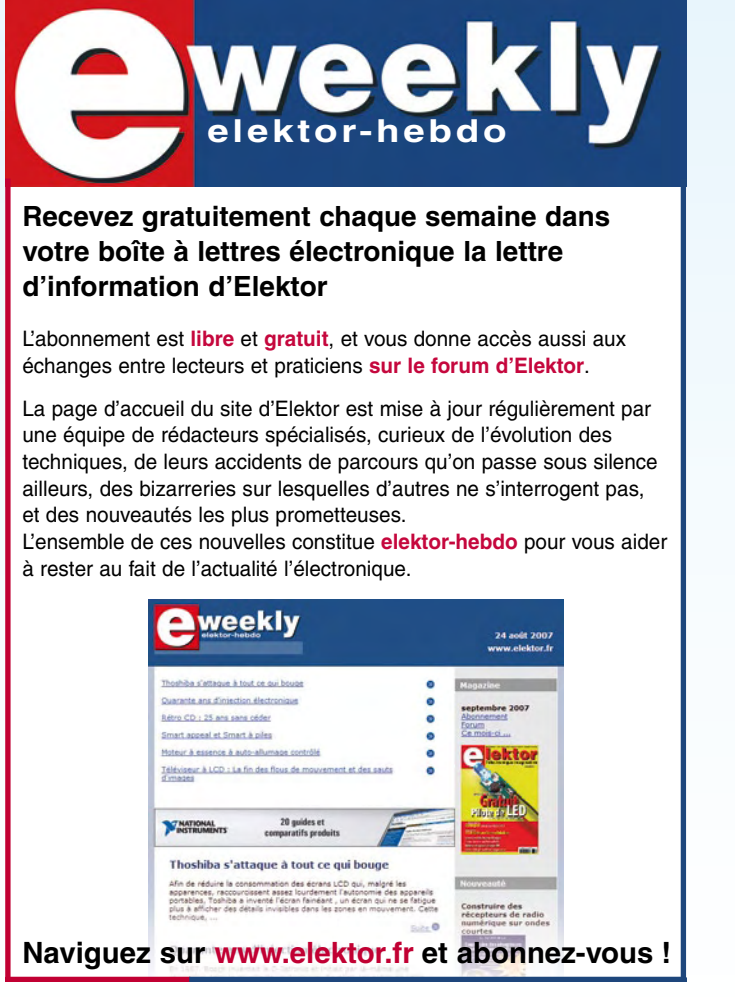

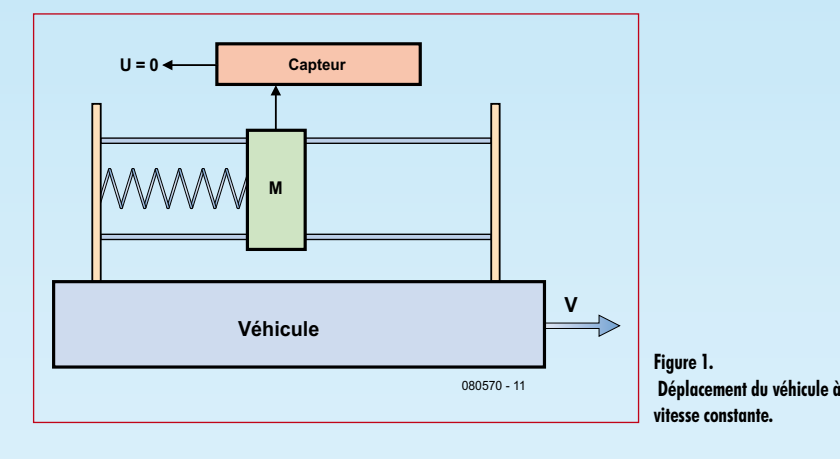

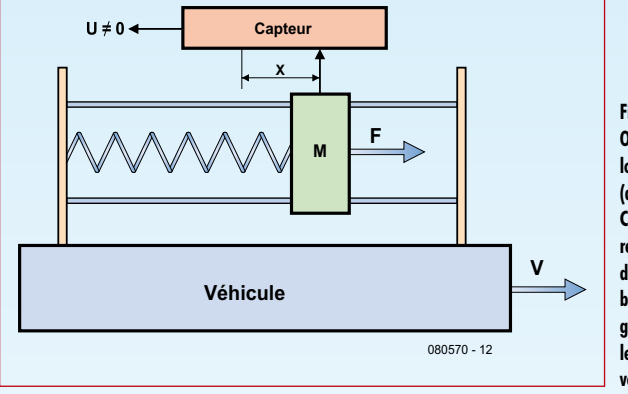

**Figure 2. On voit ce qui se passe lors d'une décélération (diminution de la vitesse). C'est cet effet que ressentent les passagers d'une voiture qui freine brutalement : la force générée par la décélération les projette vers l'avant du véhicule.**

Publicité

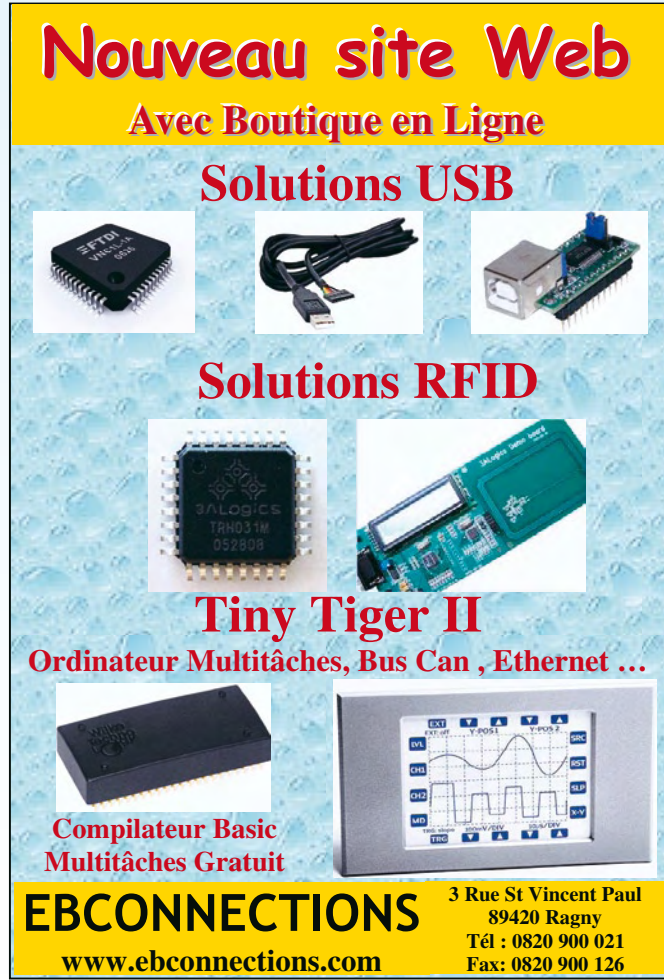

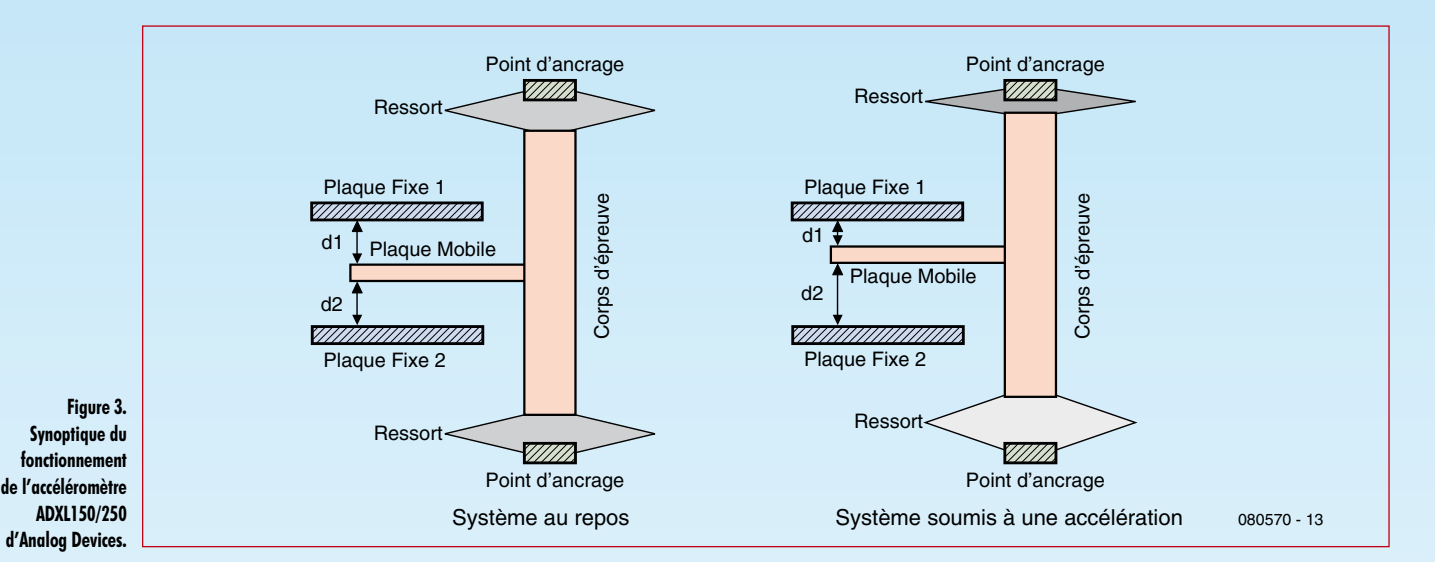

un ressort. Selon le principe fondamental de la dynamique énoncé par Isaac Newton, cette masse sera soumise à une force proportionnelle à l'accélération : (F est en Newton et M en kilogramme).

Lorsque le véhicule sur lequel est installé l'accéléromètre se déplace à vitesse V constante (**figure 1**), l'accélération est nulle et la force s'appliquant sur la masse est donc nulle. Celle-ci reste donc dans sa position de repos.

Dans le cas d'une variation de vitesse (accélération ou décélération), la force s'appliquant sur la masse n'est plus nulle et celle-ci subit un déplacement X proportionnel à cette variation de vitesse (**figure 2**). Un capteur situé dans l'accéléromètre mesure ce déplacement et génère une tension U proportionnelle à l'accélération (ou la décélération) mesurée.

Analysons brièvement le fonctionnement de l'accéléromètre ADXL150/250, d'Analog Devices. Ce composant étant assez ancien, sa documentation est désormais disponible sur Internet à l'adresse [1], ne l'étant plus sur le site d'Analog Devices (qui y [2] propose des modèles plus récents). Le dispositif de mesure d'accélération se présente de la manière suivante et reprend le principe exposé au paragraphe précédent.

Les plaques fixes 1 et 2 associées à la plaque mobile forment des condensateurs (il y a en réalité 42 cellules identiques qui forment une structure dont le nom technique est « Peigne Interdigité ») dont la capacité est déterminée par la formule bien connue :

$$
C1 = k \cdot S/d1 \text{ et } C2 = k \cdot S/d2.
$$

Au repos, les distances d1 et d2 sont identiques et les capacités C1 et C2 le sont aussi. Soumis à une accélération, le système de mesure se déforme et les distances d1 et d2 sont alors différentes les capacités C1 et C2 le devenant aussi. L'électronique associée mesure ces capacités et génère la Différence De Potentiels correspondantes. Dans le

cas de l'ADXL150 la sensibilité est de 38 mV/1 g pour une échelle de mesure de ±50 g (1 g étant l'accélération due à l'attraction terrestre et valant 9,81 m/s2).

#### **Micro actionneurs, et filtres électromécaniques**

Outre des capteurs, les chercheurs ont mis au point des micro-moteurs et des micro-préhenseurs (regroupés sous le terme générique de micro-actionneurs).

De tels dispositifs peuvent s'avérer très utiles dans un domaine aussi précis que la microchirurgie. Les micromoteurs peuvent en effet servir à fabriquer des micro-foreuses utilisées pour déboucher des artères obstruées. Les micro-préhenseurs, quant à eux sont dores et déjà capables d'assurer le maintien, le positionnement, l'orientation et le lâcher d'objets de quelques microns. Dans un avenir proche, les chercheurs espèrent développer des micro-préhenseurs capables de manipuler un cellule pour, par exemple, l'amener directement sous l'objectif d'un microscope.

Dans le domaine de la téléphonie mobile, la réalisation de filtres électromécaniques permettra de remplacer les composants discrets (condensateurs, résonateurs à onde de surface, ou bien encore les quartz), qui restent encombrants malgré d'énormes progrès réalisés dans la miniaturisation (composants CMS), pour réaliser des dispositifs de traitement du signal (filtres, mélangeurs, oscillateurs contrôlés en tension) plus petits et plus performants.

Leur principe est basé sur l'utilisation d'un élément mécanique vibrant dont la nature du matériau le constituant, sa forme et ses dimensions déterminent la fréquence de résonance.

Des prototypes possédant des fréquences de résonance comprises entre 100 et 500 MHz fonctionnent déjà. L'objectif visé est de créer des dispositifs possédant des fréquences de l'ordre de 3 GHz ce qui implique que l'élément vibrant devra posséder des dimensions inférieures au micromètre…

**On voit ici quelques exemples de dispositifs M.E.M.S. Seule la taille minuscule de l'insecte donne une idée du niveau de miniaturisation.**

Sandia National Laboratories, SUMMiT™ Technologies

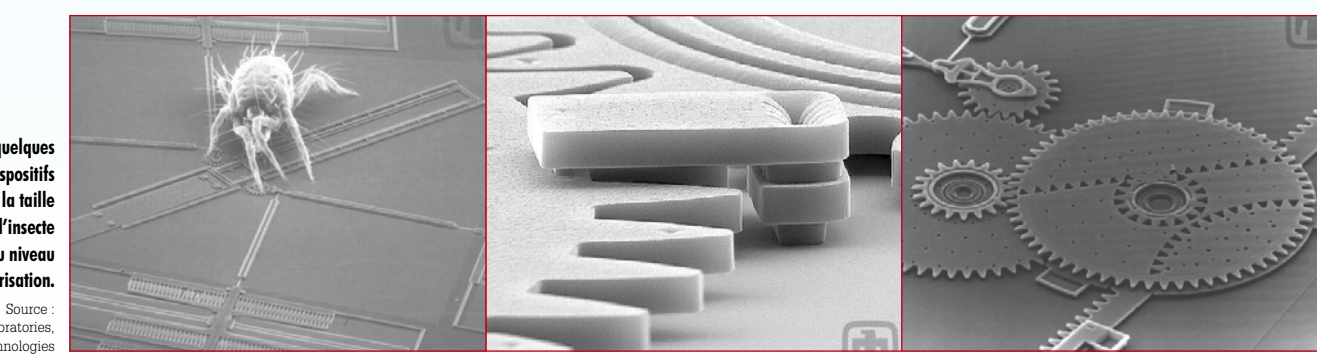

#### **Quelques données économiques**

Le Marché des M.E.M.S est en pleine expansion et les données suivantes ne donnent qu'un petit aperçu de cet accroissement. En 2002 le plus gros consommateur de M.E.M.S était l'industrie de l'automobile qui utilisait 31% des composants fabriqués dans le monde. Elle a depuis été rattrapée par l'industrie des télécoms puisqu'en 2006 celle-ci utilisait 21% de la production mondiale de M.E.M.S. Parallèlement, Le nombre d'unités fabriquées a fait un bond énorme : entre 1996 et 2002 le nombre d'accéléromètres sortis des chaînes de fabrication est passé de 24 à 90 millions d'unités et les têtes d'impression pour imprimantes à jets d'encre de 100 à 500 millions d'unités.

En termes financiers, les M.E.M.S représentaient en 2005 un marché de 6 milliards de dollars, chiffre qui pourrait atteindre 11 milliards en 2011, soit une progression annuelle de 15 à 19%.

Parmi les 30 principaux fabricants de M.E.M.S, le leader est sans contestation possible Texas Instrument a qui les M.E.M.S on rapporté 900 millions de dollars. Le fondeur texan est suivi de près par Hewlett Packard avec 500 millions de dollars, Analog Device arrivant assez loin derrière avec 150 millions de dollars « seulement »…

#### **Procédé de fabrication**

Pour terminer cette présentation, quelques mots sur la technique de fabrication des M.E.M.S.

Ce procédé nommé LIGA (*RötgenLIthographie, Galvanoformung, Abformung*) a été développé à la fin des années soixante-dix au Kernforschungszentrum Karlsruhe dans le cadre de recherches sur la séparation d'isotopes de l'uranium.

Sans entrer dans des détails techniques complexes, ce procédé repose sur les techniques de lithographie aux rayons X, de galvanisation par électrodéposition et de moulage. Il présente l'avantage de pouvoir être utilisé non seulement avec du silicium (élément à la base de tous les circuits intégrés) mais aussi avec d'autres matériaux tels des métaux ou des céramiques.

#### **Conclusion**

Bien que cet article ne rende pas compte de toute la complexité des M.E.M.S, ceux-ci, même s'ils restent invisibles à nos yeux du fait de leur très petite taille, envahissent petit à petit notre quotidien. On peut parier, qu'à brève échéance, ils trouveront une place importante dans les applications médicales et que, parallèlement à un accroissement des performances des appareils électroniques grand public, la taille et le coût de ces derniers diminueront de manière spectaculaire.

(080570-I)

Publicité

# **Liens Internet**

[1] www.datasheetcatalog.com/datasheets\_pdf/A/D/X/L/ ADXL150.shtml

[2] www.analog.com/en/cat/0,2878,764,00.html

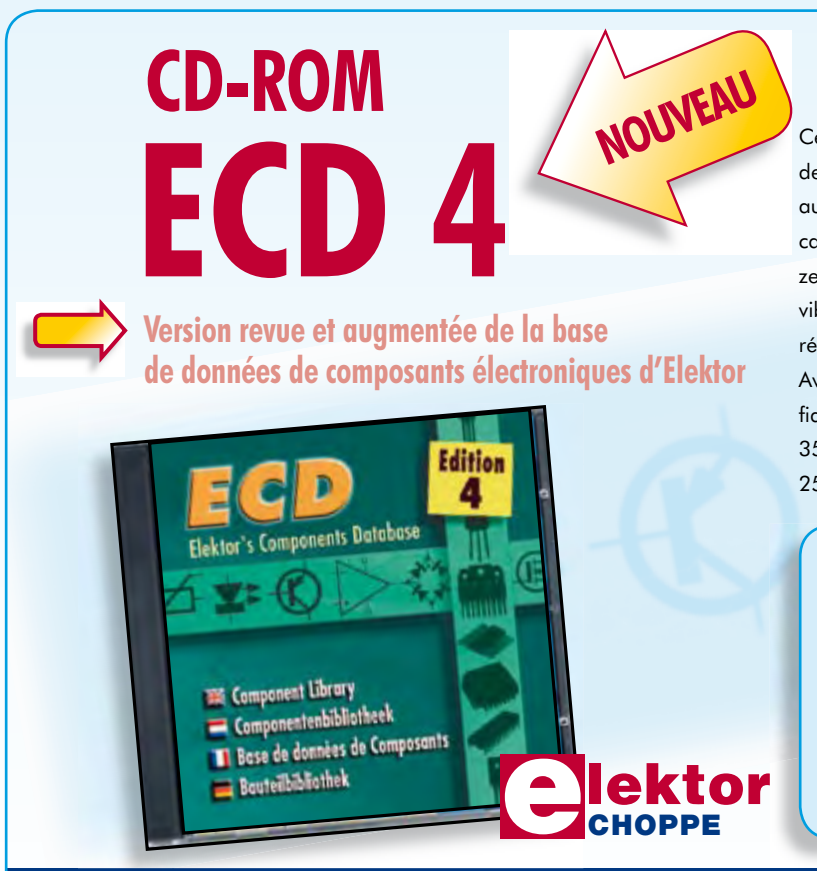

Cet ensemble consiste en une quadruple banque de données complétée par neuf applications satellites, au nombre desquelles on trouvera notamment de quoi calculer la valeur de la résistance associée à une diode zener, à un régulateur, à un diviseur, ou un multivibrateur astable, mais aussi le code de couleur de la résistance et de l'inductance.

Avec ce CD-ROM, vous disposez donc de données fiables sur plus de 5000 circuits intégrés, plus de 35000 transistors, FET, thyristors et triacs, environ 25000 diodes et plus de 1800 optocoupleurs.

#### **ISBN 978-90-5381-159-7 • 24,50 €**

Elektor / Publitronic SARL 1, rue de la Haye BP 12910 95731 Roissy CDG Cedex Tél. : +33 (0)1.49.19.26.19  $Fax: +33(0)1.49.19.22.37$ E-mail : ventes@elektor.fr

**Informations complémentaires et gamme complète sur www.elektor.fr/e-choppe** 

# **TuneCharger Transferts de charge tous azimuts sous MPPT**

Jean-Michel Cour

La conversion d'énergie est un sujet de réflexion prenant de plus en plus d'importance au quotidien de notre existence et auquel se trouvent confrontés les radio modélistes, les campeurs, les cyclotouristes, les navigateurs et autres amateurs de randonnées pédestres. Et c'est alors que nous avons fait, il y a quelques années déjà, connaissance de TuneCharger dont nous avons suivi l'évolution au cours du dernier lustre. Il nous a paru intéressant de vous le présenter dans le cadre de ce numéro de septembre que nous avons baptisé « Spécial Guy » et destiné à clôturer la carrière de Guy Raedersdorf à Elektor. Nous avons opté de vous le présenter sous deux approches. La première, qui ne manquera pas d'intéresser les plus entreprenants d'entre nos lecteurs, prendra la forme du seul contrôleur, à vous de dessiner le circuit imprimé du projet ; la seconde, est elle une platine toute montée disponible à l'adresse Web de l'auteur (donnée dans les

liens Internet). À vous, lecteur, de choisir, après avoir lu l'article, l'approche que vous préférez, aventureuse avec réalisation de votre platine, ou achat du module monté et testé.

#### **Remarques préliminaires**

L'auteur ne peut pas être tenu pour responsable d'une mauvaise utilisation du contrôleur ou d'un dimensionnement incorrect. Les dispositions pour la sécurité relèvent exclusivement de la responsabilité de l'utilisateur. Des connaissances raisonnables en électronique de puissance constituent un pré requis. Il est fortement recommandé de s'inscrire sur le forum [1] pour l'échange de connaissances et d'expérience avec d'autres expérimentateurs. Ceci dit, passons à l'…

#### **architecture du chargeur**

Tout chargeur basé sur le contrôleur (disponible programmé auprès de la

source [2]) aura une architecture générale conforme au synoptique de la **figure 1**.

- Le bloc « ENTRÉE » génère un courant continu (DC) grossièrement stabilisé à partir des sources
- Le bloc « POMPE DE CHARGE » assure la charge progressive d'un condensateur selon une topologie SEPIC de conversion DC/DC
- Le bloc « GESTION BATTERIE » assure la charge « par impulsion » de la batterie à partir de ce condensateur : il contient également les moyens de la mesure de tension du condensateur commuté
- Le bloc « CONTRÔLEUR » comporte l'interface d'utilisation, et synchronise le travail des blocs « POM-PE DE CHARGE » et « GESTION BATTERIE ».

Le bloc « ENTRÉE » peut prendre la forme de n'importe quelle électronique

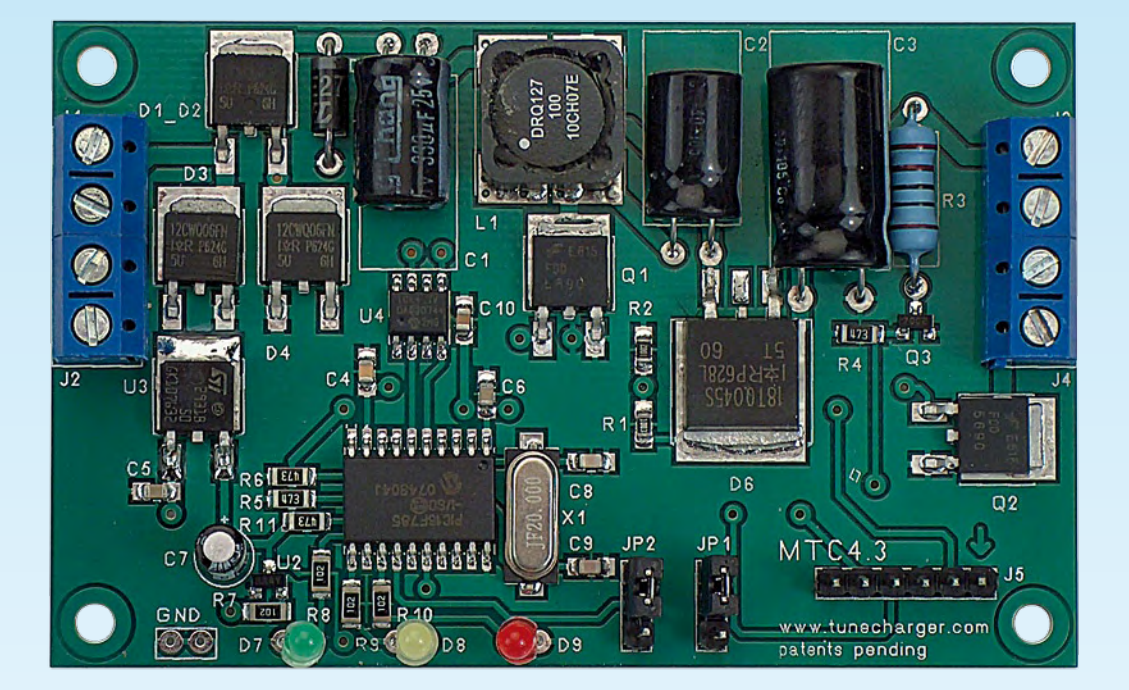

**Il s'agit sans doute là de l'une des approches de chargeur les plus originales que nous ayons rencontrées en un quart de siècle d'Elektor. Comme le suggère son nom, TuneCharger est un projet destiné à permettre la conversion d'énergies de toutes sources (sous forme de tension continue ou alternative) en une tension continue utilisée pour la recharge d'accus en tous genres. Ainsi l'énergie d'un panneau solaire finit dans un set d'accus AA, celle d'un alternateur dans l'accu d'un téléphone portable. Il est piloté par MPPT (Maximum Power Point Tracking).**

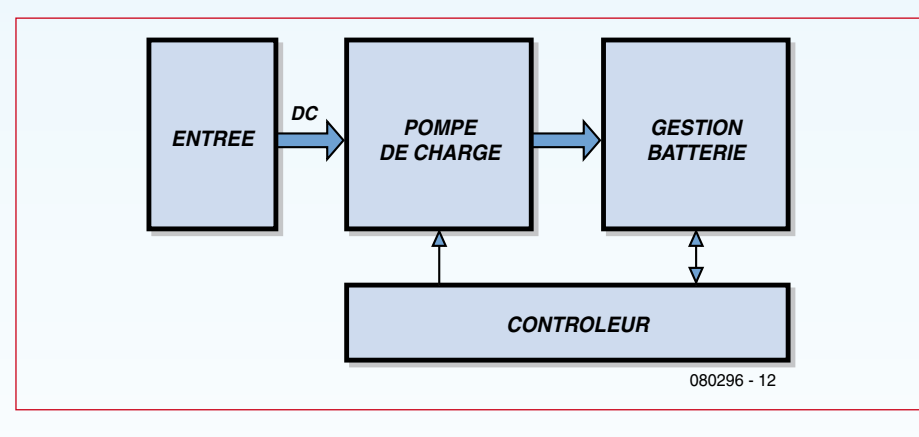

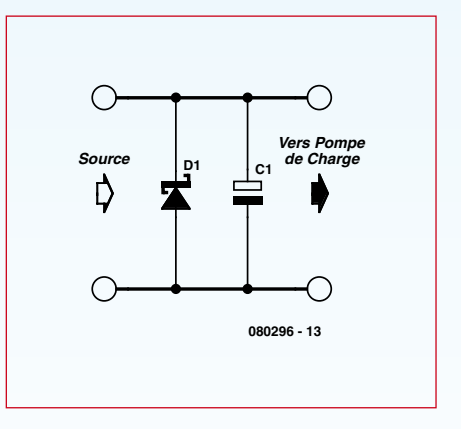

**Figure 1. Synoptique du chargeur.**

produisant un courant continu, grossièrement stabilisé par un condensateur nommé C1.

La version la plus basique d'un bloc « ENTRÉE » est un simple condensateur électrolytique C1 connecté à une

source intrinsèque de courant continu telle qu'une alimentation, un panneau solaire ou un générateur continu.

Il est toutefois recommandé d'ajouter un « suppresseur de surtension » en parallèle avec C1, de sorte que soient coupés d'éventuels pics de tension

**Figure 2. Schéma de principe du bloc « ENTRÉE ».**

de nature à endommager le reste du chargeur, dispositif implanté comme le montre la **figure 2**.

Il est recommandé d'utiliser un suppresseur qualifié pour une tension de 27 V. Vous pouvez intercaler un circuit

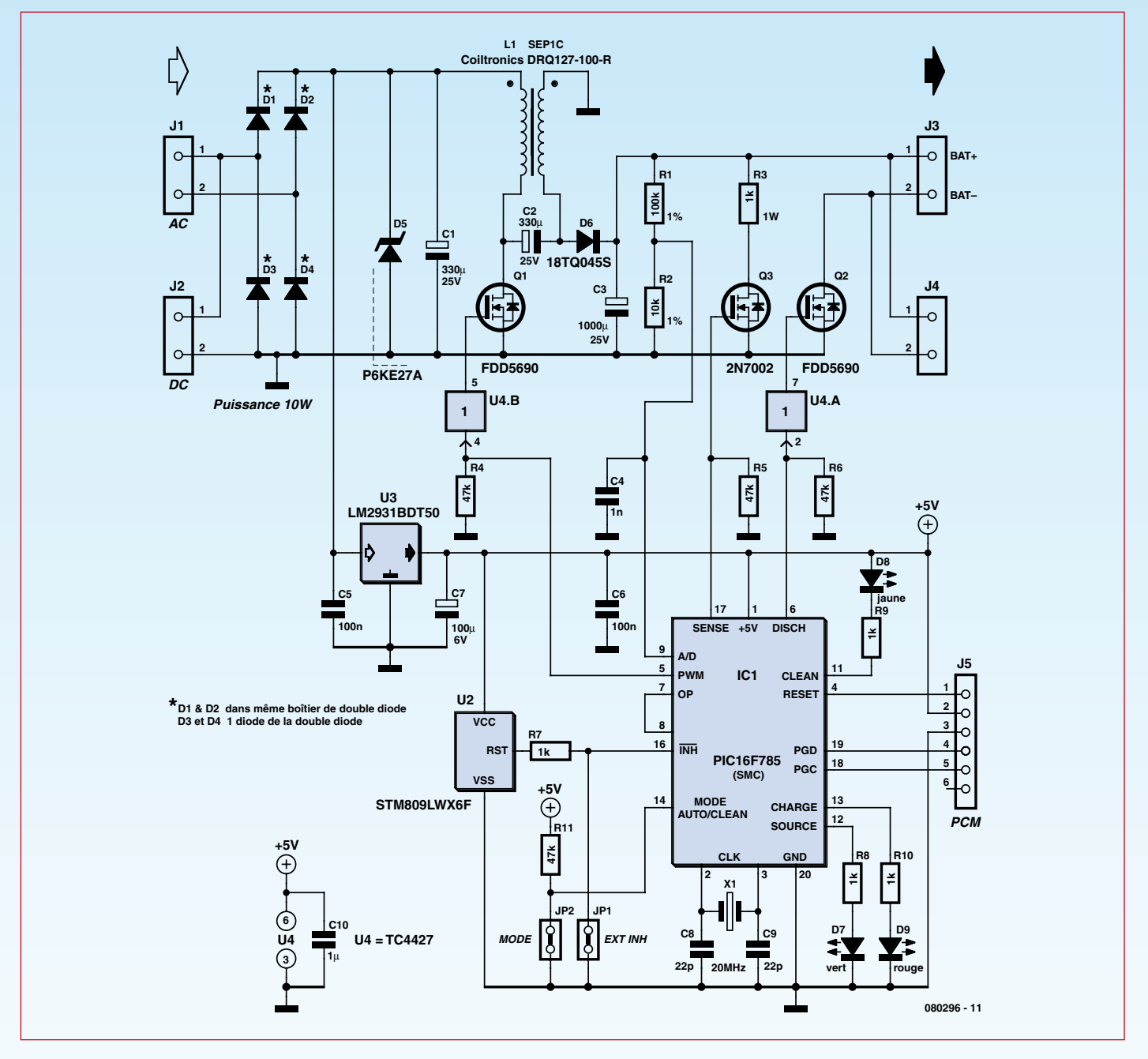

**Figure 3. Au coeur du schéma du MTC 4.3 règne un PIC16F875 pilotant une triplette de FETMOS.**

amont de votre choix en amont, en fonction de votre source. Par exemple : une diode de protection contre une inversion de polarité.

Au cas où vous redressez une source AC, assurez vous que la tension redressée reste <25 V.

Toute diode de sécurité ou de redressement devrait être du type Schottky afin de minimiser la perte de puissance due à la chute de tension.

### **Pompe de charge SEPIC**

La topologie de pompe de charge à découpage SEPIC (*Single-Ended Primary*  *Inductance Converter*), à laquelle nous avons consacré un encadré plus détaillé, devient de plus en plus réputée dans le domaine des convertisseurs DC/DC, pour plusieurs raisons :

- Elle permet aussi bien l'augmentation (« *boost* ») que la diminution (« *buck* ») de la tension par rapport à la source.
- En aucun cas un courant continu ne peut circuler à partir de la source.
- Son efficacité (en % d'énergie transmise) surclasse la plupart des topologies classiques.

Le contrôleur est conçu pour piloter une pompe de charge SEPIC par l'intermédiaire d'un signal PWM (*Pulse Width Modulation*).

La topologie SEPIC conventionnelle est expliquée dans le détail de l'encadré

On appelle généralement C2 le « condensateur SEPIC » : on voit bien qu'il bloque toute circulation de courant continu de gauche à droite (entrée vers sortie).

On trouve sur le Web une abondante littérature sur la façon dont fonctionnent des alimentations régulées basées sur la SEIC. On notera que nous

utilisons cette même topologie, mais dans un but différent : la charge progressive du condensateur C3.

Le choix de la diode D est l'une des clés pour un bon rendement. Comme règle empirique, il faut la sur dimensionner par rapport au courant crête, et elle doit avoir une chute de tension aussi faible que possible. La quasi-totalité des convertisseurs SEPIC utilisent une diode Schottky.

Le diagramme montre un transistor MOSFET unique pour le découpage, mais d'autres schémas sont acceptables, comme on le verra dans le paragraphe « Dimensionnement ». Le dimensionnement des inductances et des condensateurs en fonction de la puissance traversante prévue est discuté plus loin dans cette même section.

Une topologie alternative comporte ce que l'on appelle un « transformateur SEPIC 1:1 » consistant en deux inductances fortement couplées, bobinées sur le même noyau.

Les deux variantes ont pratiquement le même rendement. La topologie avec transformateur est préférée si l'on recherche une optimisation de la surface de circuit imprimé et/ou du prix.

#### **Gestion batterie**

Le pont de résistances R1/R2 divise par 11 la tension du condensateur C3, ce qui donne des valeurs acceptables par le convertisseur A/D du contrôleur. Des résistances de précision 1% sont indispensables pour obtenir la résolution, à 0,1 V près, dans le mode « détection de fin de charge » EOC.

Le transistor de commutation Q2 assure la fonction de commutation pour la décharge du condensateur C3 ver la batterie, qui est caractéristique de la technologie TUNECHARGER.

La résistance R3 est commutée par le contrôleur à diverses fins, telle que le test de la tension de la batterie.

#### **Le schéma**

Comme le montre le schéma de la **figure 3**, le montage orbite autour d'un composant majeur, le microcontrôleur baptisé CTC 4.3 par l'auteur. Il s'agit d'un microcontrôleur préprogrammé, conçu pour l'expérimentation à titre personnel de la 4ème génération de la technologie de charge de batterie TuneCharger.

Il ne s'agit donc pas d'intégrer la technologie brevetée dans un produit commercial. Si vous avez en projet un pro-

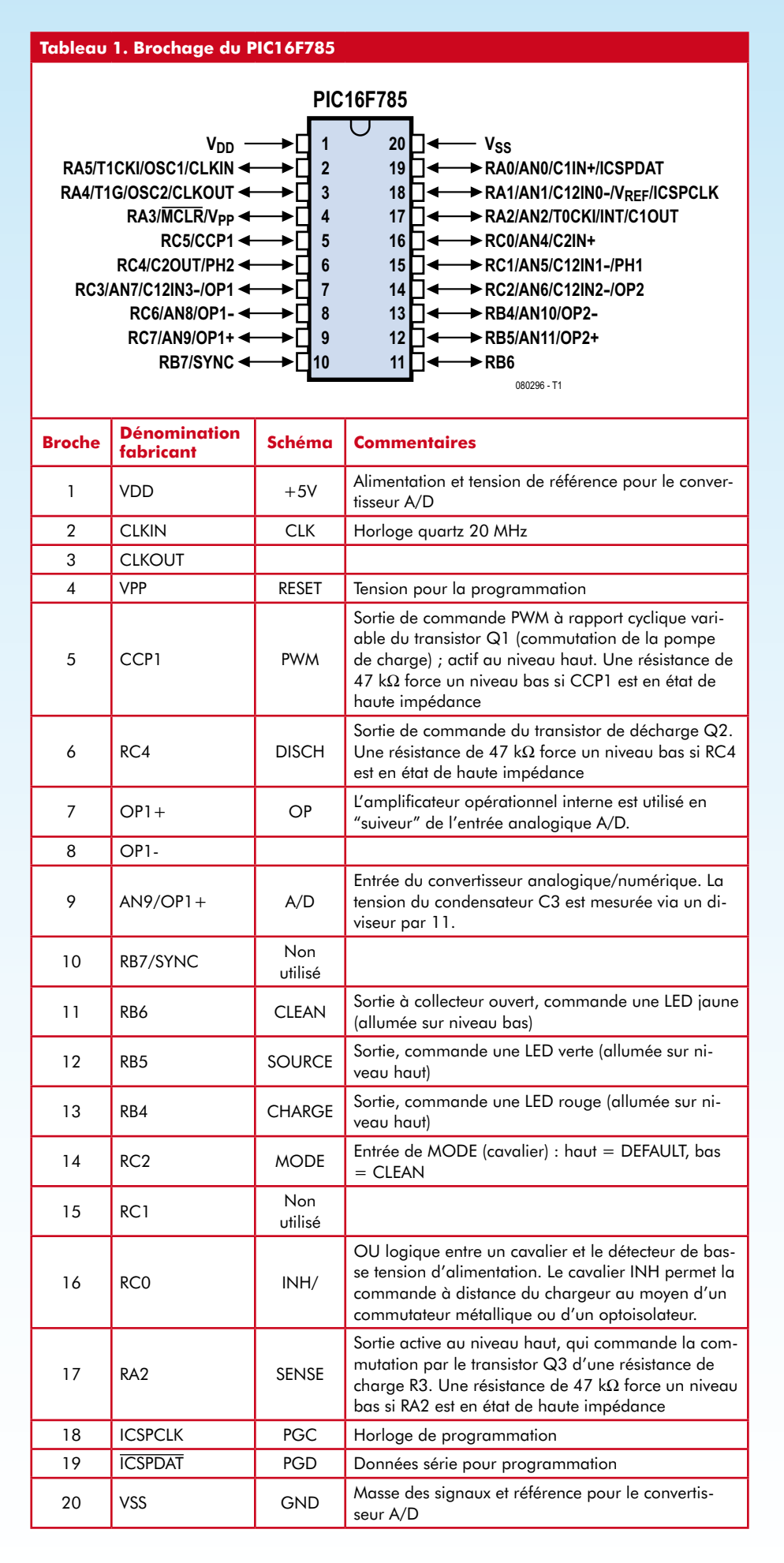

duit commercial, prenez contact avec la société.

Le contrôleur CTC 4.3 contient exactement le même logiciel embarqué que le chargeur MTC 4.3 dimensionné pour 8 W (10 W) de puissance et constituant le coeur de la seconde approche, le module décrit plus loin.

Nous essayons, par le présent article, donner à l'expérimentateur les données de base ainsi que des conseils d'application qui, si suivis à la lettre, devraient avoir pour résultat un chargeur fonctionnant du premier coup.

#### **Fonctionnalités**

Les gammes de tension et les fonctionnalités restent identiques par rapport au chargeur MTC 4.3 ; seules les caractéristiques de puissance sont extrapolées.

On se réfèrera aux documents et notes d'application relatives au MTC 4.3 téléchargeables depuis [3].

Si vous avez un niveau moyen en électronique, faites-vous la main en reproduisant au plus près le circuit MTC 4.3 dont le schéma complet est fourni dans le présent article.

#### **Le circuit intégré et sa cour**

Le contrôleur préprogrammé est un PIC16F785-I/P de Microchip® proposé dans un boîtier DIP ; l'utilisateur pourra en télécharger la fiche de caractéristiques à l'adresse [4].

Le progiciel (*firmware*) est contenu en mémoire Flash protégée contre une lecture. Le mode de fonctionnement par défaut ainsi que les paramètres de tension maximum peuvent en revanche être lus et modifiés dans la mémoire EEPROM à l'aide de n'importe quel outil de programmation compatible.

La source d'horloge la plus appropriée sera un quartz à 20 MHz.

Le contrôleur est programmé de telle sorte qu'il s'initialise de lui-même à la mise sous tension ou sous l'action du « chien de garde » (*watchdog*). Vous n'avez rien à prévoir pour une éventuelle réinitialisation.

Le logiciel ne stocke aucune information à long terme (telle que le temps passé) ; il n'en a aucun besoin pour fonctionner correctement, car il procède continuellement à son propre réglage.

#### **Interfaces du contrôleur**

Toute réalisation devrait reproduire fidèlement ce schéma qui fonctionne parfaitement.

Les signaux PWM (commande de Q1) et DISCH (commande de Q2) doivent être amplifiés par l'intermédiaire de drivers ultra rapides à fort courant - ici un circuit intégré Microchip TC4427 pour une commutation suffisamment rapide des transistors de puissance. Sinon, Q1 et Q2 vont perdre de l'éner-

gie par échauffement et peuvent même être détruits.

Une alimentation +5 V stabilisée et précise est nécessaire pour de bonnes conversions A/D.

Il est aussi nécessaire de détecter une sous-tension de l'alimentation, de telle sorte que le logiciel sache gérer la situation où la puissance d'entrée est insuffisante. Sinon, la chute de puissance pourrait se traduire par un fonctionnement instable et peut-être endommager le chargeur.

Sauf s'il est nécessaire de changer les drivers des commutateurs Q1 et Q2 pour augmenter la puissance (voir la section Dimensionnement), il est fortement recommandé de reproduire fidèlement les interfaces du contrôleur. *Note spéciale: le condensateur C4 doit impérativement rester = 1 nF.*

#### **Programmation de l'EEPROM**

Le connecteur J5 est conforme au standard de programmation sériel Microchip ICSP. Il permet de programmer le mode de fonctionnement par défaut et la tension maximum de batterie, en utilisant n'importe quel programmateur compatible avec le Microchip PicKit2. Ce connecteur est à 6 broches dont 5 seulement sont utilisées. Ceci, pour éviter un mauvais positionnement mécanique du programmateur. Le contrôleur doit être sous tension lors de la programmation de l'EEPROM.

#### **Par défaut**

Le contrôleur est livré en mode AUTO par défaut. Toutefois il peut être demandé (option gratuite) de le programmer par avance pour une tension batterie maximum (mode EOC).

#### **Affectation de l'EEPROM**

Par l'intermédiaire de J5 l'utilisateur peut charger 4 octets dans la mémoire EEPROM non volatile :

#### **AdresseHexadécimal**

- 00 Mode par défaut
- 01
- 02 Tension maximum
- $03$

L'octet 0 signifie :

 $00 =$  mode AUTO  $01 = mode EOC$ 

Ce mode par défaut ne sera annulé que si l'on positionne le cavalier JP2 pour le mode CLEAN.

En mode EOC, les trois octets suivants indiquent la tension batterie maximum (fin de charge) sous forme de chiffres décimaux, comme ceci :

#### **AdresseHexadécimal**

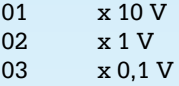

À titre d'exemple, s'il est décidé de spécialiser le chargeur pour 4 cellules Li-Ion en série, avec une tension maximum de 3,9 V par cellule, la tension maximum à atteindre est de :

 $4 \times 3.9 = 15.6$  V.

On programme alors les adresses 00 à 03 comme suit :

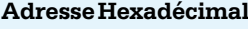

```
00 01
```

```
01 01
02 05
```
03 **06**

Abordons maintenant un aspect intéressant de ce projet, le

#### **Dimensionnement en fonction de la puissance**

Nous allons ici aborder certains des aspects les plus importants de ce projet. Le paramètre essentiel du dimensionnement est la puissance traversante maximum, P.

Ce paramètre va déterminer le dimensionnement :

- Des inductances, L1 (=L2) ou d'un transformateur SEPIC
- Des condensateurs, C1, C2 et C3
- Des commutateurs de puissance, Q1 et Q2
- De la diode SEPIC, D
- De la résistance SENSE, R3
- Éventuellement, du transistor SEN-SE, Q3. Passons-les en revue.

#### **Inductances**

Les principales caractéristiques des inductances sont :

- L'inductance proprement dite, L
- La résistance série, R
- $\bullet$  Le courant de saturation,  $I_{sat}$

L'inductance détermine le comportement en réponse à la commande par impulsions (PWM).

Pour l'essentiel, une inductance retar-

de le courant lorsque la tension source est appliquée. En contrepartie elle va « s'opposer » à la coupure de courant lorsque la tension source est coupé, en se comportant (temporairement) comme un générateur.

Toute inductance est aussi une résistance. Par conséquent une faible résistance série et un pré requis pour limiter la perte d'énergie sous forme de chaleur. En d'autres termes : plus le fil est gros, moins on perd.

Le bobines « sur air » sont en théorie ce qui se fait de mieux, car l'énergie est stockée sous forme de champ magnétique « dans le vide », ce qui autorise en théorie un champ magnétique infini. Le problème est que de fortes

valeurs d'inductance imposent des bobines très volumineuses.

La plupart des inductances commercialisées sont bobinées sur un noyau de matériau ferromagnétique tel qu'une ferrite. C'est ce qui permet des inductances de forte valeur sous un faible volume.

Hélas, tout matériau ferromagnétique

# **La pompe de charge « SEPIC »**

Nous voulons, dans cet encadré, nous intéresser à un aspect spécifique de cette réalisation, la pompe de charge « SEPIC »

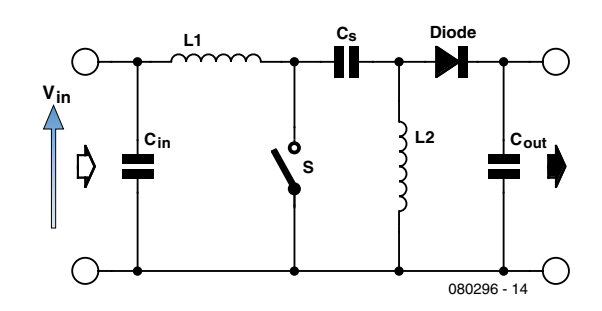

Dans ce schéma,

V<sub>IN</sub> est la tension en entrée (source)

C<sub>IN</sub> le condensateur tampon en entrée

C<sub>S</sub> le condensateur de liaison « SEPIC »

 $C<sub>OUT</sub>$  le condensateur tampon en sortie

L1, L2 une paire d'inducteurs de même valeur, L

SW un commutateur (un transistor FETMOS par exemple).

Le commutateur S est commandé selon le principe PWM, alias « découpage » dans la terminologie française. On travaille à fréquence élevée, disons plusieurs dizaines de kHz.

Le rapport cyclique (temps de fermeture de S/durée de cycle) détermine la quantité de courant qui est « pompée » en moyenne depuis la source.

#### **Comment ça marche : un cycle à deux temps**

Au départ, à l'état initial, si S reste initialement ouvert assez longtemps,  $C_S$  se charge jusqu'à ce que  $V_{CS} = V_{IN}$ . Les inducteurs se comportent à ce stade comme des courts circuits.

Au temps 1 on a fermeture de S. Le commutateur est fermé donc forme un quasi court-circuit entre les deux branches du montage, ce qu'illustre le schéma ci-dessous :

![](_page_52_Figure_23.jpeg)

Deux boucles de courant se forment.

Le courant fourni par la source - filtré par C<sub>IN</sub> - monte sous forme de rampe ; le phénomène obéit à l'équation bien connue :

 $U = L \times (i / t)$ 

Un premier paquet d'énergie est stocké dans L1 (le temps est assez court pour rester en deçà de la saturation de l'inducteur !).

L'autre boucle  $(C_{s}, L2)$  est alimentée par la décharge de  $C_{s}$ .

 $Si C<sub>s</sub>$  est une capacité d'assez forte valeur, sa tension reste sur un temps court sensiblement égale à V<sub>in</sub> donc L2 stocke un second paquet d'énergie égal à celui injecté dans L1.

Nous en arrivons maintenant au temps 2, la coupure de S.

À la coupure S est « effacé » et le circuit devient le suivant :

![](_page_52_Figure_32.jpeg)

L'inducteur L1 réagit à la coupure comme un générateur, qui tend à maintenir un courant égal dans le même sens qu'au temps 1.

On notera que cela se traduit physiquement par un pic de tension sur le commutateur :

 $V$  [pic] =  $V$  [C<sub>S</sub>] +  $V$  [diode] +  $V$  [C<sub>OUT</sub>]

C'est ce qui déterminera la tension que doit supporter un transistor FETMOS si le « commutateur » est de ce type.

Selon la même loi physique, L2 produit lui aussi du courant, toujours dans le même sens.

L'unique chemin qui peut fermer les deux boucles de courant réactif est la charge du condensateur C<sub>OUT</sub> à travers la diode.

C<sub>OUT</sub> reçoit donc un « paquet » d'énergie égal au total de ce qui a été stocké préalablement dans L1 et L2, moins diverses pertes dont la principale se situe dans la diode (par chute de tension).

À la fin du cycle (c'est-à-dire avec l'épuisement de l'énergie stockée dans L1 et L2) on retourne à l'état initial. L'énergie pompée dans  $C_s$ au temps 1 est « remboursée » par la source ce qui rétablit :

 $V_{CS} = V_{IN}$ .

#### **Charge progressive du condensateur de sortie**

À chaque cycle, l'énergie stockée dans  $C<sub>OUT</sub>$  augmente d'un cran, ce qui se traduit par une montée de progressive de la tension sur ce condensateur. Ceci justifie l'appellation « pompe de charge ». Théoriquement on peut continuer indéfiniment jusqu'à « claquer » le condensateur de sortie ou le commutateur sous une tension excessive. En pratique on répète ce cycle à deux temps autant de fois que nécessaire pour atteindre une tension « seuil » qui selon le procédé breveté TUNECHARGER déclenche un transfert d'énergie de C<sub>S</sub> vers la batterie. La tension sur  $C_{\text{OUT}}$  retombe à une valeur sensiblement égale à la tension de la batterie.

Après ce transfert d'énergie vers la batterie… on recommence.

\_\_\_\_\_\_\_\_\_\_\_\_\_\_\_\_\_\_\_\_\_

En régime établi, la tension du condensateur C<sub>OUT</sub> évolue donc en dent de scie entre la tension « seuil » et la tension de la batterie

#### **Tableau 2. Règles d'or pour choisir L dans un catalogue**

![](_page_53_Picture_927.jpeg)

a une limite quant au champ magnétique qu'il peut supporter. Ce phénomène s'appelle saturation. Les fabricants indiquent en pratique un courant maximum  $I_{est}$  tel que l'inductance reste dans un domaine de fonctionnement correct.

C'est cette limite qui constitue le courant de saturation.

Sans divulguer les formules utilisées pour le calcul de la pompe de charge (des années de R&D), nous donnons sous la forme du **tableau 2** les valeurs de L et de I<sub>sat</sub> calculées pour des puissances de 10 W à 100 W. Vous pourrez facilement interpoler les courbes.

#### **Variante à transformateur SEPIC**

Du fait de l'induction mutuelle, la valeur de L est divisée par deux. À titre d'exemple, c'est un « transformateur SEPIC » de  $20/2 = 10 \mu$ H qui

s'applique pour 10 W ; comme pour le chargeur MTC 4.3.

#### **Condensateurs**

La valeur du condensateur C3 (ou d'un groupement en parallèle de condensateurs) est critique

REGLE D'OR :  $C3 = 100 \mu$ F par Watt

Si vous modifiez cette valeur de manière significative, vous mettez en cause la fonctionnalité de limitation de la puissance.

Les valeurs de C1 et C2 sont moins critiques. Une règle pratique est C1  $= C2 \sim 1/3$  x C3. Puis, choisir la valeur la plus voisine parmi les valeurs normalisées.

Tous les condensateurs doivent supporter 25 V ou plus. Plus faible sera la résistance équivalente (ESR = *Equivalent Series Resistance*), moins on aura de pertes par « ondulations ».

#### **Les transistors de commutation (Q1, Q2) et leurs drivers**

Le meilleur choix du moment sont les transistors de puissance FETMOS à canal N.

Leurs caractéristiques essentielles sont :

- La tension de service,
- Le courant maximum admissible • La résistance drain source en régime établi  $(R_{DSon})$
- Les temps de commutation.

Règles pratiques pour Q1 :

- Tension de service : 60 V au moins
- Courant maximum  $\geq \mathrm{I}_{\mathrm{sat}}$  (voir « inductances » ci-dessus)
- $\bullet$  Résistance  $R_{DSon}$  la plus faible possible
- Temps de commutation les plus brefs possible

Pour tous nos prototypes nous avons utilisé le même transistor Q2=Q1 pour la décharge. Si vous ne trouvez pas de transistors suffisamment « costauds » vous pouvez utiliser N transistors montés en parallèle.

Les drivers seront dimensionnés selon les règles habituelles en fonction du choix de Q1 et Q2.

On se souviendra que faire des « économies » sur ce genre de transistors se traduit invariablement par un échauffement. Pour notre part nous n'avons jamais eu besoin de radiateurs…

#### **D (diode SEPIC)**

Il est connu que le choix de ce composant est de loin le plus critique dans un montage SEPIC.

En effet, lorsque le signal PWM est coupé, cette diode est soumise à un brusque pic de tension sur l'anode, et on lui demande de passer quasi instantanément le courant maximum…

De plus la chute de tension de cette diode se convertit intégralement en perte ohmique (chaleur).

Pour ces différentes raisons, les principes de bonne conception sont les suivants:

- Tension de service : au moins 60 V
- Courant maximum  $> I<sub>sat</sub>$  (voir « inductances » ci-dessus)
- Diode de type Schottky pour minimiser la chute de tension
- Temps de commutation aussi courts que possible

En d'autres termes, surdimensionnez cette diode !

Une perte d'énergie sous forme de chaleur est inévitable, donc faites en sorte d'optimiser la dissipation grâce à une confortable surface de cuivre sur le circuit imprimé, ou bien avec un radiateur. Sinon, la punition sera une élévation progressive de la température, ce qui dégrade les caractéristiques et peut se terminer par un claquage.

Hélas, la mise en parallèle de plusieurs diodes ne divise pas le courant à parts égales (contrairement aux transistors MOSFET) !

En revanche, il est possible de monter des pompes de charge en parallèle pour diviser équitablement la puissance, comme il est suggéré plus loin.

#### **Sense (R3, Q3)**

Appliquer pour R3 cette formule [en ohm] :

 $R3 \approx 1000 \text{ x } (10/P)$ 

Où P est la puissance en W désirée. Puis, choisissez la valeur standard de résistance la plus proche.

La qualification en puissance de cette résistance sera :

Puissance  $= 1 W x (P/10)$ 

Le temps de commutation du transistor MOSFET Q3 n'est pas critique ; la puissance supportée est la même que celle calculée pour R3.

#### **Pompes de charge en parallèle.**

Cette astuce est recommandée aux expérimentateurs qui souhaitent développer un chargeur de grande puissance. Elle consiste essentiellement à multiplier des pompes de charge en parallèle, toutes synchronisées par le même signal PWM.

En pareil cas les diodes « SEPIC » fonctionnent en « OU » et vont équitablement répartir entre elles le flux de puissance.

Pour le schéma de cette approche, on pourra télécharger le manuel du CT 4.3 depuis le site [3].

#### **La réalisation**

Cette partie n'a pas d'objet en cas d'utilisation d'une carte toute montée. Il suffit alors de programmer les paramètres souhaités en EEPROM, de connecter les tensions en entrée et en sortie et… vogue la galère.

Si l'on a décidé de tenter l'aventure de réaliser sa propre platine et de n'utiliser que le contrôleur programmé disponible auprès de la société, cela ressemble à une découverte du Graal. Il faudra en effet se tourner vers le schéma pour

identifier les composants utilisés. Ils y sont tous identifiés, exception faite de D1 à D4 qui sont des 12CWQ06FN [5]. Son identification est une chose, mettre la main sur un composant sortant quelque peu de l'ordinaire, est une autre paire de manches. Une fois que vous avez mis la main sur tous les composants et fait (faire) une platine à l'aide de votre programme de saisie de schéma et dessin de PCB préféré (Cf. à ce sujet l'article consacré aux logiciels de CAO ailleurs dans ce numéro), il ne reste qu'à procéder au soudage des composants. Pas de piège de ce côté-là. Pour éviter tout malentendu, le dessin de platine proposé en **figure 5** n'est pas utilisable pour une implantation de la version DIL du contrôleur mise à disposition [2] pour une réalisation personnelle. Il est indéniable que la version toute montée proposée par l'auteur élimine de nombreuses heures de peaufinage du circuit imprimé.

#### **Conseils pour la sécurité :**

– N'essayez pas de faire fonctionner un chargeur partiellement monté.

– Commencez par une réalisation à basse puissance afin d'acquérir de l'expérience.

– Contrôlez les connexions plutôt deux fois qu'une…

– Aucun point en sortie (côté batterie) ne doit être connecté à un point d'entrée. La source doit rester « flottante » par rapport à la batterie. Il faut être particulièrement attentif à un court circuit accidentel tel que celui existant entre les sondes d'un oscilloscope à masse commune.

– Utilisez pour les premiers tests une source de faible puissance, comme par exemple une petite pile 9 V ou une alimentation régulée à faible courant.

– Prévoyez toujours un moyen de couper rapidement la source.

– Une quantité d'énergie considérable peut rester stockée dans les condensateurs d'entrée ou de sortie en phase de mise au point ; prévoyez des moyens de décharger ces condensateurs (cela n'arrivera plus en fonctionnement normal).

– Ne touchez pas au circuit en phase de mise au point. Des pics de tension élevée peuvent se produire, notamment si la diode SEPIC est défaillante.

#### **Conseils CEM**

– Utilisez de préférence des inductances à circuit magnétique fermé (tores, etc.)

![](_page_54_Figure_13.jpeg)

**Figure 4. Courbes donnant respectivement L et Isat en fonction de la puissance.**

– Évitez les boucles de câble entre chargeur et batterie.

– N'utilisez pas le mode CLEAN dans une zone très sensible aux pollutions électromagnétiques.

– Le bruit électromagnétique est surtout généré sous forme inductive à basse fréquence ; pensez à un blindage tel qu'un boîtier métallique.

– Si la batterie est incluse dans le même blindage, le résultat sera encore meilleur.

– Une méthode rustique mais efficace pour évaluer les émissions est d'allumer un poste de radio réglé en ondes moyennes (AM) sur une fréquence « sans émetteur ». À plus de trois mètres, il faut que le bruit généré par le chargeur soit inaudible par rapport au bruit de fond habituel.

Comparez le bruit ainsi reçu à d'autres sources telles que : votre ordinateur, un téléviseur ou (pire encore) un téléphone mobile qui reçoit un appel…

Les utilisateurs prennent toute responsabilité concernant la sécurité et/ou la CEM (Compatibilité ÉlectroMagnétique).

Ceci dit, nous espérons vous avoir suffisamment mis l'eau à la bouche pour que vous vous intéressiez de plus près au TuneCharger. Bonne chance ! *NdlR : Certains réalisateurs de Tune-Charger lui attribuent un indéniable effet de potion magique sur les accus au plomb ayant perdu la souplesse de leur jeunesse.*

(080296-I)

# **Bibliographie & Internet**

**[1] Forum TuneCharger**

www.tunecharger.com/apps/forum/index.php

**[2] Site de TuneCharger** www.tunecharger.com

**[3] Documentation TuneCharger** www.tunecharger.com/?cat=3

**[4] Fiche de caractéristiques du PIC16F785**

http://ww1.microchip.com/downloads/en/ DeviceDoc/41249D.pdf

#### **[5] Fiche de caractéristiques de la 12CWQ06FN**

www.datasheetcatalog.org/datasheet/irf/ 12cwq06fn.pdf

![](_page_54_Figure_34.jpeg)

**Figure 5. Sérigraphie de l'implantation des composants de la platine MTC43 telle que fournie.**

![](_page_55_Picture_3.jpeg)

Jean Boyer F5XB

**Radioamateur passionné par les expérimentations et réalisations personnelles plus que par le trafic radio, l'excellent projet SDR mai 2007 proposé par Burkhard Kainka ne pouvait que retenir mon attention. De nombreux autres projets SDR présentaient des réalisations moins complètes (oscillateur local fixe, bande unique) ou trop onéreuses.**

Le compromis choisi par l'auteur de ce projet permet d'aborder la réception SDR de manière complète et approfondie. Cet article relate les différents essais et adaptations réalisées dans le domaine de la réception des émissions radioamateurs mais aussi l'abord des nouvelles techniques de transmission comme le DRM.

#### **Premiers pas**

Comme suggéré dans l'article du numéro de mai 2007, l'utilisation du logiciel de syntonisation ElektorSDR proposé en téléchargement et du logiciel de décodage SDRadio permettent une approche rapide de la réception SDR et surtout d'appréhender les possibles modifications permettant de poursuivre l'expérimentation de manière plus approfondie.

Ainsi, deux améliorations se sont avérées rapidement nécessaires. D'une part en ce qui concerne l'équipement informatique utilisé et d'autre part en ce qui concerne le logiciel de syntonisation dont l'auteur a eu la bonne idée de fournir le code source.

#### **Configuration utilisée**

Afin de ne pas mobiliser l'ordinateur familial de puissance respectable, les essais ont été faits sur la configuration mise en œuvre pour la station dans le cadre de la réception des signaux numériques (RTTY…) et SSTV (télévision à balayage lent) largement utilisés par les radioamateurs. Dans ce contexte, l'entrée de la carte son de l'ordinateur est reliée à la sortie haut-parleur ou casque du récepteur de trafic et la réception se fait au travers d'un logiciel spécifique. Nous en reparlerons plus tard dans la suite de cet article sur les expérimentations réalisées.

Après téléchargement et installation du driver USB recommandé, le démarrage de l'ensemble s'est fait sans problème (il faut surtout ne pas oublier de charger le microcode de la carte SDR à l'aide du logiciel ElektorSDR Upload EEPROM).

#### **Premières écoutes**

D'abord, bien entendu, pressé d'obtenir un résultat, un simple bout de fil utilisé comme antenne à permis d'entendre les grandes ondes et ses stations habituelles tout comme les petites ondes. La preuve était donc faite que l'ensemble fonctionnait.

La calibration de la carte son dont l'entrée LINE-IN était reliée à la sortie de la carte SDR à toutefois été difficile et de nombreux essais ont du être faits afin de trouver un compromis pas trop mauvais permettant d'obtenir une réjection des fréquences images très moyenne en raison d'une très grande erreur de phase entre les deux canaux d'entrée de la carte son.

Installée auprès des équipements de la station radioamateur, la carte SDR à pu être reliée à l'antenne habituelle (doublet G5RV raccourci à 6 mètres du sol) permettant le trafic dans des conditions modestes sur les bandes 7, 14 et 21 MHz.

Les premières écoutes effectuées sur la bande des 40 mètres (7 MHz) qui est très fréquentée ont permis de révéler les bonnes caractéristiques de la carte SDR qui permet la réception de stations de l'Europe entière.

Ce dernier paramètre (*local oscillator frequency*) mis à zéro associé à un offset de zéro dans ElektorSDR permet une lecture rapide de la fréquence de réception en ajoutant les fréquences affichées dans les deux logiciels.

Toutefois, bien plus qu'en ondes longues ou moyennes, la mauvaise réjection des fréquences images obtenue avec l'équipement de départ s'est révélée être un handicap dans le cadre de la réception des bandes amateurs.

DE VOTRE EDITEUR .... LE CHOIX DE VOTRE ÉDITEUR **DE L'ANGLIST DE VOTRE ÉDITEUR** 

J'ai donc décidé de rechercher d'autres logiciels de décodage mais aucun n'a permis d'obtenir une meilleure réjection des fréquences images que celle obtenue avec SDRadio dont le spectre de réglage de phase est très étendu. De multiples vérifications de la carte SDR ont rapidement mis celle-ci hors de cause. Il fallait se rendre à l'évidence, les nombreux conseils lus au fil des forums ou articles trouvés sur Internet au sujet de la réception SDR étaient bien réels : une carte son de base se révélait souvent être source de désillusions et seules les cartes plus professionnelles pouvaient être utilisées efficacement. Plusieurs essais avec d'autres cartes son économiques ont confirmé ce verdict. Je me suis donc lancé à la recherche d'une carte ni trop onéreuse comme certaines recommandées dans des forums ou articles relatifs à la réception SDR, ni trop basique. Mon choix s'est alors porté sur une carte son Creative Blaster Audigy 2 mentionnée dans un article par le fournisseur d'une solution SDR commerciale bien connue.

#### **Essais avec la seconde carte son**

Une fois installée, la carte son AUDIGY 2 à été utilisée avec SDRadio mais une autre difficulté est alors apparue. En effet, contrairement aux possibilités offertes par la carte son précédemment utilisée, il semble impossible de couper le lien entre l'entrée et la sortie de la carte son. En effet, le contrôle d'enregistrement ne propose pas l'entrée LINE-IN mais une entrée MIX ANA résultant du mélange WAVE, CD etc. Par ailleurs, le contrôle de volume de l'entrée LINE-IN ne figure qu'en sortie de la carte mais pas en enregistrement et de ce fait, les signaux LINE-IN doivent passer par la sortie WAVE afin de pouvoir apparaître dans l'entrée MIX ANA et sont donc obligatoirement reproduits par la sortie Haut-parleur de la carte son. Ceci à pour effet de mélanger le son décodé avec les entrées I/Q de la carte SDR ce qui est très désagréable.

J'ai utilisé les derniers niveaux logiciels et drivers disponibles pour cette carte sans pouvoir modifier ce comportement. Il fallait donc trouver une solution ou changer à nouveau de carte.

En utilisant en parallèle les deux cartes son, la plus performante en entrée des signaux I/Q fournis par la carte SDR et la carte de base en sortie audio à permis d'obtenir un fonctionnement satisfaisant de l'ensemble. Cette configuration apporte par ailleurs des possibilités supplémentaires dans l'utilisation de la carte SDR comme nous le verrons plus loin.

La réception étant maintenant devenue meilleure, le plaisir d'écouter les bandes amateurs a pris le dessus sur l'expérimentation pendant quelques jours et cela a mis en évidence quelques points d'amélioration souhaitables.

SDRadio permettant la réception AM, FM, BLU et CW avec réglage aisé de la bande passante et de le fréquence de réception, l'ensemble à pu ainsi être utilisé pour la réception de nombreuses stations publiques ou privées et se révèle très performant au moins jusque la bande des 14 MHz. Cela en comparaison avec un émetteur/récepteur (*transceiver*) commercial. Au delà et déjà sur la bande 20 mètres (14 MHz), la sensibilité reste bonne mais plus faible. L'antenne et la mauvaise propagation ne m'ont pas permis la réception de stations au dessus de 15 MHz.

#### **Améliorations envisagées**

En ce qui concerne le programme de syntonisation ElektorSDR (**figure 1**), son utilisation intuitive est facile mais

## **La configuration**

**La configuration utilisée lors des premiers essais :**

- Processeur Pentium 3 1 000 MHz
- Mémoire vive 512 Megaoctets
- Disque dur 40 Goctets
- Carte son SoundBlaster Live PCI
- Système Windows XP familial

### **Premiers essais**

**Les conditions et paramètres suivants ont été utilisés lors de ces essais :**

- logiciel de décodage SDRadio version 0.99
- carte son Creative Sound-Blaster PCI utilisée en audio input et audio output
- sortie SDR reliée à l'entrée LINE IN réglée MUET en lecture dans (contrôle de volume)
- entrée LINE IN sélectionnée en enregistrement (contrôle de volume)
- swap I and Q
- local oscillator frequency 0

# **Essais seconde carte**

**Les conditions et paramètres suivants ont été utilisés lors de ces essais :**

- SDRadio version 0.99
- échantillonnage 48 kHz (pour limiter la charge CPU
- carte-son Creative Sound-Blaster PCI utilisée en audio output (WAVE)
- carte Creative Audigy 2 utilisée en audio intput (MIX ANA)
- sortie SDR reliée à LINE IN
- LINE IN réglé en lecture dans le contrôle de volume
- MIX ANA (WAVE, CD… choisi en enregistrement dans le contrôle de volume
- swap I and Q
- local oscillator frequency 0

Comme précédemment (encadré «Premiers essais»).

![](_page_56_Figure_37.jpeg)

**Figure 1. Version modifiée de ElektorSDR.**

![](_page_57_Picture_2.jpeg)

**Figure 2.**

**L'utilisation d'une alimentation meilleure que celle du PC permet de réduire très sensiblement le niveau des parasites.**

> quelques améliorations facilement réalisables rendent son utilisation conjointe avec SDRadio plus ergonomique.

#### Par exemple :

- Indiquer en permanence la bande utilisée.
- Indiquer en permanence l'entrée antenne choisie.
- Indiquer en permanence l'affaiblissement utilisé.
- Indiquer en clair les entrées antenne disponibles
- Optimiser le réglage de la fréquence de réception (utilisation de la mollette de la souris par exemple)
- Prévoir un réglage continu de la fréquence
- Prévoir une présélection directe des bandes radioamateurs.
- Prévoir la mémorisation de fréquences.
- Régler automatiquement la réception à 5 000 kHz lors de la sélection de la position Cal (générant un signal de 5 000 kHz permettant la calibration de la carte son).
- Choisir automatiquement l'entrée antenne correspondant à la fréquence de réception choisie.

![](_page_57_Figure_17.jpeg)

**Réception d'une station DRM en Ondes Moyennes.**

**Figure 3.**

Il n'a par contre pas été envisagé de modifier le système d'accord en fréquence notamment les limites et le pas de réglage puisque le logiciel de décodage permet d'explorer une bande passante de 48 ou 96 kHz et que l'ensemble des bandes amateurs HF est compris dans la version d'origine.

Ces améliorations ont pu être effectuées en modifiant le code source fourni en téléchargement sur le site de la revue Elektor à l'aide du logiciel DELPHI disponible en téléchargement gratuit sur le site Borland.

Il a par ailleurs été utilisé un Hub USB comportant une alimentation conventionnelle à faible bruit (contrairement à celle du PC qui est à découpage). La carte SDR ainsi alimentée présente un bruit parasite très réduit en milieu de bande reçue (**figure 2**).

Ainsi optimisé, l'utilisation du couple ElektorSDR et SDRadio est très souple et permet l'écoute du trafic radioamateurs et de l'ensemble des bandes couvertes avec efficacité. Cette solution a néanmoins l'inconvénient de nécessiter le réglage de la fréquence d'écoute à l'aide de deux logiciels dissociés et de devoir mentalement calculer la fréquence reçue.

#### **Recherche d'autres logiciels de décodage**

Afin de compléter la panoplie des essais effectués, et de comparer les solutions disponibles pour utiliser la Radio SDR, les logiciels décrits ci-dessous, mis à disposition gratuitement sur Internet, ont été installés et utilisés conjointement avec la carte SDR de mai 2007. Certains sont utilisables seuls possédant une option de prise en compte de la carte SDR Elektor, d'autres nécessitent l'utilisation conjointe d'ElektorSDR pour la syntonisation.

#### **SDRadio Version 0.99**

Proposé par I2PHD permet la réception AM FM et BLU (Bande Latérale Unique). Il possède en outre un filtre de bruit efficace. Par contre, il est impossible de régler l'indicateur de puissance S-Mètre ce qui rend difficile les reports précis de réception. Il nécessite l'utilisation de ElektorSDR pour le réglage de la fréquence de réception.

#### **KGKSDR**

proposé par M0KGK radioamateur américain est spécialisé dans la réception du trafic radioamateur. Dépourvu de possibilité de prise en charge de la carte Elektor, il nécessite d'utiliser ElektorSDR pour le réglage de la fréquence. La réception est très satisfaisante et il est à noter le système de réglage de la carte son qui est automatique ou manuel avec assistance permettant un réglage précis et efficace. Le S-mètre peut être calibré mais uniquement à S9.

#### **SODIRA**

Permet la réception de tous les modes AM, FM, BLU, DCF77, DRM. Par contre il n'y a pas de possibilité de calibration de la carte son afin d'éviter les fréquences images en réception ce qui est très gênant. A noter toutefois la compatibilité avec la carte SDR évitant l'utilisation d'ElektorSDR.

#### **DREAM**

permet la réception des stations en mode numérique (DRM) mais nécessite pour le réglage d'utiliser ElektorSDR. La réception des stations DRM (**figure 3**) est excellente. Par contre la recherche des stations n'est pas aisée si on ne connaît pas la fréquence précise. En ce cas, une visualisation préalable avec SDRadio par exemple permet de faciliter la tâche. A noter que l'ensemble ElektorSDR, SDRadio

et DREAM sature la configuration informatique utilisée mais cela reste utilisable.

#### **G8JCFSDR**

proposé par G8JCF radioamateur anglais est également spécialisé dans la réception du trafic radioamateurs. Il possède une compatibilité avec la carte SDR Elektor. La calibration de la carte son est facile et le S-mètre peut aussi être calibré. Par ailleurs, la prise en compte de DREAM (voir ci-dessus) est prévue pour la réception DRM.

#### **POWERSDR**

proposé par Flex-Radio fournisseur de solutions commerciales SDR émission et réception d'amateur, PowerSDR est offert gratuitement accompagné de son code source modifiable à l'aide de Visual Studio C++. C'est un logiciel très complet particulièrement adapté au pilotage des matériels commercialisés par son propriétaire mais qui peut aussi être utilisé pour la mise en oeuvre de solutions SDR autres. Logiciel professionnel, PowerSDR offre des fonctions de réglages complètes et efficaces. Son utilisation doit être faite conjointement avec ElektorSDR pour le réglage de la fréquence de réception.

#### **WINRAD**

est une solution haut de gamme qui a d'ailleurs servi de base à la réalisation de SDRadio logiciel plus simple. L'auteur des deux logiciels est le même radioamateur Italien (I2PHD). WINRAD offre en outre la prise en charge de la carte SDR Elektor et permet la calibration efficace de la carte son et du S-mètre. Le réglage de la bande passante est facilité et de nombreuses fenêtres permettent le contrôle du spectre de réception. Un seul regret est l'absence de la réception AM, FM et DRM mais cela n'est guère nécessaire au radioamateur.

#### **La réception des modes numériques**

En ce qui concerne le grand public, l'apparition prochaine des émissions en mode DRM (Digital Radio Mondiale) va marquer une étape majeure dans la diffusion d'émissions de radiodiffusion en qualité numérique sur les ondes moyennes ou courtes. En outre la DRM permet la diffusion simultanée d'informations diverses relatives ou non au programme diffusé. Plusieurs stations peuvent être dores et déjà reçues à l'aide de la carte SDR Elektor associée à un logiciel de décodage approprié. Pour ma part j'ai essayé le logiciel SODIRA (voir ci-dessus) ainsi que le logiciel DREAM qui permettent la réception des émissions DRM. Il m'a ainsi été permis d'écouter les transmissions expérimentales en cours en France ainsi que certaines stations étrangères, notamment en provenance d'Allemagne.

Pour ma part et étant donné la configuration informatique modeste mise en œuvre, j'ai retenu le logiciel DREAM qui, utilisé conjointement avec SDRElektor et SDRadio ou par la mise en oeuvre du logiciel G8JCFSDR, permet de limiter la charge de l'ordinateur. Le logiciel SODIRA bien que plus consommateur des ressources de l'ordinateur est une solution intégrée permettant une réception de tous les modes de transmissions habituels et de la DRM.

#### **Les radioamateurs et les modes numériques**

En dehors des transmissions DRM actuellement peu nombreuses mais dont la technique nouvelle retient l'attention de tout amateur passionné de réception radio, d'autres modes de transmissions numériques sont utilisés depuis long-

![](_page_58_Figure_13.jpeg)

**Figure 4. Réception en mode RTTY (flèche verte) mettant en oeuvre ElektorSDR, SDRadio et Multipsk.**

temps par les radioamateurs de façon courante.

Ainsi, les premières transmissions en mode RTTY (radio télétype) remontent à plusieurs décennies. L'utilisation de ce mode de transmission par les services de transmissions militaires et les services de télécommunications internationales (agences de presse, services postaux par exemple) était très répandu et utilisé par les radioamateurs qui devaient s'équiper de lourds et bruyants téléscripteurs pour recevoir et transmettre dans ce mode. Largement suppléé par les systèmes de transmission plus récents et bien entendu par les réseaux filaires ou hertziens, ce mode de transmission demeure toutefois largement utilisé de nos jours par les radioamateurs.

De même, la transmission d'image de télévision en balayage lent (SSTV *Slow Scan TV*) utilisée depuis longtemps par les radioamateurs demeure très utilisée et permet les échanges intercontinentaux d'images fixes en noir et blanc ou couleur entre radioamateurs.

Ce procédé qui s'apparente à la transmission FAX bien connue est apparue bien avant la popularisation ce dernier et permettait aux radioamateurs d'échanger des images bien avant qu'Internet ne rende ces échanges habituels. Le problème d'alors était la lourdeur et le coût de la mise en œuvre des équipements nécessaires à l'émission réception dans ces modes pseudo numériques (la transmission des signaux numérique se faisant par une modulation ana-

![](_page_58_Picture_19.jpeg)

#### **Figure 5. Réception en mode BPSK31 (flèche verte) mettant en oeuvre les mêmes**

**programmes que ceux de la figure 4.**

logique) et de ce fait rares étaient les radioamateurs équipés jusqu'à l'apparition des micro ordinateurs (ancêtres du *Personal-Computer* apparu dans les années 1980) qui ont permis l'élaboration de solutions plus souples à mettre en œuvre.

Les ordinateurs personnels que nous connaissons aujourd'hui, associés aux progrès de la mise en œuvre des logiciels de traitement du signal (DSP *Digital Signal Processing*) et à la disponibilité des Transceivers modernes utilisés par les radioamateurs, permettent une mise en œuvre rapide efficace et peu coûteuse (pour ce qui est des ajouts nécessaires à une station radioamateur traditionnelle) de la réception des modes numériques. Par ailleurs de nouveaux modes sont apparus au cours des années passées dont la mise en œuvre n'aurait pu se faire sans l'informatique. Plus rapides et plus fiables, ces modes de transmission sont aussi largement utilisés et peuvent être reçus par tout possesseur d'un récepteur d'ondes courtes associé à un ordinateur personnel au moyen d'un interface qui peutêtre rudimentaire entre la carte son et la sortie casque du récepteur. Plusieurs logiciels sont disponibles sur Internet pour permettre de compléter l'installation.

Ainsi, le mariage entre la transmission radioélectrique et l'informatique est apparu et a suscité de nouvelles passions pour les activités de radio amateurisme. Je citerai par exemple les modes BPSK ou OLIVIA largement répandus sur les bandes radioamateurs.

#### **Mise en œuvre d'une solution de**

#### **réception tous modes numériques**

Afin d'étendre les possibilités offertes par la carte SDR Elektor dans le domaine du radio amateurisme, l'association d'un logiciel de décodage des modes numériques utilisés par les radioamateurs à l'installation préalablement mise en oeuvre pour la réception des émissions traditionnelles permet alors de disposer d'une solution complète et efficace de réception à l'usage des radioamateurs ou écouteurs (je rappelle que l'émission en tout mode dans les bandes radioamateurs est assujettie à l'obtention d'une licence délivrée par l'administration et à l'attribution d'un indicatif personnel alors que la réception est autorisée librement).

Contrairement à une solution traditionnelle, l'utilisation de la carte SDR ne nécessite pas l'ajout d'une interface matérielle particulière entre les éléments puisque la liaison se fait au cœur de l'ordinateur entre les logiciels.

Les logiciels de décodage disponibles de façon gratuite ou payante selon les cas peuvent être trouvés facilement sur Internet ainsi que de nombreux articles de vulgarisation relatifs à ces modes de transmission.

Pour ma part et en fonction de mes essais, je ne citerai que les logiciels suivants :

– **MMTTY** est un logiciel gratuit (freeware) conçu par le radioamateur Japonais JE3HHT permet la réception du mode RTTY uniquement.

– **MMSSTV** également conçu par JE3HHT est dédié à la réception SSTV

– **MULTIPSK** (**figure 4**) logiciel français conçu par F6CTE est un logiciel payant mais dont une version d'essai gratuite limitée est proposée permet la réception intégrée de tous les modes numériques y compris le décodage de la télégraphie ce qui soulage et dispense les écouteurs de l'apprentissage

de la télégraphie qui demeure également très utilisée par les radioamateurs.

– **MIXW** conçu par les radioamateurs Ukrainiens UT2UZ et UU9JDR est un logiciel payant complet pour lequel une version d'essai existe.

Bien d'autres logiciels pourraient être cités. Une recherche rapide avec les mots clés RTTY, SSTV, BPSK31 etc. dans Internet permettra à chacun de trouver son bonheur en matière de logiciel ou d'article technique sur ces sujets.

#### **Mise en œuvre**

Afin de rester dans le domaine de la simplicité de mise en oeuvre et en continuant à utiliser l'ordinateur de la station, j'ai mis en œuvre les logiciels cités plus haut de façon efficace. Pour mon utilisation personnelle quotidienne, je reste fidèle à la combinaison suivante :

– **ElektorSDR** modifié pour la syntonisation (la version d'origine est tout à fait utilisable, les modifications ne concernant que la souplesse d'utilisation).

– **SDRadio** version 0.99 pour le décodage des signaux reçus

– **MULTIPSK** pour le décodage en clair des transmissions.

Bien entendu, comme indiqué précédemment, l'utilisation des deux cartes son est nécessaire selon les réglages précisés (pas de changement ce qui permet le passage instantané de l'écoute en mode numérique à l'écoute de la téléphonie. La carte Creative Audigy 2 est donc utilisée en entrée la carte CREATIVE PCI en sortie.

En ce qui concerne le paramétrage du logiciel MULTIPSK, il suffit de préciser que l'entrée se fait par la sortie WAVE de la carte CREATIVE PCI et l'ensemble fonctionne alors immédiatement.

Je conseille toutefois à l'amateur novice de consulter les documents relatifs aux modes de transmission numériques et le manuel d'utilisation du logiciel utilisé afin d'obtenir un résultat de réception.

#### **Conclusion**

Grâce à la mise à disposition de la carte SDR Elektor mai 2007 dont le coût reste modeste, la réalisation d'un équipement de réception multi modes destiné à l'écoute des stations de radiodiffusion ou du trafic radioamateurs est à portée de chacun pour peu que l'informatique fasse partie de la panoplie usuelle de ses outils.

La qualité obtenue par rapport au prix de la mise en œuvre reste parmi les meilleurs et la solution ainsi mise en œuvre demeure évolutive.

Cette solution procurera a l'amateur curieux un moyen de se mettre à l'écoute des nombreuses stations de radiodiffu-

# **L'auteur**

Radioamateur en 1964, il a 16 ans et est passionné par la technique. Il adore rénover les « postes » et en construire pour s'adonner au plaisir de communiquer sur les ondes en télégraphie, téléphonie ou radiotélétype, voire en mobile.

Son métier, l'informatique, le détourne peu à peu de la radio.

Maintenant retraité, F5XB, aime tout ce qui associe électronique et informatique il reprend ainsi goût pour son ancienne passion.

La Radio Logicielle ne pouvait qu'éveiller son intérêt.....

**À l'image des Musiciens de Brême, 3 générations d'appareils s'« épaulent » : un transceiver à tubes Heathkit (années 60), un Atlas 210 100% transistorisé (années 70) et la carte SDR d'Elektor.**

![](_page_60_Picture_7.jpeg)

sion présentes sur les ondes courtes, c'est aussi un moyen d'écouter sa radio « préférée » pendant qu'on bricole ou même les quelques stations DRM avec une qualité d'écoute digne de la FM mais c'est surtout, et tel est le but de cet article, un moyen peu onéreux de se familiariser et, je l'espère, de susciter un intérêt pour le radio amateurisme quelque peu oublié depuis l'avènement des nouveaux moyens de communication mais dont le spectre d'expérimentation mettant en jeu les techniques

> modernes demeure large et s'enrichit par l'apparition des nouvelles possibilités techniques mise à portée de l'amateur.

#### **Et la suite…**

Bon nombre de modifications notamment au niveau des logiciels peuvent être envisagées et la limite n'est fixée que par les moyens et connaissances de l'expérimentateur. Pour ma part, l'installation telle qu'elle est à ce jour me permet de disposer d'un moyen de réception agréable et complet qu'il me reste à améliorer du point de vue de la réception HF. La suite en ce qui me concerne va donc se situer dans l'amélioration de l'ensemble au niveau de la réception des Ondes Courtes, notamment de la sensibilité et de la sélectivité par la mise en œuvre de filtres de bandes et d'amplification.

Il est également possible de diversifier l'utilisation de la carte SDR Elektor par exemple pour remplacer la partie détection d'un récepteur en « écoutant » sa Fréquence Intermédiaire (455 kHz ou 10,7 MHz pour les récepteurs grand public), de réaliser l'alignement d'un récepteur en modulant en fréquence un source de HF même rudimentaire appliquée à l'antenne, le logiciel SDR faisant office d'analyseur de spectre permettant de régler la bande passante, etc.

Une prise de connaissance du monde de la SDR par les nombreux sites Internet qui s'y consacrent permettra à chacun de trouver de multiples applications de la SDR et notamment des transceivers SDR permettant l'émission et la réception en mode SDR mais cela nécessite alors la réalisation de modules SDR combinant réception et émission mais cela est bien au delà de l'utilisation de la carte SDR Elektor. Bonnes écoutes à tous !

(080205-I)

# **Bibliographie et liens :**

**Description des modes numériques utilisés par les radioamateurs :**

http://f1ult.free.fr/DIGIMODES/description.htm

**Classification des récepteurs SDR :** http://f4dan.free.fr/sdr.html

**MOKGK Amateur Radio Pages :** www.m0kgk.co.uk/sdr/index.php

**Site SoDiRa :**

www.dsp4swls.de/sodira/sodiraeng.html

**Site JE3HHT (MMTTY / MMSSTV) :** http://mmhamsoft.amateur-radio.ca/

**Site de F6CTE auteur de Multipsk :** http://f6cte.free.fr/index\_francais.htm

**Site de MIXW :** www.mixw.net/

**Site de téléchargement de DREAM :** http://home.planet.nl/~rickvdw/digitaal/drm2.html

**Site de I2PHD (SDRadio) :** www.sdradio.eu/sdradio/

**Site de G8JCF (G8JCFSDR) :** http://www.g8jcf.dyndns.org/

**Site de WINRAD :** http://digilander.libero.it/i2phd/winrad/

**Site de Flex-Radio (POWERSDR) :** www.flex-radio.com/

[1] http://fr.wikipedia.org/wiki/Les Musiciens de Brême

# **Téléchargements**

Fichiers du code source et de l'exécutable du programme ElektorSDR modifié

![](_page_61_Figure_1.jpeg)

# **Panorama Florilège de programmes de CAO**

Guy Raedersdorf

**En novembre 2005, nous vous avions proposé « Kaléidoscope » un article, accompagné d'un DVD-ROM comportant près d'une trentaine de programmes ayant trait à la CAO (Conception Assistée par Ordinateur). Vu le succès qu'il avait rencontré, nous avons décidé de reprendre cette opération, sous d'autres auspices cependant : pas de DVD dans le magazine cette fois. À cela plusieurs raisons.**

Nous avons essayé, au cours de notre « quête » aux logiciels de CAO, de « récolter » un maximum de versions d'évaluation (démo plus ou moins bridées, mais aussi versions de programmes fonctionnels à 100%) de cette famille de logiciels. Nous savons pertinemment qu'il est impossible d'être exhaustif et qu'il y en encore certains qui ont échappé aux « mailles de notre filet ». Rassurez-vous, ce n'est (sans doute) que partie remise.

NdlR : n'hésitez pas à nous faire part de vos découvertes, coups de coeur, etc., nous les ferons partager à nos lecteurs.

Il ne nous est malheureusement pas possible d'entrer dans les détails des dizaines de programmes de CAO disponibles sur le marché. Nous nous contenterons d'en évoquer certaines caractéristiques nous ayant frappé au cours de leur installation et prise en main.

Ajoutons pour finir que les sociétés ibfriedrich (Target3001 !) et Seetrax (Ranger2XL) nous ont proposé des versions « Spécial Elektor » aux possibilités dépassant celles de leur version d'évaluation courante. Nous ne doutons pas que nos lecteurs sauront en tirer profit.

#### **Pourquoi pas de DVD physique ?**

Au prix auquel se vendent actuellement les DVD inscriptibles, il ne nous a paru justifiable (ni d'un point de vue économique, ni sous l'aspect environnement) de doter les 120 000 numéros de cette édition de septembre 2008 - l'édition espagnole s'est ajoutée au quarteron européen d'il y a 3 ans - d'un DVD physique. Nous vous proposons donc une double approche :

1. sous la forme d'un téléchargement individuel des différents programmes (conviendra tout particulièrement à ceux de nos lecteurs qui ne disposent pas d'une liaison Internet rapide) ; il suffit pour cela d'entrer dans le DVD virtuel et de télécharger le fichier .zip se trouvant dans le dossier concerné.

2. sous celle d'un DVD virtuel prenant l'aspect « physique » d'un fichier .iso à télécharger (attention il s'agit de plus de 1,7 gigaoctet, ce qui implique (presque) impérativement l'utilisation d'une liaison ADSL) depuis notre site pour ensuite le graver sur un DVD inscriptible à l'aide du logiciel de gravure de votre choix, Nero, ou autre Burning Studio. Il suffit ensuite de placer le DVD dans le lecteur pour en obtenir un démarrage en auto si votre système d'exploitation est paramétré en conséquence (ou en lançant le fichier **index.htm** dans le répertoire racine du lecteur de DVD dans lequel a été placé le DVD tout fraîchement gravé.

Passons-les maintenant en revue dans l'ordre alphabétique :

#### **Abacom**

**sPlan 6.0**, le logiciel de saisie de schéma d'Abacom, permet de créer un schéma aisément et proprement grâce

![](_page_62_Picture_0.jpeg)

à une bibliothèque de composants bien fournie et facilement extensible. À noter la possibilité de définir la forme des feuilles de schéma, la numérotation automatique des composants (standard sur la plupart des logiciels de cette catégorie), de paramétrer la recherche de composants.

**Sprint-Layout 5.0** est quant à lui un programme de dessin de PCB aisément pris en main, sachant qu'il dispose de toutes les fonctions classiques pour ce genre d'« occupation ». Il ne faut que quelques minutes pour en saisir le mode de fonctionnement.

*À noter l'existence de versions F, UK et D.*

En **extra** sur le « DVD » :

**LochMaster 3.0** pour vos projets sur platine d'expérimentation à pastilles.

**FrontDesigner 3.0** pour le dessin de faces avant.

*Pour mémoire, Abacom est distribué en France par Lextronic.*

#### **AMS**

AMS (*Advanced Microcomputer Systems*) propose un logiciel de saisie de schéma, de dessin de PCB et tutti quanti, **CircuitCREATOR**. Comme la plupart des programmes actuels, il supporte les composants CMS. Options pour plusieurs polices par couche, pour changement de forme d'îlot d'une couche à l'autre. Définition possible de plans d'alimentation et de masse avec ou sans option de dissipation thermique. Mise en place des composants interactive. Le chevelu (*rats nest*) suggère la disposition optimale des composants mais facilite également un routage manuel. Présence d'une fonction DRC (*Design Rule Checking*) servant à la vérification des règles de dessin intégré ; elle signale une erreur et en visualise la position.

Ils ont aussi dans leur programme un logiciel de simulation **SpiceCreator**, également disponible en **extra** sur le DVD.

#### **Baas**

Nombreux sont nos lecteurs à connaître le nom de **Layo-1PCB ;** ce fut en effet l'un des premiers programmes de dessin de PCB à jamais avoir été doté d'un environnement en français. C'est également le cas de cette dernière version, Layo1PCB version 10.19 proposée par Baas Electronics. La version proposée ici est la version la plus simple. N'étant pas liée à une liste d'équipotentielles, ce programme permet de placer ses composants où on le souhaite et de tracer les pistes comme on le veut. Pour pouvoir lire une liste d'équipotentielles générée par un programme de saisie de schéma tel que celles créées par Mentor, multiSim, Calay, Protel ou Tango, il faut passer à la version professionnelle, Layo1 PCB Design.

#### **Capilano**

Nous vous proposons deux rejetons de l'« écurie » Capilano, le programme **DesignWorks Express for Win-** **dows** et la version d'évaluation de **DesignWorks Professional 5**. DesignWorks Express for Windows (gratuit) est un logiciel pratique pour la saisie de schéma (monofeuille) tant que le nombre de broche reste inférieur à 500. Toutes les options vous sont ouvertes, édition, enregistrement, impression voire production de listes d'équipotentielles (*netlist*) à charger dans un programme de dessin de PCB, **Pad2Pad** (gratuit lui aussi) décrit plus loin par exemple.

DesignWorks Professional 5 est, comme son petit frère, un logiciel de saisie de schémas. Concept 100% hiérarchique, formats de listes d'équipotentielles standard et client, bibliothèque de composants étoffée, en sont quelques-unes des caractéristiques.

Notons qu'il existe également une version de DesignWorks Professional 5 avec une fonction de simulation.

![](_page_62_Figure_18.jpeg)

#### **Cadence**

La suite **OrCAD® PCB Designer** de Cadence, le « proto »géniteur des logiciels de saisie de schéma, en est à sa version 16.0. L'intégration a atteint son apogée, ce qui se traduit par une cohérence remarquable entre les commandes communes aux différents modules constitutifs d'OrCAD PCB Designer et permet ainsi de concevoir un projet du début à la fin, de la saisie de schéma au dessin de PCB en passant par le dessin de composant. Il comporte un autorouteur interactif, SPECCTRA (rebaptisé Allegro PCB Router), logiciel qui semble devenir la solution incontournable dans le monde de l'autoroutage.

Une fois installé, le logiciel se présente sous la forme de deux programmes, **OrCAD Capture CIS** pour la saisie de schéma (avec fonction DRC permettant d'éliminer au départ le plus grand nombre d'erreurs) et **OrCAD PCB Editor** pour le dessin de PCB et le routage. Une nouvelle fonction ActiveParts permet de rechercher des informations relatives à un composant OrCAD en fonction de différents critères.

# **info & marché la cao**

#### **Cadsoft**

**Eagle 5.0** de Cadsoft est l'un des logiciels de saisie de schémas et de dessin de PCB les plus utilisés par les amateurs en Europe. Ce logiciel doit sa popularité à la facilité de sa mise en oeuvre et aux performances de la version non commerciale (Cf. tableau). Il existe en plusieurs gradations, une version Freeware limitée à une surface de 100 x 80 mm, 2 couches de signal, 1 feuille de schéma. Hormis ces limitations, il est possible de faire tout ce que permet la version Professionnelle. Si l'on souhaite disposer d'un manuel (anglais ou allemand), d'un CD et d'un support technique inconditionnel, l'achat d'une licence (49  $\text{\$}$  se justifie. À noter qu'Eagle est l'un des très rares logiciels de CAO, sinon le seul à notre connaissance, dont il existe des versions Windows, Linux et Mac.

![](_page_63_Figure_3.jpeg)

#### **FreePCB 1.20**

**FreePCB** d'Allan Wright est un programme de dessin de PCB gratuit.

Le Manuel que l'on rencontre lors de pérégrinations sur le site de l'auteur est un excellent repère pour savoir de quoi il retourne lorsque l'on veut dessiner un circuit imprimé. En raison de l'absence de saisie de schéma, il faut soit utiliser un programme de saisie de schéma, soit créer sa propre liste d'équipotentielles en veillant à ce qu'elle soit importable dans FreePCB. L'existence d'un chevelu (*rats nest*) aide beaucoup à la mise en place judicieuse des composants, permettant ainsi d'éviter des longueurs de pistes inutiles. La présence d'un éditeur de forme est assez surprenante dans un tel environnement, mais la fonction spécifique de FreePCB est de faire du circuit imprimé et cela il le fait bien.

#### **ibFriedrich**

**TARGET 3001! V13** est le digne successeur de son prédécesseur, la version V12 que nous vous présentions en novembre 2005.

Quelques points intéressants :

– Vue 3D du projet (permet de voir si un projet tient la route) – Rétro-ingénierie (il vous faudra découvrir cet outil étonnant dont sont dotés de plus en plus de programmes)

– Multilingue (pour repères et documentation accentués !) – Assistant d'alignement géométrique de composants (mettre 7 LED sur un arc de cercle compris entre 20 et 120 ° devient un jeu d'enfant).

– Bibliothèque plus riche de composants « standard »

– Mise à jour automatique de la bibliothèque, etc.

*P.S. La version proposée ici est une version « Spéciale* 

*Elektor » permettant de faire bien plus que la version de démo standard.*

#### **KiCad**

Seul programme totalement OpenSource de ce « Panorama », **Kicad** est en fait un set de 4 programmes sous la houlette d'un gestionnaire de projet, Kicad. Il est totalement fonctionnel, comportant tous les modules nécessaires, de la saisie de schéma, **Eeschema**, au dessin de PCB, **Pcbnew**, (qui permet également une visualisation en 3D) en passant par le visualisateur de fichiers Gerber, **Gerbview**, et **Cvpcb**, le programme de sélection de forme des composants utilisés dans le projet. Bien qu'OpenSource, KiCad n'est pas un logiciel de second niveau ; il est très complet, connaissant même l'autoroutage.

La documentation comporte un didacticiel (*tutorial*) très instructif et joliment fait.

#### **LabCenter**

Le dernier-né, façon de parler, de LabCenter est **Proteus Design Suite 7.2**. Proteus est en fait la combinaison de deux programmes en un, **ISIS** pour la saisie de schéma et **ARES** pour le dessin de PCB avec autoroutage et visualisation 3D. Le tout constitue un environnement bien intégré et puissant. Il en existe plusieurs versions, du Starter Kit, à la liste d'équipotentielles limitée à 500 broches, à la version Level 3 qui ne connaît elle aucune limitation quant au nombre de broches ou de couches.

ISIS s'accommode du dessin hiérarchique et sait s'adonner à la création de bus ; ARES repose lui sur les listes d'équipotentielles sachant utiliser un DRC physique.

![](_page_63_Figure_22.jpeg)

Comme de nombreux logiciels actuels, les bibliothèques intègrent plus de 10 000 composants différents.

#### **McCAD**

McCAD s'est fait une réputation dans le monde du Mac étant le premier fabricant de logiciel de CAO à tourner sur Mac, à l'époque où nos PC ne connaissaient encore, eux, que DOS. McCAD propose 2 programmes pour Windows, **EDS-1** et une version plus performante de ce logiciel, **EDSplus**. La version d'évaluation est celle de EDS-1. McCAD a opté pour une approche modulaire, le client n'achetant que le(s) module(s) dont il a besoin : saisie de schéma basique ou évoluée, simulation numérique/analogique, dessin de PCB, autoroutage, conversion Gerber, etc. Il en existe aussi une version gratuite, EDS Lite. À noter la possibilité de té-

lécharger un E-livre (en anglais) consacré à la simulation (« *Quickstart to Simulation* ») très instructif.

#### **National Instruments**

**Multisim** de National Instruments est une vieille connaissance des concepteurs d'Elektor. Pendant des lustres ces derniers ont travaillé avec l'ancêtre de ce programme, Ultiboard. Multisim, le dernier rejeton de l'Electronic Workbench Group, ensemble devenu partie intégrante de NI, a évolué pour devenir un outil multi-facettes associant la saisie de schéma, la simulation de circuit interactive, le dessin de PCB et le test de conformité. Multisim se décline en différentes versions, Base, Full et Power Pro. Nous vous proposons de vous essayer à la version de base.

![](_page_64_Picture_3.jpeg)

**Multisim** comporte en fait deux modules, Multisim pour la saisie de schéma et la simulation SPICE et **Ultiboard**, dans sa nouvelle livrée, pour le dessin de PCB avec routage intégré. La possibilité d'utiliser les instruments de mesure de LabVIEW donne une autre dimension à ce logiciel.

#### **Number One Systems**

**Easy-PC** de Number One Systems en est rendu à sa version 11.0. Ce qui nous a frappé avec cette nouvelle version d'un programme connu depuis plusieurs lustres, est l'existence d'Aides mathématiques à la conception (*Design Calculators*) permettant de procéder à différentes opérations telles que définition de l'épaisseur de piste en fonction du courant, calcul de l'impédance de cette dernière, mais aussi de l'augmentation de température en fonctionnement. Bien entendu on retrouve ici le DRC (*Design Rules Checking*).

L'une des options intéressantes et que l'on retrouve également sur d'autres logiciels, sous une autre dénomination il est vrai, est l'*Intelligent Gerber Import* qui permet de recréer, à partir d'un fichier Gerber d'origine quelconque, un PCB Easy-PC dont il est même possible, ensuite, de dériver un schéma complet.

En extra, vous trouverez également une version de démo d'**Easy-Spice**, un programme de simulation.

#### **Seetrax**

Seetrax a mis à notre menu deux de ses programmes, **Ranger2 XL** et **Seetrax XL Designe**r (SXLD pour les intimes). Il suffit, pour installer Ranger2 XL de démarrer le fichier *setup.exe* ; une fois l'installation terminée, on se trouve en présence de la version de démo de ranger2 XL avec ses limitations d'origine. Maintenant, pour transformer votre version de démo en version 500 contacts, (cadeau de Seetrax), il vous suffit de recopier le fichier de licence *licence.d*at (qui se trouve dans le sous-répertoire « Licence », assurez-vous bien que c'est le nom qu'il porte, sans quelque suffixe additionnel que ce soit) dans le dossier ...\seetrax\ranger2xl\data.

**Seetrax XL Designer**, est le second programme de Seetrax. Il suffit de lancer le fichier *XLDesignerDemo\_1.49.exe* pour installer sa version de démo. L'installation de la licence se faisant en cours d'opération, le programme est fonctionnel immédiatement. Cette version est limitée aux projets comportant 30 composants et 50 lignes d'équipotentielles (net) maximum (pour le reste elle est identique à la version complète). Lors de l'exécution du programme on trouve un bouton proposant la recherche de mises à jour (*update*). *P.S. La version Ranger2 XL proposée ici est, après transfert du fichier de licence, la version « &500 » normalement* 

#### **Those Engineers**

*vendue £90.*

**Spicycle** est un programme complet ; il permet le dessin de PCB directement à partir d'une liste d'équipotentielles ou, de façon plus classique, d'un schéma. Toutes les opérations se faisant sous le contrôle d'Active X il est possible de réaliser une interaction (*back annotation*) entre le schéma, la liste d'équipotentielles et les paramètres de simulation. Un aspect intéressant de Spicycle est qu'il comporte une bibliothèque de symboles très riche, permettant de dessiner non seulement un schéma électronique, mais même de créer une sorte de synoptique de quelque système que ce soit (celui d'un tunnel de test aérodynamique par exemple).

Spicycle offre une simulation en mode mixte (s'intégrant

![](_page_64_Figure_16.jpeg)

sans faille avec **SpiceAge**, le simulateur). Le transfert des données se fait en bidirectionnel vers les schémas, ce qui signifie qu'il est possible d'importer une liste d'équipotentielles SPICE qui se présente alors sous forme de symboles de schéma interconnectés. La rétro-annotation devient un véritable plaisir.

#### **Tsien**

**BoardMaker3** a bien évolué depuis son apparition en 2000. Il a été réactualisé régulièrement, la version proposée ici, V1.33.0022, datant du 24 juin 2008. BoardMaker3 est un environnement intégré pour le dessin de PCB ; il dispose d'outils performants pour la saisie de schémas, la simulation Spice, la visualisation 3D et l'autoroutage. À noter la présence, sur le site (www.tsien.info/guide.php),

d'une série de pages expliquant fort bien de quoi il retourne lorsque l'on s'attaque à un logiciel de saisie de schéma et de dessin de PCB.

#### **Visionics**

**EDwinXP** inclut tous les outils que l'on puisse se souhaiter et nécessaires à la réalisation d'un circuit imprimé : l'éditeur de schéma, l'éditeur de PCB (avec autoplacement et autoroutage), les simulateurs en mode mixte EDSpice, le gestionnaire de bibliothèque et tout le reste.

À noter la présence d'un analyseur thermique (avec analyse d'intégrité et de champ de signal), test des effets de rayonnement électromagnétique sur le circuit.

L'installation de ce programme est, à elle seule déjà, un vrai régal pour les yeux.

**Attention :** *Il est important de ramener la longueur du dossier dans lequel s'est fait le décompactage des fichiers EDwinXP161 à 8 caractères ou moins (EDwinXP par exemple) si l'on veut pouvoir effectuer une installation du programme (Cf. le fichier readme.txt en addenda au programme).*

#### **Où sont les absents ?**

En dépit de tous nos efforts nous ne sommes pas arrivés à « épingler » à notre palmarès tous les fabricants de logiciels

![](_page_65_Picture_666.jpeg)

*\* = sur DVD virtuel, N.C. = Non Communiqué, – = NON ou SANS OBJET*

*1) Il en existe également des versions Mac et Linux (Cf. dans Extra)* 

*2) Version gratuite* 

*3) Cette version est une version spéciale Elektor plus riche*

*4) La version sur le DVD virtuel est la version Ranger2 XL/500 (valant £90 normalement)*

de CAO que nous aurions souhaités, certains ne pouvant pas mettre de version d'évaluation de leur programme à notre disposition (**Altium** par exemple, qui peut cependant se targuer de disposer d'un centre de démonstration virtuel très attrayant à l'adresse www.altium.com/evaluate/democenter/# et choisir sa langue), d'autres ne souhaitant pas le faire.

#### **En conclusion**

Le passage en revue de près d'une vingtaine de programmes, qui complets, qui spécialisés uniquement dans le dessin de PCB, nous a fait prendre conscience de la complexité

![](_page_66_Picture_747.jpeg)

croissante de ce type de logiciels. Leur mise en oeuvre requiert de disposer d'un PC relativement moderne si l'utilisation de certains des programmes présentés ici ne doit pas se transformer en véritable test de patience, patience dont il faut une certaine dose pour prendre en main quelque programme que ce soit. La plupart des programmes haut de gamme (par leur prix également) ne se différencient guère par leurs possibilités, si ce n'est sous certains points de détail. Ajoutez à cela que ce qui pour un utilisateur donné semble être une absence inexcusable peut être, pour un autre, une option dont il n'a que faire. Affaire de goût et de besoins. Il n'y a de meilleur juge que soi-même. Alors pourquoi ne pas faire un tour sur notre site et télécharger le fichier .iso pour créer votre propre DVD ou choisir le programme que vous aimeriez essayer… Bonne découverte. *NdlR : Vu le temps s'étant écoulé entre l'écriture de cet article et la « cueillette » des logiciels figurant sur le DVD virtuel, il est toujours judicieux de voir s'il n'existe pas une nouvelle version de l'un des logiciels décrits dans cet article qui vous intéresserait (d'où les liens dans le tableau).*

(080356-I)

L'auteur remercie Cadence Design Systems, Inc. d'avoir permis à Elektor de distribuer le logiciel OrCAD par le biais de son site et d'un DVD « virtuel ». Il tient à remercier d'un même élan toutes les autres sociétés pour leur autorisation inconditionnelle.

![](_page_66_Figure_7.jpeg)

# **Liens Internet**

Les adresses des fabricants sont données dans le tableau.

**Fabricants de logiciels de CAO**

**Altium** www.altium.com **Ariadne** www.cad-ul.de/ariadne/index.html **Autotrax** www.kov.com **CADint** www.cadint.se **CirCAD** www.holophase.com **DesignSoft** www.designsoftware.com **Express PCB** www.expresspcb.com **Mentor Graphics** www.mentorg.com **Merco electronics** www.mercoelectronics.info **PCB Editor** www.waldherr.com **Pulsonix** www.pulsonix.com/index.asp **The PCB Designer** www.cad-design.com **Vutrax** www.vutrax.co.uk/ **Zuken** www.zuken.com

#### **Liens de sources générales**

www.terrypin.dial.pipex.com/ECADList.html www.abcelectronique.com/annuaire/societes\_52.php http://etronics.free.fr/dossiers/softs/soft00.htm

# **Curseur pensant**

# **Comment fonctionne une interface cerveau-ordinateur**

**Piloter un ordinateur à l'aide de pensées est en principe déjà possible. Le problème n'est pas la mesure précise des courants cérébraux extrêmement faibles mais plutôt de filtrer du signal EEG sur 4 canaux les pensées servant au pilotage.**

De par le monde, de nombreuses équipes de chercheurs [1][2][3], s'évertuent à essayer de faire coller à un ordre de commande réfléchi des courants cérébraux à la forme complexe mesurés. Il deviendrait possible ainsi, par une simple pensée, de mettre en marche des moteurs de prothèses pour effectuer un mouvement donné, ce qui offrirait la possibilité à des personnes paralysées totalement de reprendre contact avec leur environnement. Il faudra encore quelques années avant que de tels systèmes ne soient opérationnels, mais cela fonctionne déjà en laboratoire.

La mesure, l'amplification et la numérisation des courants cérébraux extrêmement faibles peut se faire à l'aide d'équipements disponibles dans le commerce. La tâche du chercheur consiste à filtrer, parmi toute la quantité de données échantillonnées en parallèle l'ordre de commande proprement dit, processus requérant un gros traitement numérique et des algorithmes logiciels sophistiqués.

La BBCI (Berlin Brain-Computer Interface) [1] est né de la collaboration entre l'équipe FIRST (Intelligente Datenanalyse de l'Institut Fraunhofer), de l'équipe de neurophysiologie de la clinique de neurologie de l'un des plus fameux hôpitaux de Berlin, la Charité, et de l'Université de Technologie de Berlin. Ce projet de prestige est supporté (financièrement) par le Ministère du Développement allemand, DFG (Deutsche Forschungsgemeinschaft, la Communauté de Recherche) et la Communauté Européenne.

#### **Voici comment ça marche**

BBCI travaille selon le principe de « Pre-Movement » qui demande au « cobaye » de vouloir, en pensées, bouger un doigt, une main ou un pied de manière à déclencher un ordre de commande. Des électrodes plaquées sur la peau du crâne de la personne captent les ondes cérébrales (EEG = ÉlectroEncéphaloGramme). Cette méthode et la technique de capture ne permettent, pour le moment, que deux voire trois ordres de commande (« gauche » et « droite » par exemple, le taux d'erreur devenant trop important au-delà. Cela suffit d'ailleurs pour piloter un jeu informatique simple par la seule force des pensées.

On a également déjà présenté un pilotage robotique [4]. On arrive même, à l'aide d'un système piloté par curseur, à écrire (de l'ordre de 7 caractères à la minute) [5]. Il faut pour cela que l'utilisateur voit le curseur sur un écran, et que donc il ait un feedback de l'ordinateur.

Avec de nombreuses interfaces cerveau-ordinateur le cobaye doit s'entraîner (de longues semaines) jusqu'à ce que ses pensées se traduisent, dans les ondes cérébrales, d'une façon telle que la machine les reconnaisse infailliblement. Chez BBCI on demande à l'ordinateur d'apprendre, ce qui permet de ramener à une demi-heure la durée du processus d'adaptation. Le cobaye pense, à des intervalles de plusieurs secondes, à bouger l'index gauche ou droite par exemple. Près d'un tiers des personnes ne réussissent pas à réaliser ce pilotage par pensées même après la phase d'adaptation, la raison n'en étant pas encore évidente.

# **2** Amplificateur et CAN

**Un quartet de câbles plats transmet les signaux à 4 amplificateurs comportant chacun 32 canaux. La numérisation des signaux se fait à une fréquence de 5 kHz et avec une résolution de 16 bits, le résultat de ce traitement étant transmis au PC par le biais d'un câble optique. S'agissant d'équipement standard, leur prix ne dépasse pas les dizaines de kiloeuros.**

> $\overline{O}$ 5 O C

,,,,,,,,,,

00000000

# **Électrodes 1**

 $\bullet$ 

 $\circ$ 

 $0000000$ 

 $00000000$ 

 $\mathfrak{A}^{\mathfrak{c}}$ cocod

**Avec le BBCI la capture des ondes cérébrales se fait à l'aide de 128 électrodes Ag/AgCl cousues dans un bonnet [6]. On utilise également ce type de couvre-chef EEG, qui coûte quelque 2 000 euros, pour des examens médicaux. Les électrodes dont réparties sur l'ensemble de la partie supérieure de la tête et touchent la peau du crâne sur une zone de quelque 5 mm. On a mis au point, dans le cadre du projet, un bonnet EEG ne requérant pas de gel conducteur pour permettre une capture continue des variations de potentiel de l'ordre de 50 μV à fluctuation rapide.**

Les ondes cérébrales ont des fréquences variant typiquement entre 0,5 et 50 Hz, les différentes activités du cerveau occupant des plages de fréquences différentes. Tout le monde connaît les ondes alpha (entre 8 et 13 Hz) visualisées par un EEG lors d'une phase de relaxation. Lors de la préparation d'un mouvement il naît principalement des fréquences encore plus faibles (inférieures à 4 Hz).

#### **a Prétraitement**

**Le PC enregistreur reçoit les signaux des CAN et procède à un prétraitement de manière à limiter la quantité de calculs. On fait passer les signaux dans un filtre passe-bande (0,05 à 200 Hz) avant de les échantillonner à 1 000 Hz. Les paquets de données brutes sont transmis par Ethernet au calculateur en aval et, parallèlement, à une base de données.**

#### **Analyse de signal**

**La première étape de l'analyse prend la forme d'un nouveau prétraitement des données qui démarre par un sous-échantillonnage à 100 Hz. Il se passe près d'une seconde entre l'instant de pensée à un mouvement et son exécution, les variations des ondes cérébrales se faisant plutôt à la fin de cet intervalle. On multiplie par conséquent les périodes de 128 échantillons (soit 1,2 s) par une fonction de fenêtre qui visualise les derniers échantillons. On procède ensuite à une FFT (Transformée de Fourier Rapide) dont seule la plage en-deçà de 7 Hz est utilisée. Après rétro transformation et un nouvel échantillonnage à 20 Hz on se limite ici encore aux valeurs les plus tardives.**

### **Classification 5**

**C'est dans ces modules logiciels, écrits en C++ et Matlab, que se trouve le plus grand savoir-faire. Sur le calculateur d'analyse de signal, une paire de threads au déroulement parallèle procèdent à une détection et détermination parallèle des ordres de commande potentiels. Les résultats des deux threads sont combinés, un ordre de commande reconnu transmis via Ethernet toutes les 40 ms.**

# $100$

#### **Feeback 6**

 $^{\circ}$ 

**Les ordres de commande servent au pilotage d'un programme multimédia qui tourne sur un autre calculateur (***« Feedback-Client »***). La personne-cobaye voit sur un écran le résultat de ses pensées.**

#### **Réseau de calculateurs**

En raison de la quantité de calculs à faire, on utilise, dans le cas du BBCI, plusieurs PC (du commerce) communiquant entre eux par une liaison Ethernet 100 Mbit [6].

**Liens Internet**

- [1] http://ida.first.fraunhofer.de/bbci/index\_en.html
- [2] http://bci.tugraz.at
- [3] www.bci-info.tugraz.at

[4] www.first.fraunhofer.de/brain2robot (allemand) [5] http://ida.first.fhg.de/publications/BlaDorKraSchWilMurMue06.pdf [6] http://ida.first.fhg.de/publications/KreBlaCurMue07.pdf

# **Testeur de LED** Contrôle/comparaison de luminosité

Ton Giesberts

**Les domaines d'utilisation des LED sont légion tellement celles-ci sont devenues universelles : indication et éclairage en sont deux des plus importants. Il n'est pas mauvais, avant d'implanter une LED dans un projet de s'assurer qu'elle est du bon type et quel est le courant qu'elle requiert pour fournir suffisamment de lumière.**

L'électronique simple proposée ici permet, en un tour de main, de mesurer des LED et ainsi de faire la distinction entre les exemplaires à faible courant (*low current*) et ceux dits à haut rendement (*high efficiency*). Une LED à faible courant produit, à un courant de 1 à 2 mA, une bonne quantité de lumière, alors qu'il faut un courant de 0 mA voire plus à une LED à haut rendement pour faire de même (cf. les caractéristiques représentées en figure 1).

Il n'est pas inutile non plus, lors de la mise au point d'un circuit pilotant simultanément plusieurs LED de s'assurer qu'elles aient la même luminosité à un courant donné. Autre fonction de ce testeur : montage de deux LED (voire plus) en série de manière à identifier celles de même luminosité.

Le coeur de ce montage est une source de courant réglable. On applique à une LED (ou à deux d'entre elles prises en série) un courant compris entre 0 et

![](_page_69_Figure_7.jpeg)

20 mA au maximum. En fonction de la lumière qu'elle(s) produi(sen)t pendant la course du curseur du potentiomètre entre 0 et le maximum, on peut en identifier le type. Une LED à faible courant s'allume à un courant faible déjà sa luminosité ne variant plus guère même à courant croissant. Une LED à haut rendement voyant sa luminosité augmenter progressivement.

Si le facteur de sélection des LED est la luminosité on pourra en prendre deux (mais aussi plus) en série. Une alimentation 9 V permet la prise en série de 4 LED de couleur rouge, ce qui facilite grandement le choix. On pourra augmenter la tension d'alimentation jusqu'à 15 V (pas question donc de prendre deux piles de 9 V en série !). La tension d'alimentation maximale de l'ampli op utilisé, un TLC271, n'est que de 16 V. Un tel niveau de tension permet de vérifier de 6 à 8 LED (en fonction de leur couleur, rouge, jaune ou vert), le nombre maximum dépendant de leur tension de diode. Si l'on sait que cette tension est de l'ordre

**Figure 1. Tension directe et luminosité d'une LED faible courant (a) et d'une LED à haut rendement (b).** Source : Osram Opto Semiconductors

![](_page_69_Figure_11.jpeg)

![](_page_70_Picture_0.jpeg)

de 3,6 V pour les diodes blanches, on aura vite fait de comprendre qu'il n'est possible d'en tester que 3 simultanément à une tension d'alimentation de 15 V (en raison de la ddp requise par le transistor et la résistance).

#### **Le schéma**

L'électronique de la **figure 2** comporte une source de courant classique à 1 transistor et 1 ampli op. Ce dernier compare la tension aux bornes de la

résistance d'émetteur R5 de T1 à la tension de consigne définie par le curseur du potentiomètre P1. La sortie de l'ampli op commande la base de T1 par le biais du diviseur de tension R3/R4. Le dimensionnement de ce dernier est tel qu'en cas d'erreur de manipulation (croissance de la tension de la sortie de IC1 jusqu'à la valeur de la tension d'alimentation par exemple) le courant à travers T1 ne puisse jamais atteindre une valeur trop élevée. Dans la situation actuelle, il ne dépassera guère 20 mA. (Attention : en cas d'augmentation de la tension d'alimentation de l'ensemble du circuit, le courant à travers T1 croîtra lui aussi en cas de situation d'erreur !).

En vue de rendre la tension aux bornes de P1 indépendante de la tension d'alimentation nous avons créé une tension de référence à l'aide d'une diode zener (D1). Le courant par D1 a été réglé à un petit 1 mA, de sorte que la tension de référence n'est que de 4,2 V au lieu des 4,7 V nominaux. De par la valeur donnée à la résistance R2, la tension aux bornes de P1 est proche de 1 V.

Il faudra, avant de le monter, s'assurer de la valeur réelle du potentiomètre. Il n'est pas rare de constater une tolérance de  $\pm 20\%$  avec ce type de potentiomètre. Si votre exemplaire sort d'une marge de 5% il n'est pas mauvais d'adapter éventuellement la valeur de R2 en conséquence.

Sur le schéma, P1 est un ajustable, mais s'il vous arrive d'avoir à faire souvent de la sélection de LED, rien n'interdit de le remplacer par un potentiomètre doté d'une échelle adéquate. Chacune des LED est dotée, en parallèle, d'une diode zener de 4,7 V (D2 et

![](_page_70_Figure_8.jpeg)

**Figure 2. Au coeur de notre testeur de LED bat une source de courant paramétrable fournissant, dans le cas d'une tension d'alimentation de 9 V, un courant de 20 mA au maximum.**

D3) qui remplit une double fonction. Si l'on enlève l'une des LED, il continue à circuler du courant dans l'autre. On évite en outre, en cas de positionnement inversé d'une LED, que la tension inverse de celle-ci ne doit dépassée. Cette dernière caractéristique est souvent donnée à 5 V, mais elle peut aussi être plus faible dans certains cas !

#### **Réalisation**

Le montage de l'électronique pourra se faire, vu le petit nombre de composants concernés, sur un petit morceau de platine d'expérimentation à pastilles, le câblage étant l'affaire de quelques minutes. L'organe devant assurer la connexion des LED pourra prendre la forme d'une double paire de contacts tulipe.

La consommation de courant de notre prototype n'a jamais dépassé 23 mA (1 mA au minimum, le courant à travers R1). L'ampli op est piloté en mode faible

> consommation (par la mise de sa broche 8 au plus de la tension d'alimentation) de sorte qu'il ne  $consome que quelques  $\mu A$ .$ Si l'on veut pouvoir tester/comparer un nombre (bien) plus important de LED on pourra opter pour une tension d'alimentation plus élevée de la branche d'alimentation des LED (ne pas perdre de vue les paramètres maximum du transistor). On pourra, si la tension devait devenir relativement importante, utiliser, pour T1, un transistor de puissance (à refroidir le cas échéant). Ne pas oublier non plus de doter chaque LED d'une diode zener, pour éviter tout risque.

> > (070938-I)

![](_page_70_Picture_16.jpeg)

extrait de la bande dessinée "Resi & Transi – Échec aux Mystères", 1984

# **Bille & Barre pour la Faites-vous les dents sur la conception et la programmation PID**

Jose Luis Rupérez Fombellida & José Manuel Escobosa Bravo

**Que vous aimez ou non, le thème « Bille & Barre » est un sujet obligatoire dans tout enseignement d'ingénierie électronique, dans les cours sur les contrôleurs PID (Proportionnel-Intégral-Dérivé) en particulier. Le but de la manoeuvre est de garder une bille en équilibre sur une barre en utilisant une boucle de contrôle. Si on fait se déplacer la bille, le système agit sur la barre pour que la bille retrouve sa position initiale. Prenons donc notre carte d'acquisition USB et un PC pour en faire la démonstration !**

Outre votre curiosité et le désir de vous initier au fonctionnement des PID (l'un des piliers de l'ingénierie électronique), les ingrédients de ce projet se résument en :

- Une Carte d'Acquisition de Données (CAD) USB d'Elektor [1];
- Une carte interface entre la CAD et le système mécanique ;
- Un rien de mécanique, qui consiste à construire un système Bille & Barre, très facile et bon marché comparé à des systèmes commerciaux ;
- Un ordinateur exécutant un logiciel.

Ce projet peut intéresser tous les passionnés d'électronique et/ ou d'informatique ; plus encore si la personne en question s'intéresse aux systèmes de contrôles ou aux contrôleurs PID discrets en utilisant la programmation en C++/CLI sous Windows. Ce projet pourrait faire revivre aux anciens de l'électronique les expériences PID qu'ils ont dû faire pendant leurs études dans un passé (lointain ?).

Le projet a un seuil d'accès facile vu

qu'il ne requiert pas de transformations de Laplace ou de Z. Inutile de calculer quoi que se soit, encore qu'il faudra, peut-être, envisager une petite modification empirique du contrôleur PID en ajustant certains réglages dans le logiciel du PC. Ceux d'entre nos lecteurs possédant une solide formation en maths pourront, bien sûr, analyser le système dans le détail.

En même temps, voir comment une bille peut rester en équilibre sur une

# **Regarder le modèle Bille & Barre d'Elektor sur YouTube**

barre n'a pas qu'un intérêt didactique ou académique ! Les avions à décollage vertical, tels que le Harrier, font appel à des boucles de contrôles similaires pour conserver leur stabilité pendant qu'ils restent immobiles après avoir décollé.

#### **Recette du système**

Le système Bille & Barre, avec ses parties en électronique, en informatique et

en mécanique, est un bon projet à proposer à un group d'étudiants de formations différentes. Les différentes parties sont présentées en **figure 1**.

L'électronique se compose de deux platines :

**1. Carte d'acquisition de données USB d'Elektor (novembre 2007)**. Cette carte possède 8 entrées numériques, 8 sorties numériques, 8 entrées analogiques et 2 sorties analogiques. De cette surabondance d'E/S nous n'uti-

> lisons qu'une sortie numérique, une sortie analogique et une entrée analogique. Pour plus de détails sur cette carte, reportezvous à l'article mentionné

en réf. [1].

**2. Carte Interface Bille & Barre**. Cette carte, décrite dans le présent article, sert à adapter la mécanique Bille & Barre à la carte d'acquisition de données USB.

Au niveau du logiciel nous utilisons le programme **Bille & Barre PC**. Cette application pour PC utilise la carte d'acquisition de données pour envoyer des informations vers la mécanique
# carte AD USB d'Elektor

Bille & Barre, et en recevoir en retour, au travers de la carte interface Bille & Barre. Le programme a été écrit en C++/CLI avec le compilateur qratuit Visual  $C++2008$  (Express Edition), disponible sur le site Internet de Microsoft.

Ball Beam - Discrete PID - Fs=10Hz Pour finir, la **partie mécanique** qui est elle un modèle réduit en acrylate de méthyle (méthacrylate ou Perspex™) avec une barre en forme de V dans laquelle roule une bille en acier. La barre contient un potentiomètre (à fil résistif) pour déterminer la position de la bille, et une servo pour faire monter ou descendre la barre.

# **Carte d'acquisition de données USB**

Les ressources suivantes de la carte d'acquisition de données sont utilisées :

**1. AN0** — cette entrée analogique est disponible sur la broche 1 du connecteur K5. Cette entrée voit une tension proportionnelle à la position de la bille sur la barre.

**2. CCP1** — cette sortie analogique se trouve sur la broche 1 du

connecteur K4. Elle pilote la servo, et donc l'angle d'inclinaison de la barre. **3. RD0** — cette sortie numérique est disponible sur la broche 1 de K1. Une LED connectée à cette sortie clignote au rythme de l'échantillonnage F<sub>s</sub> du PID quand le système fonctionne.

# **Carte interface Bille & Barre**

La carte interface Bille & Barre est gardée très simple, avec des composants pas chers et faciles à trouver. Le prix à payer pour cette simplicité est une certaine marge de tolérance, mais cela n'est pas vraiment un problème, puisque nous avons une procédure de réglage.

Le schéma électrique de la carte inter-

face est donné en **figure 2.** Il se divise en trois parties :

**1. LED** — ce voyant (avec sa résistance de limitation de courant) est connecté à la sortie numérique RD0 sur la carte d'acquisition de données USB. Le logiciel Bille & Barre PC fera clignoter cette LED au rythme de la fréquence d'échantillonnage  $F_s$ .

**2. Filtre** — sert au « potentiomètre » de la position de la bille. Quand la bille en acier touche les deux fils en nickel-chrome, il peut y avoir un faux contact occasionnel se traduisant par des valeurs incorrectes. Pour contrer au mieux les fausses valeurs un filtre passe-bas, composé de R1 et C1, a été ajouté. Ce filtre de 6 dB/octave (du

 $kt \cdot T_2 \cdot \sum_{n=1}^{n-1} a(n) + k d \cdot \left( \frac{a(n) - a(n-1)}{T_2} \right)$ 

 $A/D$ 

 $u(n) = kn$  $23 - \frac{1}{P_2}$ 

CONTINUOUS PLANT BALL & REAM

 $u(t)$ 

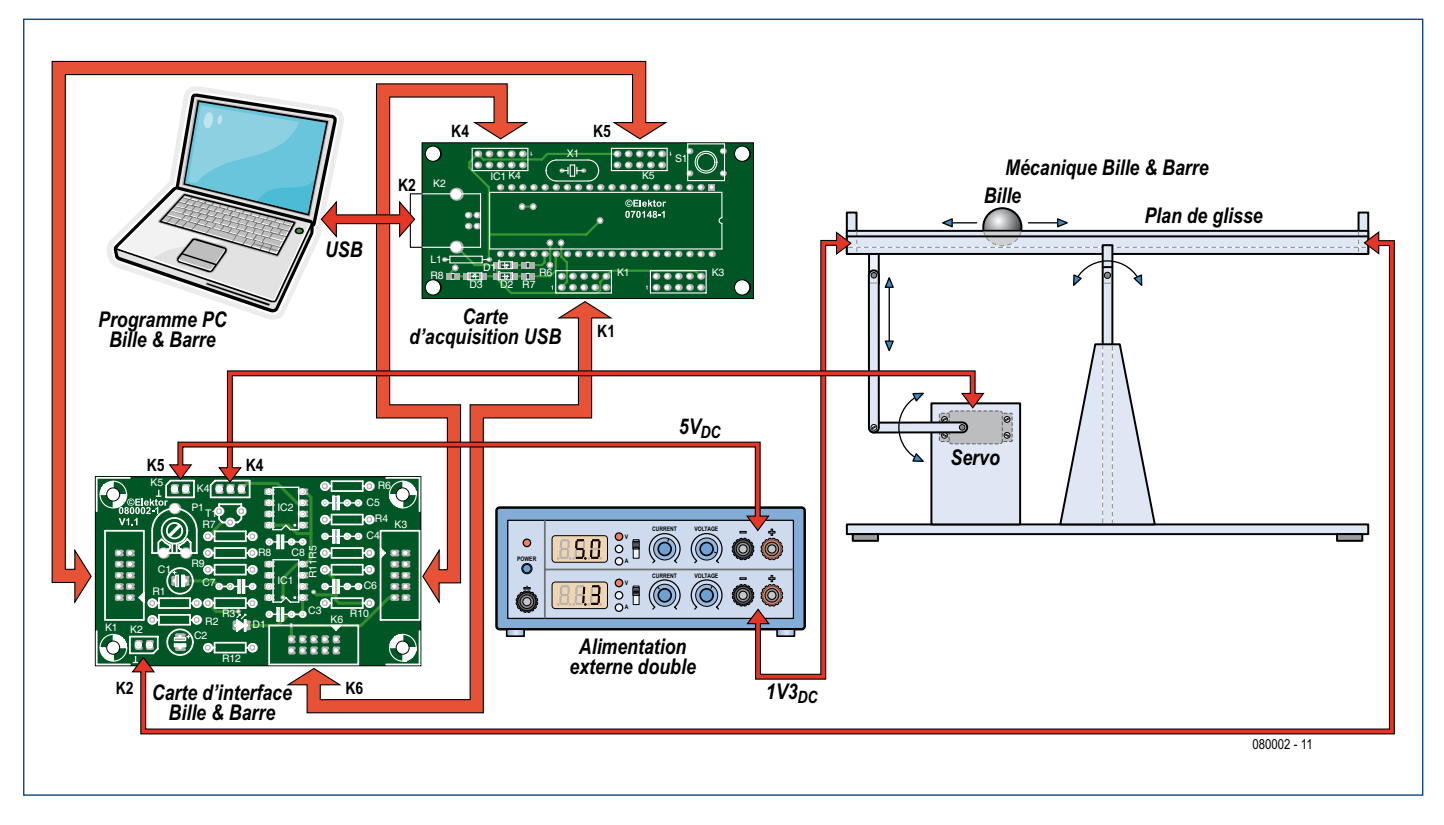

**Figure 1. Synoptique des blocs électroniques et mécaniques interconnectés.**

1er ordre) se trouve en fait pris entre le potentiomètre de la position de la bille et l'entrée analogique AN0 de la carte d'acquisition de données USB. La **figure 3** montre les résultats de la simulation du filtre. Notez que la fréquence de coupure est très faible, à seulement 7,5 Hz, mais suffisamment élevée pour bien détecter la position de la bille pendant les mouvements de la barre.

**3. Générateur d'impulsions pour la servo** — la position de la servo détermine la pente de la barre. La barre est à l'horizontal lorsque la servo se trouve dans sa position de neutre (milieu). Quand le pivot de la servo est

en butée dans un

sens la barre aura une pente de 15 ° environ. Quand le pivot de la servo se trouve en butée de l'autre côté, la impulsions est contrôlée par la sortie analogique CCP1 sur la CAD.

L'électronique impliquée est simple : un astable et un monostable implémentés avec un ICM7555 ou TLC555, qui est la version basse tension en CMOS du fameux LM/NE555 (à ne **pas** utiliser lui). IC1 et IC2 sont tous les deux alimentés par le port USB de l'ordinateur en passant par la CAD. Voir **l'encadré** pour plus de détails sur le 7555 et des calculs y relatifs.

IC2 est monté en monostable, son signal de déclenchement étant fourni par IC1; ce qui explique pourquoi les impuldu monostable, il est nécessaire de le filtrer pour le transformer en niveau continu, ce qui est fait par R5, C4, R4 et C5, un filtre passe-bas basique avec une fréquence de coupure de 30 Hz, assez élevée pour la fréquence d'échantillonnage  $F_s$  et assez basse pour atténuer les harmoniques du signal IML à 2.9 kHz sur CCP1. La pente du filtre est 12 dB/octave (2ème ordre).

Notez que le condensateur du monostable n'est pas chargé par la résistance usuelle — ici, on utilise une source de courant constante. Construit autour de T1, elle assure une croissance de charge linéaire du condensateur, per-

> mettant ainsi à la largeur d'impulsions du monostable de varier de façon linéaire avec le signal CCP1. Le courant constant

**Envoyez à Elektor une vidéo si vous avez réussi ce projet avec une bille de plus de 1 kg**

barre aura une pente de 15° dans le sens opposé. La servo est pilotée par un signal

impulsionnel d'une fréquence comprise entre 50 Hz et 60 Hz. La largeur des impulsions, variable entre 1 ms et 2 ms, détermine la rotation de la servo. La position centrale de la servo correspond à 1,5 ms. Ces valeurs peuvent varier légèrement de servo en servo, en fonction du fabricant. La largeur des

sions générées par le monostable ont la même fréquence que l'astable IC1. La largeur des impulsions est contrôlée par la sortie analogique CCP1 qui fournit un signal IML d'une fréquence d'environ 2.9 kHz dont la moyenne en volts répond à l'équation :

#### $U_{\text{CCP1}} = 5D$

Où *D* est une constante comprise entre 0 et 1. Comme le signal sur CCP1 module la largeur d'impulsions passe dans le collecteur de T1 et est réglé par P1. Voir l'encadré « **dimensionner le monostable IC2** » pour savoir comment calculer les valeurs des composants.

La servo a besoin, outre du signal impulsionnel, d'une alimentation. Comme ses besoins en courant sont relativement importants (quelques centaines de milliampères), il est impossible de l'alimenter par la CAD USB (rappelez-vous d'où

vient l'alimentation de la CAD ?). Il est donc impératif d'alimenter la servo par une alimentation externe de 5 V et de 1 A, connectée à K5.

# **Construction**

L'implantation des composants sur le circuit imprimé dessiné pour la carte interface est donnée en **figure 4**. Comme toujours, le dessin des pistes à l'échelle réelle est disponible gratuitement au format .pdf depuis www. elektor.fr/080002, qui est la page de ce projet sur le site Internet d'Elektor. Câbler cette carte ne devrait pas poser de problèmes puisqu'elle ne comporte que des composants traversants.

# **Le logiciel Bille & Barre PC**

Le logiciel développé pour le projet implémente un contrôleur PID discret avec une F<sub>s</sub> (fréquence d'échantillonnage) de 10 Hz. La dérivation mathématique du PID est donnée dans **l'encadré** « **maths PID** ». Le logiciel du PC est disponible gratuitement sur le site Internet du projet.

Tous les paramètres du PID peuvent être contrôlés et observés avec le logiciel, cf. la **figure 5**. Nous vous proposons une description succincte du logiciel ci-après.

**MAIN**. Le système est démarré avec START et arrêté avec PAUSE. La référence (la position désirée de la bille sur la barre) se règle en ajustant *r(n)*.

**PARAMETERS.** Ici on ajuste les constantes *kp*, *ki*, et *kd* du contrôleur PID. Il y a deux échelles pour chaque constante : 1 et 10.

**VARIABLE CHART.** Ceci montre l'évolution des signaux *r(n)*, *y(n)*, *e(n)* et *u(n)*. Ils représentent respectivement : la référence (la position de consigne de la bille sur la barre) ; la position réelle de la bille ; l'erreur et le signal du contrôleur PID vers la servo. Les chiffres au début et à la fin de l'échelle restent en noir pour les valeurs positives et passent au rouge pour les valeurs négatives.

**TERM CHART**. Ici l'évolution des termes proportionnel, intégral et dérive (PID) est visualisée. Comme précédemment, positif en noir, négatif en rouge.

**EXPRESSIONS.** L'encadré montre l'équation mathématique utilisée dans l'implémentation du contrôleur PID.

**GRAPH.** Il y a deux diagrammes : le premier montre le synoptique du système complet avec le contrôleur

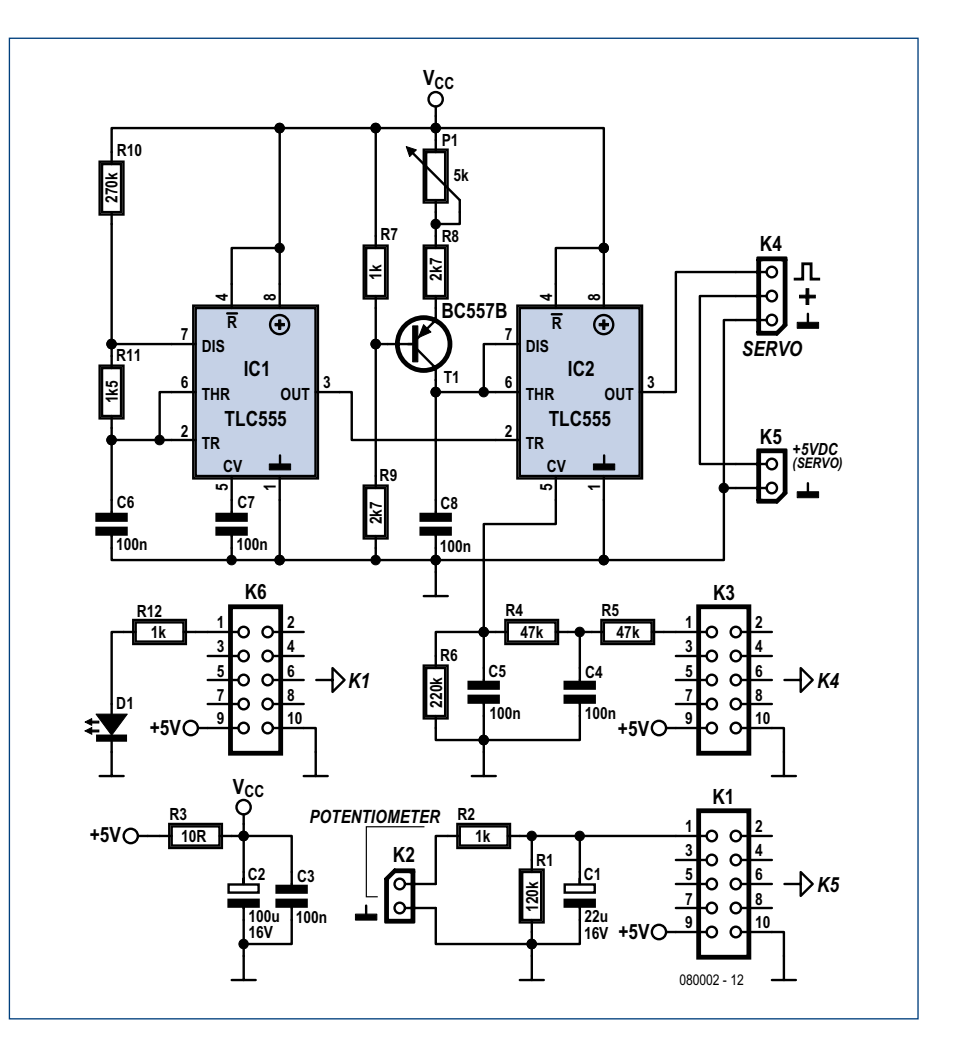

**Figure 2. L'électronique de la carte interface Bille & Barre.**

PID discret (implémenté dans le logiciel Bille & Barre), le CNA et le CAN (tous les deux sur la CAD USB) et « la chaîne », qui prend la forme de l'assemblage mécanique Bille & Barre. La Carte Interface Bille & Barre ne fait qu'adapter la Carte d'Acquisition de Données USB à la mécanique Bille & Barre et c'est pour cela qu'elle ne figure pas dans le schéma synoptique.

Le deuxième diagramme, situé en bas de la fenêtre, montre l'évolution

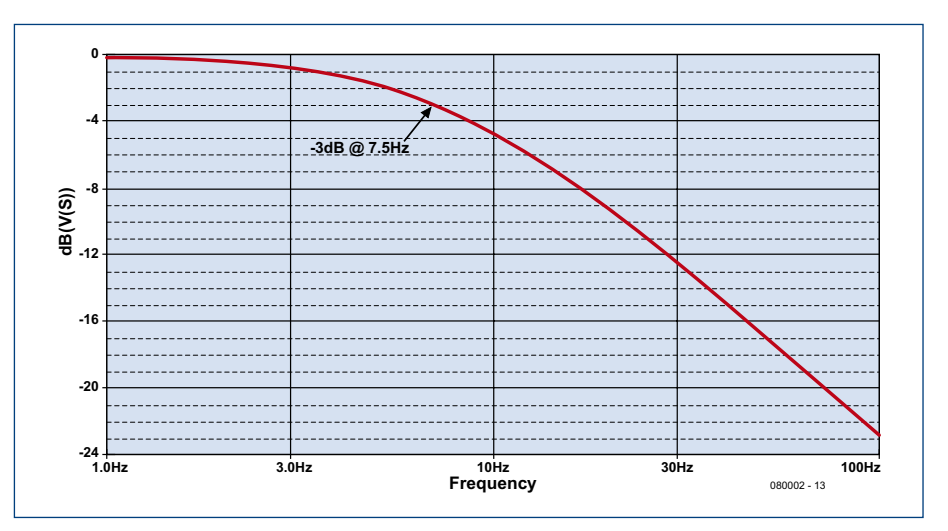

**Figure 3. Réponse en fréquence du filtre conçu pour le potentiomètre filaire.**

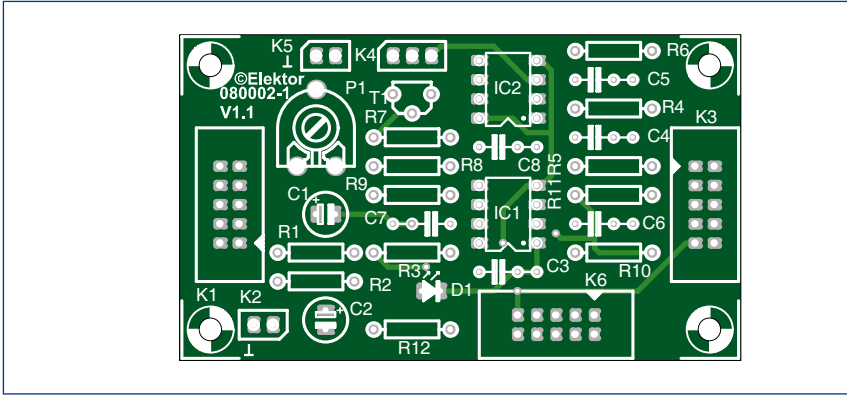

**Figure 4. La platine de l'interface. Le dessin des pistes est disponible en téléchargement gratuit.**

# **Liste des composants**

**Résistances :**  $R1, R7, R12 = 1 k\Omega$  $R2 = 120 k\Omega$  $R3 = 10 \Omega$  $R4, R5 = 47 k\Omega$  $R6 = 220 k\Omega$ R8,R9 = 2 kΩ7  $R10 = 270 k\Omega$  $R11 = 1kΩ5$ P1 = ajustable 5 k $\Omega$ 

#### **Condensateurs :**

 $C1 = 22 \mu F/16$  V radial  $C2 = 100 \mu$ F/16 V radial C3, C6 à C8 =  $100$  nF  $C4, C5 = 100$  nF

d'un signal *(n)* sélectionné. Ce signal peut être n'importe lequel disponible dans VARIABLE ou TERM CHART. Le signal est affiché quand on clique sur son nom.

Le logiciel a été écrit en C++/CLI avec la version gratuite du compilateur Visual C++ 2008 (Express Edition). La fonction la plus importante s'appelle 'void timer1\_Tick' et se trouve dans le fichier 'Form1.h'. Cette fonction contient, entre autres, l'algorithme du contrôleur PID.

Le logiciel fait également appel au composant .NET XYGraph, disponible gratuitement sur componentXtra.com.

# **Mécanique Bille & Barre**

Les listes des composants, les photos des composants et les détails de l'assemblage mécanique sont disponibles gratuitement depuis les pages Internet du projet, dans un document supplémentaire, archivé sous le nom **080002- W-F.zip**. Ce document contient également une discussion intéressante sur la sélection de la matière de la bille (acier) et son poids (de l'ordre de 64 g).

#### **Semi-conducteurs :**

D1 = LED 3 mm à faible courant  $TI = BC557B$  $IC1, IC2 = TLC555$  ou  $ICM7555$  (ne pas utiliser un 555 standard)

#### **Divers :**

K1,K3,K6 = embase à 2 rangées de 5 contacts  $K2.K5 =$  embase SIL à 2 contacts K4 = embase SIL à 3 contacts platine référence 080002-1 via www. thepcbshop.com dessin platine téléchargeable gratuitement

- sur www.elektor.com/080002 logiciel du projet téléchargeable gratuite-
- ment sur www.elektor.com/080002

La barre dispose de deux fils en nickelchrome (NiCr 80%/20%) entre lesquels se déplace la bille. La bille en acier simulant le curseur, le tout se comporte comme un potentiomètre linéaire (ou rhéostat), parfait pour déterminer la position de la bille sur la barre. Normalement le fil résistif est utilisé pour la fabrication et la réparation d'éléments chauffants. Le fil a un diamètre de 0,5 mm. La résistivité d'un fil en nickel-chrome 80%/20% est de quelque  $1,1 \Omega$  mm<sup>2</sup>/m. La barre ayant une longueur de 40 cm, la résistance vaut :

$$
R = \rho \cdot \frac{L}{S} =
$$
  
1,1  $\cdot \frac{40 \cdot 10^{-2}}{196,35 \cdot 10^{-3}} = 2,24\Omega$   

$$
S = \pi \cdot r^2 =
$$
  

$$
\pi \cdot \left(\frac{0,5}{2}\right)^2 = 196,35 \text{ mm}^2
$$

Comment ceci peut travailler en potentiomètre est illustré dans la **figure 6**. Si la bille est à l'extrémité gauche de la barre, la tension entre les fils est (pro-

che de) 0 V. Cette tension augmente quand la bille se déplace vers la droite, jusqu'à atteindre le maximum de 1,3 V.

La servo à utiliser est une Futaba type S148 ou équivalente. Elle est connectée à K4 de la Carte Interface Bille & Barre. Le fil blanc de la servo est connecté à la broche 1 de K4, le fil rouge à sa broche 2 et le fil noir à sa broche 3.

## **Démarrage**

Comment connecter la CAD USB au PC et installer les pilotes est expliqué dans l'article en référence [1].

Une fois la CAD USB installée vous pouvez lancer le logiciel Bille & Barre PC. Assurez-vous que l'application est arrêtée (Statut : *STOP*). Connectez l'alimentation externe de 5 V, 1 A et ajustez le réglage P1 jusqu'à ce que le bras 'C' (voir le document sur l'assemblage mécanique) soit horizontal — la barre doit, elle aussi, être horizontale. Cliquez sur le bouton START (Statut : *RUN*) ; cela mettrait les réglages *r(n)* et *kp* à leur position la plus élevée (la dernière dans l'échelle ×10), en vérifiant que le bras 'C' présente un angle entre 30° et 50° par rapport à la base., Arrêtez ensuite l'application (Statut : *STOP*).

Mettez la bille sur la barre et connectez l'alimentation auxiliaire de 1,3 V/1 A. Déplacez la bille vers l'extrémité droite de la barre et notez, en maintenant la bille dans sa position, la tension mesurée aux bornes de R2. La valeur devrait être d'environ 1,3 V. Réglez l'alimentation auxiliaire pour obtenir exactement 1,3 V. Maintenant tout est prêt pour un premier essai.

# **Premier vol**

Cliquez sur le bouton START du logiciel et glissez la référence *r(n)* dans sa position milieu. Augmenter lentement la constante proportionnelle *kp* jusqu'à ce que la bille commence à se déplacer légèrement sur la barre. Augmenter graduellement la constante dérivée jusqu'à ce que la bille arrête son mouvement. À ce moment, avec la main, pousser légèrement la bille — le système devrait répondre en gardant la bille immobile.

Augmenter maintenant petit à petit la constante intégrale jusqu'à ce que l'erreur soit éliminée et que la bille soit immobile comme auparavant, mais cette fois-ci au milieu de la barre approximativement. Ça y est ! Le PID fonctionne… n'hésitez pas à le raconter à tout le monde à l'école et même dans le forum d'Elektor !

À partir de maintenant vous et vos collègues de classe pouvez essayer tout ce que vous souhaitez, comme par exemple :

• Choisir des positions de la bille différentes en utilisant *r(n)*.

• Rendre le système plus lent ou plus rapide, jouer sur la précision, sur les oscillations, etc., en changeant *kp*, *kd* et *ki*.

• Étudier les maths du système et modifier les constantes pour des conditions de démarrage prédéterminées.

# **Sur Windows**

MS Windows n'est pas un système d'exploitation temps réel. En fait, il attend continuellement des événements émanant des périphériques (clavier, souris, etc.) et des applications. Cela peut affecter la fréquence d'échantillonnage F<sub>s</sub> de notre système et ainsi déranger son fonctionnement (la LED de la Carte Interface Bille & Barre est notre témoin).

Pour contrer ces dérangements aux mieux, quelques précautions sont à prendre :

• Utilisez un PC avec une CPU rapide

et beaucoup de mémoire vive.

• N'exécutez que le logiciel Bille & Barre. Coupez MSN et compagnie.

• Donnez une haute priorité à l'application dans le gestionnaire des tâches de Windows (fait par le programme).

• Quand le programme Bille & Barre PC est actif, ne minimisez ou maximisez pas de fenêtres et évitez de cliquer sur le bouton Démarrer de Windows, etc. Laissez le PC ne s'occuper que de notre l'application.

Si vous respectez ces conseils, la fréquence d'échantillonnage restera quasiment fixe.

## **Si cela ne marche pas comme il faut**

Si quelque chose ne marche pas, prenez le temps de lire ce qui suit, cela pourra vous aider à situer la source du problème dans le logiciel PC, au niveau de la carte d'interface ou dans l'assemblage mécanique.

D'abord, assurez-vous que votre Windows XP ou Vista marche parfaitement et est à jour. Bille & Barre ne marche pas sous Windows 2000 ou tout autre Windows plus ancien. En plus, vérifier que vous avez la dernière mise à jour de .NET Framework (à partir de ver-

# **(ICM)7555 multivibrateur astable**

Le (ICM)7555 est la version CMOS basse consommation du LM555/NE555. Il est facile de concevoir des minuteurs RC avec cette puce. Son schéma fonctionnel est montré ci-dessous.

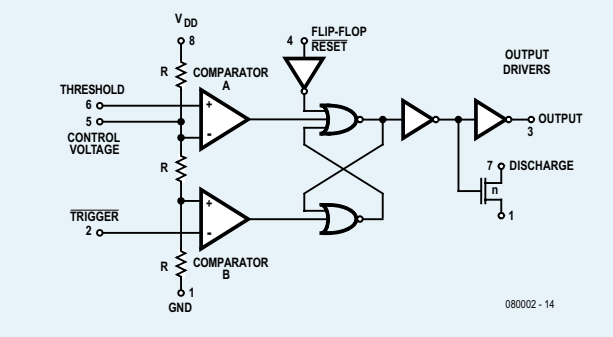

Pour certains calculs à venir il est nécessaire de connaître la valeur de R. Pour notre application des mesures ont démontré qu'une valeur de 100 kΩ convenait le mieux.

Le signal généré par le multivibrateur astable autour de IC1 est périodique, mais avec un niveau Haut beaucoup plus long que le niveau Bas. L'impulsion de niveau bas est utilisée pour déclencher un deuxième 7555 (IC2), configuré en multivibrateur monostable.

En théorie, le signal que l'astable devrait fournir à sa sortie (broche 3 de IC1) est :

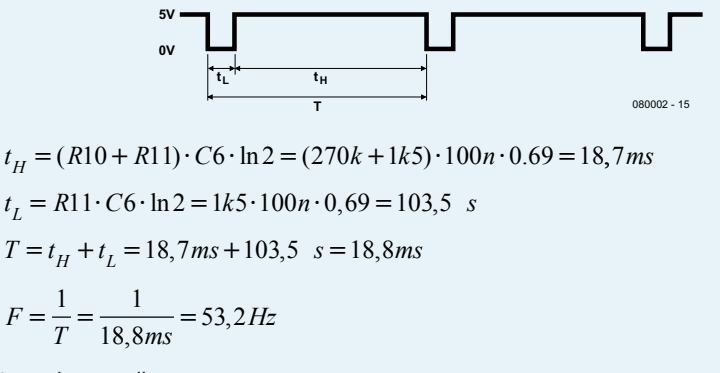

Les valeurs réelles mesurées sont :

 $t_H$ =18 ms  $t_1 = 100 \mu s$ T=  $t_H + t_L = 18.1$ ms, d'où F =  $1/T = 55.2$  Hz

sion 3.5).

L'exécutable Ball\_Beam.exe doit se trouver dans le même répertoire que mpusbapi.dll et XYGraph.dll. Pour lancer le programme sous Windows Vista, cliquez souris droite sur 'Ball\_Beam. exe' et dans le menu contextuel choisir 'Exécuter en tant qu'administrateur'. Ce programme a été testé avec succès sur des PC avec Windows XP et Vista sans rencontrer de problèmes. Toutefois, le programme peut signaler une erreur s'il y a un problème au niveau de la Carte d'acquisition de données USB. Si cela arrive, reportez-vous à la référence [1]. Notez qu'il a été publié une correction pour ce projet.

Si le programme a été modifié il faudra le recompiler avec Visual C++ 2008 Express Edition — **n'utilisez pas** la version 2005. Par ailleurs, n'oubliez

pas d'enregistrer correctement .NET XYGraph et Visual C++ 2008 Express Edition.

Le logiciel requiert une résolution d'affichage d'au moins 1280×1024, donc débarrassez-vous de votre vieil écran 15 pouces mais aussi de votre 486 ou PC Win98.

Il peut arriver qu'il soit impossible de régler correctement la Carte Interface Bille & Barre. Cela est probablement dû aux tolérances, principalement au niveau du diviseur de tension interne du circuit intégré (ICM)7555 ou TLC555 (dans le prototype nous avons utilisé un CI de Philips). Avec un oscilloscope, vérifiez le signal sur la broche 3 de IC1 (niveaux de 0 V et de 5 V, fréquence entre 50 Hz et 60 Hz, niveau bas pendant environ 100 µs). Si cela n'est pas le cas, IC1 est probable-

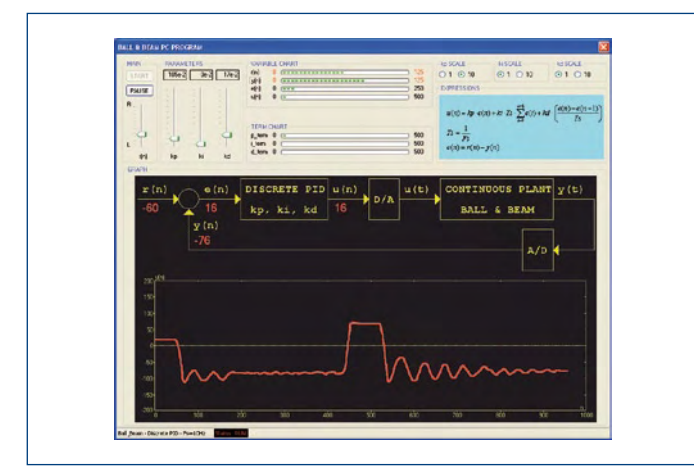

**Figure 5. Le logiciel Bille & Barre PC en marche. Du pain sur la planche pour les programmeurs C++ et pas mal de choses à modifier pour obtenir une bille immobile sur la barre !**

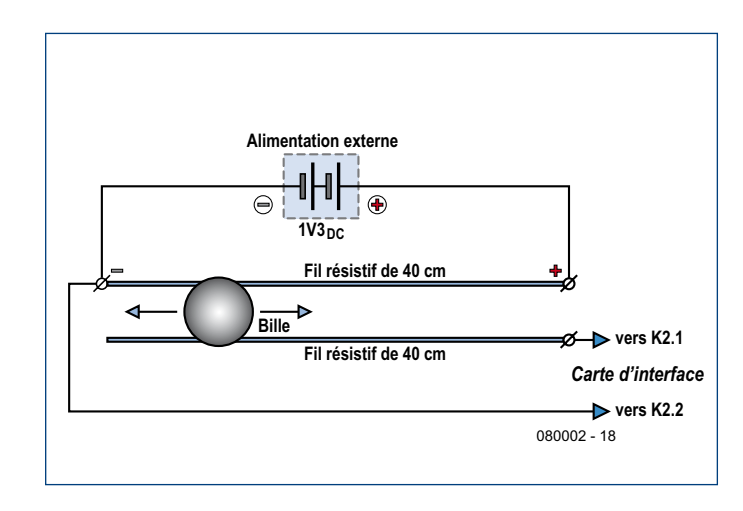

**Figure 6. La position de la bille sur la barre est lue par un rhéostat ou potentiomètre filaire de fabrication maison.**

**Dimensionner le monostable IC2**

Le signal attendu à la sortie du monostable (pin 3 de IC2) est:

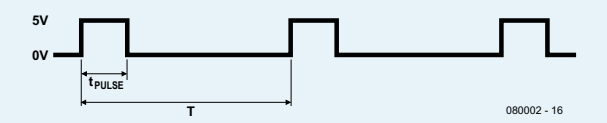

En laissant un peu de marge à chaque butée, l'étendue de minutage de la servo de 1,0 – 2,0 ms répond à la formule :

$$
t_{PULSE} = \frac{C8 \cdot U_{CV}}{I_{Q1}}
$$

$$
U_{CV} = 5 \cdot \frac{(2 \cdot R) \|R6\| (R4 + R5)}{R + \left[ (2 \cdot R) \|R6\| (R4 + R5) \right]} + U_{CCPI} \cdot \frac{R \|R6\| (2 \cdot R)}{(R4 + R5) + \left[ R \|R6\| (2 \cdot R) \right]} = 1,65 + 0,54 \cdot U_{CCPI}
$$

 $R=100K$ 

$$
I_{Q1(\alpha=0,2)} = \frac{\left(\frac{5 \cdot R7}{R9 + R7} - U\gamma\right)}{(R8 + \alpha \cdot P1)} = 203 \text{ A}
$$

*U*g=0,6*V*

$$
t_{PULSE} = \frac{C8 \cdot U_{CV}}{I_{Q1}} = \frac{100nF \cdot (1,65 + 0,54 \cdot U_{CCP1})}{203 \text{ A}} = 1,5 \text{ms} \textcircled{a} U_{CCP1} = 2,5V
$$
  
2,1 ms @  $U_{CCP1} = 5V$ 

Noter que la variation de t<sub>PULSE</sub> est linéaire par rapport à  $U_{CCP1}$ . En pratique les longueurs d'impulsions obtenues après réglage avec P1 se trouvent bien dans la gamme 1 ms à 2 ms.

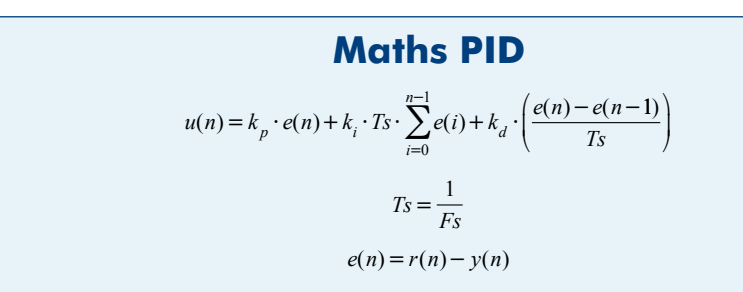

ment la cause ou vous avez monté un composant erroné.

S'il est impossible d'obtenir un bras 'C' horizontal en ajustant P1, changez la valeur de C8 (47 nF ou 150 nF).

Si, pendant le démarrage, l'angle du bras 'C' dépasse sensiblement 30 à 50°, essayez d'autres valeurs pour R4 et R5 (68 kΩ ou 100 kΩ).

S'il a été nécessaire de changer C8, R4 et R5, vérifiez le signal sur la broche 3 de IC2 (niveaux de 0 V et 5 V, fréquence entre 50 et 60 Hz, niveau haut de 1,5 ms). Pour pouvoir faire cette dernière mesure il est nécessaire d'arrêter le programme Bille & Barre PC (Statut : *STOP*). Utilisez P1 pour obtenir les 1,5 ms indiquées.

Si jusqu'à présent tout est OK, vérifiez que la Carte Interface Bille & Barre et la servo sont alimentées comme il faut, la dernière par l'alimentation 5 V/1 A. Finalement, avez-vous pensé à alimenter le potentiomètre à fil par une alimentation externe d'environ 1,3 V et un courant minimal de 1 A ? Si oui, il reste qu'à vérifier l'assemblage mécanique.

(080002-I)

# **Référence**

[1] Carte d'acquisition de données USB, Elektor Novembre 2007. www.elektor.fr/magazines/2007/novembre/carte-d-acquisition-dedonnees-usb.272564.lynkx

# **A propos des auteurs**

Jose Luis Rupérez Fombellida et José Manuel Escobosa Bravo sont professeurs d'électronique à San Blas Secondary School, Madrid, Espagne.

# **E1T tube compteur décimal (±1954)**

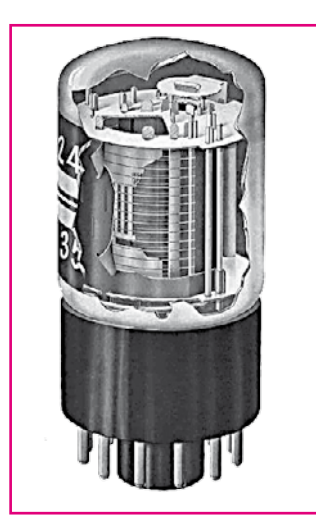

#### **Rui Figueiredo**

Après qu'un commentaire dans le courrier des lecteurs ait attiré mon attention sur un épisode antérieur de Rétronique consacré au « décatron », un tube compteur décimal [1], je décidais d'informer la rédaction de l'existence d'un autre tube compteur, le Philips E1T. Comme il existe, sur Internet, quantité d'informations traitant des applications de ce composant (cf. les liens Internet), j'ai choisi de me concentrer sur le cadre scientifique de l'époque où le E1T était la « prima donna ».

Produit pour la première fois vers 1954, le E1T intègre un afficheur, une mémoire brouillon et un compteur dans un seul composant. Même pour ceux qui ne sont pas familiers avec des tubes électroniques, le schéma (repris de radiomuseum.org) donne une idée du fonctionnement de l'E1T et montre son utilisation dans un système de compteur en cascade. Le E1T peut être comparé à un petit tube cathodique (CRT) dans lequel l'affichage de la valeur du compteur (0 à 9) saute de chiffre en chiffre sous le contrôle des plaques de déflection (E) avec une contreréaction qui garde la position jusqu'à l'arrivée d'une nouvelle impulsion (voir caractéristiques dynamiques). La 10ème impulsion provoque une collision entre le faisceau et l'anode de remise à zéro a1 (D). L'impulsion négative qui en résulte est traitée par une E90CC, une double triode montée en monostable et qui génère deux impulsions (ou drapeaux si l'on préfère) : un bit de retenue pour la décade suivante et un niveau de coupure pour remettre le E1T à zéro. Ce système, conçu il y a plus de 60 ans, est le précurseur du « dépassement avec retenue » au coeur d'un microprocesseur.

L'utilisation du E1T semble s'être limitée à la seule division scientifique de Philips, à des instruments professionnels haut de gamme et des applications comme le radar, le nucléaire et les rayons X (XRD, XRF). Dans cette dernière application (sans ordinateurs ni calcu-

lateurs !) on utilisait la loi de Bragg (nλ = 2d sin θ) pour compter les impulsions. Pour s'accommoder des variations d'intensité très importantes exprimées en nombre d'impulsions et leurs amplitudes, deux techniques se sont établies au bout d'un certain temps. La première était de compter toutes les impulsions émanant d'un détecteur (un compteur Geiger ou un compteur de flux), la deuxième consistait à appliquer les impulsions à un détecteur de niveau d'impulsions en mode seuil ou en mode fenêtre. En général on utilisait un amplificateur linéaire fournissant des niveaux d'impulsions allant de (presque) 0 V à  $100 V_{\text{crite}}$  intercalé entre la sortie du compteur et l'analyseur d'impulsions.

La vitesse maximale de 30 kHz du E1T était un facteur limitatif, tout comme les 27 µs nécessaires pour remettre les décades à zéro

(longueur de sécurité minimale pour les tubes non sélectionnés). Cela impliquait l'utilisation d'un prédiviseur (*prescaler*) si, par exemple, trois E1T étaient prévus pour réaliser un afficheur de compteur.

Le prédiviseur était en général un compteur 8 bits pur, à base de E90CC (triodes), des ampoules néon servant à visualiser les bits. Pour une meilleure précision il fallait donc multiplier chaque valeur affichée par les trois décades d'E1T par le facteur de division du prédiviseur et les ajouter ensuite à la valeur du compteur binaire.

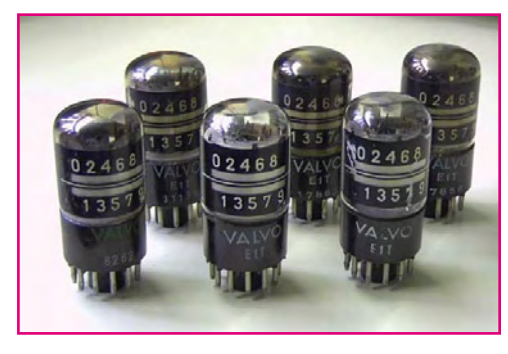

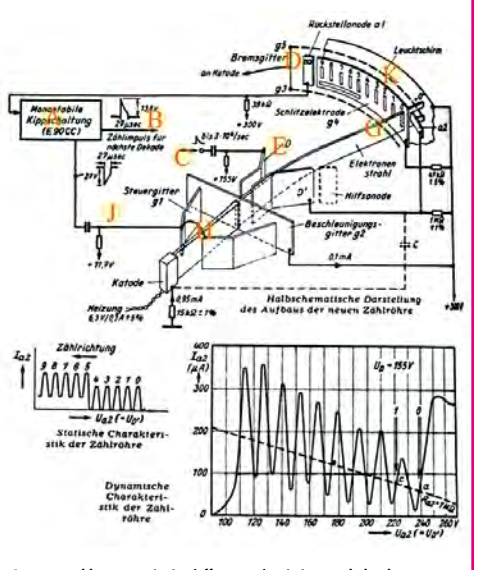

**A monostable: remise à zéro (effacement); générateur du bit de retenue**

- **B pilote de la décade suivante**
- **C pilote du compteur d'impulsions**
- **D détecteur de dépassement**
- **E plaques de déflection**
- **G faisceau électron en ruban**
- **H canon à électrons**
- **J impulsion d'effacement (remise à zéro)**
- **K électrode à fente (autocentrante) et écran au phosphore**

Le concept du E1T a été développé vers 1946 par Adriaan van Overbeek au fameux Philips NatLab (PhysLab) et fondé sur les recherches antérieures de Jan Jonker. Plus tard, un autre employé du NatLab, Kees van der Velden (actuellement Keith Vandervelden) perfectionna le composant sous la supervision du légendaire Klaas Rodenhuis de Philips TubeLabs.

En raison de son prix sans doute, le E1T n'a pas été produit en masse comme tant d'autres tubes de Philips. Et pourtant ils ne sont pas rares, Rodenhuis n'ayant pas manqué de déclarer un jour que

les quelques 10 000 pièces se promenant dans la nature ont été commandées au département d'échantillons (!) de Philips TubeLabs. Il a aussi confirmé que le « E » désignait un chauffage à 6,3 V, que le « T » voulait dire « tellerbuis » (tube compteur en néerlandais) et que le « 1 » indiquait le premier modèle d'une série. Comme on le voit, on pouvait compter sur Philips pour garantir une certaine homogénéité dans les dénominations de type.

(080365-I)

Le téléchargement Rétronique gratuit de ce mois est la fiche technique du E1T.

#### **Références**

[1] Le tube compteur décimal « décatron », Elektor mars 2008, page 78.

#### **Liens Internet**

www.radiomuseum.org/tubes/tube\_e1t.html

www.dos4ever.com/trochotron/TROCH.html (anglais) www.dos4ever.com/E1T/E1T. html

www.tube-tester.com/sites/ nixie/different/e1t-tubes/ e1t.htm

www.lks.physik.uni-erlangen. de/ diffraction/ iinter bragg.html (allemand)

www-outreach.phy.cam. ac.uk/camphy/xraydiffraction/xraydiffraction7\_1.htm (anglais)

**Rétronique est une colonne mensuelle s'intéressant à l'électronique du siècle dernier y compris des montages de légende décrits dans Elektor. Nous sommes ouverts à toutes les contributions et suggestions. N'hésitez pas à nous envoyer un Email à : rédaction@elektor.fr, sujet : Rétronique Elektor.**

# **Morceaux choisis**

**La bibliothèque des passionnés d'électronique**

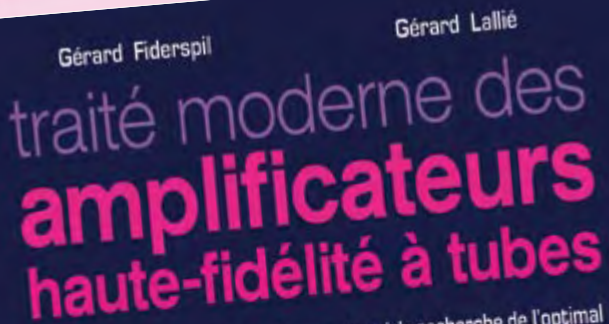

Examen détaillé des circuits élémentaires à la recherche de l'optimal Examen détaillé des circuits élémentaires à la recherche de l'open.<br>Etude de douze amplificateurs entre 6 W et 60 W

elektor

# **livres À la recherche de l'optimal par l'étude des circuits élémentaires Traité moderne des amplificateurs haute-fi délité à tubes**

Les amplificateurs haute-fidélité à tubes électroniques, restés les favoris des audiophiles, reviennent sur le devant de la scène. Pendant cinq ans, les deux auteurs, G. Fiderspil et G. Lallié, ont effectué 6000 simulations informatiques et disséqué pas moins de 1200 maquettes de circuits à tubes pour en livrer les secrets et en découvrir les limites.

Dans ce livre, le lecteur acquiert une connaissance approfondie de la conception des amplificateurs à tubes pour mieux apprécier la qualité du matériel existant et optimiser ses propres créations.

**344 pages • ISBN 978-2-86661-160-6 • 45,00 €**

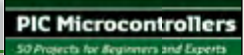

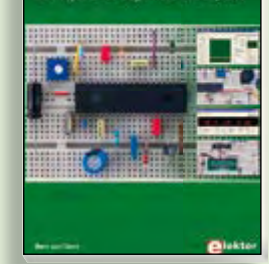

# **Initiation aux microcontrôleurs PIC 50 réalisations à PIC, pour le débutant et l'expert**

parmi lesquelles variable speed flashing led, **dark activated switch, infrared object detection, pictures of light, electric candle, recording sound, tachometer etc.** Écrit à la demande d'Elektor pour ses lecteurs, tourné vers la pratique, ce livre s'ouvre sur la mise en route du matériel et du logiciel, puis s'articule autour de thèmes variés comme les moteurs, les capteurs, le son ou les mémoires. Idéal pour les débutants et les enseignants, il fait appel à quatre microcontrôleurs : 12F675, 16F628, 16F876A et 16F877, et propose une initiation au langage de programmation open source JAL (*Just Another Language*).

**446 pages • ISBN 978-0-905705-70-5 • 37,50 €**

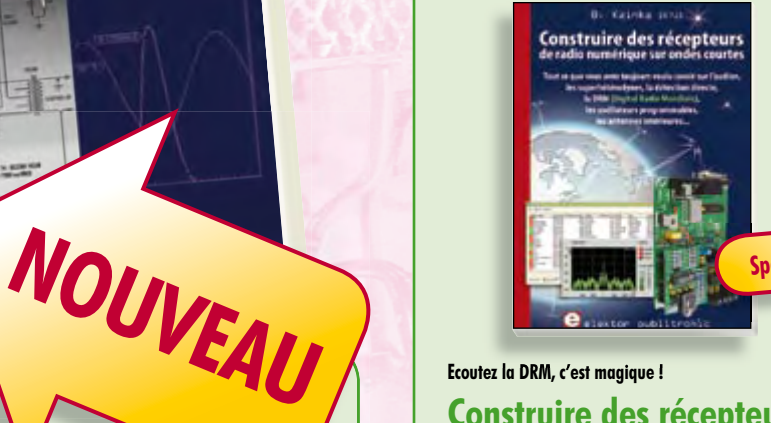

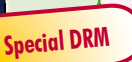

# **Construire des récepteurs de radio numérique sur ondes courtes**

Ce livre d'Elektor dit tout ce que vous avez toujours voulu savoir sur les récepteurs superhétérodynes, à détection directe, pour les bandes amateur ou bien encore à tubes simples (audion), la transmission de données par radio, la radio numérique, les antennes intérieures, les oscillateurs programmables, les techniques de mesure... Mais il ne s'arrête pas là.

**210 pages • ISBN 978-2-86661-157-6 • 34,50 €**

Sous réserve de modification de prix et d'erreur d'impression.

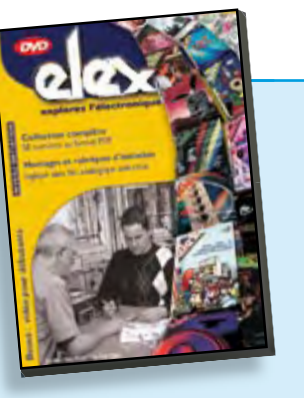

**Inoculez-leur le virus de l'électronique avant qu'il soit trop tard DVD Elex** 

Quad, console, manga, rat, portable, MP3... vous cherchez des idées de cadeaux pour vos enfants ou vos petitsenfants ? Inoculez-leur le virus de l'électronique avant qu'il soit trop tard.

Elex revient sur DVD avec la collection complète des 58 numéros du mensuel d'initiation à l'électronique publiés par Elektor d'avril 1988 à sept. 1993, au format PDF imprimable, et un livret de 16 pages en couleur. Bonus : vidéo d'initiation avec les personnages de la bande dessinée Rési & Transi..

**ISBN 978-2-86661-156-9 • 44,50 €**

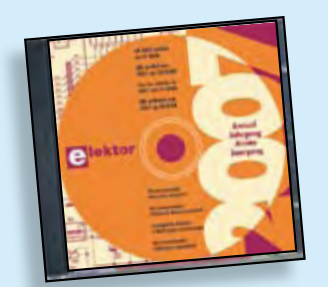

# **Inusable ! Indispensable ! CD Elektor 2007**

Ce CD-ROM réunit tous les articles d'Elektor, le mensuel d'électronique et de micro-informatique appliquées, parus au cours de l'année 2007. Il contient non seulement le texte des articles ainsi que les schémas, mais aussi tous les dessins des circuits imprimés, sous forme de fichiers à haute résolution. Ceci permet à l'utilisateur de modifier à sa quise les dessins existants à l'aide d'un programme adéquat.

**ISBN 978-90-5381-218-1 • 27,50 €**

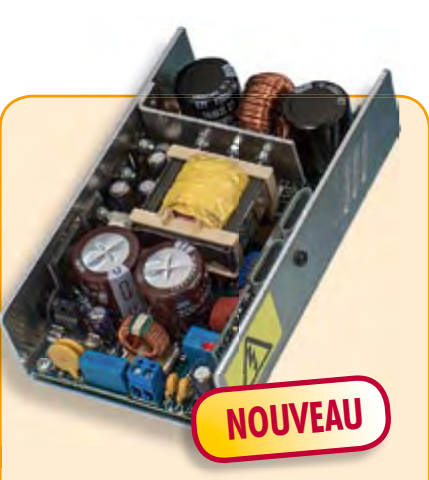

# **SAPS-400**

(Elektor juin 2008)

Les alimentations à découpage sont bien connues pour leur haut rendement, mais elles sont aussi redoutées à cause de leur conception compliquée, si on les compare aux alimentations linéaires. Avec la SAPS-400, nous proposons une alimentation symétrique réglable, puissante, idéale pour des amplificateurs légers, qui occupe moins du quart d'une alimentation habituelle.

*Module monté et testé + profi l en U en aluminium*

**070688-91 • 199,00 €**

**Informations complémentaires et gamme complète sur notre site www.elektor.fr flambant neuf !**

**Elektor / Publitronic SARL 1, rue de la Haye BP 12910 95731 Roissy CDG Cedex Tél. : +33 (0)1.49.19.26.19 Fax : +33 (0)1.49.19.22.37 E-mail : ventes@elektor.fr**

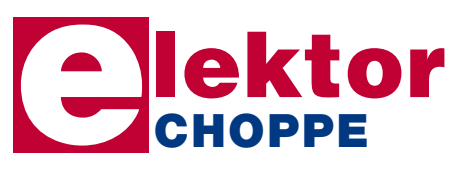

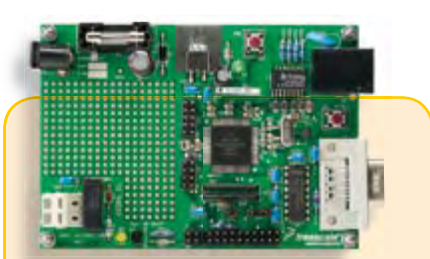

# **DigiButler**

(Elektor avril & mai 2008)

Serveur domestique à faible coût dans lequel bat un Coldfire, un microcontrôleur 32 bits de Freescale. Ce projet, conçu dans l'esprit Open Source, peut également faire office de puissant système de développement Coldfire travaillant sous CodeWarrior, l'environnement gratuit de Freescale. DigiButler est en mesure d'activer des appareils électriques se trouvant dans une habitation ou à proximité immédiate à l'extérieur, acceptant des commandes marche/arrêt via un téléphone WAP, un réseau Ethernet ou encore une page Web sise à une adresse IP déterminée.

*Kit de tous les composants avec platine dotée de ses composants CMS, le contrôleur programmé + Logiciel/documentation sur CD-ROM*

**071102-71 • 39,00 €**

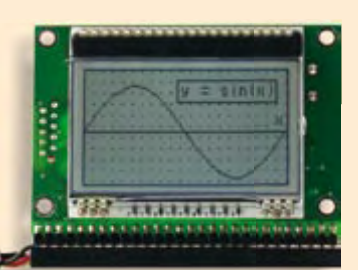

# **Module d'affi chage intelligent**

(Elektor mai 2008)

Les affichages graphiques voient leur prix s'effondrer et deviennent ainsi de plus en plus intéressants pour de nombreuses applications. Leur programmation n'en reste pas sensiblement plus délicate que celle des affichages n'affichant que du texte. Notre mini-carte d'affichage se distingue par un nouveau module (DOG) piloté par un puissant microcontrôleur 16 bits de Renesas, un M16C.

*Module monté*

**070827-91 • 105,00 €**

# **e-CHOPPE RÉFÉRENCES DISPONIBLES**

**F363 septembre 2008**

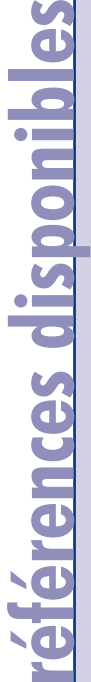

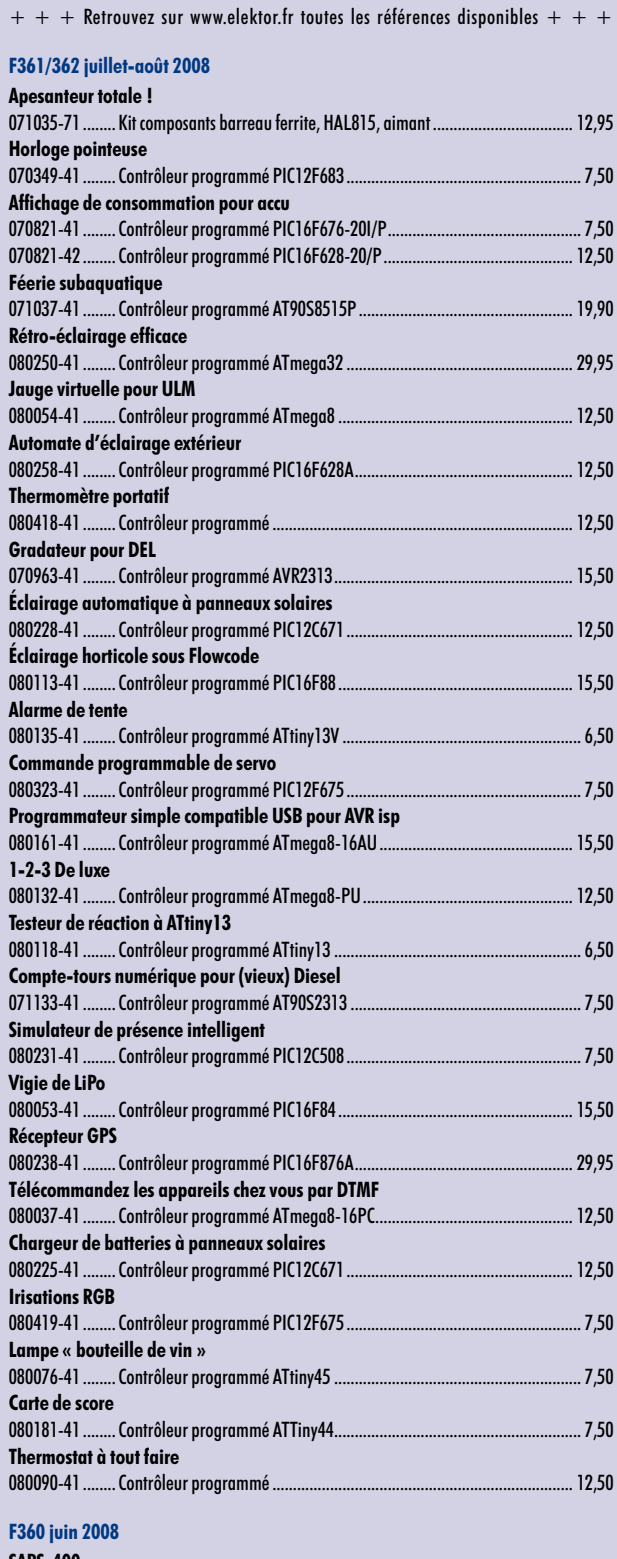

**€**

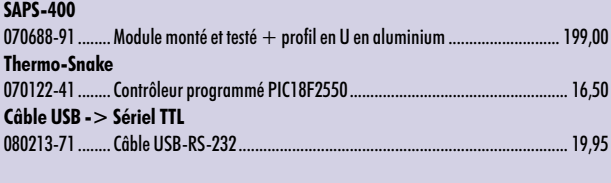

#### **F359 mai 2008**

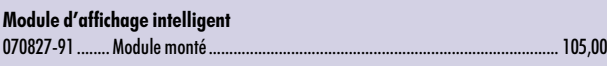

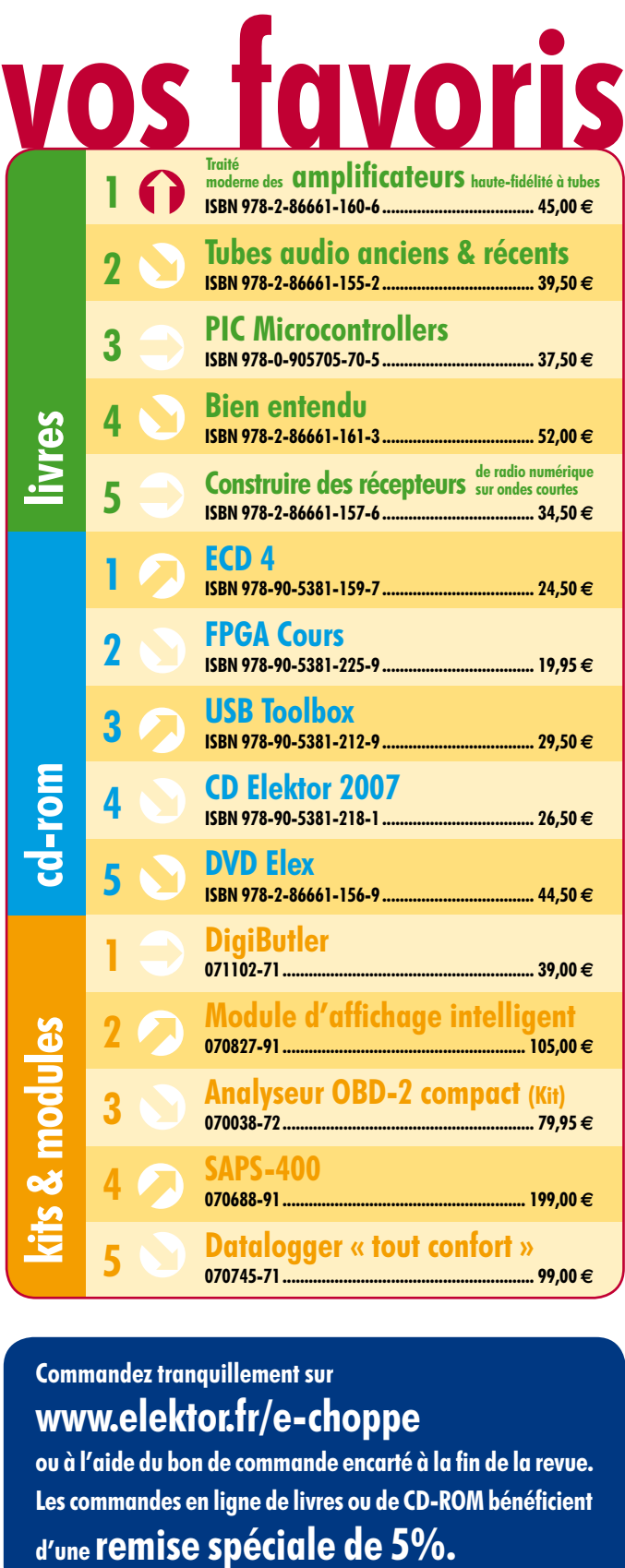

# **Commandez tranquillement sur www.elektor.fr/e-choppe**

ou à l'aide du bon de commande encarté à la fin de la revue. Les commandes en ligne de livres ou de **CD-ROM** bénéficient

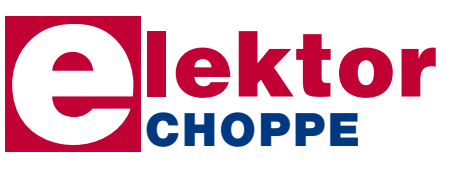

**Elektor / Publitronic SARL 1, rue de la Haye • BP 12910 95731 Roissy CDG Cedex Tél. : +33 (0)1.49.19.26.19 Fax : +33 (0)1.49.19.22.37 E-mail : ventes@elektor.fr**

**hexadoku récréation**

# Hexadoku Puzzle pour les **électroniciens**

**Après l'Alphadoku du numéro double, qui, de l'avis de nombreux envois n'était pas aussi difficile qu'il y paraissait au premier abord, nous revenons, dans ce numéro de septembre, à notre Hexadoku « élektorien ». Envoyez votre solution et gagnez un superbe E-blocks Starter Kit Professional ou l'un des 3 bons-cadeau Elektor mis en jeu.** 

Les instructions pour la résolution de ce puzzle sont enfantines. Le Hexadoku utilise les chiffres du système hexadécimal, à savoir de 0 à F. Du tout cuit pour les électroniciens et programmeurs !

Remplissez le diagramme de 16 x 16 cases de façon à ce que **tous** les chiffres hexadécimaux de 0 à F (0 à 9 et A à F) ne

# **participez et gagnez!**

Nous tirerons au sort l'une des réponses correctes qui nous seront parvenues; son auteur recevra un

# **E-blocks Starter Kit Professional**

d'une valeur de **€ 365,75**

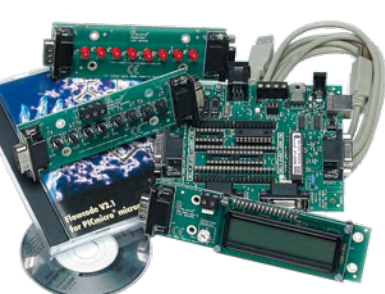

nous offrirons en outre **3 bons Elektor**

d'une valeur de **€ 50**

chacun. Faites travaillez vos méninges !

Tout recours est exclu de même que le sont, de ce jeu, les personnels d'Elektor International Media B.V. et leur famille.

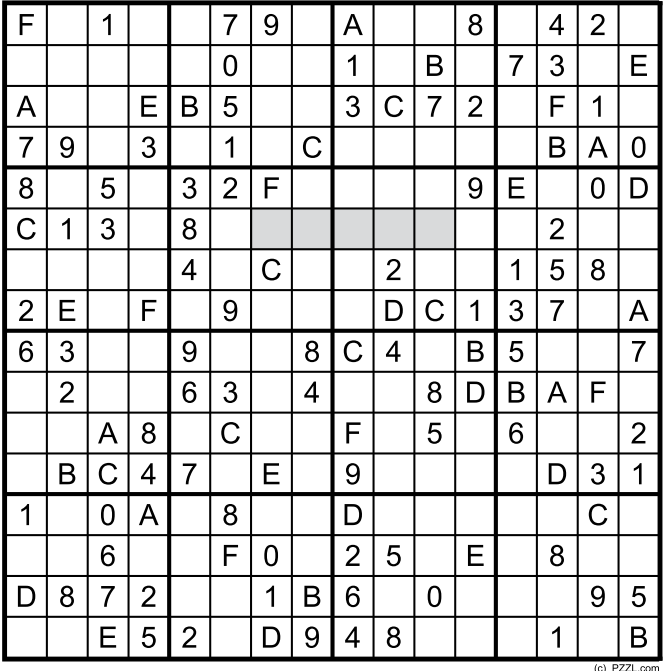

soient utilisés **qu'une seule et unique fois** dans chaque rangée, colonne et carré de 4 x 4 cases (identifiés par une ligne plus grasse). Certains chiffres sont déjà placés dans le puzzle et en définissent ainsi sa situation de départ.

La solution de ce puzzle vous permettra de gagner de jolis prix. Il vous suffit de nous envoyer la **série de chiffres** en grisé.

# **où envoyer ?**

Envoyez votre réponse (les chiffres de la section grisée) par E-mail, télécopie ou courrier **avant** le **1er octobre 2008** à :

Elektor c/o Regus Roissy CDG

Le Dôme - 1, rue de la Haye

BP 12910 - 95731 Roissy CDG

Email: hexadoku@elektor.fr

# **les gagnants**

La solution de l'Hexadoku du numéro 360 (juin) est : **0EA75**

Le gagnant du **E-blocks Starter Kit Professional** est : **Denis Camus** (91300).

Les **3 bons Elektor** d'une valeur de **€50** chacun vont à : **Véronique Gosselin** (06110), **Jean Michel Roswag** (75015) et **Bernard Granier** (13170. Nos félicitations aux lauréat(e)s !

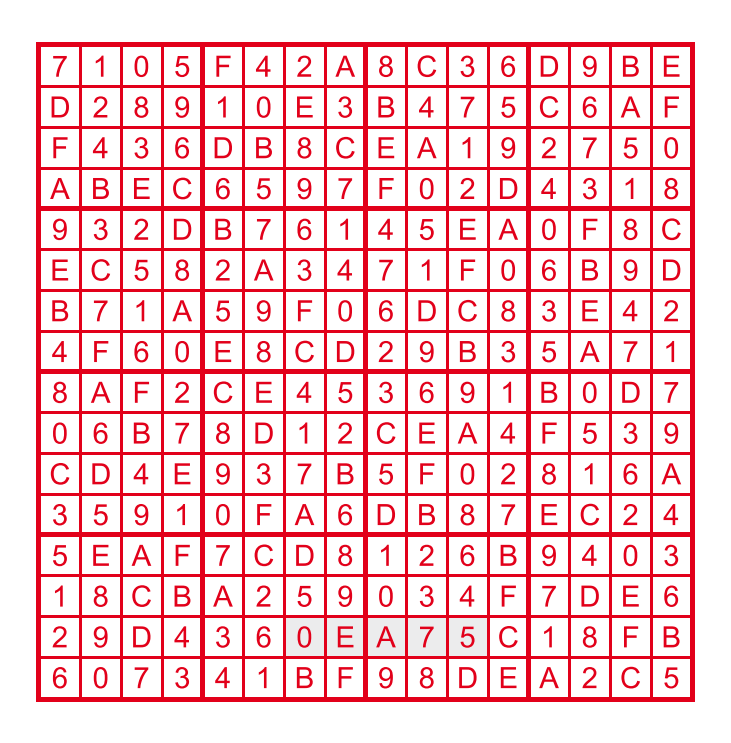

# **Four à refusion pour CMS**

Quoique l'on puisse en penser, les composants CMS sont incontournables. La mise en place de ces composants sur un circuit imprimé tient souvent d'une loterie. L'utilisation d'un four à refusion simplifie bien les choses. Cette opération requiert le respect d'une certaine courbe de températures lors de la refusion. Le four à refusion pour CMS que nous vous présenterons le mois prochain la respecte à la perfection. L'utilisateur a la possibilité de la modifier de manière à l'adapter aux paramètres idéaux requis par les différentes pâtes à souder.

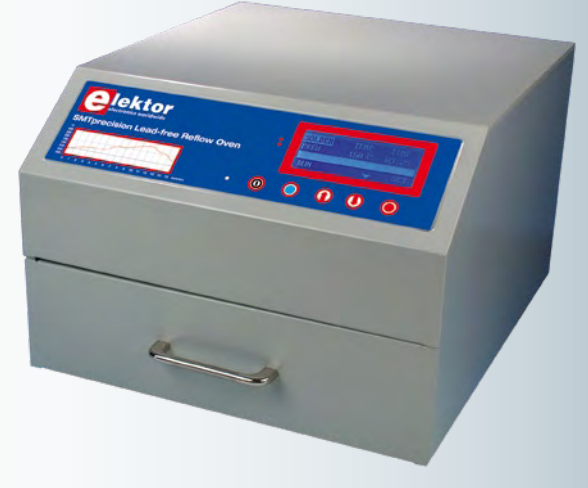

# **Gradateur DMX512 à base de MSP430**

Cet éclairage à pilotage numérique a été conçu pour une utilisation de niveau professionnel, dans les discothèques par exemple, mais rien ne vous interdit de la mettre à contribution pour animer vos fêtes familiales et autres événements « grand public ».

Le pilotage de ce gradateur fait appel au protocole DMX512 devenu le standard dans le monde de la scène. Résumé succinct de ses caractéristiques :

- 
- Entrée et sortie DMX LED de contrôle et self d'antiparasitage sur chaque sortie
- 6 sorties de puissance à gradation ajustable Adressage par interrupteur et possibilité de « recopie ».

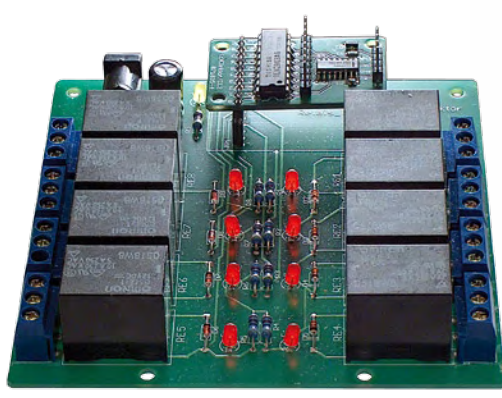

# **Projet CC2-AVR : la carte des relais**

Notre système ATM18 rencontre un gros succès. Il lui faut, pour pouvoir communiquer avec l'extérieur, l'une ou l'autre carte d'extension. La carte décrite le mois prochain comporte 8 relais que peuvent être activés/désactivés par logiciel. L'utilisation d'un expanseur de port prenant la forme d'une mini-platine enfichable permet de ne consacrer à la commande des relais que deux lignes de port du contrôleur AVR. Un petit programme de démonstration explique le fonctionnement de l'ensemble. L'article est en outre accompagné d'un programme détectant les codes RC5 émis par une télécommande et les utilisant pour la commutation des relais. Ce projet prévu le mois dernier a dû être reporté pour des raisons d'espace disponible. Désolé.

**Des raisons rédactionnelles impératives peuvent se traduire par un non-respect à la lettre de cette avant-première du prochain numéro. Attention le numéro d'octobre 2008 devrait être en kiosque à partir du 24 septembre 2008.**

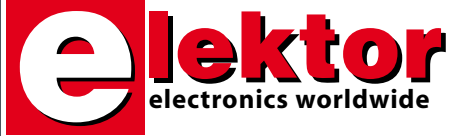

#### **Prix au numéro**

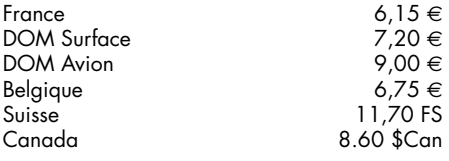

# **Abonnement d'un an standard** France 64,50 e

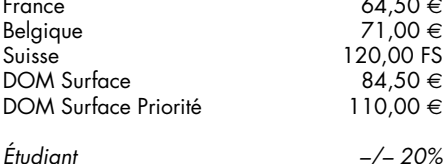

#### **Abonnement de 2 ans standard**

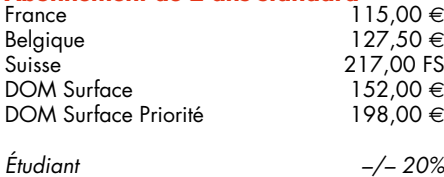

## **Abonnement PLUS d'un an**  $74.50 \in$ Belgique 81,00 €<br>Suisse 143,00 FS 143,00 FS<br>94.50 € DOM Surface  $94,50 \in$  94,50 € DOM Surface Priorité *Étudiant –/– 20%* **Abonnement PLUS de 2 ans** 135,00  $∈$  $B$ elgique  $147,50 \in$ <br>Suisse 263.00 FS  $263,00$  FS<br>172,00 € DOM Surface  $172,00 \in$  DOM Surface Priorité  $218.00 \in$ DOM Surface Priorité *Étudiant –/– 20%*

*Sous réserve de modification de prix.*

**Abonnements** 

E-mail : abonnements@elektor.fr

# **Commandes/Ventes**

E-mail : ventes@elektor.fr

*Il est possible de faire démarrer un abonnement à tout moment. Nous vous rappellerons en temps utile l'approche de la fin de votre abonnement. La méthode la rapide et la moins chère de vous*

*abonner est de le faire par le biais de notre site Internet www.elektor.fr/abo, mais vous pouvez également le faire à l'aide du bon de commande se trouvant en fin de magazine. Il est possible de commander d'anciens numéros dans la limite de leur disponibilité (cf. le bon de commande, leur prix est celui d'un numéro à l'unité).*

*Veuillez SVP nous fournir un changement d'adresse au moins 3 semaines auparavant en mentionnant votre numéro d'abonné (cf. le label accompagnant votre magazine), l'ancienne et la nouvelle adresse.*

> *Le département Clients est accessible du lundi au jeudi de 8h30 à 17h00 et le vendredi de 8h30 à 12h30.*

*Si vous avez des questions concernant votre abonnement, vous pouvez appeler ce département au numéro 01.49.19.26.19.*

*Pour le traitement de votre abonnement, Elektor vous demande des données personnelles. Conformément à la loi «Informatique et Liberté», vous bénéficiez d'un droit d'accès à ces données et vous pouvez en demander la rectification. Sauf refus écrit de votre part auprès du service Abonnement, ces informations pourront être utilisées par des tiers.*

# d'abonnement annuel d'abonnement annuel votre formule votre formule **Choisissez** Choisissez

le baladeur MP3 (2 Go).\* **le baladeur MP3 (2 Go).\*** et recevez gratuitement **et recevez gratuitement** 

# *lisez elektor*  lisez elektor

l'électronique imaginative *l'électronique imaginative*

Faites votre choix : **Faites votre choix :**

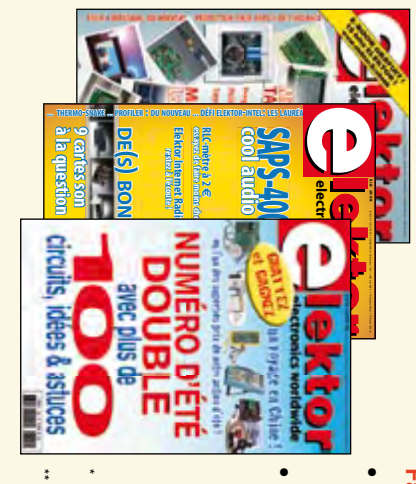

**Abonnement standard d'un an pour 64,50** 

ጣ

**• Abonnement PLUS d'un an pour 74,50**  Abonnement PLUS d'un an pour 74,50 € Pour 11 numéros y compris le numéro d'été double **(Belgique : 81,00**  Pour 11 numéros y compris le numéro d'été double **(Belgique : 71,00**  y**)** y**)** 

plus le CD-ROM annuel 2008\*\* tout chaud Vous économisez 32,90 (il coûte normalement 35,00 € port inclus) Pour 11 numéros y compris le numéro d'été double (il coûte normalement 35,00 Pour 11 numéros y compris le numéro d'été double le CD-ROM annuel 2008\*\* tout chaud <u>ጣ</u> port inclus).

*\*\* Le CD-ROM annuel 2008 vous sera envoyé d'office dès sa parution \* Offre valable jusqu'à épuisement des stocks, uniquement si vous n'avez*  prévue en février 2009. Le CD-ROM annuel 2008 vous sera envoyé d'office dès sa parution *prévue en février 2009.* pas été abonné à elektor au cours des 12 mois précédents. *pas été abonné à elektor au cours des 12 mois précédents.* Offre valable jusqu'à épuisement des stocks, uniquement si vous n'avez

*09/08*

Je commande les articles suivants : Je commande les articles suivants :

 $\prec$ 

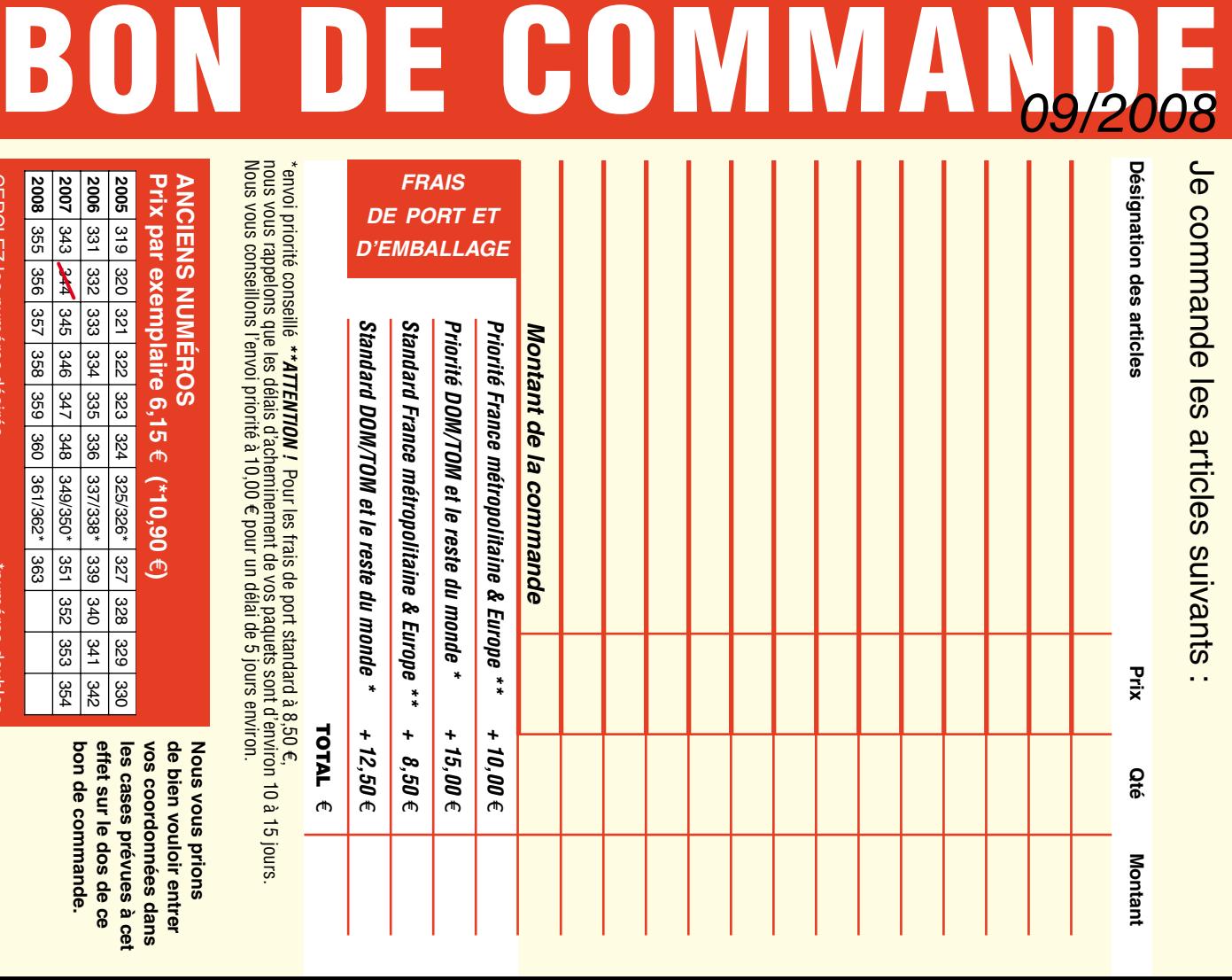

**Prix par exemplaire 6,15 ANCIENS NUMEROS ANCIENS NUMÉROS 2006 2005** 331 332 333 334 335 336 319 320 321 322 323 324 e **(\*10,90**  e**)**  337/338\*325/326\*39<br>89 327 328 329 330 340 341

**CERCLEZ** les numéros désirés CERCLEZ les numéros désirés \*numéros doubles **2008** 355 356 357 358 359 361/362\* 360 363

**2007**

349/350\*

351 352 353

selgnop soueunu.

 $\mathcal{S}$ 

bon de commande. effet sur le dos de ce de bien vouloir entrer **bon de commande. effet sur le dos de ce**  les cases prévues à cet **les cases prévues à cet**  vos coordonnees dans **vos coordonnées dans de bien vouloir entrer** 

342<br>121

**Nous vous prions** 

**Nous vous prions** 

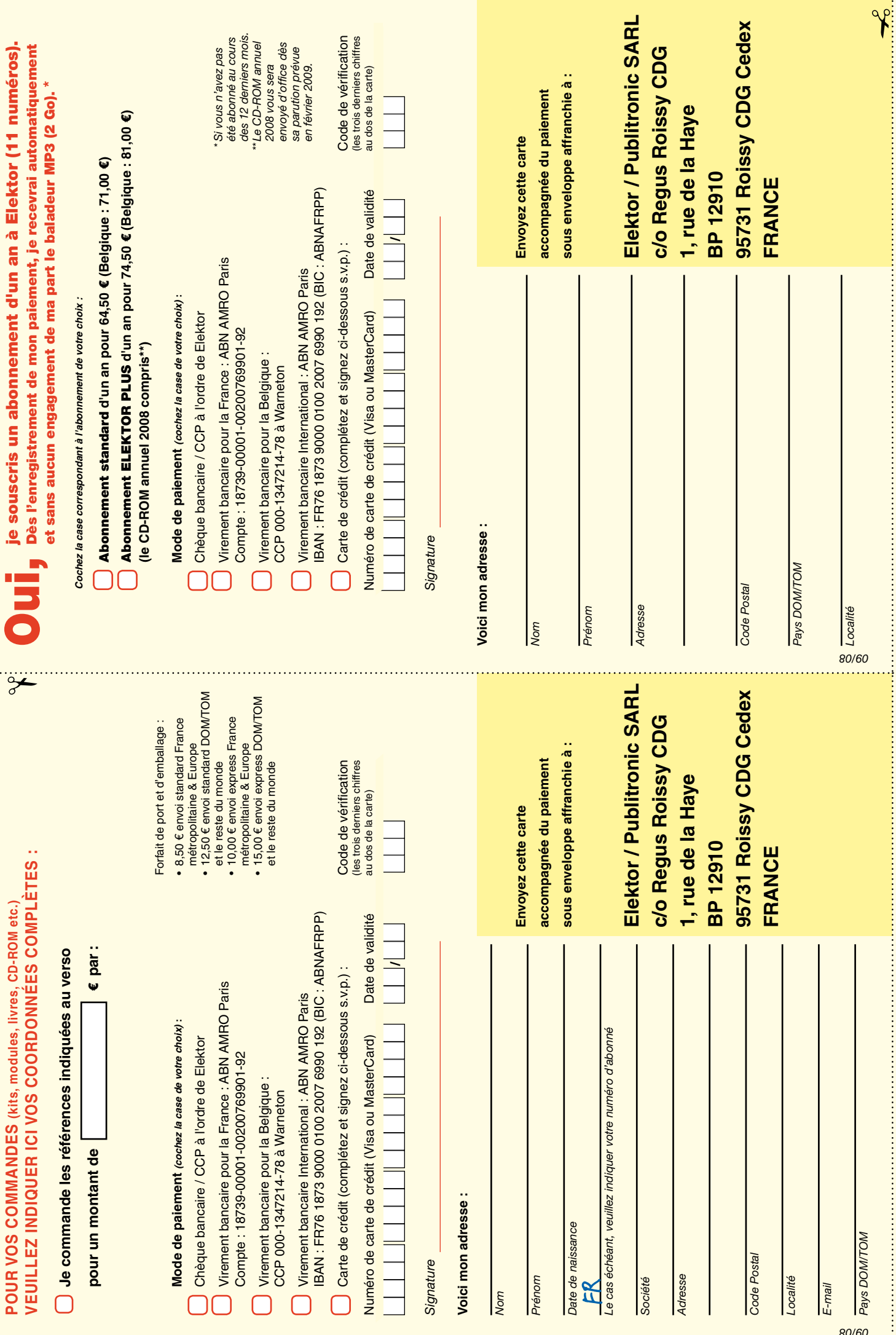

 $\ddot{\phantom{0}}$ 

# *RUBRIQUE PUBLI-RÉGION*

*Liste d'annonceurs classés par pays, puis par région (fabricants, distributeurs, revendeurs, librairies...).*

# **LKC ELECTRONIQUE**

Logiciels-Kits-Tous Composants, Matériel informatique, alarme, sonorisation, Pièces TV, Hi-Fi, Vidéo, Electroménager 17, Rue du Renouveau - 78700 Conflans

**Tel : 01.39.72.40.09 Fax : 01.39.72.43.95 lkc.electronique@tiscali.fr**

# **NOUVELLE ADRESSE** ILE DE FRANCE FRANCHE COMTÉ (39)

**32, rue de l'Egalité - 39360 VIRY Tél: 03 84 41 14 93 - Fax: 03 84 41 15 24 E-mail: imprelec@wanadoo.fr**

**Réalise vos CIRCUITS IMPRIMES de qualité professionnelle SF ou DF, étamés à chaud et percés sur V.E. 8/10° ou 16/10°, Œillets, trous métallisés, sérigraphie, vernis d'épargne. Face aluminium et polyester multicouleurs pour façade. De la pièce unique à la série, vente aux entreprises et particuliers. Tarifs contre une enveloppe timbrée, par Tél. ou mail.**

**Pour tous renseignements sur cette rubrique, veuillez contacter SL Régie - Sophie Lallonder 12, allée des Crételles, 37300 Joué-Lès-Tours Tél. : 02 47 38 24 60 E-mail : sophie.lallonder@wanadoo.fr**

# Répertoire des annonceurs

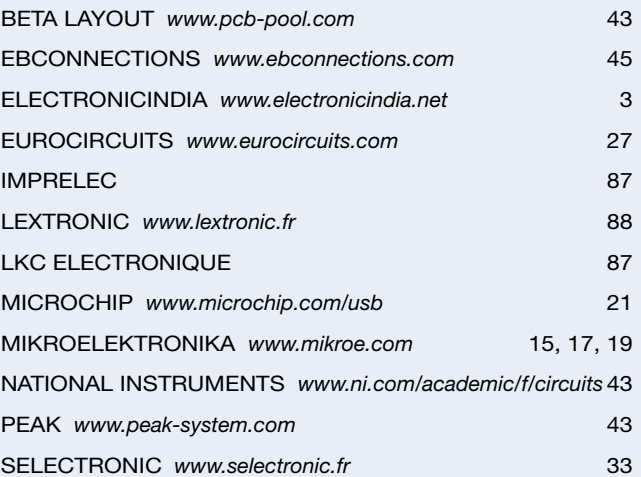

## Réservation d'espaces publicitaires

Réservez dès aujourd'hui votre espace publicitaire dans le magazine Elektor du mois de novembre 2008 ! Date limite de réservation : **le 23 septembre 2008**

Pour toute information concernant la publicité aussi bien dans notre magazine que sur notre site internet www.elektor.fr contactez :

> SL Régie – Sophie Lallonder 12, allée des Crételles, 37300 Joué-Lès-Tours Tél. : 02 47 38 24 60 E-mail : sophie.lallonder@wanadoo.fr

# **Bien entendu itinéraire d'un audiophile**

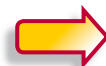

**2e édition revue et augmentée**

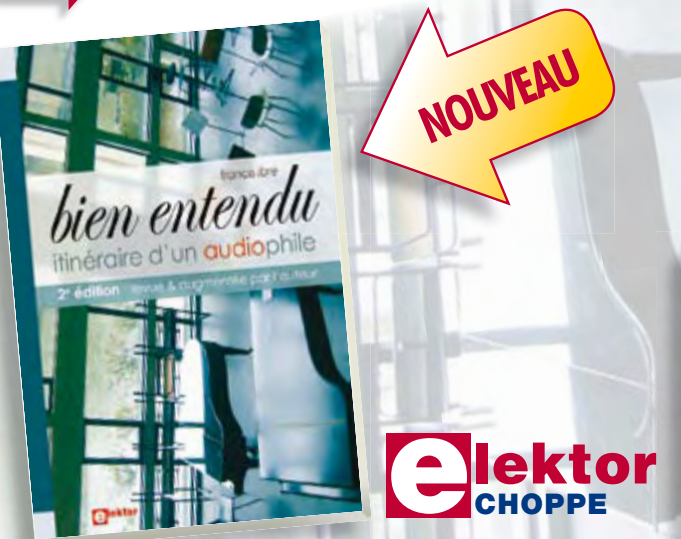

Pourquoi cette 2e édition ? C'est l'auteur qui nous l'explique le mieux :

« Depuis la rédaction de Bien Entendu en 2003-2004 et sa parution en 2005, j'ai continué à expérimenter, avec les HP, les électroniques et leurs alimentations, les tubes. J'ai enrichi mon expérience, et encore plus en échangeant avec les internautes, en recherchant des réponses à leurs questions, en écoutant leurs remarques (sur le forum du livre *www.elektor.fr/forumbienentendu*).

Sur le fond, mes convictions n'ont pas changé, ma philosophie et ma démarche non plus, par conséquent mes choix restent les mêmes. En revanche, des arguments scientifiques et techniques que je croyais solides ont été remis en cause, et enrichis par d'autres points de vue. J'ai donc mis en annexe ces argumentaires revus, qui donnent un éclairage nouveau sur mes choix, qui me permettent de les justifier de manière plus rigoureuse. »

#### **362 pages • 17 x 23,5 cm • ISBN 978-286661-161-3 • 52 €**

Elektor / Publitronic SARL 1, rue de la Haye BP 12910 95731 Roissy CDG Cedex Tél. : +33 (0)1.49.19.26.19  $Fax: +33(0)1.49.19.22.37$ E-mail : ventes@elektor.fr

**Informations complémentaires et catalogue complet sur www.elektor.fr/e-choppe** 

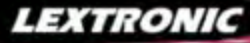

#### Applications Internet / Ethe

1 Ajoutez en 3 mn une connexion Internet à votre application ! Convertisseur RS232 <> TCP/IP **EZL-200L** ....... **68 €** Dont 0,01 € d'éco-participation inclus 2 Version carte "OEM" seule **EZL-50L** .... **26 €** 

**④** Pilotez 8 entrées optocouplées + 8 sorties relais<br>+ port RS232 via Internet/Ethernet. Supporte les<br>modes Web server (HTTP) et Modbus/TCP<br><mark>CIE-H10 ....... **179** € Dont 0,05 € d'éco-participation inclus</mark>

4 Serveur Web sur base PIC **PICMWEB 49 €**

#### / Monas Am

1 Interface USB avec 16 ports configurables en entrées ou sorties ou conversion "A/N" 12 bits + 4 ports entrées/sorties + 2 sorties analogiques - Livrée avec de très nombreux drivers et DLL. **U3-LV ....... 119 €** Dont 0,03 € d'éco-pa

2 Analyseur USB non intrusif Full / Low Speed. Idéal pour debug, mise au point de drivers, opti-misation des équipements USB.

**TR321 ...... 419 €** Dont 0,01 € d'éco-particip

● Sonde oscilloscope USB 1 voie (1 G Ech/sec.<br>10 bits mode répétitif) + mode datalogger + mode<br>mini-analyseur de spectre (FFT) + mode voltmètre +<br>mode compteur de fréquence ! **P** .... **290 €** Dont 0,03 € d'éco-pa

2 Oscilloscope 2 voies (20 M Ech/sec. 12 bits mode répétitif) - Mêmes modes que ci-dessus + sortie supplémentaire mini générateur de fonction. **DS1M12** ...... **419 €** Dont 0,03 € d'éco-participation inclus

3 Oscilloscope portable 2 x 20 MHz à écran couleur + mode multimètre. Livré en malette avec chargeur, sondes et cordons de mesure. Sortie USB pour exportation des mesures sur PC. **M** ... **695 €** Dont 0,05 € d'éco-pa

Même modèle en version 2 x 60 MHz.

**M** ... **870 €** Dont 0,05 € d'éco-pa

#### *<u><u><u><b>Drogrammatours de comu</u>*</u></u></u>

❶ ZIF 32 broches pour EPROM, EEPROM,<br>FLASH EPROM, NVRAM, EEPROM série -<br>Raccordement LTP - Supporte 8788 composants **199 €** Dont 0,03 € d'éco-partic

**② ZIF 40 broches + mode ISP pour mémoires,<br>microcontrôleurs, PLD... - Raccordement USB -<br>Supporte 19457 composants - Garantie 3 ans<br>60-0038 ....... 509 € Dont 0,03 € d'éco-participation inclus** 

3 ZIF 48 broches + mode ISP pour mémoires, microcontrôleurs, PLD... - Raccord. USB / LTP - Supporte 37723 composants - Garantie 3 ans **60-0044** ..... **1027 €** Dont 0,15 € d'éco-participation inclus

#### Logiciel de C.A.O

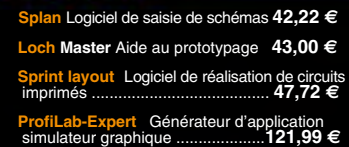

Développée par l'université de Carnegie Mellon<br>et fabriquée sous licence par Lextronic, la<br><mark>CMUcam3</mark> est une plate forme de dévelop-<br>pement vidéo conçue autour d'un processeur

ARM<sup>nu</sup> et d'un module caméra couleur. Entièrement programmable en langage "C" via une suite logiciel<br>GNU, elle pourrà étire exploitée soit comme un capteur vidéo intelligent prêt à l'emploi (interfaçable via<br>une liaison s

#### **Afficheurs OLED**

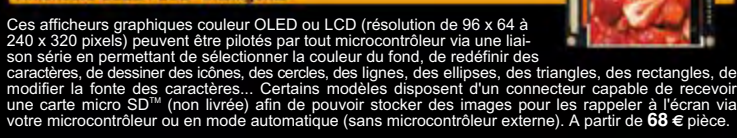

# **Documentations complètes sur le www.lextronic.fr**

ミンドル アンディング アイストル アクセント こうかい こうかい こうしょう こうしょう こうしょう こうしょう しょうしょう しょうしょう

ļ

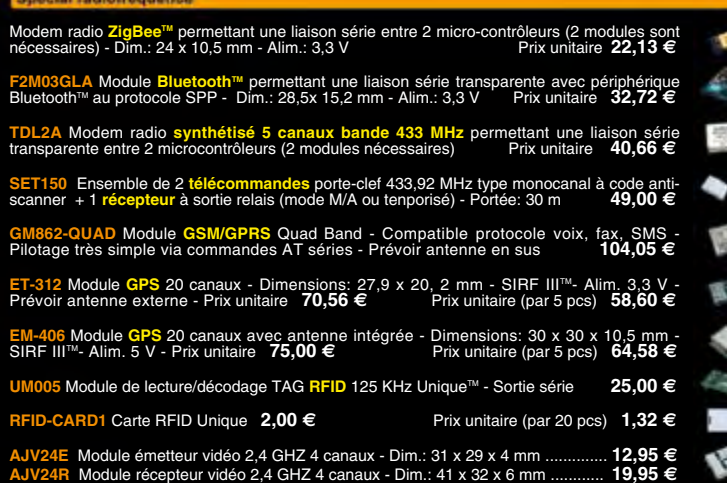

#### Spécial Capteurs

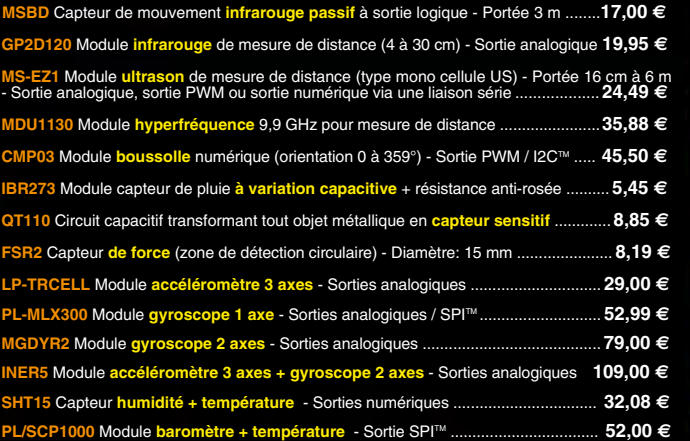

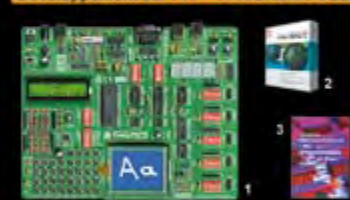

**The EasyPIC5:** Starter-kit pour développement sur<br>microcontrôleurs PIC<sup>3</sup> - Programmateur USB in-<br>tégré, supports pour PIC 8, 14, 20, 28 et 40 bro-<br>ches, livré avec PIC16F877, emplacements pour<br>afficheurs LCD 2 x 16 et a

Option afficheur LCD 2 x 16 caractères ........ **9 €** Option afficheur LCD graphique 128 x 64 ... **28 €** Option capteur température DS18S20 .... **3,90 €**

**Ø Compilateurs pour PIC interface IDE, gestioned AP**<br>port série, USB, I2C<sup>nu</sup>, SPI™, RS485, CAN, Ether-<br>net, écriture/lecture sur cartes SD™/MMC™/CF™,<br>affichage LCD alphanumérique/graphique, ges-<br>tion de clavier, modules

MikroPICBASIC: **150 €** MikroPIC"C" **215 €** Tarifs valables si achetés avec platine EasyPIC4 MikroPICBASIC: **115 €** MikroPIC"C" **165 €**

**6 Ouvrage technique** Aborde tous les aspects,<br>théoriques et pratiques de la programmation en<br>BASIC des microcontrôleurs PIC™ .............. 39 €

#### La sélection du m

Le cordon "Smart489" est une interface "USB <> GPIB" trâs fiable, performante<br>et économique, spécialement conçue pour le pilotage de tout équipement<br>compatible GPIB ou simplement pour des rappatriements de copies d'écrans<br>

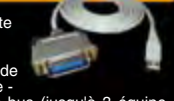

Vos connaissances en microcon-<br>trôleurs sont limitées (ou nulles) ?<br>Vous avez un budget "sérré" et<br>tous voulez développer des applica-<br>tions capables de piloter des affi-<br>cheurs LCD ou 7 segments, des<br>communications séries

microcontrôleurs se programment en langage BASIC<br>(disponible en libre téléchargement) via un P grâ-<br>ce à un logiciel qui transfèrera vos instructions<br>dans sa mémoire par un câble raccordé au PC<br>Une fois "téléchargé", ce de

Les CUBLOC<sup>Tes</sup> sont des ver-<br>sions encore plus évoluées<br>(avec fonctions mathémati-<br>que s, 80 K de Flash, gestion, les sont different<br>programmables en langage<br>mate) avec utilisation simulta-<br>née de part leur structure<br>mult

**CB220** - **compatible broches à broches avec module BS2** (3 K RAM - 4 K EEprom - 16 E/S) **47 € CB280** (3 K RAM - 4 K EEprom - 49 E/S) ........... **55 € CB290** (28 K RAM - 4 K EEprom - 92 E/S - RTC) .... **87 € CB405** (200 K de mémoire programme Flash + 110 K RAM + 4 K EEprom + 64 E/S + 4 port séries) ........................ **69 €**

formation. Hilerenient en Fraction.<br>Impresses applications, ouvrage te<br>**Imation. Module PICBASIC** à partir de

d'utilisateurs, découvrez<br>acontrôleurs se programme<br>conible en libre télécharge

LEXTRONIC - 36/40 rue du Gal de Gaulle - 94510 La Queue en Brie - Tél.: 01.45.76.83.88 - Fax: 01.45.76.81.41<br>Le montant de l'éco-Participation mentionné pour certains produits est déjà comptabilisé dans le tanf affiché. B

5 **Front Designer** Logiciel de conception de face avant pour boîtier ............................**47 €**

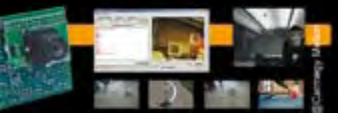

4 Modèle 4 supports ZIF 48 broches indépen-dants + mode ISP pour mémoires, microcon-trôleurs, PLD... - Raccordement USB - Supporte 37562 composants - Garantie 3 ans **9** ..... **3217** € Dont 0,2<u>5 € d'éco-p</u>

4 Oscilloscope 2 x 25 MHz à écran couleur avec sortie USB pour exportation mesures sur PC. **D22 ... 437 €** Dont 0,15 € d'éco-pa Même modèle en version 2 x 60 MHz. **POS** ... **771 €** Dont 0,15 € d'éco-participation

5 Platine RISC 32 Bits avec Linux + serveur Web + serveur TELNETTM + FTP + compilateur C GNU dispo en téléchargement. **FOXLX832** ..... **168 €** 

**6** Boîtier ARM9™, 2 ports Ethernet, 2 USB, 2<br>RS232/RS485, 1 slot carte CF™ (non livrée), 8<br>broches E/S, Port I2C™, Port console, Linux +<br>chaîne de développement livrés **249 €** Dont 0,05 € d'éco

**6 Interface USB <> I2C™ / SPI™ - Livré avec drivers et DLL - Gestion bus maître ou esclave. Transferant 141** .... **275 €** Dont 0,01 € d'éco-❹ Analyseur I2C™ / SPI™ non intrusif - Moni-<br>toring max. I2C™ @ 4 MHz - SPI™ @24 MHz. **TP320121 .... <b>310 €** Dont 0,01 € d'éco-particip

**PAL** 

EJF

描绘

 $\overline{\mathbf{r}}$ 

Ø

 $6.3$ File

5 Modèle ISP pour PIC - Raccordement USB **PICFICD** ......... **96 €** Dont 0,01 € d'éco-participation inclus